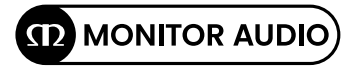

## Gold W12 Product Manual

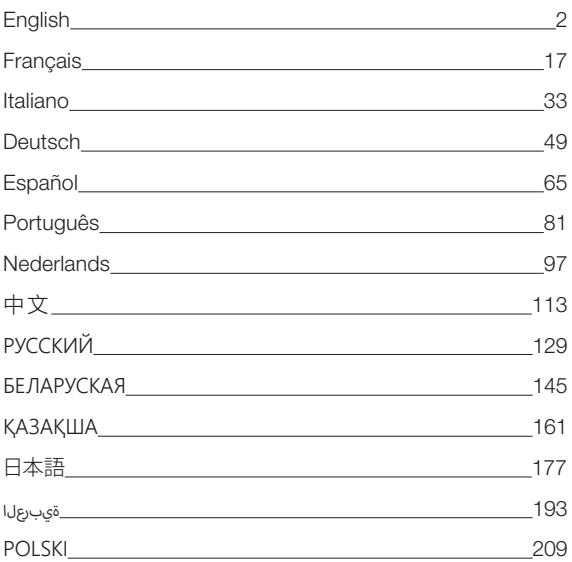

## Contents

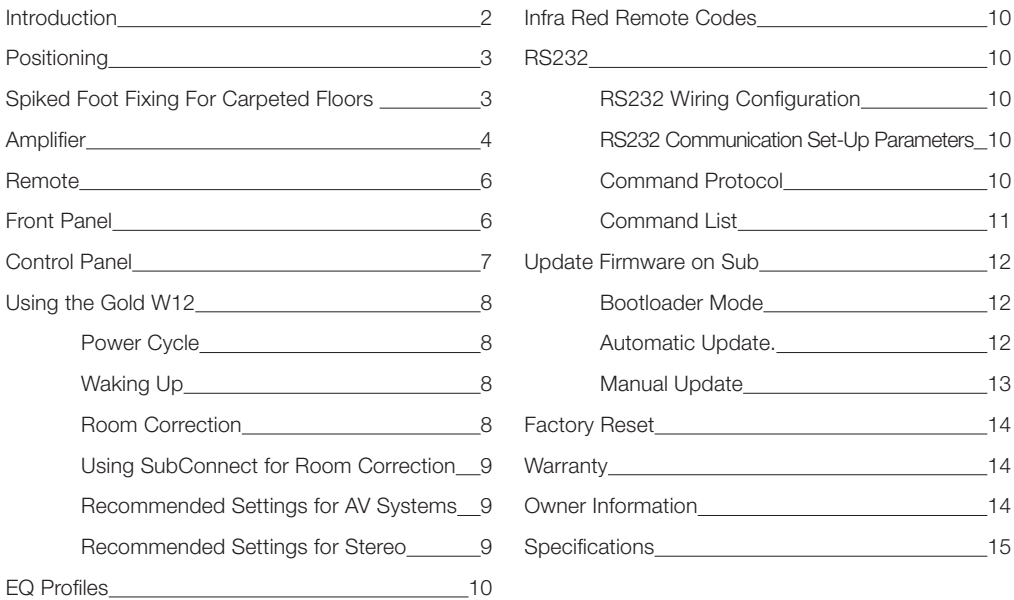

## Introduction

The Gold W12 subwoofer can produce more articulate bass from a smaller cabinet than before. The powerful long throw 12" driver is augmented by two auxiliary bass radiators, precisely tuned to assist the main driver in delivering thunderous bass lines right down to 20Hz. The bass driver assembly employs a hugely powerful magnetic system and massive voice coil to deliver the immense power and scale required for serious home theatre or music reproduction.

A 600-watt Class-D amplifier (Hypex manufactured) is perfectly matched to a high current switching power supply to ensure continuous delivery of high sound pressure levels, whilst accurately reproducing peak transients. A powerful DSP has been employed to deliver the best performance and filter characteristics whilst running the unique APC system. The APC (Automatic Position Correction) system has been designed by Monitor Audio to automatically correct for different types of rooms. It uses a microphone and test tones to calculate detrimental room modes and automatically correct frequency response, optimizing it for the room and position. This ensures the user can enjoy the subwoofer without the restrictions of positioning. A sophisticated 32bit micro-controller, monitoring the sound levels thousands of times per second, ensures the woofer delivers the best possible performance.

Settings adjustment is provided by the innovative controller mounted on the cabinet top panel, or by using Monitor Audio's proprietary 'SubConnect' software. The settings provide four fully configurable user presets per input, including modes for; Flat/Music/Movie and impact equaliser settings. Fine-tuning can be made by adjusting the frequency, slope, trim and equaliser filters for each pre-set. The Night Mode actively reduces the dynamic range of louder sections according to the level the listener desires.

#### <span id="page-3-0"></span>**IMPORTANT!**

To achieve the very best from your subwoofer and to be able to gain access to the advanced settings and firmware updates, please download the SubConnect PC application from our website. Included within this download are full instructions of which functions can be adjusted using the SubConnect application.

## Positioning

The Gold W12 should be sited in the most suitable position, preferably not directly in the corner of a room as this may cause excessive bass boom. The optimal position is along the front wall in the centre of the front left and right speakers. Obviously this isn't always going to be possible in all instances, so as close to the optimum is advisable. Once a desirable position is achieved it is important to check if the cables are long enough to reach comfortably without being under tension. Leave the Gold W12 unplugged until you are happy with its location and the feet have been fitted.

#### **Never connect or disconnect any of the input connections with the Gold W12 switched on.**

Once in position, you should fit the feet/ spike assemblies in accordance with the guidelines below. Once the feet have been fitted, connect the signal cable(s) and mains cable and turn on at the main switch.

## Spiked Foot Fixing For Carpeted Floors

The spiked foot assembly incorporates a spike for use on carpeted floors and also, a soft polymer pad (for use on wooden or tiled floors).

Please ensure there are no hidden wires under the carpet, or trailing mains leads that could be damaged by the spikes.

The foot comes fully assembled for use on carpeted floors. All that is required is fixing into the cabinet. This is achieved by simply screwing the feet fully into the 4, threaded inserts in the underside of the cabinet. If your carpet has a very thick pile, remove the soft polymer pad from the foot to ensure the spike goes right through the carpet onto the floor. With great care turn your cabinet the right way up. Place the cabinet in your desired location, and check that it is level on all sides. If it is slightly uneven, unscrew the foot at the lowest point and check again. Continue this process until the cabinet is fully level. Use the locking nut on the foot to fix it in place and to stop any unwanted vibrations.

## Spiked Foot Fixing For Wooden/Hard Floors

For use on solid floors or where spikes are inappropriate, it is possible to use the foot without the spike insert. To use the foot in this manner carefully grip the knurled portion of the spike and rotate anti clockwise to unscrew the spike fully.

You may find it easier to first remove the polymer pad to gain more purchase on the spike.

The pad should be replaced before carrying out the leveling operation previously described.

## <span id="page-4-0"></span>Amplifier

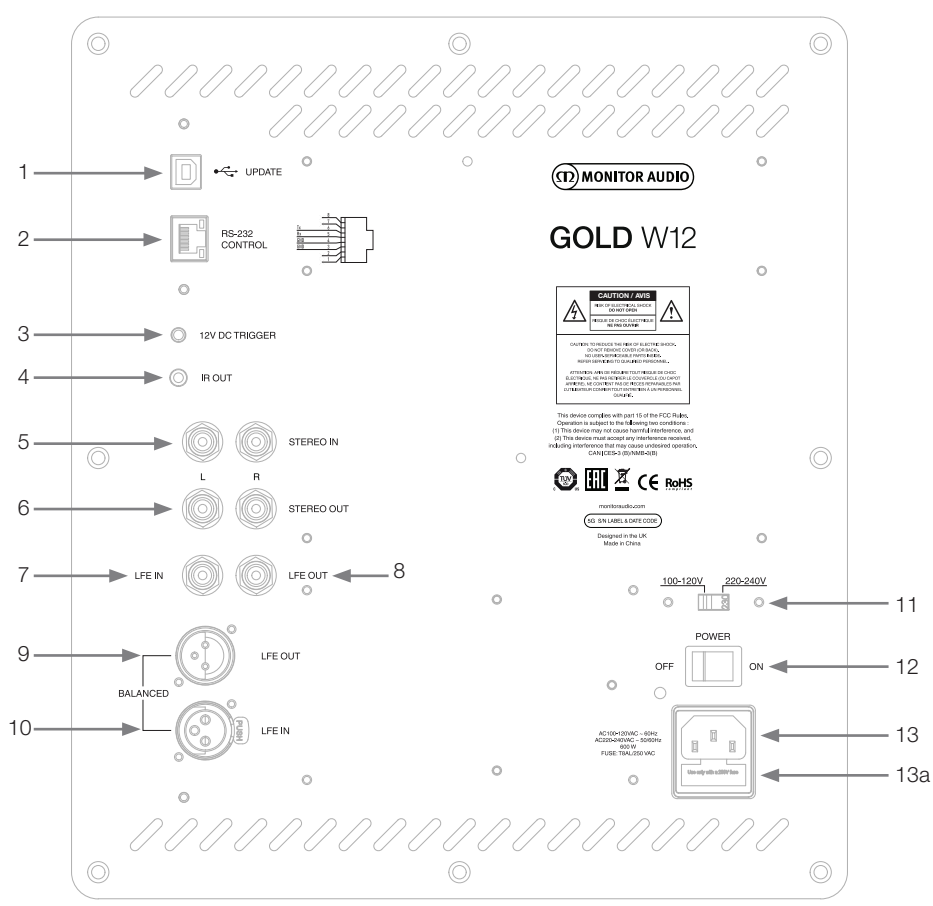

#### 1. USB Connector

This is provided to update the firmware and settings of the Gold W12 in conjunction with the SubConnect application. A USB cable is not included, please use the appropriate USB A to USB B cable.

#### 2. RS232 Input

For use with home automation systems through a conventional RJ45 connector.

#### 3. 12 Volt Trigger Input  $\sim$  Centre Pin =  $+12$ Vdc.

For external power control from AV amplifier/ receiver to the Gold W12 (lead supplied), and to toggle between different presets depending on set up via the SubConnect application. The default setting controls the power. This 12 volt signal comes from the source amplifier and supplies the Gold W12 with a signal to perform a predetermined action: either to power up/ down or to switch presets. When used to power Gold W12 up or down, the trigger is a very energy efficient method of power control. The auto off timer and signal sense will not operate when the 12V trigger is connected.

#### 4. IR (Infrared) Output

For use when controlling other IR devices via the Gold W12. Connect the Gold W12 with a second device using a mono 3.5mm jack connector and control the second device with its remote via the Gold W12. This is ideal when the device is out of sight or in another room.

#### 5. Line Level Inputs (Stereo Left & Right)

For connection to a 2 channel/ stereo amplifier system. Connection should be provided by a pair of high-quality signal cables from the pre-out section of an amplifier.

#### **NOTE: Cable lengths should not exceed 10 metres to avoid interference from other electrical appliances.**

#### 6. RCA Line Level Outputs (Stereo Left & Right)

To be used to feed additional sub-woofers or power amplifiers from the Gold W12 by 'daisy chain' type connection. The outputs are link-out only connections and do not provide any form of filtering or amplification. There must be a signal on the stereo input for the linked outputs to work. They can also be muted from within the application when there is a signal connected.

#### 7. LFE Input (RCA Type)

This input is to be used when connecting the Gold W12 to an AV amplifier/ receiver. When using the LFE input, the crossover function in the menu/ set-up is not used. This is due to the crossover function being controlled by the source to which it is connected. Input between LFE and Stereo input is switched automatically by default but can select between only LFE, only stereo and both in the application.

#### 8. LFE Output/ Link (RCA Type)

To be used to feed additional Gold W12's (or another sub woofer) by 'daisy chain' type connection. The output is a link out only connection and does not provide any form of filtering. They can also be muted from within the application when there is a signal connected.

#### 9. Balanced LFE Output (Male XLR Type)

To be used when connecting to the balanced input on an additional sub woofer or amplifier. This is the best method of connection when using long runs of cables (over 10m, up to 100m). A balanced connection provides a much better (almost noise free) method of connection over analogue audio type connectors.

#### 10. Balanced LFE Input (Female XLR Type)

To be used when connecting to the balanced output on the amplifier. This is the best method of connection when using long runs of cables (over 10m up to 100m). A balanced connection provides a much better, almost noise free method of connection over analogue audio type connectors.

#### 11. Voltage Selection Switch

Factory preset to suit the voltage of the country of origin. This should not be adjusted.

#### 12. Mains Power Switch

Mains 'rocker switch' providing overall power off and on/ auto. In the on/auto mode, the unit will turn on when an input signal is sensed or the control dial/ power button on remote is pressed. It will turn off after 20 minutes (default setting) when the signal is removed (source turned off). Alternatively, using the 12V trigger (see above) to control the power by turning the source on or off.

#### 13. IEC Mains Power Connector/Fuse Location

The Gold W12 is supplied with a three-pin mains input socket for connection to the mains supply. Use ONLY the appropriate IEC mains lead provided with the product. Also fitted is an external mains fuse. If a fuse blows during operation a spare fuse is provided within the fuse holder for replacement. If you wish to change the fuse, you can do this by removing the IEC mains lead and carefully levering out the original fuse from its holder below the IEC mains input socket (13a, opposite). If the fuse blows again it is advisable to seek help from an authorised service agent. DO NOT attempt to re-fit a further fuse as this could result in serious damage to the amplifier unit.

## <span id="page-6-0"></span>kemote

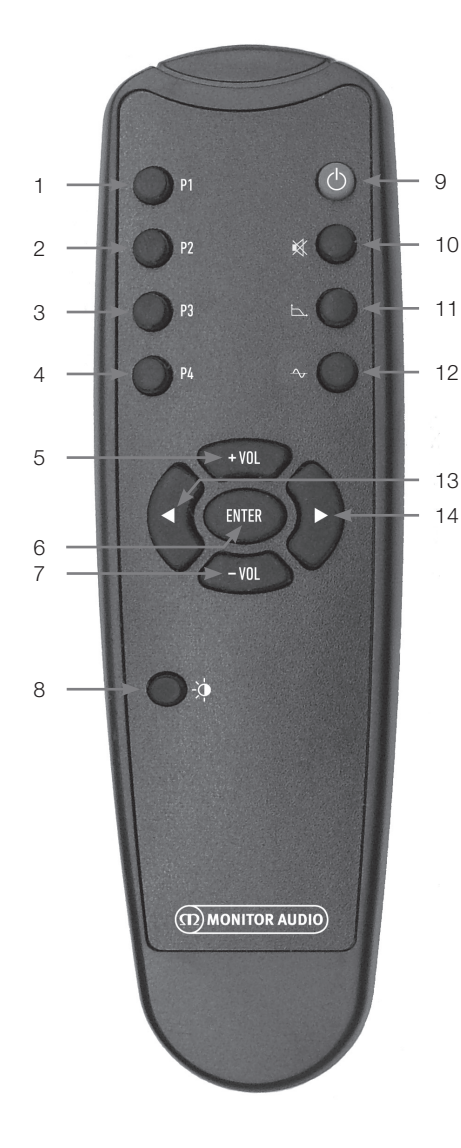

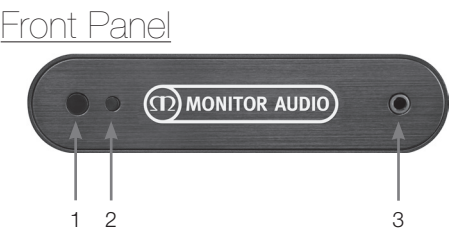

- 1. Preset 1 Selects preset 1.
- 2. Preset 2 Selects preset 2.
- 3. Preset 3 Selects preset 3.
- 4. Preset 4 Selects preset 4.
- $5. + Vol$ Increases the volume trim level.
- 6. Enter Selects/ confirms the command.
- 7. Vol Decreases the volume trim level.
- 8. LED Brightness Toggles the LED display on or off.
- 9. Standby Puts the Gold W12 into standby or wakes it up from standby.
- 10. Mute Mutes all output from the Gold W12.
- 11. Crossover Point

Selects the crossover control on the Gold W12. Use the left and right arrows to adjust the crossover frequency. This is set in 5Hz steps from 20 to 135 Hz.

12. Phase

Selects the phase control of the Gold W12. Use the left and right arrows to adjust the phase. This is set in 15 degree increments from 0 - 360 degrees.

13. Left arrow

Adjusts the chosen control.

- 14. Right Arrow Adjusts the chosen control.
- 1. Gold W12 IR Receiver Aim the Gold W12 remote here for it to function.
- 2. IR LED Indicator Blinks when an IR signal is received.
- 3. Room EQ Set Up Microphone Connect the supplied set up microphone here  $\frac{1}{3}$  and run the set up procedure detailed below.

# ENGLISH

## <span id="page-7-0"></span>Control Panel

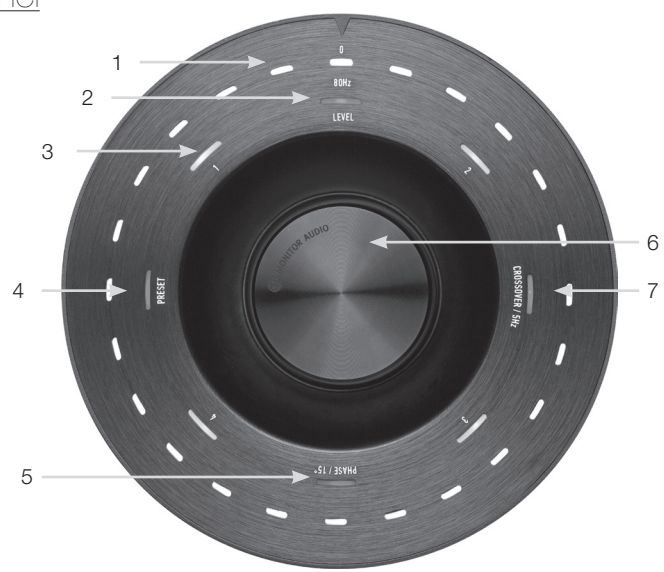

#### 1. Main Indicator LEDs

These LEDs show the levels and the presets selected depending on the mode being adjusted. It will by default show the trim volume level. In normal operation, the volume trim level will be displayed along with the Level LED (2) and numbered preset LED 1-4 (3) will be illuminated.

#### 2. Trim Level Indicator

When just turning the control dial, the trim level is the default mode. This can be adjusted +/- 11 dB and does not adjust the master volume control. This must be set by the SubConnect application.

#### 3. Numbered LEDs

These are the 4 presets. Only the selected preset will be illuminated and remain illuminated whilst the preset is in use.

#### 4. Preset Select.

By pressing down on the control dial repeatedly to illuminate the Preset LED, the preset selection mode is activated. Turn the dial to select the required preset. When adjusting the presets, the 7 Indicator LEDs around that preset will be illuminated.

#### 5. Phase Adjustment.

Press down on the control dial repeatedly to illuminate the Phase LED. The phase is adjusted in 15 degree increments with the main LEDs illuminating to show the phase angle.

#### 6. Control Dial

Use this to adjust the trim level (just turn the dial) or select from the crossover selection, phase or presets by pressing the dial until the required feature is illuminated.

#### 7. Crossover Adjustment

Press down on the control dial to illuminate the Crossover LED. Here you adjust the LPF crossover frequency (when using the stereo inputs). This is adjusted in 5Hz steps from 20 to 135 Hz and is preset to 80Hz.

## <span id="page-8-0"></span>Using the Gold W12

The default settings of the Gold W12 are enough to get you using the product as intended. You can then tweak and adjust them using the control dial for basic settings, or more advanced settings via the SubConnect application. By default all of the presets are the same except for the EQ profiles.

Once in position and the cables have been run and connected (mains cable last), turn on the Gold W12 but do not play any music or movies yet. The room correction should be run before any further settings are changed and before any automatic setup is started on the AV receiver.

## Power Cycle

When woken up from standby by one of the below methods, all of the LEDs will illuminate on the top, then fading off in a sequence leaving only the volume trim level and selected preset number LEDs illuminated. These will then fade to 10% or off, dependant on the chosen settings. The fade settings can be adjusted in the SubConnect application.

## Waking Up

There are a number of different ways that the Gold W12 becomes operational:

**Remote:** By pressing the standby button on the remote, the Gold W12 will wake from standby. When woken in this mode, the auto turning off will function as normal. However, if the Gold W12 is turned off by the remote, it will only turn on at next use, by either the control dial (see below) or by the remote. The auto signal sensing will be disabled.

**Control Dial:** When woken by pressing or turning the control dial, the Gold W12 will continue to remain on while a signal is present or until the defined auto off time has been reached (default 20 minutes).

**Signal Sense:** This method is fully automatic. The Gold W12 will wake when it receives a signal on any of its inputs. It will then go into standby after the defined period of time (default 20 minutes).

**12V Trigger:** This is a method of control by the AV receiver or amplifier. Whenever the source amplifier is turned on, the Gold W12 will wake. Likewise when the source amp is turned off, the Gold W12 will also turn off.

**RS232:** This method of control is defined by the home automation control. Further details on this method of control and the programming can be found.

## Room Correction

The Gold W12 has a sophisticated room correction algorithm that detects any unwanted room modes and flattens them out to give the most accurate bass response possible.

#### **NOTE**

To ensure there are no interruptions in the room correction sweep tests, you must disconnect the RS232 cable (if connected) until the room correction has been completed.

To carry out the room EQ, simply connect the supplied microphone to the input socket on the front of the Gold W12 and place the microphone in the seating position. To get the most accurate response, point the mic up to the ceiling. The Gold W12 will run 2 sweeps by default, but this can be changed in the SubConnect application under Tools > Room Correction.

#### **NOTE**

This should be run on the sub woofer before running the set up calibration on any other equipment.

With the mic in the first position, press and hold the control dial as it counts down, it will illuminate all outer (main indicator) LEDs and then flash. When it flashes you can then release the dial. After the first sweep, there will be a pause of about 20 seconds. In this time you can either move to a new location or leave it in the same location before a second sweep is run. This pause can be cancelled by pressing the control dial again and the next sweep will start immediately.

The Gold W12 will then run through the room correction by playing a number of test tones. If the test has been successful, the LEDs will illuminate in a "happy face" arrangement. If it fails then it will be a "sad face" arrangement.

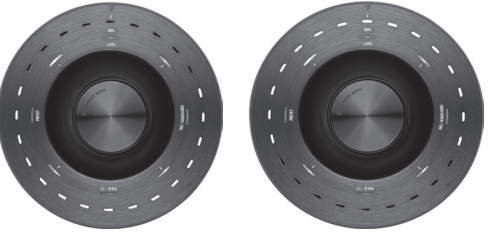

Successful Test Failed Test

#### <span id="page-9-0"></span>**NOTE**

If the sweep is run without the microphone connected an error code will be displayed, illuminating ALL LEDs. To reset it from this error state, just turn the dial.

## Using SubConnect for Room Correction

To run the room correction on the SubConnect application, follow the steps below. For information on installing the application please refer to the next page.

1. With the Gold W12 switched on and connected to the PC by USB cable, open the SubConnect app on your PC and click on Tools > Room Correction

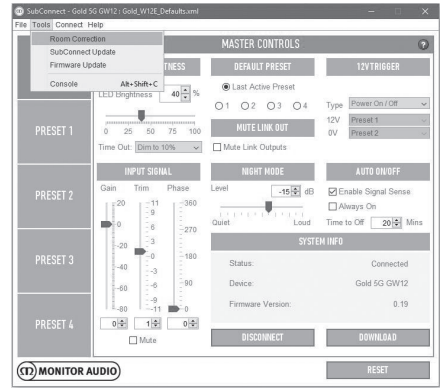

2. Select the number of cycles you wish to run (default is 2) and then click on the RUN button. The sweeps will start as soon as the RUN button is pressed. There will be a pause of around 20 seconds between sweeps.

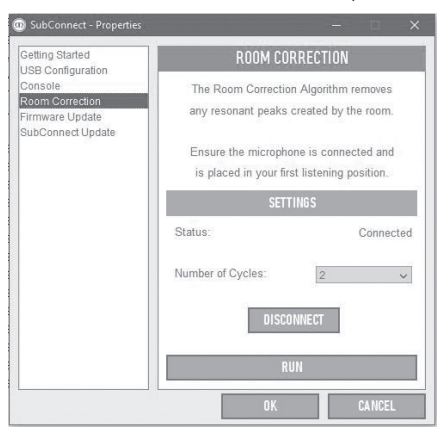

## Recommended Settings for AV **Systems**

When using the Gold W12 in an AV system, it is recommended to use Presets 2 (Movies) or 4 (Impact) as the starting points. You can then, if you wish, tweak these slightly to get it sounding just how you want in your room. For advice on adjusting the EQ settings. When using the LFE input, the crossover adjustment feature will not work.

#### **NOTE**

If any adjustments are made by the Control Dial, they will only be remembered if the sub is left to turn off automatically or put into standby by the remote. If the mains switch on the amp is turned off or the power removed from the sub woofer, it will not remember the settings.

## Recommended Settings for Stereo

When using the Gold W12 in a stereo system, it is recommended to use Presets 1 (Music) or 3 (Flat) as the starting points. You can then, if you wish, tweak these slightly to get it sounding just how you want in your room. Once the preset is selected, adjust the crossover frequency so that it blends in seamlessly with your main speakers. This may take some adjustment and the playing of various pieces of familiar music to get it sounding perfect.

#### **NOTE**

If any adjustments are made by the Control Dial, they will only be remembered if the sub is left to turn off automatically or put into standby by the remote. If the mains switch on the amp is turned off or the power removed from the sub woofer, it will not remember the settings.

## <span id="page-10-0"></span>Profiles

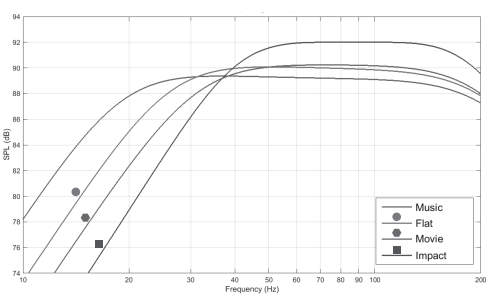

**Impact:** Uses the maximum natural efficiency of the drivers for explosive impact.

**Flat:** This is the sweet spot between a flat extended response and minimal use of DSP enhancement. A good starting point to create your own custom EQ profiles from.

**Movie:** The same flat response with good sensitivity, but a little more extension to create a balance between the explosive and atmospheric moments of a good film.

**Music:** Maximum low frequency extension to pick out the fundamental frequencies of every musical instrument.

## Infra Red Remote Codes

The Gold W12 has discreet remote control commands for use with universal remote controls, along with additional commands not found on the supplied remote. The commands follow the standard NEC protocol.

#### **Device Address: 7D28**

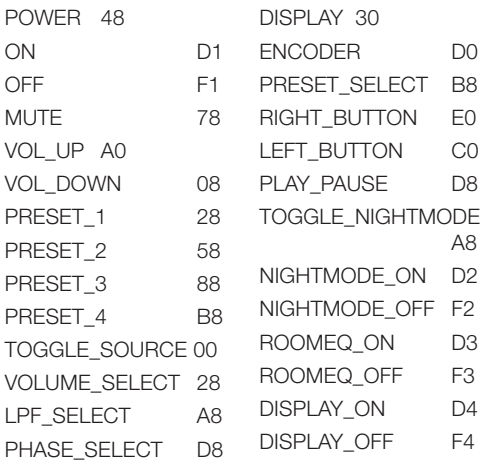

## RS232

The Gold W12 can be controlled via the RS232 port on the amplifier panel. The Gold W12 can be controlled by sending a string of characters to the RS232 connector.

## RS232 Wiring Configuration

The RS232 communication socket uses a standard RJ45 connector. This should be wired as illustrated on the amp panel and below.

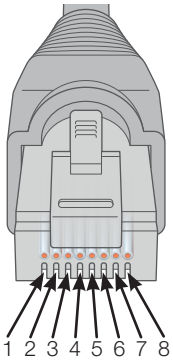

- 1. Not Used
- 2. Not Used<br>3. Ground
- Ground
- 4. Ground
- 5. Rx<br>6 Tx
- 6. Tx
- 7. Not used
- 8. Not Used

## RS232 Communication Set-Up Parameters

**Baud Rate:** 57600 **Data Size:** 8 **Parity:** None **Stop Bits:** 1 **Handshaking/ Flow Control:** None

## Command Protocol

Each string of commands sent to the Gold W<sub>12</sub> must follow the same structural protocol. These commands are detailed in the Command List opposite. To control the Gold W12 using RS232 commands, specific strings of characters (forming a command string) must be sent via a RS232 terminal. Each command string should be terminated by both:

**<CR>** (the ASCII carriage return character, 13 decimal) **<LF>** (the ASCII line feed character, 10 decimal)

These are generally found in the RS232 terminal settings. The Gold W12 replies to a valid command with the updated information changed by a SET command, or the information that was requested by a GET command. If the Gold W12 receives an invalid command it will reply with **ERROR<CR><LF>**

**Note:** any SET command other than SET\_O during Standby is deemed invalid.

## <span id="page-11-0"></span>Command List

#### The following GET commands are used to request information from the Gold W12:

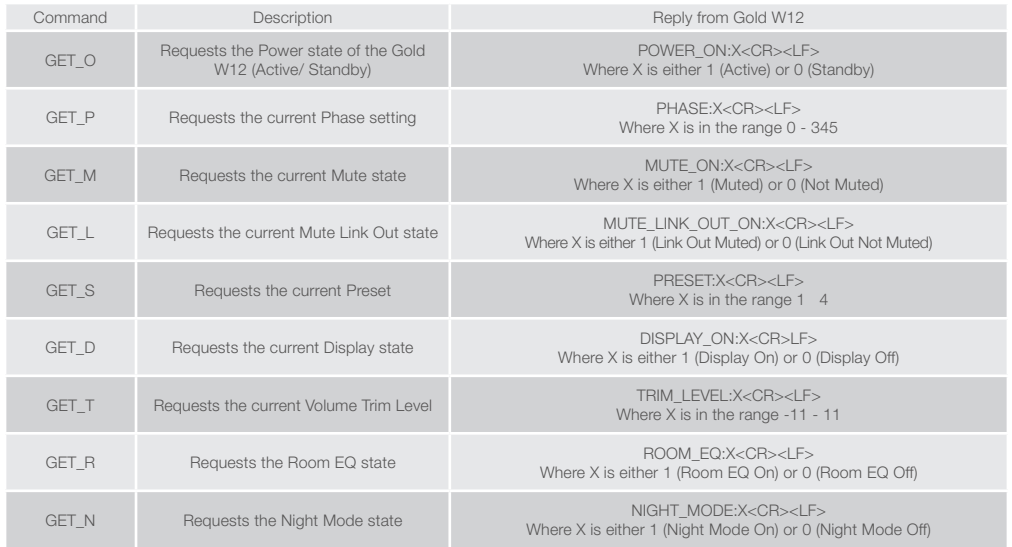

#### The following SET commands control the operation of the Gold W12:

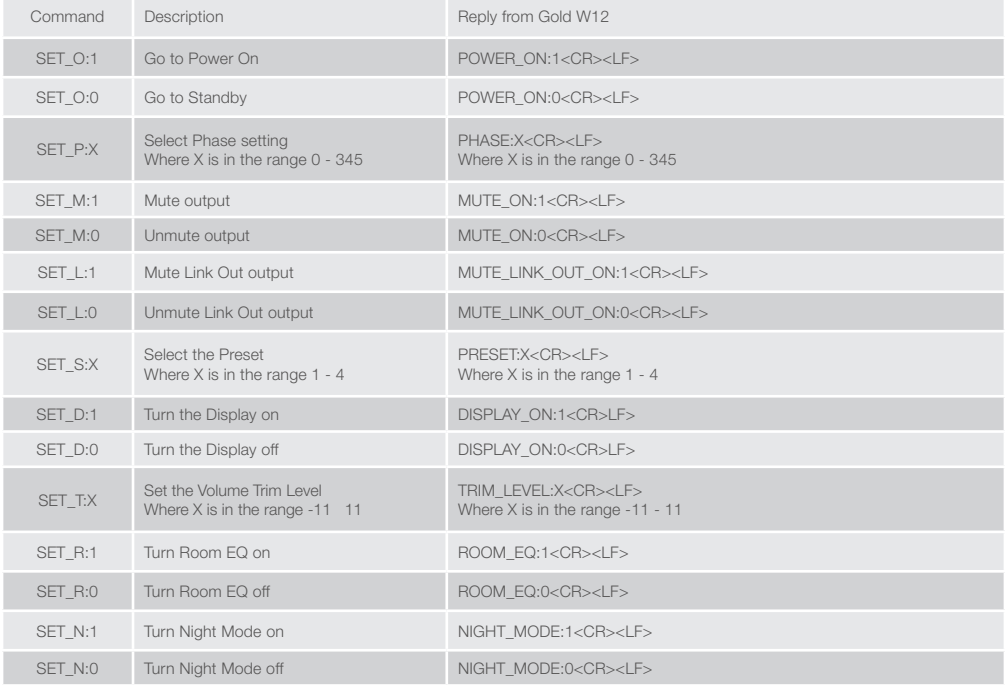

## <span id="page-12-0"></span>Update Firmware on Sub

Once the SubConnect app has loaded and established connection with the sub woofer, either by automatic detection or by you manually pressing CONNECT, it will always check for a firmware update. If it finds one, you will see the below image.

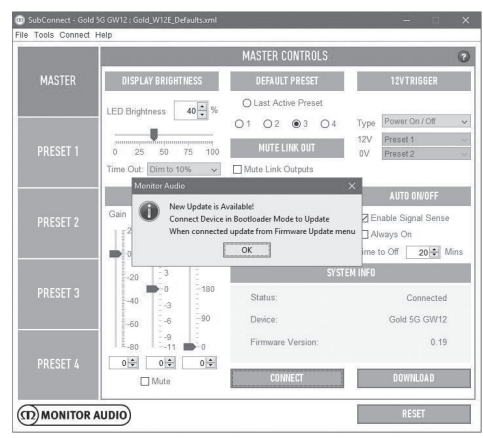

## Bootloader Mode

To get the Gold W12 into bootloader mode, you must first turn the sub woofer off by the mains switch. When it has shut down, press and hold the control dial while simultaneously turning the sub woofer back on.

The Inner blue and cyan LEDs will illuminate with the outer white LEDs flashing in a chase sequence finishing at "Phase" (as per illustration below). This is now in bootloader mode.

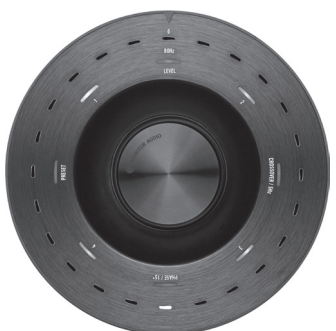

Now click on OK on the application. The "Status" will show that it is disconnected. Click on CONNECT and then when reconnected, the pop up showing there is an update available will reappear. Proceed to Automatic Update.

## Automatic Update.

1. To carry out the update, click on OK. You will then see another pop up showing the product, version number and a brief summary of the changes.

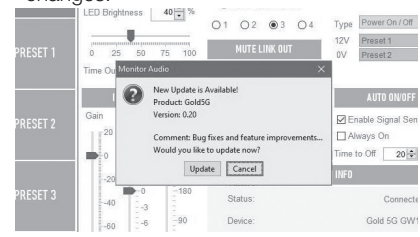

2. Click on Update and you will then see a progress bar showing the status of the update.

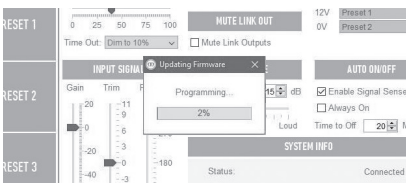

3. When it is complete you will get confirmation and the sub woofer will reboot (when you click on OK). If there is a signal going into the sub woofer, it will automatically start up. If there is no signal, the sub woofer will need to be woken up by applying a signal or by pressing or turning the Control Dial.

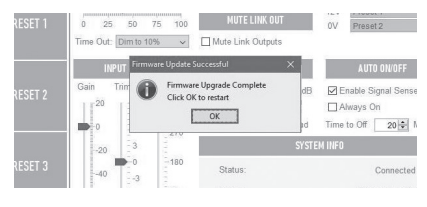

## <span id="page-13-0"></span>Manual Update

If the automatic update doesn't work, or you wish to manually check for an update, open the app and with the Gold W12 on and connected, click on Tools > Firmware Update.

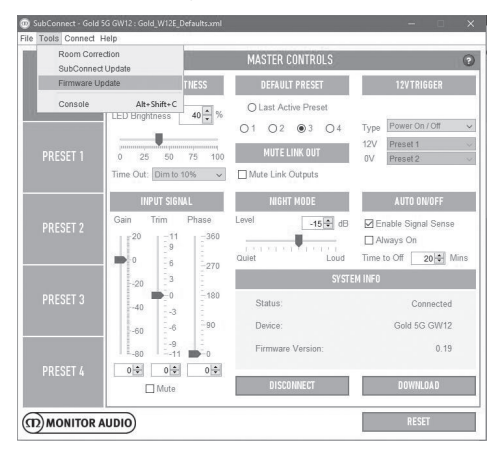

1. Click check for update. If the Gold W12 is up to date, you will be informed, likewise, if there is an update available for it you will also be informed.

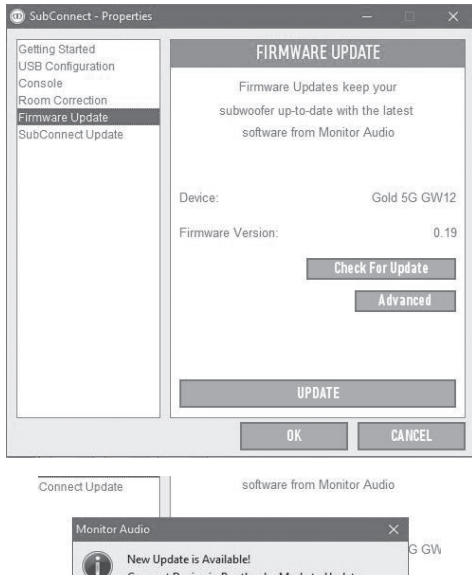

Connect Device in Bootloader Mode to Undate  $\overline{1}$ When connected update from Firmware Update menu  $OK$ 

2. If it isn't already, you will receive a prompt asking for the Gold W12 to be put into Bootloader mode. For information on how to do this refer to Bootloader Mode section. Follow these steps and when you have reestablished connection to the Gold W12 click on Tools > Firmware Update again and you will see a new prompt. Click on Update.

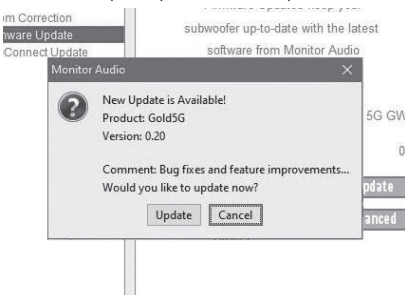

3. A progress bar will now be displayed showing the status of the update.

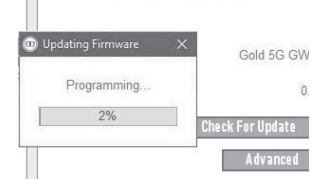

4. When it is complete you will receive confirmation and the sub woofer will reboot (when you click on OK). If there is a signal going into the sub woofer, it will automatically start up. If there is no signal, the sub woofer will need to be woken up.

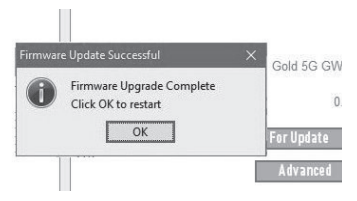

## <span id="page-14-0"></span>Factory Reset

Sometimes it may be necessary to carry out a factory reset. If this needs to be done, it can be done by the following.

- 1. Enter Bootloader, refer to the Bootloader Mode section.
- 2. When in Bootloader mode illustrated by the below LED pattern, press and hold the Control Dial again.

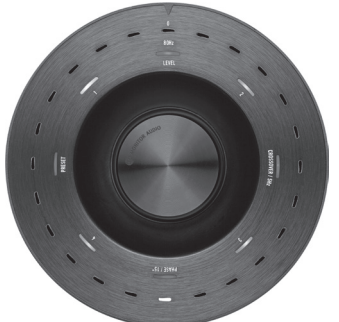

- 3. As you are holding the Control Dial down, the LEDs will count down starting with the below pattern and then finish by flashing twice. When it flashes the Control Dial can be released.
	-

4. After being reset, the Gold W12 will go into standby mode.

## **Warranty**

Both the craftsmanship and the performance of this product is covered by the manufacturer's warranty against manufacturing defects provided that the product was supplied by an authorised Monitor Audio retailer under the consumer sale agreement. For the period of cover please refer to the product page on our website: monitoraudio.com for the product you have purchased.

When purchasing Monitor Audio products, please keep your receipt of purchase safe, as this validates your warranty.

## wner Information

#### **Product Details**

Product Serial No:

Date of Purchase:

#### **Dealer Details**

Dealer Name:

Address: **Address: Address: Address: Address: Address: Address: Address: Address: Address: Address: Address: Address: Address: Address: Address: Address: Address: Address: Address: Add** 

 $\overline{a}$ 

Post code:

E-mail address:

## <span id="page-15-0"></span>**Specifications**

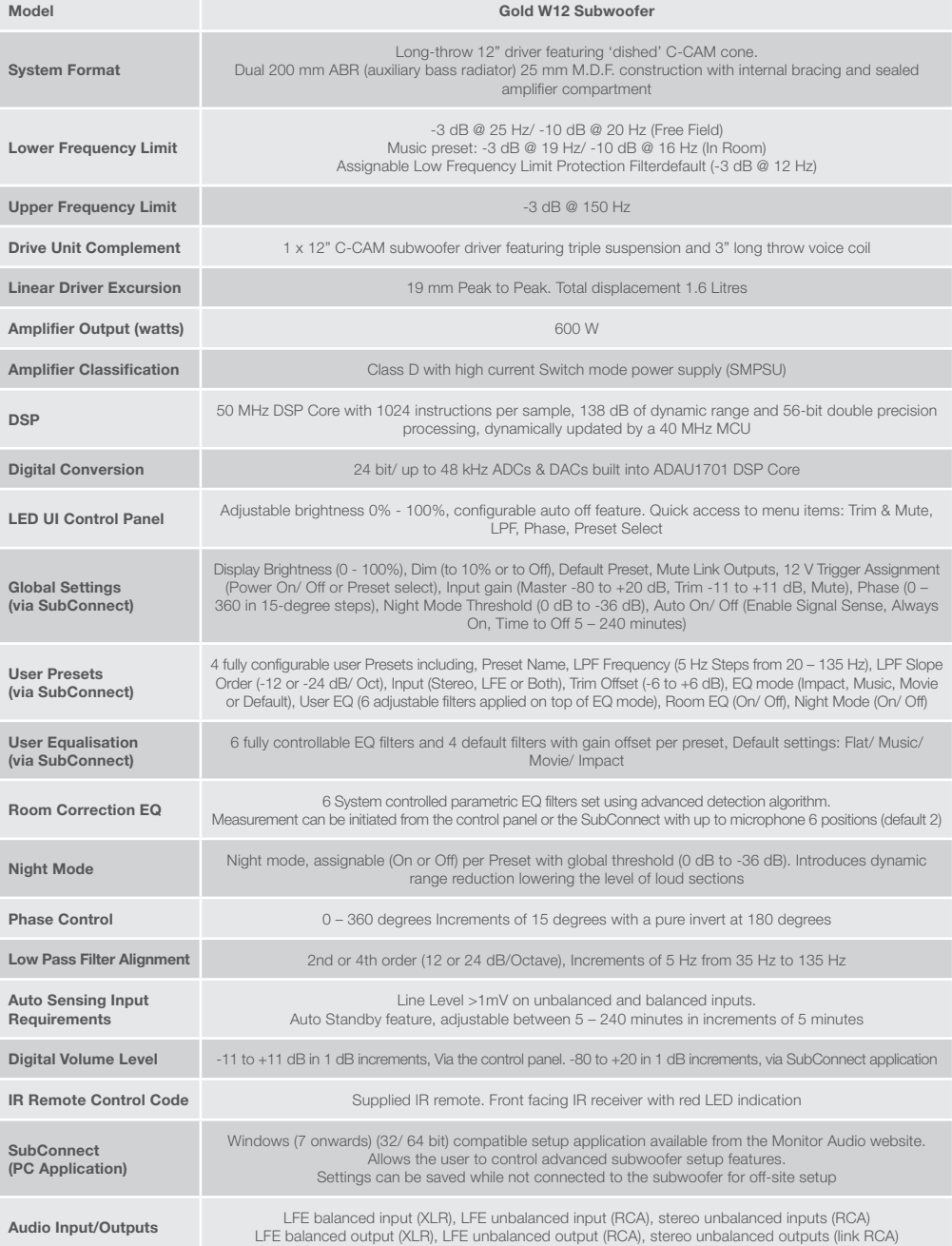

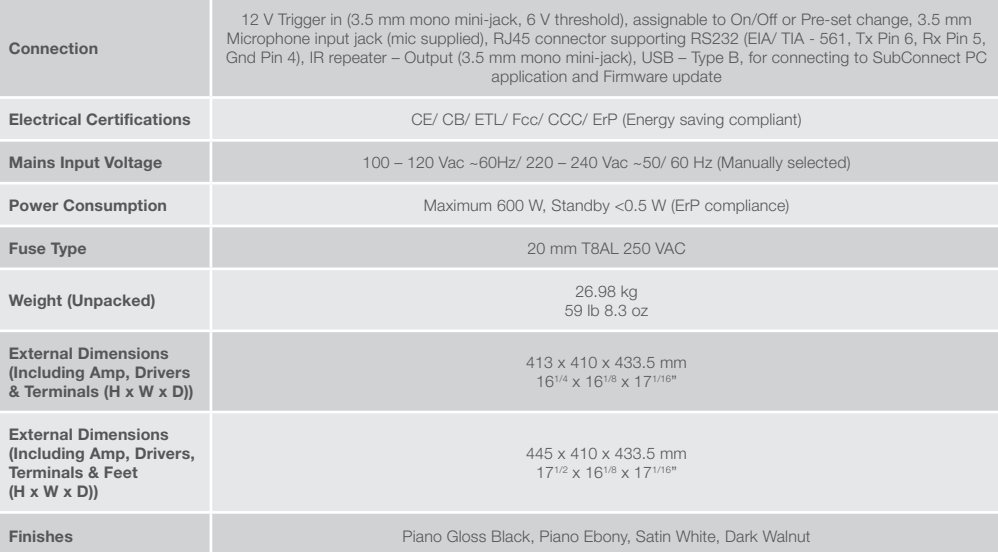

Monitor Audio reserves the right to alter specifications without notice.

## GOLD W12 Manuel de l'utilisateur

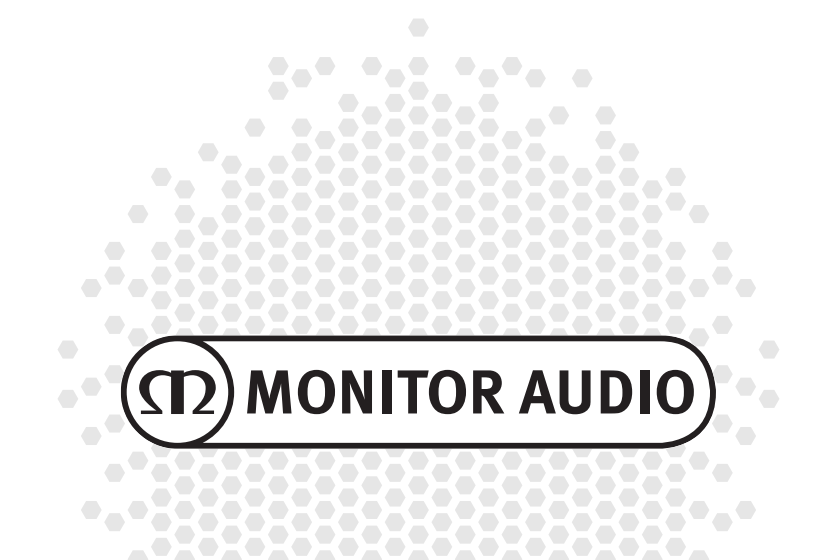

## Table des matières

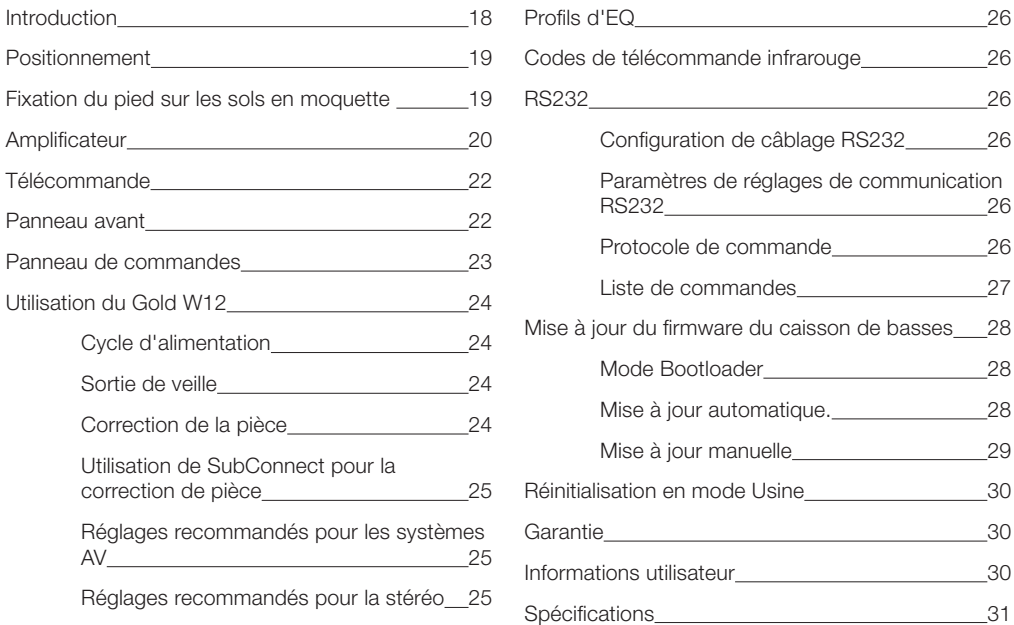

## Introduction

Le caisson de basse Gold W12 produit une ligne de basse plus précise avec un haut-parleur plus petit qu'avant. Le haut-parleur 12" longue portée est enrichi de deux radiateurs auxiliaires de basses, réglés avec précision pour aider le haut-parleur principal à délivrer des lignes de basse retentissantes jusqu'à 20 Hz. L'ensemble de hautparleurs de basse exploite un système aimanté très puissant ainsi qu'une bobine acoustique massive pour fournir la puissance et l'amplitude nécessaire à une reproduction sonore musicale et cinéma de grande qualité.

Un amplificateur 600 W de classe D (fabrication Hypex) est parfaitement assorti à une alimentation à découpage de courant élevé pour garantir des niveaux élevés de pression sonore de façon continue, tout en reproduisant précisément les pics transitoires. Un DSP puissant a été utilisé pour fournir les meilleures performances et filtrer les caractéristiques tout en exploitant le système APC unique. Le système APC (Correction de position automatique) a été conçu par Monitor Audio pour effectuer automatiquement des corrections en fonction des différents types de pièces. Il utilise un microphone et des tons de test pour calculer les modes de salle nuisibles et corriger automatiquement la réponse en fréquence, ce qui permet de l'optimiser pour la pièce et la position. L'utilisateur peut ainsi profiter du caisson de basse sans contraintes de positionnement. Un microcontrôleur 32 bits sophistiqué, qui contrôle les niveaux sonores plusieurs milliers de fois par seconde, assure que le caisson délivre les meilleures performances possibles.

Le réglage des paramètres est effectué par le contrôleur innovant fixé au panneau supérieur du caisson, ou en utilisant le logiciel SubConnect exclusif de Monitor Audio. Les paramètres proposent quatre préréglages utilisateur entièrement configurables par entrée, incluant des modes pour : Flat/Musique/Film et réglages égaliseur d'impact. La mise au point peut être effectuée en réglant les filtres de fréquence, la pente, le niveau et l'égalisation pour chaque préréglage. Le mode Nuit réduit de façon active la plage dynamique des parties plus fortes en fonction du volume désiré par l'utilisateur.

<span id="page-19-0"></span>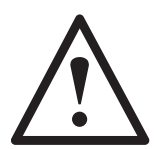

#### **Important !**

Pour tirer le meilleur parti de votre caisson de basse et obtenir l'accès aux paramètres avancés ainsi qu'aux mises à jour du micrologiciel, téléchargez l'application SubConnect PC depuis notre site web. Vous y trouverez toutes les instructions concernant les fonctions pouvant être ajustées grâce à l'application SubConnect.

#### **positionnement**

Le Gold W12 doit être placé dans la position la plus adaptée, si possible à distance des coins, car cela peut provoquer un excès de basses. La position optimale se trouve le long du mur vous faisant face, au centre des enceintes avant droite et gauche. Ce n'est évidemment pas toujours possible dans tous les cas, l'idée étant de pouvoir en être le plus proche possible. Une fois que vous avez trouvé une position acceptable, il est important de vérifier que les câbles sont assez longs pour être branchés facilement sans être tendus. Laissez le Gold W12 débranché jusqu'à ce que vous ayez trouvé sa position et que les pieds aient été fixés.

#### **Ne branchez ou débranchez jamais n'importe laquelle des connexions d'entrée quand le Gold W12 est allumé.**

Une fois en position, installez les ensembles de pieds/pointes selon les instructions ci-dessous. Une fois les pieds installés, connectez le ou les câbles de signal et le câble principal, puis allumez l'interrupteur principal.

## Fixation du pied sur les sols en moquette

L'ensemble de pieds est livré avec un pied adapté aux sols moquette ainsi qu'un tampon en polymère doux adapté pour les parquets et sols carrelés.

Vérifiez qu'aucun câble électrique susceptible d'être endommagé par le pied ne passe sous la moquette.

Le pied est entièrement assemblé et prêt à être utilisé sur moquette. Il est seulement requis de le fixer sur le caisson. Pour cela, vissez le pied sur les 4 inserts de filetage situés sur le dessous du caisson. Si votre sol moquette est très épais, retirez le tampon en polymère du pied et vérifiez que la pointe traverse entièrement le tapis ou la moquette. Remettez le caisson en place avec précaution. Placez le caisson à l'endroit souhaité, puis vérifiez qu'il est bien à niveau sur tous les côtés. S'il n'est pas bien à plat, dévissez légèrement le pied par le bas puis vérifiez à nouveau. Répétez cette procédure jusqu'à ce que le caisson soit parfaitement à niveau. Utilisez l'écrou de serrage sur le pied pour le maintenir en place et éviter les vibrations indésirables.

## Fixation du pied pour sols durs/parquets

Pour les sols durs sur lesquels l'utilisation de pointes n'est pas adaptée, il est possible d'utiliser le pied sans la pointe. Pour cela, saisissez délicatement la molette de la pointe puis tournez-la dans le sens anti-horaire pour dévisser entièrement la pointe.

Il peut s'avérer plus facile de retirer le tampon en polymère pour avoir une meilleure prise sur la pointe.

Replacez le tampon avant d'effectuer l'opération d'équilibrage décrite précédemment.

## <span id="page-20-0"></span>Amplificateur

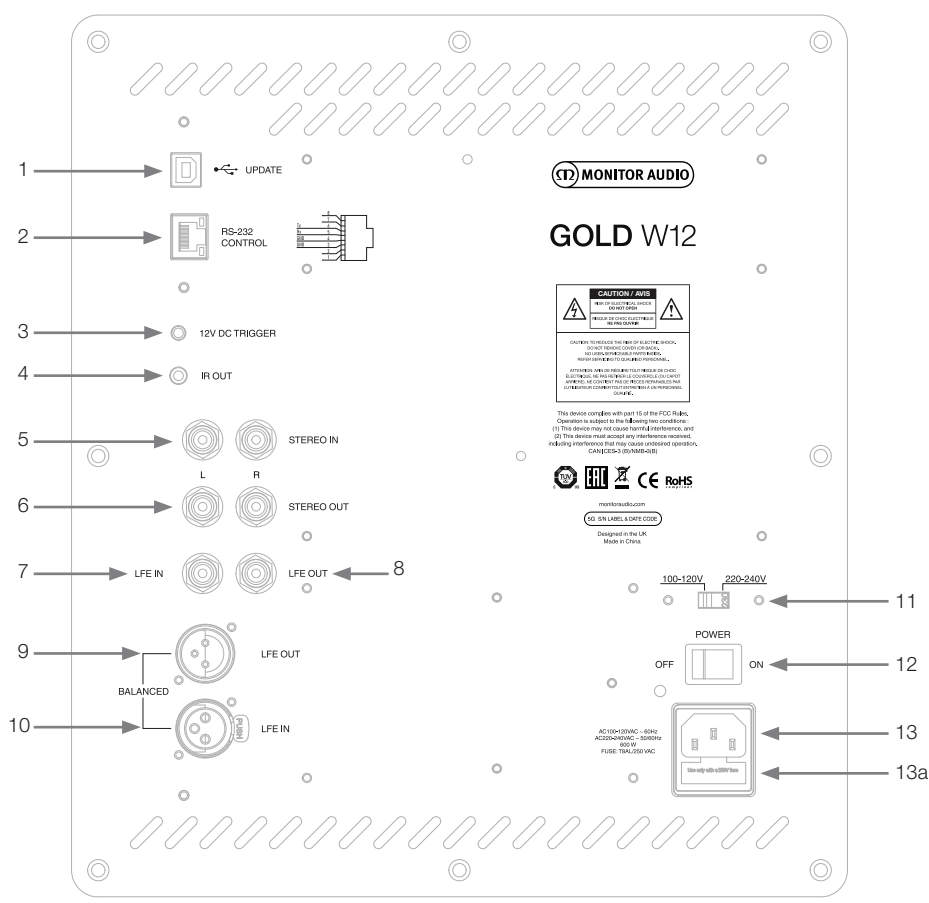

#### 1. Connecteur USB

Il est fourni afin de pouvoir mettre à jour le firmware et les paramètres du Gold W12 en conjonction avec l'application SubConnect. Le produit est fourni sans câble USB. Veuillez utiliser un câble USB A vers USB B adapté.

#### 2. Entrée RS232

Pour une utilisation avec des systèmes domestiques automatisés grâce à un connecteur RJ45 conventionnel.

#### 3. Entrée déclencheur 12 V ~ broche centrale = +12 V c.c.

Pour un contrôle d'alimentation externe depuis un amplificateur/récepteur AV vers le Gold W12 (cordon fourni), et pour commuter entre différents préréglages selon la configuration de l'application SubConnect. Le paramètre par défaut contrôle l'alimentation. Ce signal 12 V vient de l'amplificateur source et fournit au Gold W12 un signal pour effectuer une action prédéterminée : soit pour mettre sous tension/hors tension l'appareil, soit pour intervertir les préréglages. Quand il est utilisé pour mettre sous ou hors tension le Gold W12, le déclencheur est un moyen très économe en énergie de commander l'alimentation. La minuterie avec arrêt automatique et la détection du signal ne fonctionneront pas si le déclencheur 12 V est connecté.

#### 4. Sortie IR (Infrarouge)

À utiliser pour commander d'autres appareils IR via le Gold W12. Connectez le Gold W12 à un deuxième appareil en utilisant un câble mono à jack de 3,5 mm et contrôlez le second appareil avec sa télécommande via le Gold W12. Cette configuration est idéal lorsque l'autre appareil est hors de la vue ou dans une autre pièce.

#### 5. Entrées de niveau ligne (stéréo gauche & droite)

Pour une connexion à un système à 2 canaux/amplificateur stéréo. La connexion doit être effectuée à l'aide d'une paire de câbles de signal haute qualité depuis la section de pré-sortie d'un amplificateur.

#### **REMARQUE : la longueur des câbles ne doit pas dépasser 10 mètres afin d'éviter les interférences d'autres appareils électriques.**

#### 6. Sorties de niveau ligne RCA (stéréo gauche & droite)

À utiliser pour alimenter les subwoofers ou amplificateurs de puissance supplémentaires depuis le Gold W12 via une connexion de type « série ». Les sorties sont des connexions à lien uniquement sortant et ne proposent aucune forme de filtrage ou d'amplification. Il doit y avoir un signal sur l'entrée stéréo pour que les sorties liées fonctionnent. Ils peuvent également être coupés à partir de l'application lorsqu'un signal est connecté.

#### 7. Entrée LFE (type RCA)

Cette entrée doit être utilisée lors de la connexion d'un Gold W12 à un amplificateur/récepteur AV. La fonction de répartition dans le menu/réglage n'est pas utilisée pour l'entrée LFE. Ceci est dû au fait que la fonction de répartition est contrôlée par la source à laquelle elle est connectée. L'entrée entre les entrées LFE et stéréo est automatiquement activée par défaut, mais il est possible de choisir LFE uniquement, stéréo uniquement ou les deux dans l'application.

#### 8. Sortie LFE/lien (type RCA)

À utiliser pour alimenter des Gold W12 supplémentaires (ou tout autre caisson de basse) via une connexion de type « série ». La sortie est une connexion à lien uniquement sortant et ne propose aucune forme de filtrage. Ils peuvent également être coupés à partir de l'application lorsqu'un signal est connecté.

#### 9. Sortie LFE symétrique (type XLR mâle)

À utiliser en cas de connexion à une entrée symétrique sur un caisson de basse ou un amplificateur supplémentaire. C'est la meilleure méthode de connexion avec de longues sections de câbles (entre 10 et 100 m). Une connexion symétrique constitue une méthode de connexion bien meilleure (presque sans bruit) par rapport aux connecteurs de type audio.

#### 10. Entrée LFE symétrique (type XLR femelle)

À utiliser en cas de connexion à une sortie symétrique sur l'amplificateur. C'est la meilleure méthode de connexion avec de longues sections de câbles (entre 10 et 100 m). Une connexion symétrique constitue une méthode de connexion bien meilleure, presque sans bruit par rapport aux connecteurs de type audio.

#### 11. Commutation de sélection du voltage

Préréglage d'usine pour répondre au voltage du pays d'origine. Il ne doit pas être ajusté.

#### 12. Bouton d'alimentation principale

« Interrupteur à bascule » principal fournissant l'alimentation générale off et on/auto. Dans le mode on/ auto, l'unité s'allumera lorsque le signal d'entrée sera détecté ou que le cadran de commande/bouton d'alimentation sera activé. Il s'éteindra au bout de 20 minutes (réglage par défaut) lorsque le signal sera supprimé (source coupée). Sinon, vous pouvez utiliser le déclencheur 12 V (voir ci-dessus) pour contrôler l'alimentation en allumant ou éteignant la source.

#### 13. Connecteur d'alimentation principale IEC/Emplacement du fusible

Le Gold W12 est livré avec un câble à trois broches à connecter à l'entrée et à brancher sur le secteur. N'utilisez QUE le câble IEC approprié et fourni avec le produit. Un fusible externe est également installé sur le connecteur. Si un fusible saute lors du fonctionnement, un fusible de rechange est fourni dans le portefusible pour remplacement. Si vous souhaitez changer le fusible, vous devez le faire en retirant le connecteur de l'alimentation principale IEC et en retirant délicatement le fusible d'origine de son étui, qui se trouve sous le connecteur de l'alimentation principale IEC (13 a, ci-contre). S'il saute à nouveau, nous vous conseillons de demander l'aide d'un agent de service agréé. N'essayez PAS de placer un nouveau fusible, car vous risqueriez de sérieusement endommager l'amplificateur.

<span id="page-22-0"></span>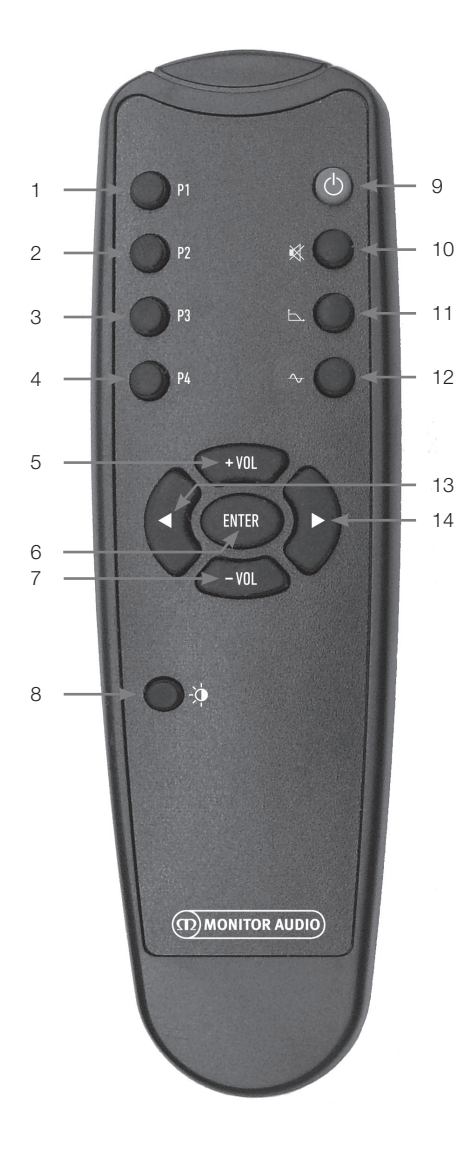

Panneau avant (D) MONITOR AUDIO  $\overline{\bigcap}$ 2 3 ci-dessous.

- 1. Préréglage 1 Sélectionne le préréglage 1.
- 2. Préréglage 2 Sélectionne le préréglage 2.
- 3. Préréglage 3 Sélectionne le préréglage 3.
- 4. Préréglage 4 Sélectionne le préréglage 4.
- 5. Vol + Augmente le volume.
- 6. Entrée Sélectionne/confirme la commande.
- 7. Vol Réduit le volume.
- 8. Luminosité de la LED Bascule l'affichage LED sur on ou off.
- 9. Veille Met le Gold W12 en mode veille ou le sort du mode veille.
- 10. Muet

Coupe toutes les sorties de son du Gold W12.

#### 11. Point de répartition

Sélectionne le contrôle de répartition du Gold W12. Utilisez les flèches gauche et droite pour ajuster la fréquence de répartition. Elle est réglée par étapes de 5 Hz de 20 à 135 Hz.

#### 12. Phase

Sélectionne le contrôle de phase du Gold W12. Utilisez les flèches gauche et droite pour ajuster la phase. Elle est réglée en incréments de 15 degrés de 0 à 360 degrés.

#### 13. Flèche gauche

Ajuste la commande choisie.

#### 14. Flèche droite

Ajuste la commande choisie.

- 1. Récepteur IR Gold W12 Visez-le avec la télécommande du Gold W12 pour le faire fonctionner.
- 2. Voyant LED infrarouge Clignote lorsqu'un signal infrarouge est reçu.
- 3. Microphone de configuration EQ Pièce

Connectez le microphone de configuration fourni et lancez la procédure de configuration détaillée

## <span id="page-23-0"></span>Panneau de commandes

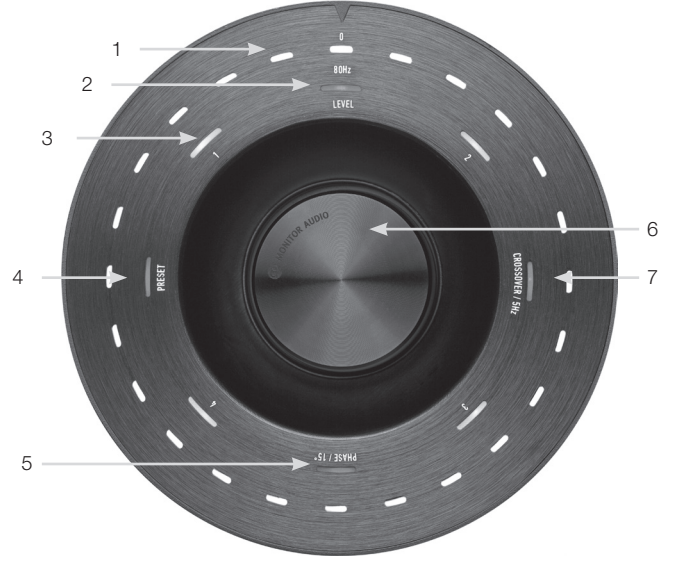

#### 1. Voyants LED principaux

Ces LED affichent les niveaux et les préréglages sélectionnés selon le mode qui est ajusté. Il affichera par défaut le niveau du volume. Dans un fonctionnement normal, le niveau du volume sera indiqué par la LED de niveau (2) et la LED préréglée numérotée de 1 à 4 (3) sera allumée.

#### 2. Indicateur de niveau

En activant simplement le cadran de commande, le niveau est le mode par défaut. Il peut être ajusté de +/- 11 dB et n'ajuste pas le contrôle du volume principal. Il doit être réglé par l'application SubConnect.

#### 3. LED numérotées

Il s'agit des 4 préréglages. Seul le préréglage sélectionné sera allumé et le restera pendant l'utilisation du préréglage.

#### 4. Sélection du préréglage.

Le mode de sélection du préréglage est activé en appuyant de manière répétée sur le cadran de commande pour allumer la LED préréglée. Tournez le cadran pour sélectionner le préréglage nécessaire. En ajustant les préréglages, les 7 voyants LED autour de ce préréglage seront allumés.

#### 5. Ajustement de phase.

Appuyez sur le cadran de commande de manière répétée pour allumer la LED de phase. La phase est ajustée par incréments de 15 degrés avec les LED principales s'allumant pour afficher l'angle de phase.

#### 6. Cadran de commande

Utilisez-le pour ajuster le niveau (tournez le cadran) ou choisissez dans la sélection de répartition, la phase ou les préréglages en appuyant sur le cadran jusqu'à allumer la fonctionnalité requise.

#### 7. Ajustement de répartition

Appuyez de manière répétée sur le cadran de commande pour allumer la LED de répartition. Vous pouvez ajuster la fréquence de répartition du LPF (en utilisant les entrées stéréo). La fréquence peut être ajustée en incréments de 5 Hz de 20 à 135 Hz et est préréglée à 80 Hz.

## <span id="page-24-0"></span>Utilisation du Gold W12

Les paramètres par défaut du Gold W12 suffisent pour que vous puissiez l'utiliser comme prévu. Vous pouvez les corriger et les peaufiner en utilisant le panneau de contrôle pour les paramètres de base ou des paramètres plus avancés via l'application SubConnect. Tous les préréglages sont les mêmes par défaut à l'exception des profils EQ.

Une fois en position et les câbles tirés et connectés (le câble d'alimentation en dernier), allumez le Gold W12 mais ne lancez pas tout de suite de musique ou de films. La correction de la pièce doit être effectuée avant de modifier d'autres paramètres et avant qu'un réglage automatique ne soit démarré sur le récepteur A/V.

## Cycle d'alimentation

En sortie de veille par l'une des méthodes ci-dessous, toutes les LED s'allumeront en haut, puis s'éteindront en une séquence laissant uniquement les LED du niveau de volume et du numéro de préréglage sélectionné illuminées. Elles déclineront ensuite de 10 % ou complètement, selon les réglages choisis. Les paramètres de fondu peuvent être réglés dans l'application SubConnect.

## Sortie de veille

Il existe différents moyens de faire fonctionner le Gold  $M12$ 

**Télécommande :** en appuyant sur le bouton de veille de la télécommande, le Gold W12 sortira de veille. Une fois le caisson sorti de veille dans ce mode, l'extinction automatique fonctionnera normalement. Cependant, si le Gold W12 est éteint à l'aide de la télécommande, il ne s'allumera qu'à la prochaine utilisation, soit par le cadran de commande (voir ci-dessous), soit par la télécommande. La détection de signal automatique sera désactivée.

**Cadran de commande :** si le caisson est mis en marche en appuyant sur le cadran de commande ou en le tournant, le Gold W12 restera allumé tant que le signal sera présent ou jusqu'à ce que le délai d'extinction automatique défini soit atteint (20 minutes par défaut).

**Détection de signal :** cette méthode est entièrement automatique. Le Gold W12 se mettra en marche dès qu'il recevra un signal sur une de ses entrées. Il se mettra ensuite en veille après la période définie (20 minutes par défaut).

**Déclencheur 12 V :** il s'agit de la méthode de contrôle par le récepteur AV ou l'amplificateur. Dès que l'amplificateur source est allumé, le Gold W12 se met en marche. De la même manière, le Gold W12 s'éteint dès que l'amplificateur source est éteint.

**RS232 :** cette méthode de contrôle est définie par

le contrôle domotique. Vous trouverez des détails supplémentaires sur ce moyen de contrôle et la programmation.

## Correction de la pièce

Le Gold W12 dispose d'un algorithme de correction de pièce sophistiqué qui détecte tous les modes de pièces non-souhaités et qui les lisse pour donner une réponse de graves la plus précise possible.

#### **REMARQUE**

Pour s'assurer qu'aucune interruption dans les tests de balayage de correction de pièce n'a lieu, vous devez déconnecter le câble RS232 (si connecté) jusqu'à ce que la correction de la pièce soit achevée.

Pour effectuer la correction de la pièce, connectez simplement le microphone fourni à la prise d'entrée à l'avant du Gold W12 et placez le microphone à la position d'écoute. Pour obtenir la réponse la plus précise, pointez le micro vers le plafond. Le Gold W12 effectuera deux balayages par défaut, mais vous pouvez le modifier dans l'application SubConnect sous Outils > Correction de pièce.

#### **REMARQUE**

Ceci doit être effectué sur le caisson de basse avant de lancer le calibrage de réglage sur tout autre équipement.

En gardant le micro dans la position précédente, appuyez sur le panneau de contrôle et maintenez-le le temps du décompte. Toutes les LED externes (voyant principal) s'allumeront puis clignoteront. Lorsque les LED clignoteront, relâchez le cadran. Une pause de 20 secondes suivra le premier balayage. Pendant ce temps, vous pouvez déplacer le micro vers un nouvel emplacement ou le laisser où il est avant le début du second balayage. Cette pause peut être annulée en appuyant à nouveau sur le cadran de commande. Le balayage suivant commencera immédiatement.

Le Gold W12 lancera alors la correction de pièce en jouant un certain nombre de tonalités de test. Si le test est réussi, les LED s'allumeront et formeront un « visage souriant ». S'il échoue, les LED afficheront un « visage triste ».

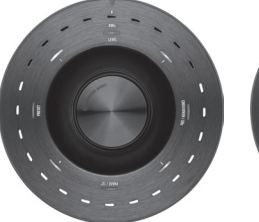

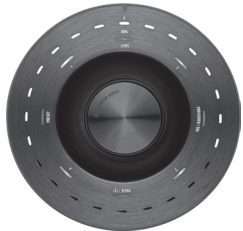

Test réussi Échec du test

#### <span id="page-25-0"></span>**REMARQUE**

Si le balayage est lancé sans que le microphone soit connecté, un code d'erreur s'affichera, et toutes les LED s'allumeront. Pour le réinitialiser depuis l'état d'erreur, tournez simplement le cadran.

## Utilisation de SubConnect pour la correction de pièce

Pour lancer la correction de pièce dans l'application SubConnect, suivez les étapes suivantes. Pour plus d'informations sur l'installation de l'application, reportez-vous à la page suivante.

1. Le Gold W12 étant allumé et connecté au PC à l'aide d'un câble USB, ouvrez l'appli SubConnect sur votre PC et cliquez sur Outils > Correction de pièce.<br>**O SubConnect** - Gold SG GW1

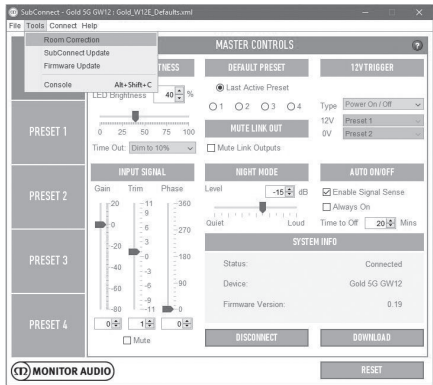

2. Sélectionnez un nombre de cycles que vous souhaitez lancer (deux par défaut) puis cliquez sur le bouton RUN. Les balayages commenceront dès l'appui sur le bouton RUN. Chaque balayage sera espacé d'une pause de 20 secondes.

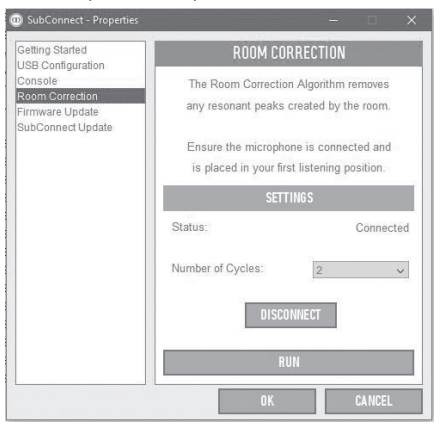

## Réglages recommandés pour les systèmes AV

Lors de l'utilisation du Gold W12 dans un système AV, il est recommandé d'utiliser les préréglages 2 (Movies) ou 4 (Impact) aux points de démarrage. Vous pouvez ensuite, si vous le souhaitez, les ajuster légèrement pour le faire sonner comme vous le souhaitez dans votre pièce. L'ajustement de répartition n'est pas utilisé pour l'entrée LFE.

#### **REMARQUE**

Si des ajustements sont faits par le cadran de commande, ils ne seront sauvegardés que si le caisson est laissé en mise hors tension automatique ou placé en veille à l'aide de la télécommande. Si les interrupteurs principaux sur l'ampli sont éteints ou si l'alimentation est coupée du caisson de basse, il ne se souviendra pas des réglages.

## églages recommandés pour la stéréo

Lors de l'utilisation du Gold W12 dans un système stéréo, il est recommandé d'utiliser les préréglages 1 (Music) ou 3 (Flat) aux points de démarrage. Vous pouvez ensuite, si vous le souhaitez, les ajuster légèrement pour le faire sonner comme vous le souhaitez dans votre pièce. Une fois le préréglage sélectionné, ajustez la fréquence de répartition pour qu'elle se mélange harmonieusement avec vos enceintes principales. Il vous faudra peut-être un peu d'ajustement et l'écoute de plusieurs morceaux de musique familiers pour un son parfait.

#### **REMARQUE**

Si des ajustements sont faits par le cadran de commande, ils ne seront sauvegardés que si le caisson est laissé en mise hors tension automatique ou placé en veille à l'aide de la télécommande. Si les interrupteurs principaux sur l'ampli sont éteints ou si l'alimentation est coupée du caisson de basse, il ne se souviendra pas des réglages.

## <span id="page-26-0"></span>pfils d'E

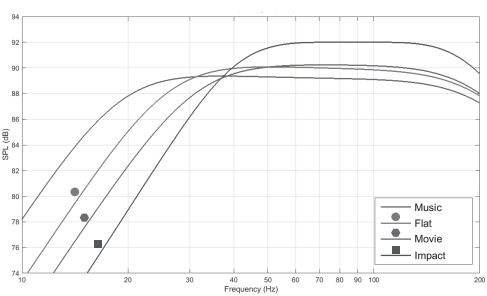

**Impact :** utilise le rendu naturel maximum des enceintes pour un impact explosif.

**Flat :** position idéale entre une réponse lisse étendue et une utilisation minimale de l'amélioration DSP. Il s'agit d'un bon point de départ pour créer vos profils d'égalisation personnels.

**Movie :** la même réponse lisse avec une bonne sensibilité, mais un peu plus d'extension pour créer un équilibre entre les moments explosifs et atmosphériques d'un bon film.

**Music :** une extension basse fréquence maximum pour choisir les fréquences fondamentales de chaque instrument de musique.

## Codes de télécommande infrarouge

Le Gold W12 dispose de commandes de contrôle à distance discrètes à utiliser pour une utilisation avec des télécommandes universelles, en plus de commandes supplémentaires qui ne se trouvent pas sur la télécommande fournie. Les commandes suivent le protocole standard NEC.

#### **Adresse de l'appareil : 7D28**

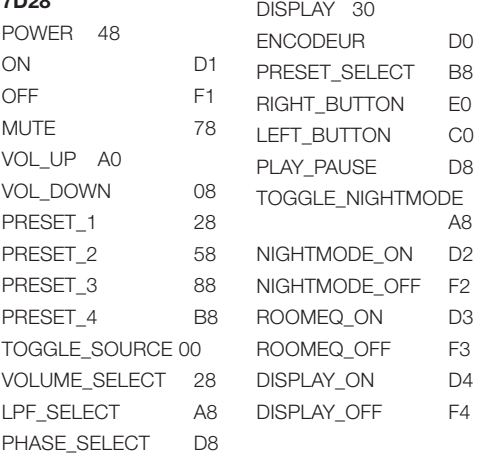

## RS232

Le Gold W12 peut être contrôlé via le port RS232 sur le panneau de l'amplificateur. Le Gold W12 peut être contrôlé en envoyant une chaîne de caractères au connecteur RS232.

## Configuration de câblage RS232

La prise de communication RS232 utilise un connecteur standard RJ45. Il doit être connecté comme l'indique l'illustration sur le panneau de l'ampli et ci-dessous.

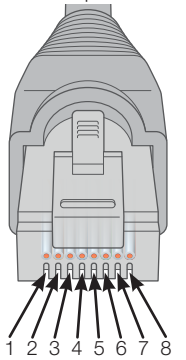

- 1. Non utilisée
- 2. Non utilisée<br>3. Terre
- **Terre**
- 4. Terre<br>5 Bx
- $5<sub>1</sub>$
- 6. Tx
- 7. Non utilisée
- 8. Non utilisée

## Paramètres de réglages de communication RS232

**Taux Baud :** 57 600 **Taille de données :** 8 **Parité :** aucune **Stop Bits :** 1 **Handshaking/contrôle de flux :** aucun

## Protocole de commande

Chaque chaîne de commandes envoyée au Gold W12 doit suivre le même protocole structurel. Ces commandes sont détaillées ci-contre dans la liste de commandes. Pour contrôler le Gold W12 à l'aide des commandes RS232, des chaînes spécifiques de caractères (formant une chaîne de commande), doivent être envoyées via un terminal RS232. Chaque chaîne de commande doit se terminer soit par :

**<CR>** (le caractère de retour chariot ASCII, décimale 13) **<LF>** (le caractère de saut de ligne ASCII, décimale 10)

On les trouve généralement dans les paramètres du terminal RS232. Le Gold W12 répond à une commande valide avec les informations mises à jour modifiées par une commande SET, ou aux informations qui ont été demandées par la commande GET. Si le Gold W12 recoit une commande invalide, il répondra avec **ERROR<CR><LF>**.

**Remarque :** toute commande SET autre que SET\_O au cours de la Veille est considérée comme non valide.

## <span id="page-27-0"></span>Liste de commandes

Les commandes GET suivantes sont utilisées pour demander des informations du Gold W12 :

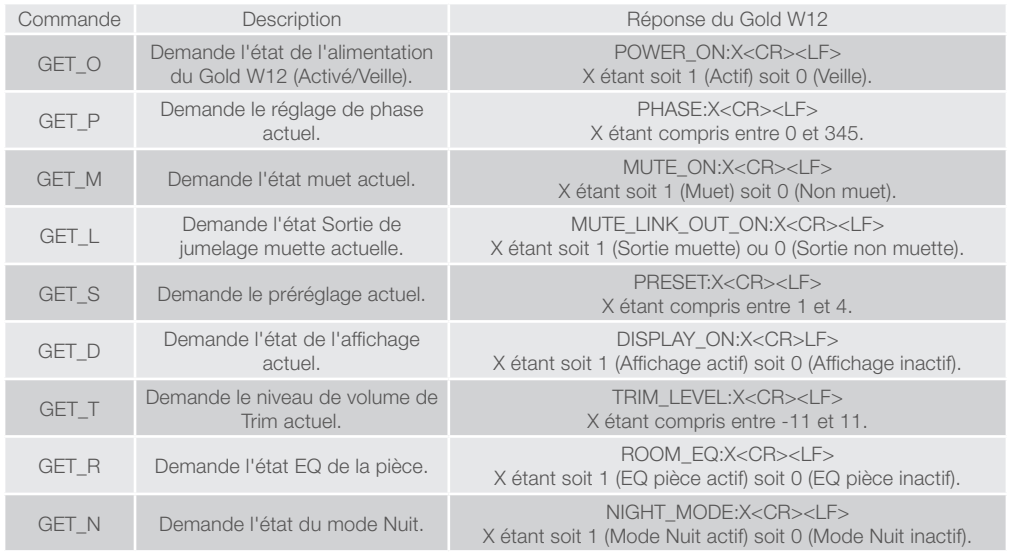

Les commandes SET suivantes contrôlent le fonctionnement du Gold W12 :

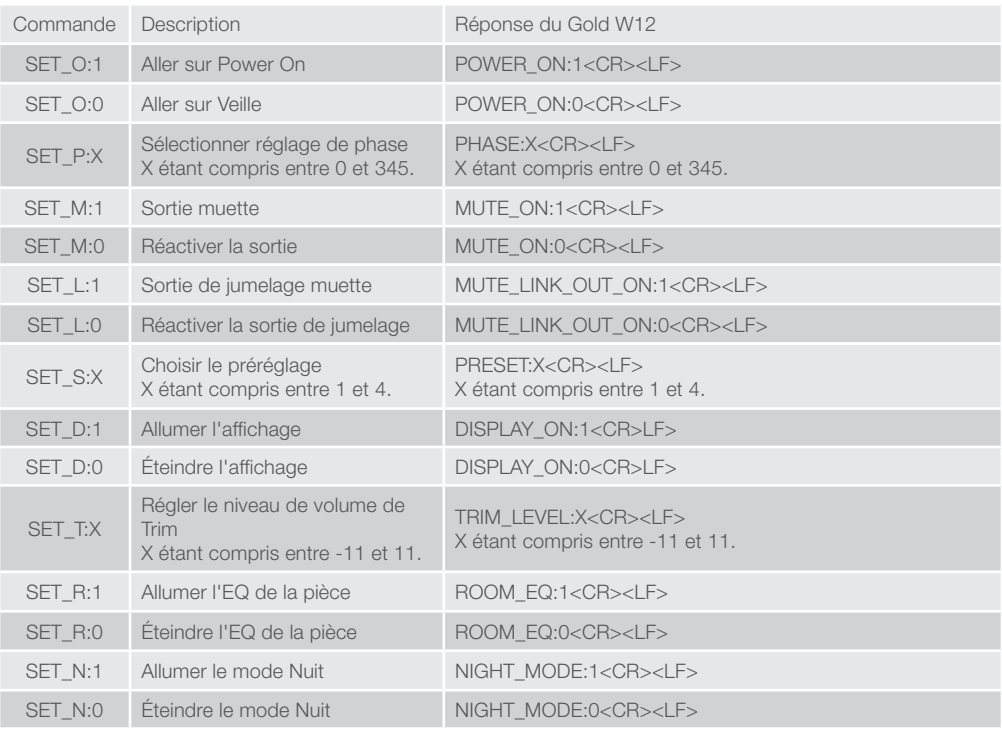

## <span id="page-28-0"></span>Mise à jour du firmware du caisson de basses

Une fois que l'application SubConnect a chargé et établi la connexion avec le caisson, soit par détection automatique soit manuellement en appuyant sur CONNECT, elle vérifiera toujours la mise à jour du firmware. S'il en trouve une, vous verrez l'image ci-dessous.

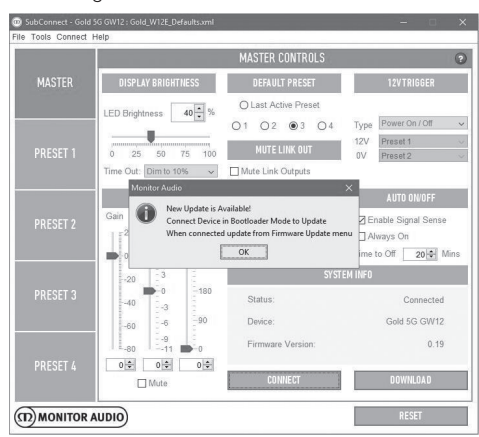

## Mode Bootloader

Pour mettre le Gold W12 en mode Bootloader, vous devez d'abord l'allumer à l'aide de l'interrupteur principal. Lorsqu'il est éteint, appuyez sur le panneau de contrôle et maintenez-le tout en allumant le caisson de basse.

Les LED bleu et cyan internes s'allumeront et les LED extérieures blanches clignoteront les unes à la suite des autres finissant par « Phase » (voir illustration). Il est maintenant en mode Bootloader.

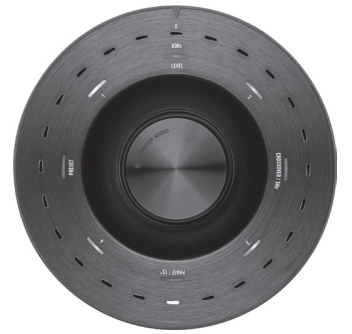

Cliquez à présent sur OK dans l'application. Le « Statut » affichera un état déconnecté. Cliquez sur CONNECT et une fois la connexion rétablie, la fenêtre indiquant la disponibilité de la mise à jour réapparaîtra. Poursuivez avec la mise à jour automatique.

## Mise à jour automatique.

1. Pour effectuer la mise à jour, cliquez sur OK. Vous verrez une autre fenêtre s'ouvrir affichant le produit, le numéro de version et un bref récapitulatif des modifications.

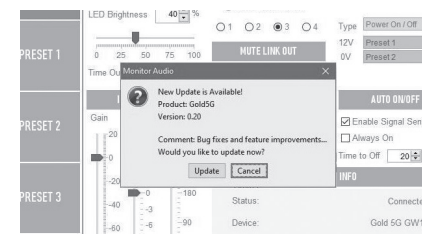

2. Cliquez sur Mise à jour et vous verrez une barre de progression affichant le statut de la mise à jour.

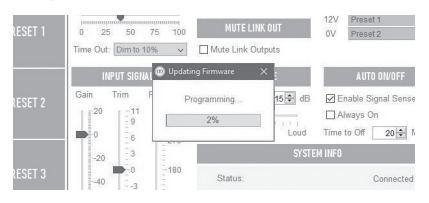

3. Une fois l'opération terminée, vous aurez la confirmation et le caisson de basse se rallumera (lorsque vous aurez cliqué sur OK). Si un signal arrive au caisson de basse, il s'allumera automatiquement. S'il n'y a aucun signal, le caisson aura besoin de sortir de veille en appliquant un signal ou en appuyant sur le cadran de commande ou en le tournant.

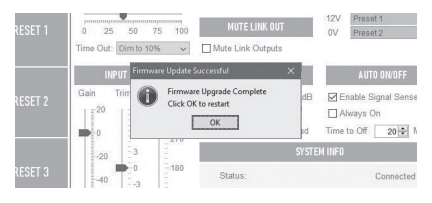

## <span id="page-29-0"></span>Mise à jour manuelle

Si la mise à jour automatique ne fonctionne pas ou si vous souhaitez rechercher manuellement une mise à jour, ouvrez l'application et avec le Gold W12 allumé et connecté, cliquez sur Outils > Mise à jour du firmware.

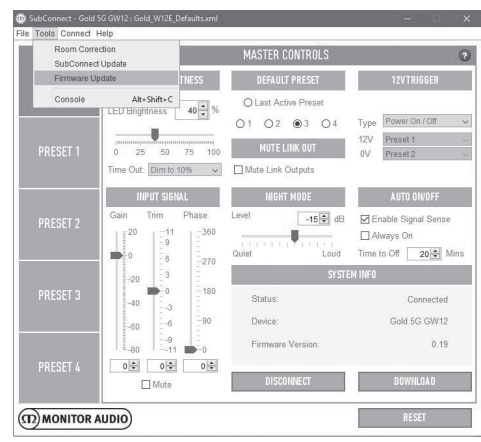

1. Cliquez sur Vérifier la mise à jour. Vous serez informé si le Gold W12 est à jour ou bien si une mise à jour est disponible.

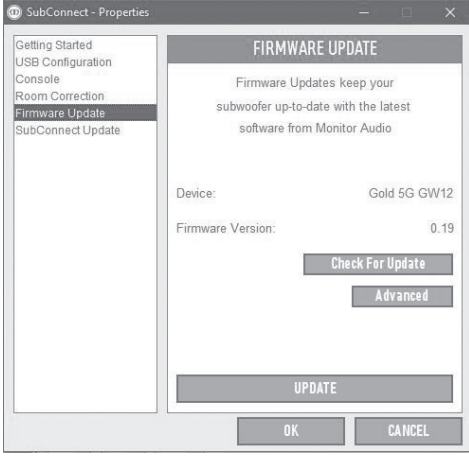

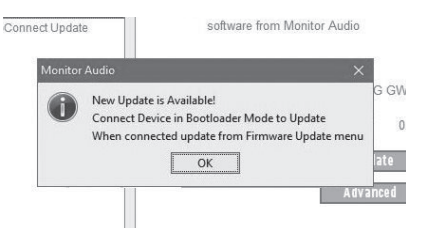

2. Si ce n'est pas encore le cas, il vous sera demandé à ce que le Gold W12 soit placé en mode Bootloader. Pour obtenir des informations sur la marche à suivre, reportez-vous à la section Mode Bootloader. Suivez ces étapes et lorsque vous aurez rétabli la connexion avec le Gold W12, cliquez à nouveau sur Outils > Mise à jour du firmware et vous verrez une nouvelle invite. Cliquez sur Mise à jour.

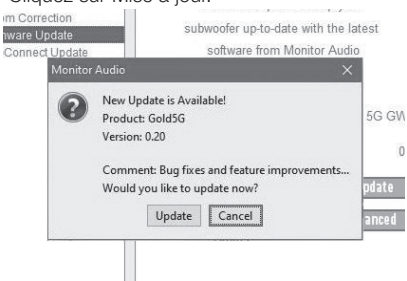

3. Une barre de progression s'affichera pour indiquer le statut de la mise à jour.

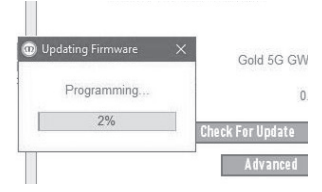

4. Une fois l'opération terminée, vous recevrez une confirmation et le caisson de basse se rallumera (lorsque vous aurez cliqué sur OK). Si un signal arrive au caisson de basse, il s'allumera automatiquement. S'il n'y a pas de signal, le caisson devra sortir de veille.

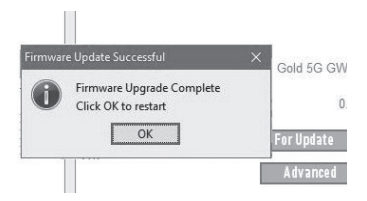

## <span id="page-30-0"></span>Réinitialisation en mode Usine

Il est quelques fois nécessaire d'effectuer une réinitialisation des paramètres d'usine. Si tel est le cas, suivez ces étapes.

- 1. Entrez en mode Bootloader (reportez-vous à la section Mode Bootloader).
- 2. Une fois en mode Bootloader, indiqué par le motif LED ci-dessous, appuyez à nouveau sur le cadran de commande et maintenez-le.

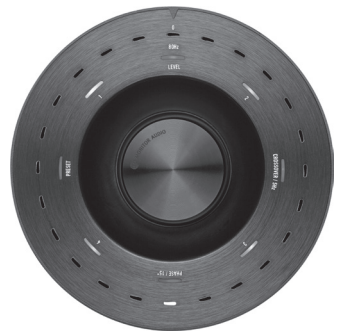

3. En maintenant le cadran de commande, les LED présenteront différents motifs, à commencer par celui ci-dessous, et finiront par clignoter deux fois. Lorsqu'elles clignoteront, vous pourrez relâcher le cadran de commande.

4. Après avoir été réinitialisé, le Gold W12 se mettra en mode veille.

## **Garantie**

La qualité de fabrication et les performances de ce produit sont couvertes par la garantie du fabricant contre les défauts de fabrication, dans la mesure où le produit a été fourni par un revendeur Monitor Audio agréé selon un accord de vente. Pendant la période de garantie, reportez-vous à la page relative au produit que vous avez acheté sur notre site web : monitoraudio.com.

Lors de l'achat de produits Monitor Audio, conservez précieusement votre preuve d'achat, celle-ci faisant office de bon de garantie.

## Informations utilisateur

#### **Informations sur le produit**

Numéro de série du produit :

Date d'achat :

#### **Informations sur le revendeur**

Nom du revendeur :

Adresse :  $\overline{\phantom{a}}$ 

 $\overline{a}$ 

Code postal :

Adresse e-mail :

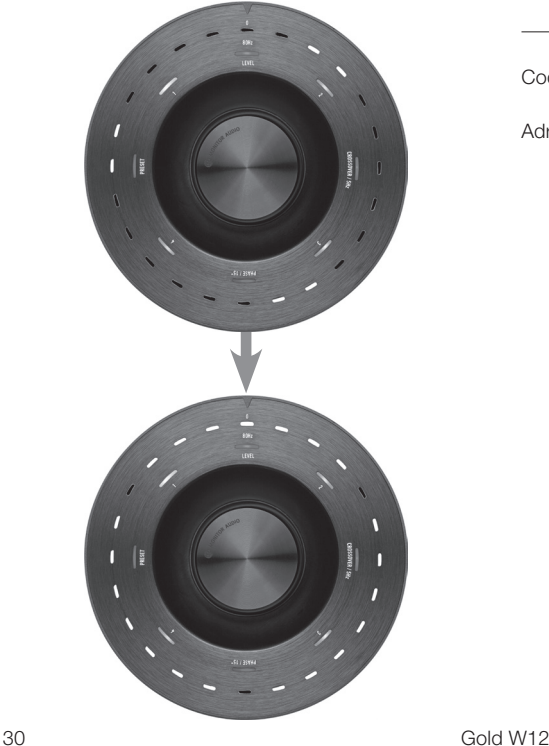

## <span id="page-31-0"></span>**Spécifications**

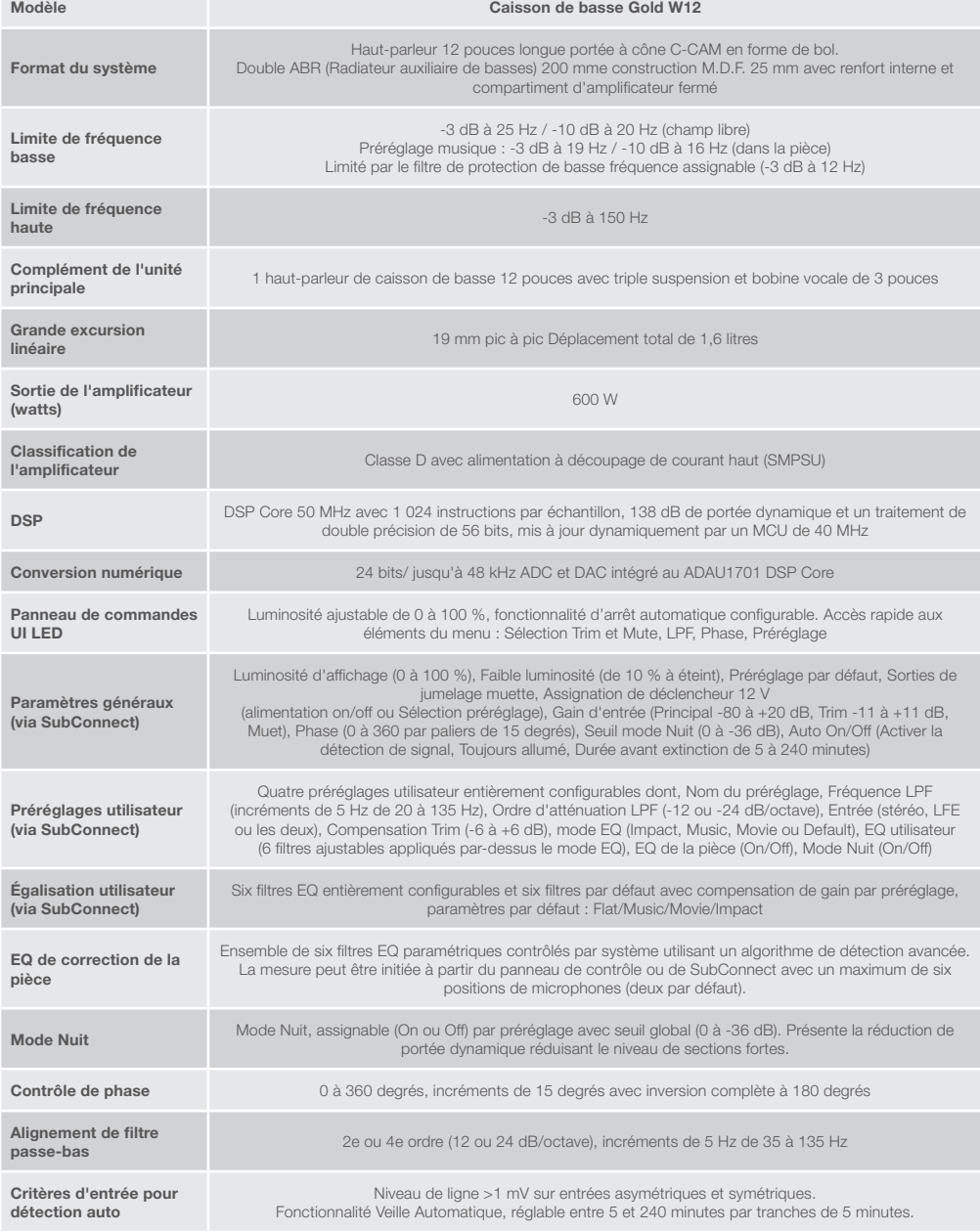

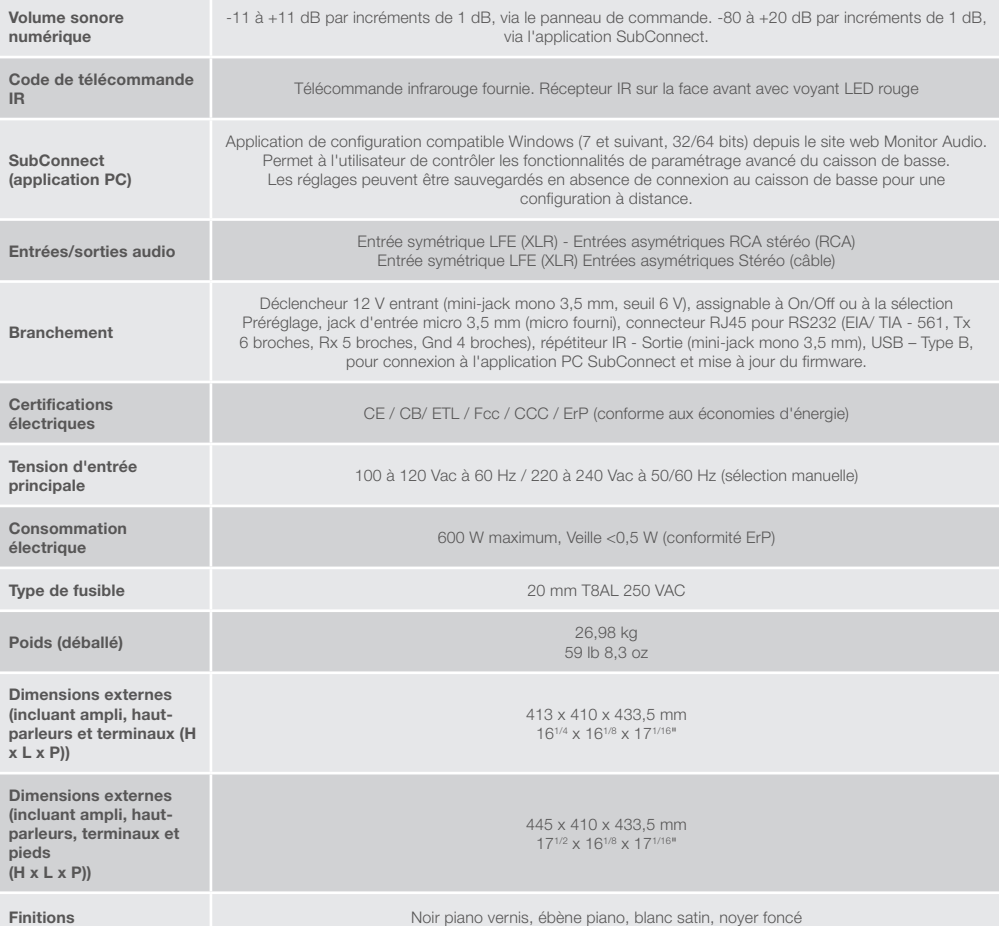

Monitor Audio se réserve le droit de modifier les spécifications sans avis préalable.

## GOLD W12 Manuale utente

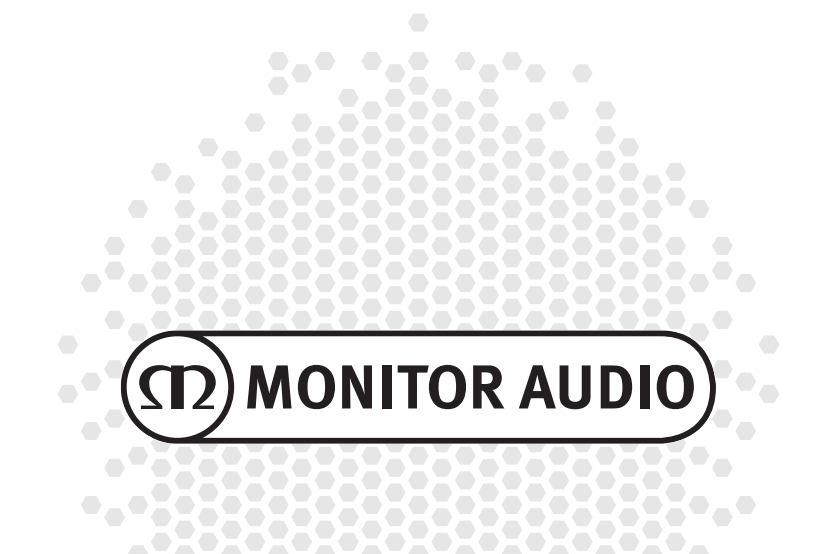

## <u>Sommario</u>

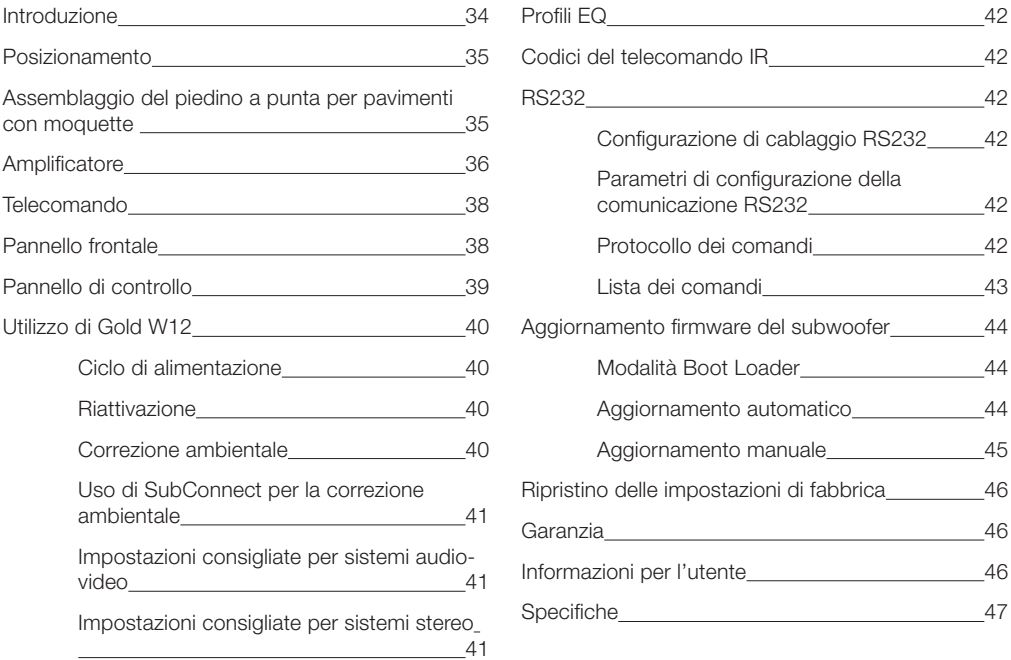

## Introduzione

Il subwoofer Gold W12 può produrre bassi più articolati da una cassa più piccola rispetto alle precedenti. La potenza del driver ultra-long da 12" è accresciuta da due radiatori di bassi ausiliari, regolati con precisione per supportare il driver principale a riversare linee di bassi potenti fino a 20 Hz. Il gruppo driver bassi impiega un sistema magnetico estremamente potente e una grande bobina per fornire la potenza e la scala enormi, necessarie per la seria riproduzione di home theatre o musica.

Un amplificatore classe D da 600 Watt (prodotto da Hypex) si adatta perfettamente a un alimentatore a commutazione ad alta tensione, in modo da assicurare l'emissione continua di pressione sonora a livelli elevati, pur continuando a riprodurre fedelmente picchi transitori. Per garantire prestazioni e caratteristiche di filtro ideali, con l'esclusivo sistema APC (Automatic Position Correction) in funzione, è stato utilizzato un potente DSP. Il sistema di compensazione automatica del posizionamento APC è stato progettato da Monitor Audio per correggersi automaticamente in base ai diversi tipi di ambiente. Utilizza un microfono e delle prove di tonalità per calcolare le risonanze dannose e correggere la risposta in frequenza in modo automatico, ottimizzandola per la stanza e la posizione in cui si trova. In questo modo l'utente può godersi il subwoofer senza limitazioni di posizionamento. Grazie a un sofisticato microcontroller a 32 bit, che monitora i livelli sonori migliaia di volte al secondo, il woofer offre sempre prestazioni ottimali.

Le impostazioni possono essere regolate tramite l'innovativo controller montato sul pannello superiore della cassa oppure usando il software SubConnect di Monitor Audio. Le impostazioni forniscono quattro preselezioni utente completamente configurabili per ciascun input, che includono le modalità Piatto, Musica, Film e Impatto come impostazioni dell'equalizzatore. La messa a punto finale può essere eseguita regolando frequenza, pendenza, trim e filtri dell'equalizzatore per ciascuna preselezione. La modalità Notte riduce sensibilmente la gamma dinamica delle parti a volume più elevato, in base ai livelli desiderati dall'ascoltatore.

<span id="page-35-0"></span>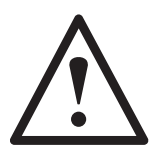

#### **Importante!**

Per ottenere le migliori prestazioni dal subwoofer e per poter accedere alle impostazioni avanzate e agli aggiornamenti del firmware, è necessario effettuare il download dell'applicazione per PC SubConnect dal nostro sito Web. Il download include istruzioni dettagliate sulle funzioni che possono essere adattate con l'applicazione per PC SubConnect.

#### esizionamento

Il Gold W12 dovrebbe essere sistemato nella posizione più adatta, preferibilmente non in un angolo della stanza per evitare un possibile rimbombo eccessivo dei bassi. Il posizionamento ottimale è lungo la parete frontale, al centro fra gli altoparlanti anteriori sinistro e destro. Ovviamente questo non sarà possibile in tutte le circostanze: in questi casi è consigliabile un posizionamento il più vicino possibile a quello ottimale. Una volta individuata la posizione appropriata, è importante verificare se i cavi sono lunghi abbastanza per raggiungere comodamente l'unità, senza essere messi in tensione. Lasciare scollegata l'unità Gold W12 finché non si è trovata una posizione soddisfacente e i piedini sono stati montati.

#### **Non collegare o scollegare mai le connessioni in ingresso se l'unità Gold W12 è accesa.**

Una volta in posizione, dovranno essere montati i piedini/le punte seguendo le indicazioni qui sotto. Dopo aver montato i piedini, collegare il cavo (o i cavi) di segnale e di alimentazione e accendere l'unità dall'interruttore principale.

## Assemblaggio del piedino a punta per pavimenti con moquette

Il piedino a punta incorpora una punta per i pavimenti con moquette e anche un cuscinetto in polimero morbido per pavimenti in legno o piastrellati.

Assicurarsi che non ci siano cavi nascosti sotto la moquette o cavi di alimentazione pendenti che potrebbero venire danneggiati dalle punte.

Il piedino è fornito già assemblato per l'uso su pavimenti con moquette: è sufficiente montarli sulla cassa. Per farlo, avvitare completamente il piedino nei 4 inserti filettati presenti sul fondo della cassa. Se la moquette è molto spessa, rimuovere il cuscinetto in polimero morbido dal piedino per assicurarsi che la punta penetri nella moquette fino al pavimento. Ribaltare la cassa facendo molta attenzione. Sistemarla nella posizione desiderata e verificare che tutti i lati siano in piano. Se è leggermente storta, svitare il piedino che si trova nel punto più basso e controllare di nuovo. Ripetere il processo fino a quando la cassa è perfettamente livellata. Utilizzare il dado di fissaggio sul piedino per bloccarlo ed evitare vibrazioni.

### Assemblaggio del piedino a punta per pavimenti in legno/duri

In caso di pavimenti duri, o quando le punte non sono adatte, è possibile utilizzare il piedino senza l'inserto a punta. Per farlo, afferrare delicatamente la parte zigrinata della punta e ruotarla in senso antiorario per svitarla completamente.

Può essere utile rimuovere per primo il cuscinetto in polimero per avere una presa migliore sulla punta.

Riposizionare il cuscinetto prima di procedere al livellamento della cassa come descritto in precedenza.
# Amplificatore

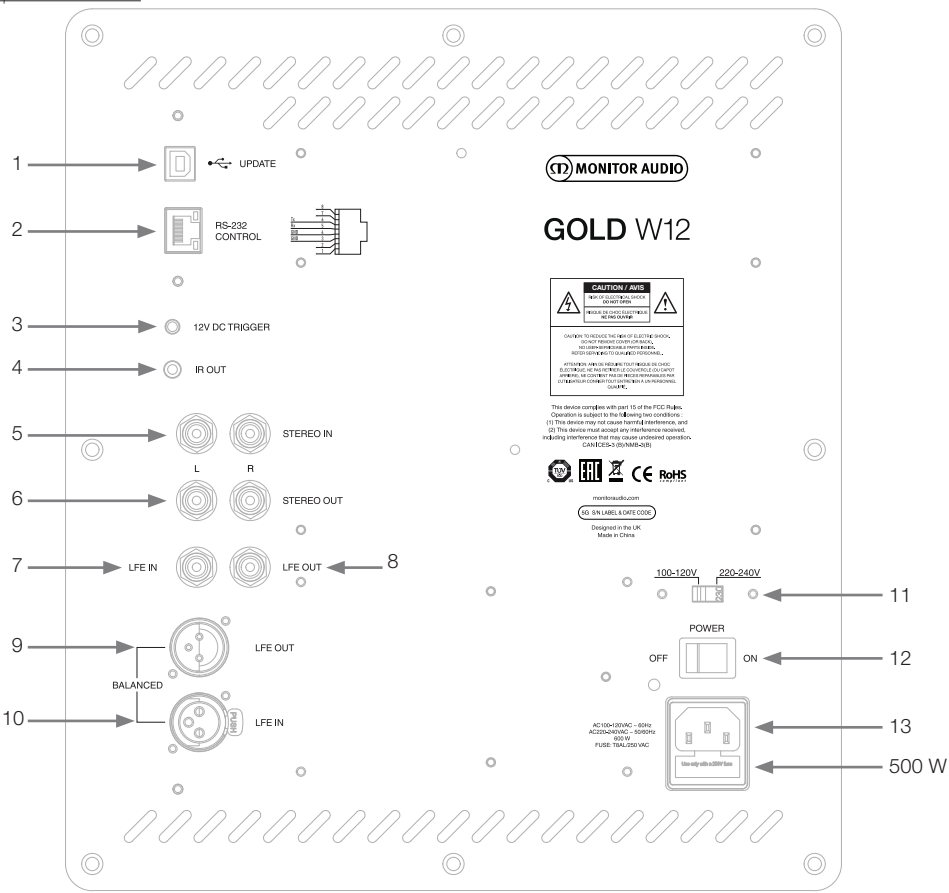

### 1. Connettore USB

Fornita per aggiornare il firmware e le impostazioni del Gold W12 insieme all'applicazione SubConnect. Il cavo USB non è incluso, utilizzare un cavo USB A a USB B appropriato.

### 2. Ingresso RS232

Per l'utilizzo con impianti domotici tramite un connettore RJ45 convenzionale.

### 3. Ingresso trigger da 12 volt  $\sim$  piedino centrale =  $+12$  Vdc.

Per il controllo esterno dell'elettricità dall'amplificatore/ricevitore audio-video al Gold W12 (cavo in dotazione) e per alternare tra le preselezioni in base alla configurazione stabilita con l'applicazione SubConnect. L'impostazione predefinita controlla l'alimentazione. Questo segnale da 12 volt proviene dall'amplificatore sorgente e porta al Gold W12 un segnale che specifica l'azione da compiere: accensione, spegnimento o cambio di preselezione. Quando viene utilizzato per accendere e spegnere il Gold W12, il trigger si dimostra un metodo di controllo dell'alimentazione che consente grandi risparmi energetici. Quando è collegato il trigger da 12 V, il timer per lo spegnimento automatico e il rilevamento del segnale non funzionano.

### 4. Uscita IR (radiazione infrarossa)

Usata quando si controllano altri dispositivi IR tramite il Gold W12. Consente di collegare il Gold W12 con un secondo dispositivo usando un connettore jack mono da 3,5 mm e di controllare il secondo dispositivo con il suo telecomando attraverso il Gold W12. Questo metodo è perfetto quando l'altro dispositivo è fuori dal campo visivo o si trova in una stanza diversa.

#### 5. Ingressi a livello di linea (stereo sinistro e destro)

Per il collegamento a un sistema amplificatore a 2 canali/stereo. La connessione dovrebbe essere fornita da una coppia di cavi di segnale di alta qualità dalla parte preout di un amplificatore.

#### **NOTA: la lunghezza dei cavi non dovrebbe superare i 10 metri per evitare le interferenze con altre apparecchiature elettriche.**

#### 6. Uscite RCA a livello di linea (stereo sinistro e destro)

Da usare per alimentare altri subwoofer o altri amplificatori di potenza dal Gold W12 tramite una connessione in serie. Le uscite sono solo collegamenti verso l'esterno e non offrono alcun tipo di filtro o amplificazione. Sull'ingresso stereo deve essere presente un segnale perché le uscite collegate funzionino. Possono anche essere silenziate dall'applicazione quando sono collegate a un segnale.

### 7. Ingresso LFE (tipo RCA)

Questo ingresso deve essere usato quando si collega il Gold W12 a un amplificatore/ricevitore audio-video. Quando si usa l'ingresso LFE, la funzione di crossover nel menu/installazione non viene utilizzata. Questo avviene perché la funzione di crossover viene controllata dalla sorgente a cui è collegata. Per impostazione predefinita, il cambiamento tra l'ingresso LFE e quello stereo avviene in modo automatico, ma può essere impostato come solo LFE, solo stereo ed entrambi usando l'applicazione.

### 8. Uscita/Ponticello LFE (tipo RCA)

Da usare per aggiungere altri Gold W12 (o un altro subwoofer) tramite una connessione in serie. L'uscita è solo un collegamento verso l'esterno e non offre alcun tipo di filtro. Possono anche essere silenziate dall'applicazione quando sono collegate a un segnale.

### 9. Uscita LFE bilanciata (tipo XLR maschio)

Da utilizzare per la connessione all'ingresso bilanciato di un subwoofer o di un amplificatore aggiuntivo. Questo è il metodo di connessione migliore quando si utilizzano cavi lunghi (da 10 a 100 m). Un collegamento bilanciato fornisce un metodo di connessione su connettori di tipo audio analogici molto migliore e (quasi del tutto) privo di rumore.

### 10. Ingresso LFE bilanciato (tipo XLR femmina)

Da utilizzare per la connessione all'uscita bilanciata dell'amplificatore. Questo è il metodo di connessione migliore, quando si utilizzano cavi lunghi (da 10 a 100 m). Un collegamento bilanciato fornisce un metodo di connessione su connettori di tipo audio analogici molto migliore e quasi del tutto privo di rumore.

### 11. Switch Selezione voltaggio

Preimpostato in fabbrica per adattarsi al voltaggio del paese di origine. Non modificare.

### 12. Interruttore di alimentazione (POWER)

Interruttore di corrente che gestisce l'accensione e lo spegnimento automatico. In modalità Acceso/Auto, l'unità si accende quando viene rilevato un segnale in ingresso o quando viene premuto il pulsante di controllo/ accensione sul telecomando. Per impostazione predefinita, l'unità si spegne 20 minuti dopo la rimozione del segnale (sorgente disattivata). In alternativa, usare il trigger da 12 V (leggere sopra) per controllare l'elettricità tramite l'accensione e lo spegnimento della sorgente.

### 13. Connettore all'elettricità IEC/Ubicazione del fusibile

Il Gold W12 ha una presa a tre poli per la connessione alla rete elettrica. Usare SOLO i cavi elettrici IEC appropriati, forniti con il prodotto. Viene fornito anche un fusibile di rete esterno. Il portafusibili contiene anche un fusibile di riserva, nel caso quello originale dovesse rompersi durante il funzionamento del subwoofer. Per procedere alla sostituzione, rimuovere il cavo elettrico IEC ed estrarre con cautela il fusibile originale dal portafusibili sotto la presa elettrica IEC (13a, pagina a fianco). Se il fusibile salta di nuovo, è bene richiedere l'assistenza di un tecnico autorizzato. Per evitare la possibilità di causare gravi danni all'amplificatore, NON tentare di riparare un altro fusibile.

# Telecomando

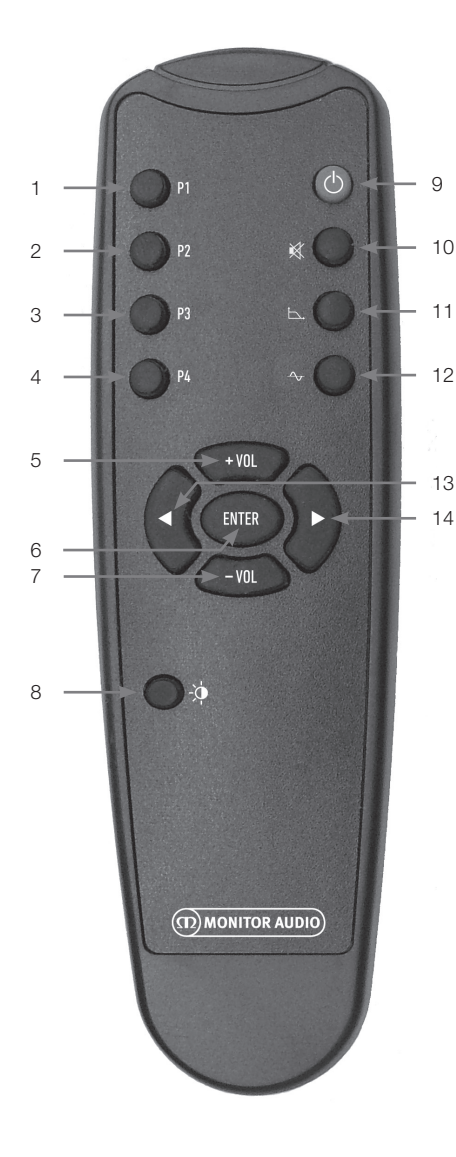

Pannello frontale

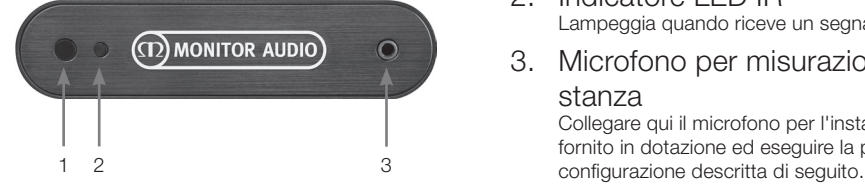

- 1. Preselezione 1 Attiva la preselezione 1.
- 2. Preselezione 2 Attiva la preselezione 2.
- 3. Preselezione 3 Attiva la preselezione 3.
- 4. Preselezione 4 Attiva la preselezione 4.
- $5. + Vol$ Aumenta il livello di trim del volume.
- 6. Enter Seleziona/Conferma il comando.
- 7. Vol Riduce il livello di trim del volume.
- 8. Luminosità LED Accende/Spegne il display a LED.
- 9. Stand-by Mette il Gold W12 in Stand-by oppure lo riattiva.
- 10. Muto Disattiva tutte le uscite del Gold W12.
- 11. Punto di crossover Seleziona il controllo del crossover sul Gold W12. Usare le frecce destra e sinistra per regolare la frequenza di crossover attraverso incrementi/ decrementi di 5 Hz in un intervallo tra i 20 Hz e i 135 Hz.
- 12. Fase

Seleziona il controllo di fase sul Gold W12. Usare le frecce destra e sinistra per regolare la fase. Questa è suddivisa in incrementi da 15° fra 0° e 360°.

- 13. Freccia sinistra Regola il controllo selezionato.
- 14. Freccia destra Regola il controllo selezionato.
- 1. Ricevitore IR del Gold W12 Perché funzioni, il telecomando del Gold W12 deve essere puntato qui.
- 2. Indicatore LED IR Lampeggia quando riceve un segnale IR.
- 3. Microfono per misurazione EQ stanza

Collegare qui il microfono per l'installazione fornito in dotazione ed eseguire la procedura di

# Pannello di controllo

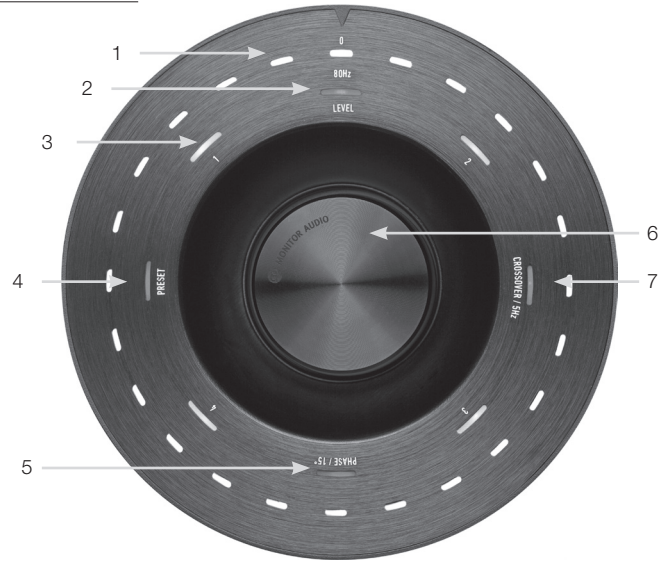

### 1. LED dell'indicatore principale

Questi LED mostrano i livelli e le preselezioni attivate in base alla modalità che si sta regolando. Per impostazione predefinita, mostrerà il livello di trim del volume. Durante il normale funzionamento, il livello di trim del volume sarà mostrato insieme al LED Level (2) e i LED 1 - 4 (3) delle preselezioni numerate saranno illuminati.

### 2. Indicatore del livello di trim

Quando viene girato solo il selettore di controllo, la modalità predefinita è quella del livello di trim. Può essere regolata nella gamma di +/- 11 dB e non modifica il controllo del volume principale. Deve essere impostata dall'applicazione SubConnect.

#### 3. LED numerati

Questi rappresentano le 4 preselezioni. Solo la preselezione attiva sarà illuminata e rimarrà tale finché sarà in uso.

#### 4. Scelta della preselezione

Premendo ripetutamente il selettore di controllo per accendere il LED Preset, si attiva la modalità di selezione delle preselezioni. Girare il selettore per scegliere la preselezione preferita. Durante la regolazione di una preselezione, i 7 LED indicatori disposti intorno ad essa si illumineranno.

#### 5. Regolazione della fase

Premere ripetutamente il selettore di controllo per illuminare il LED Phase. La fase può essere regolata con incrementi di 15° e i LED principali si illumineranno per mostrare l'angolo di fase.

#### 6. Selettore di controllo

Da usare per regolare il livello di trim (basta girare il selettore) o per scegliere tra selezione di crossover, fase o preselezioni premendo la manopola finché non si illumina la funzionalità desiderata.

### 7. Regolazione del crossover

Premere il selettore di controllo per illuminare il LED Crossover. Qui è possibile regolare la frequenza di crossover LPF (quando vengono utilizzati gli ingressi stereo) attraverso incrementi/decrementi di 5 Hz, in un intervallo tra i 20 e i 135 Hz; è preimpostata a 80 Hz.

# Utilizzo di Gold W12

Le impostazioni predefinite del Gold W12 sono sufficienti per iniziare a usarlo come previsto. In seguito, è possibile modificare e regolare le impostazioni di base con il selettore di controllo e le impostazioni più avanzate con l'applicazione SubConnect. Per impostazione predefinita, le preselezioni differiscono solo per i profili EQ.

Dopo aver posizionato l'unità e aver steso e collegato i cavi (per ultimo quello di rete), accendere il Gold W12 senza iniziare ancora a riprodurre musica o film. La correzione della stanza dovrebbe essere eseguita prima di modificare ulteriori impostazioni e prima dell'eventuale avvio di installazioni automatiche sul ricevitore audio-video.

# Ciclo di alimentazione

Quando il subwoofer viene riattivato dalla modalità Stand-by con uno dei metodi descritti di seguito, tutti i LED si illuminano per poi spegnersi in sequenza. Alla fine rimangono illuminati solo i LED del livello di trim del volume e del numero di preselezione attiva. Quindi la loro luminosità si attenuerà scendendo fino al 10% oppure si spegneranno del tutto, in base alle impostazioni scelte. Le impostazioni dell'attenuazione possono essere impostate nell'applicazione SubConnect.

# Riattivazione

Ci sono vari modi per mettere in funzione il Gold W12.

**Telecomando:** premendo il pulsante di Stand-by sul telecomando, il Gold W12 si riattiverà. Quando il dispositivo viene riattivato con questo metodo, la funzionalità di spegnimento automatico funzionerà normalmente. In ogni caso, se il Gold W12 viene spento con il telecomando, al successivo utilizzo potrà essere riacceso solo con il selettore di controllo (leggere di seguito) o con il telecomando. La funzionalità di rilevamento del segnale sarà disabilitata.

Selettore di controllo: quando il dispositivo viene riattivato premendo o girando il selettore di controllo, il Gold W12 continuerà a rimanere acceso finché è presente un segnale o finché è trascorso il tempo stabilito per lo spegnimento automatico (20 minuti per impostazione predefinita).

**Rilevamento del segnale:** questo metodo è completamente automatico. Il Gold W12 si riattiva quando riceve un segnale su uno dei suoi ingressi. Trascorso il lasso di tempo prestabilito (20 minuti per impostazione predefinita), entrerà in modalità Stand-by.

**12V Trigger (Trigger da 12 V):** questo è il metodo di controllo di amplificatori o ricevitori audio-video. Ogni volta che l'amplificatore sorgente viene acceso, il Gold W12 si riattiva. Analogamente, quando l'amplificatore sorgente viene spento, il Gold W12 fa altrettanto.

**RS232:** questo metodo viene definito dal controllo dell'impianto domotico. È possibile trovare ulteriori dettagli su questo metodo di controllo e sulla programmazione.

# Correzione ambientale

L'unità Gold W12 dispone di un sofisticato algoritmo di correzione delle stanze che rileva eventuali modi di risonanza indesiderati e li appiattisce per offrire la risposta dei bassi più accurata possibile.

### **NOTA**

Per garantire che non ci siano interruzioni durante le scansioni per la correzione della stanza, è necessario scollegare il cavo RS232 (se connesso) fino al termine della procedura.

Per eseguire un EQ stanza, basta collegare il microfono in dotazione alla presa d'ingresso che si trova sulla parte anteriore del Gold W12 e posizionarlo dove si prevede avverrà l'ascolto. Per ottenere i risultati più accurati, puntare il microfono verso il soffitto. Per impostazione predefinita, il Gold W12 eseguirà 2 scansioni; il numero di scansioni può essere modificato nel menu Tools > Room Correction (Strumenti > Correzione stanza) dell'applicazione SubConnect.

### **NOTA**

Questa procedura dovrebbe essere eseguita sul subwoofer prima di avviare la calibrazione di installazione di qualsiasi altro apparecchio.

Con il microfono nella prima posizione, tenere premuto il selettore di controllo durante il conto alla rovescia che farà prima illuminare e poi lampeggiare i LED esterni (indicatore principale). Quando il dispositivo inizia a lampeggiare, è possibile lasciare il selettore. Dopo la prima scansione, ci sarà una pausa di circa 20 secondi. Durante la pausa si può scegliere di spostare il microfono in un'altra posizione oppure di lasciarlo nella stessa della prima scansione. La pausa può essere interrotta premendo il selettore di controllo. Così facendo la nuova scansione inizierà immediatamente.

L'unità Gold W12 inizierà la procedura di correzione della stanza, riproducendo dei toni di prova. Se il test termina correttamente, i LED s'illumineranno in modo da mostrare una "faccia sorridente", altrimenti mostreranno una "faccia triste".

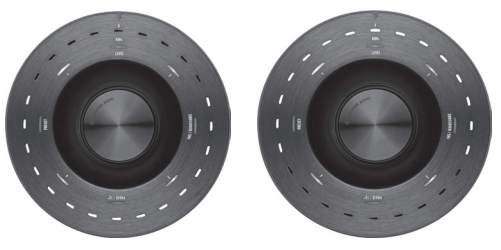

Test riuscito Test fallito

#### **NOTA**

Se la scansione viene eseguita con il microfono non collegato, sarà mostrato un codice d'errore che illuminerà TUTTI I LED. Per il ripristino da questo stato di errore, girare il selettore.

# Uso di SubConnect per la correzione ambientale

Per eseguire la correzione della stanza nell'applicazione SubConnect, attenersi alla seguente procedura. Per informazioni sull'installazione dell'applicazione, fare riferimento alla pagina successiva.

1. Con l'unità Gold W12 accesa e collegata al PC tramite un cavo USB, accedere all'applicazione SubConnect e fare clic su Tools > Room Correction (Strumenti > Correzione stanza).

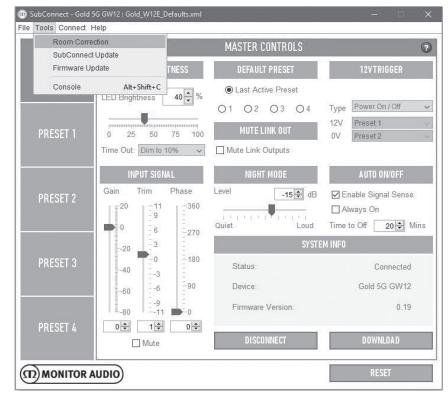

2. Selezionare il numero di cicli che si desidera eseguire (il numero predefinito è 2), quindi fare clic sul pulsante RUN (ESEGUI). Le scansioni inizieranno non appena viene premuto il pulsante RUN. Fra una scansione e l'altra ci sarà una pausa di circa 20 secondi.

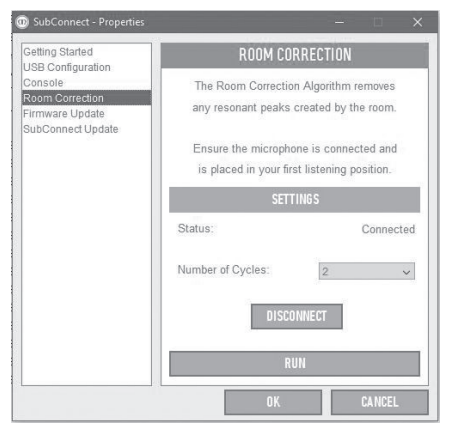

# Impostazioni consigliate per sistemi audio-video

Quando il subwoofer Gold W12 viene usato in un sistema audio-video, come punto di partenza si consiglia di usare la preselezione 2 (Film) o 4 (Impatto). È quindi possibile regolare leggermente le preselezioni perché l'audio risultante nella stanza sia esattamente come si desidera. Quando si usa l'ingresso LFE, la regolazione del crossover non funziona.

### **NOTA**

Le regolazioni effettuate dal selettore di controllo rimangono in memoria solo se il subwoofer si spegne automaticamente o se viene messo in Stand-by con il telecomando. Se l'interruttore principale dell'amplificatore viene spento o se viene rimossa l'alimentazione del subwoofer, le impostazioni andranno perse.

# Impostazioni consigliate per sistemi stereo

Quando il Gold W12 è usato in un sistema stereo, si consiglia di usare la preselezione 1 (Musica) o 3 (Piatto) come punto di partenza. È quindi possibile regolare leggermente le preselezioni perché l'audio risultante nella stanza sia esattamente come si desidera. Una volta scelta la preselezione, regolare la frequenza di crossover in modo che si adatti perfettamente agli altoparlanti principali. Questa operazione potrebbe richiedere una regolazione e la riproduzione di vari brani

### **NOTA**

Le regolazioni effettuate dal selettore di controllo rimangono in memoria solo se il subwoofer si spegne automaticamente o se viene messo in Stand-by con il telecomando. Se l'interruttore principale dell'amplificatore viene spento o se viene rimossa l'alimentazione del subwoofer, le impostazioni andranno perse.

musicali noti per ottenere un risultato perfetto.

# Profili EQ

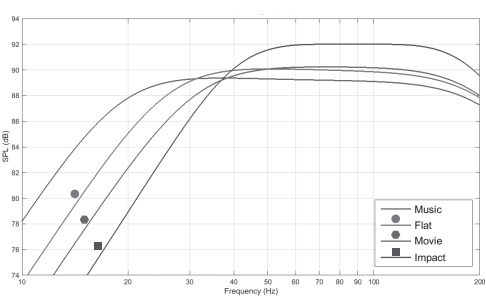

**Impact (Impatto):** sfrutta la massima efficienza naturale dei driver per offrire un impatto esplosivo.

**Flat (Piatto):** la perfetta via di mezzo tra una risposta estesa piatta e un uso minimo dei vantaggi apportati dal DSP. È un buon punto di partenza per la creazione di profili EQ personalizzati.

**Movie (Film):** la stessa risposta piatta con una buona sensibilità, ma con un po' di estensione in più per creare il giusto equilibrio tra i momenti esplosivi e quelli d'atmosfera di un bel film.

**Music (Musica):** la massima estensione delle basse frequenze per cogliere i toni fondamentali di ogni singolo strumento musicale.

# Codici del telecomando IR

Il Gold W12 dispone di comandi del telecomando discreti da usare con i telecomandi universali, oltre a comandi aggiuntivi non presenti sul telecomando in dotazione. I comandi seguono il protocollo standard NEC.

#### **Indirizzo del dispositivo: 7D28**

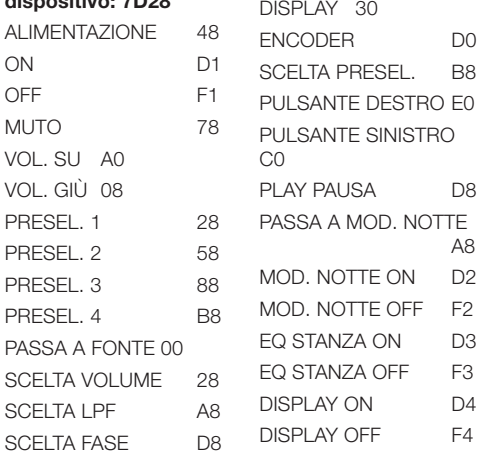

# RS232

Il Gold W12 può essere controllato tramite la porta RS232 presente sul pannello dell'amplificatore. Il controllo avviene tramite l'invio di stringhe di caratteri al connettore RS232.

### Configurazione di cablaggio RS232

La porta di comunicazione RS232 usa un connettore RJ45 standard, che deve essere cablato come mostrato sul pannello dell'amplificatore e qui di seguito.

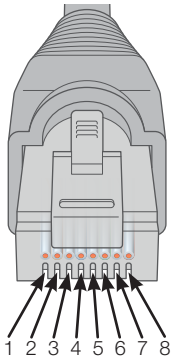

- 1. Non usato
- 2. Non usato<br>3. GND
- 3. GND
- 4. GND
- 5.  $Rx$ <br>6 Tx
- $6<sub>1</sub>$
- 7. Non usato 8. Non usato
- 

# Parametri di configurazione della comunicazione RS232

**Velocità di trasmissione:** 57.600 **Dimensione dei dati:** 8 **Parità:** nessuno **Bit di stop:** 1 **Handshaking/Controllo del flusso:** nessuno

# Protocollo dei comandi

Ogni stringa di comando inviata al Gold W12 deve rispettare lo stesso protocollo strutturale. Questi comandi sono elencati nella Lista dei comandi alla pagina di fianco. Per controllare il Gold W12 con i comandi RS232, è necessario inviare specifiche stringhe di caratteri (che formano stringhe di comando) tramite un terminale RS232. Ogni stringa di comando deve essere chiusa da entrambi i seguenti caratteri ASCII:

**<CR>** (ritorno a capo, 13 decimale) **<LF>** (avanzamento di riga, 10 decimale)

Generalmente questi comandi si trovano nelle impostazioni del terminale RS232. Il Gold W12 risponde a un comando valido con le informazioni aggiornate da un comando SET o con le informazioni richieste da un comando GET. Se invece il comando ricevuto non è valido, risponde con la stringa d'errore **ERROR<CR><LF>**.

**Nota:** i comandi SET diversi da SET\_O inviati durante lo Stand-by sono considerati non validi.

# Lista dei comandi

I seguenti comandi GET sono utilizzati per richiedere informazioni al Gold W12:

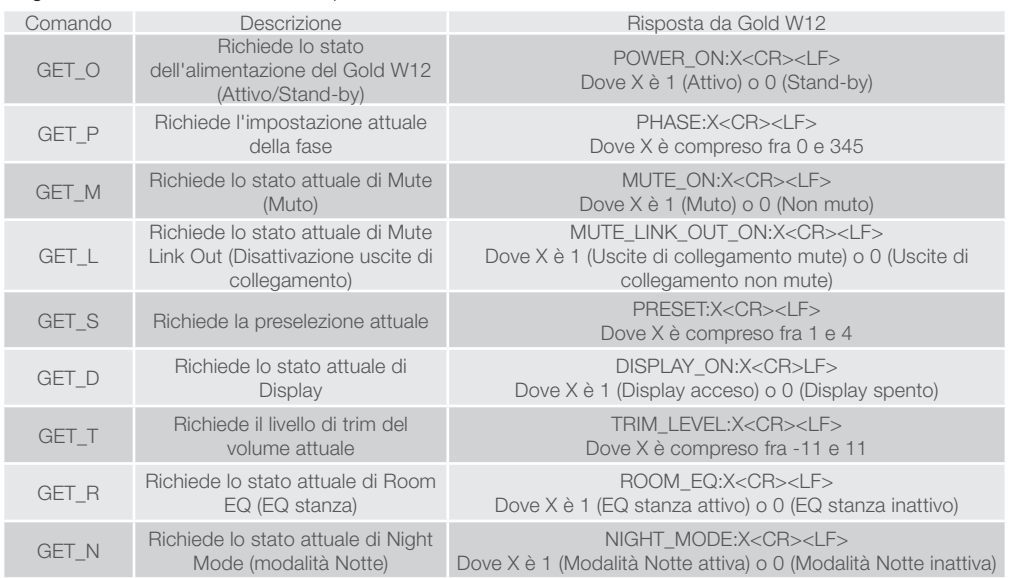

I seguenti comandi SET controllano il funzionamento del Gold W12:

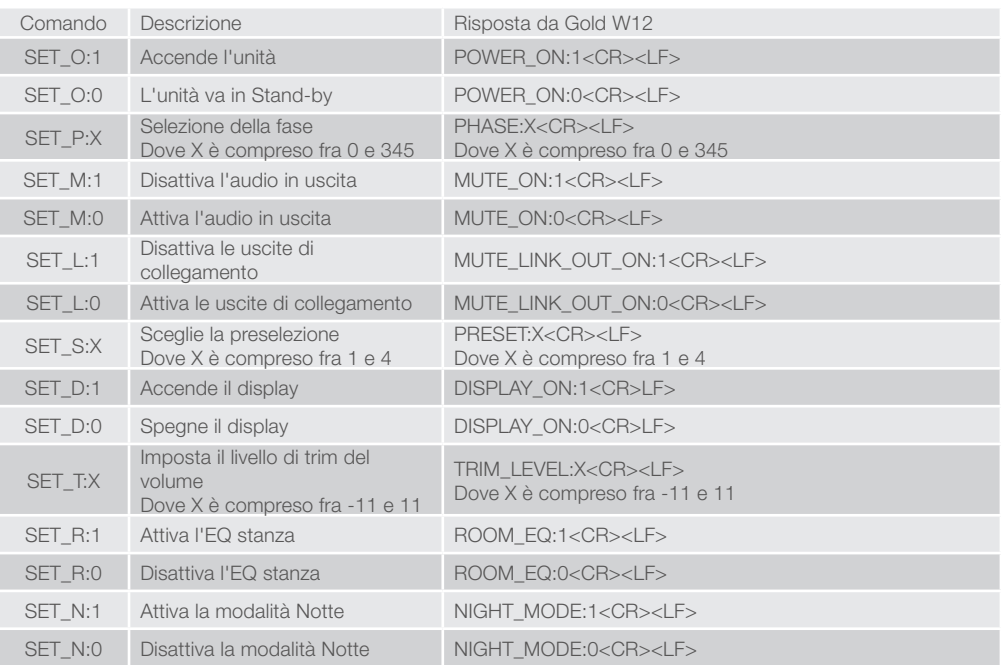

# Aggiornamento firmware del subwoofer

Dopo aver completato il caricamento e stabilito una connessione con il subwoofer, in modo automatico o facendo clic sul pulsante CONNECT (CONNETTI), l'applicazione SubConnect verifica sempre l'eventuale presenza di un aggiornamento del firmware. Se ne trova uno, si riceverà la notifica mostrata qui sotto.

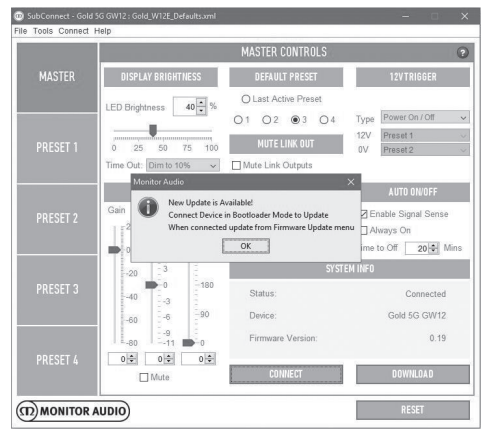

# Modalità Boot Loader

Perché il subwoofer Gold W12 possa entrare in modalità Boot Loader, è necessario prima spegnerlo dall'interruttore principale. Una volta spento, tenere premuto il selettore di controllo mentre si riaccende il subwoofer.

I LED blu e ciano del cerchio interno si illumineranno e quelli bianchi del cerchio esterno lampeggeranno in una sequenza di inseguimento, terminando su Phase (Fase), come nella foto qui sotto. L'unità si trova ora in modalità Boot Loader.

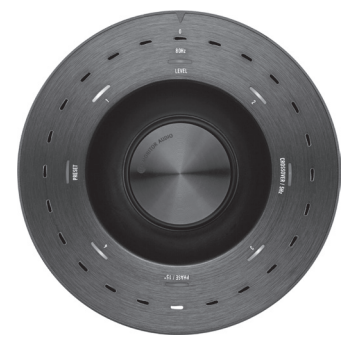

Nell'applicazione, fare clic su OK. Lo Status (Stato) mostrerà che il subwoofer è disconnesso. Fare clic su CONNECT (Connetti). A riconnessione avvenuta, riapparirà il pop-up che segnala la disponibilità di

un aggiornamento. Procedere con l'aggiornamento automatico.

# Aggiornamento automatico

1. Per procedere con l'aggiornamento, fare clic su OK. Apparirà un pop-up su cui saranno indicati il nome del prodotto, il numero della versione dell'applicazione e un breve riepilogo dei cambiamenti.<br>Il LED Brightness | 40

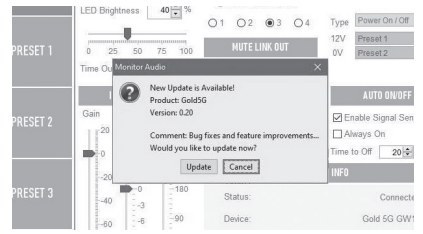

2. Fare clic su Update (Aggiorna) e apparirà una barra di avanzamento con lo stato dell'aggiornamento.

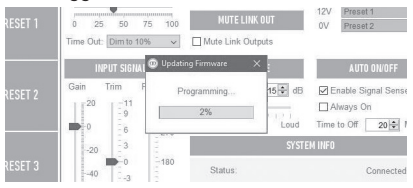

3. Al termine, un pop-up confermerà il completamento della procedura e il subwoofer si riavvierà (dopo aver fatto clic su OK). Se è presente un segnale in entrata al subwoofer, questo si avvierà automaticamente. Se invece non è presente alcun segnale, il subwoofer dovrà essere attivato con un segnale oppure premendo o girando il selettore di controllo.

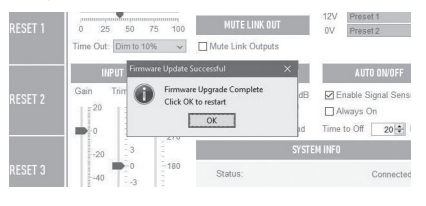

# Aggiornamento manuale

Se l'aggiornamento automatico non funziona o si preferisce controllare manualmente l'eventuale disponibilità di aggiornamenti, lanciare l'applicazione con Gold W12 e fare clic su Tools > Firmware Update (Strumenti > Aggiornamento firmware) con il subwoofer acceso e collegato al PC.<br> **@** SubConnect - G<u>old SG GW12 : Gold W12E Defaults.com</u>

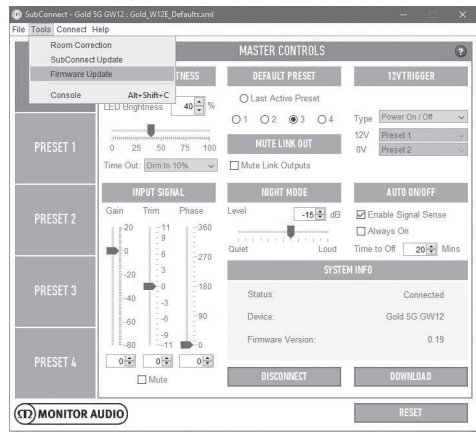

1. Fare clic su Check For Update (Verifica per aggiornamento). Se Gold W12 risulta aggiornato, oppure è disponibile un aggiornamento, l'applicazione ne darà comunicazione.

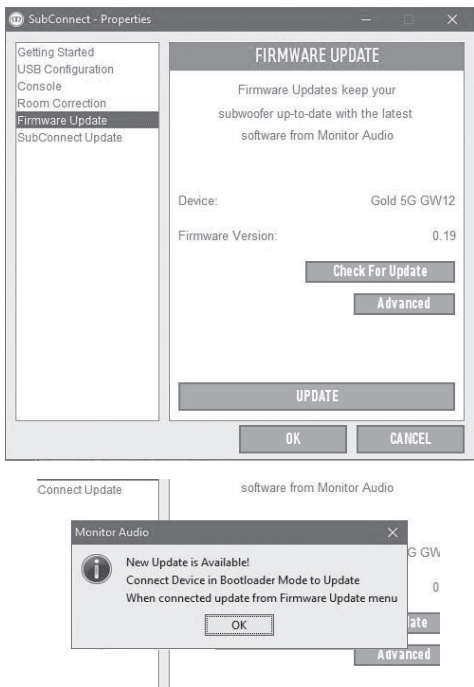

2. Un messaggio dell'applicazione chiederà di far entrare il Gold W12 in modalità Boot Loader, qualora non lo sia già. Per informazioni su come entrare in modalità Boot Loader, fare riferimento alla sezione dedicata all'argomento. Seguire questa procedura e, dopo aver ristabilito il collegamento con il Gold W12, fare di nuovo clic su Tools > Firmware Update (Strumenti > Aggiornamento firmware) per visualizzare un altro messaggio. Fare clic su Update (Aggiorna).

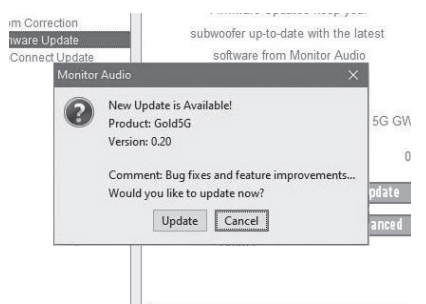

- ITALIA
- 3. Comparirà una barra di avanzamento per mostrare lo stato dell'aggiornamento.

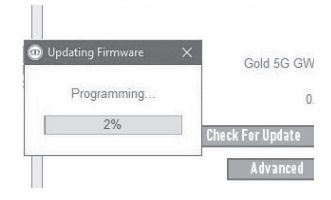

4. Al termine, un pop-up confermerà il completamento della procedura e il subwoofer si riavvierà (dopo aver fatto clic su OK). Se è presente un segnale in entrata al subwoofer, questo si avvierà automaticamente. Se invece non c'è alcun segnale, il subwoofer dovrà essere svegliato.

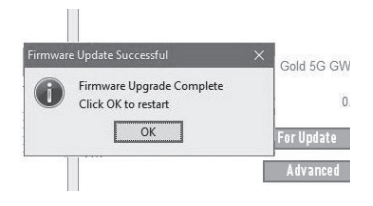

# Ripristino delle impostazioni di fabbrica

A volte può essere necessario effettuare un ripristino delle impostazioni di fabbrica. Se dovesse essercene necessità, per farlo dovrà essere seguita questa procedura:

- 1. Per entrare in modalità Boot Loader, fare riferimento alla sezione dedicata all'argomento.
- 2. Quando sarà in modalità Boot Loader e i LED frontali saranno accesi come mostrato qui sotto, tenere di nuovo premuto il selettore di controllo.

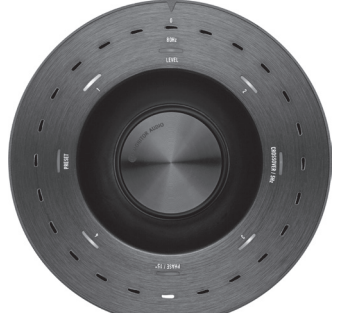

3. Mentre si tiene premuto il selettore, i LED cominceranno un conto alla rovescia, iniziando con la disposizione mostrata di seguito e

lampeggiando due volte per indicare il termine della procedura. Quando i LED lampeggeranno, sarà possibile rilasciare il selettore di controllo.

4. Dopo un ripristino, il Gold W12 entrerà in modalità Stand-by.

# Garanzia

Sia la struttura che le prestazioni di questo prodotto sono coperte dalla garanzia del produttore contro i difetti di fabbricazione, posto che il prodotto sia stato fornito da un rivenditore autorizzato Monitor Audio con contratto di vendita. Durante il periodo di garanzia, per il prodotto acquistato si prega di fare riferimento alla pagina di prodotto sul sito Web monitoraudio.com

Quando si acquistano prodotti Monitor Audio, si prega di conservare al sicuro la ricevuta d'acquisto, necessaria per convalidare la garanzia.

# Informazioni per l'utente

#### **Informazioni sul prodotto**

Num. di serie prodotto:

Data di acquisto: \_\_\_\_\_\_

#### **Informazioni rivenditore**

Nome rivenditore:

Indirizzo:

 $\overline{a}$ 

Codice postale:

Indirizzo e-mail:

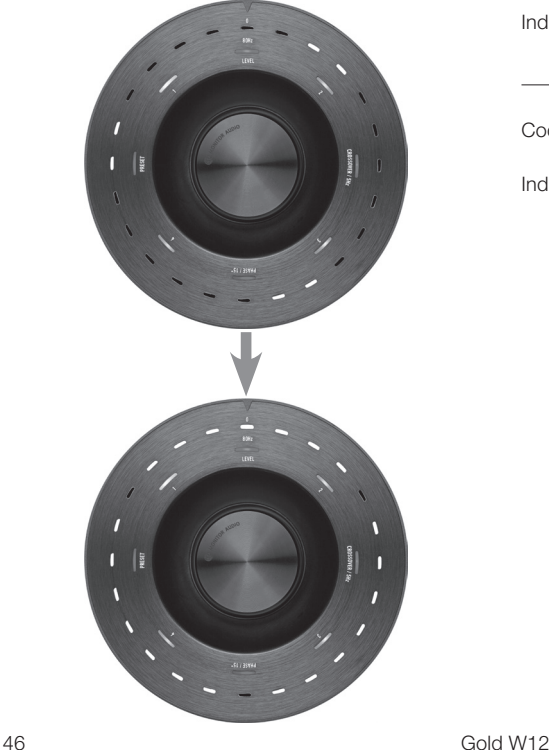

# **Specifiche**

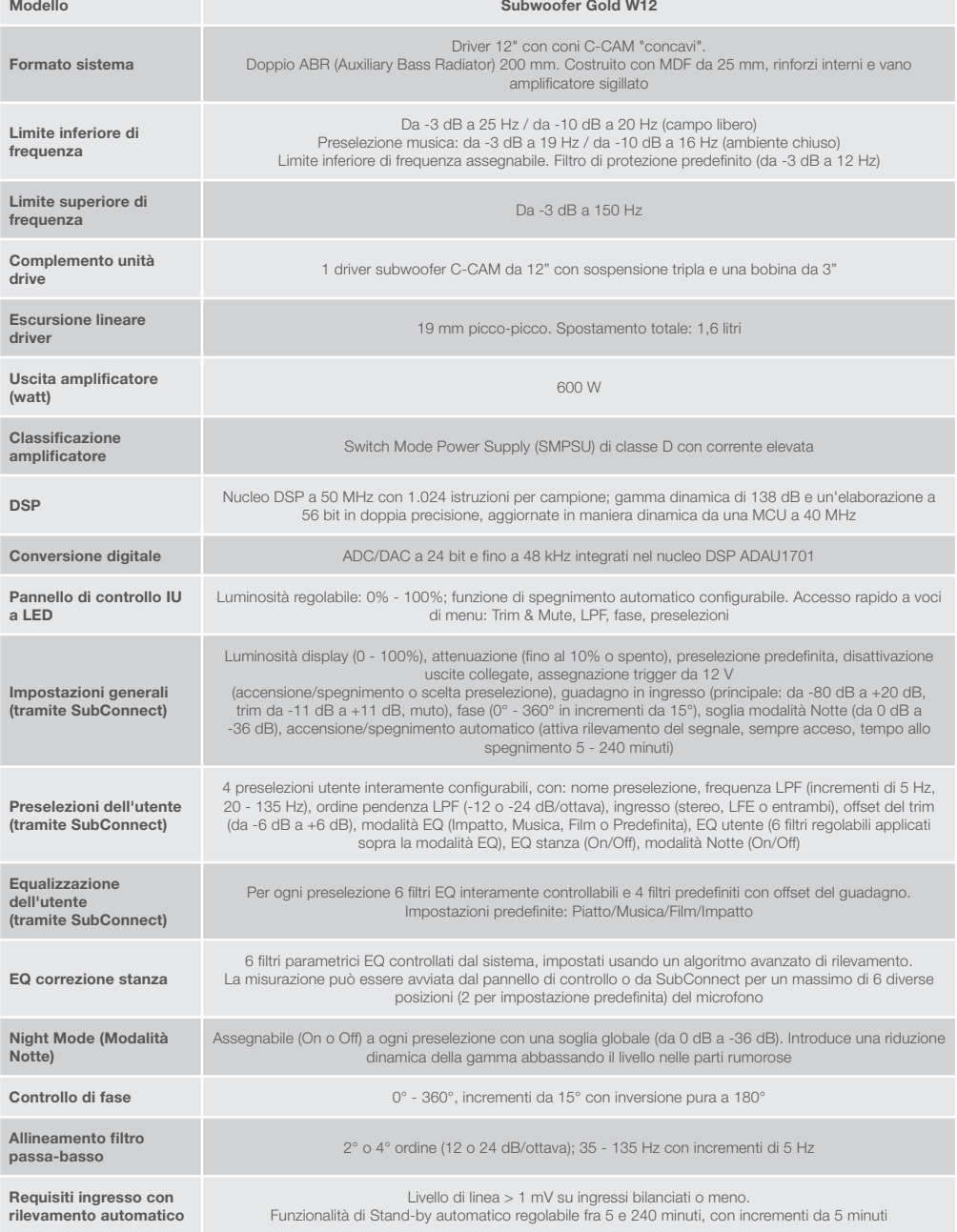

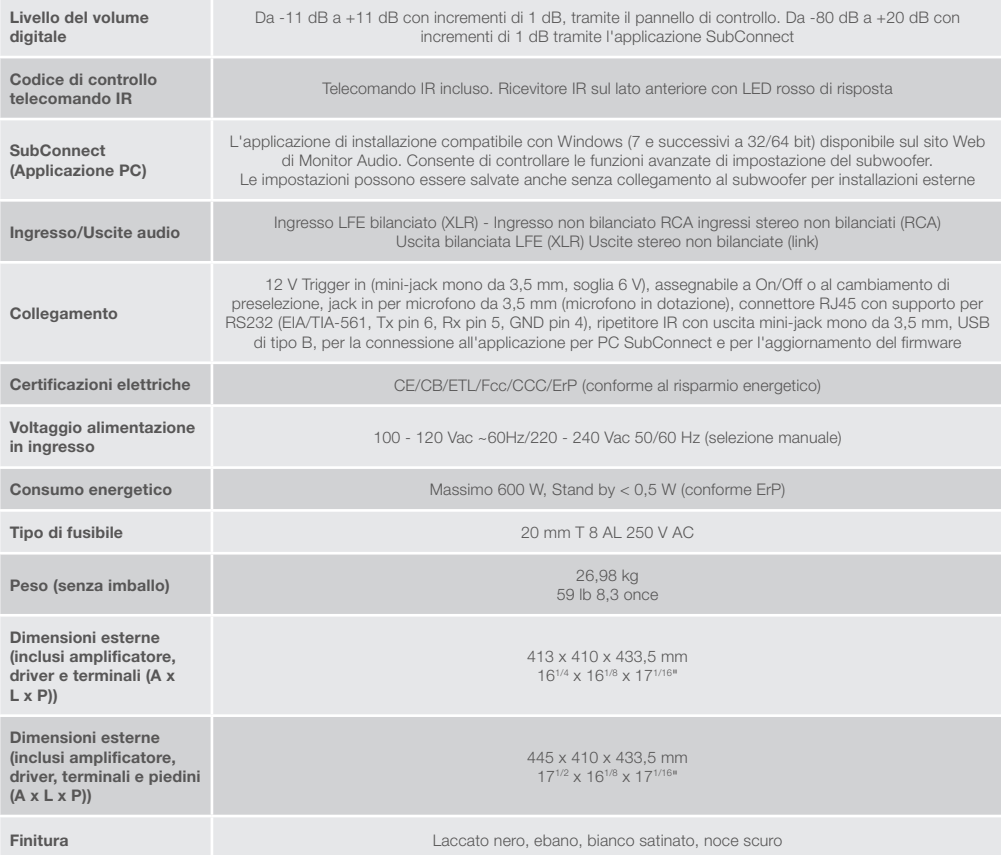

Monitor Audio si riserva il diritto di modificare le specifiche senza preavviso.

# GOLD W12 Bedienungsanleitung

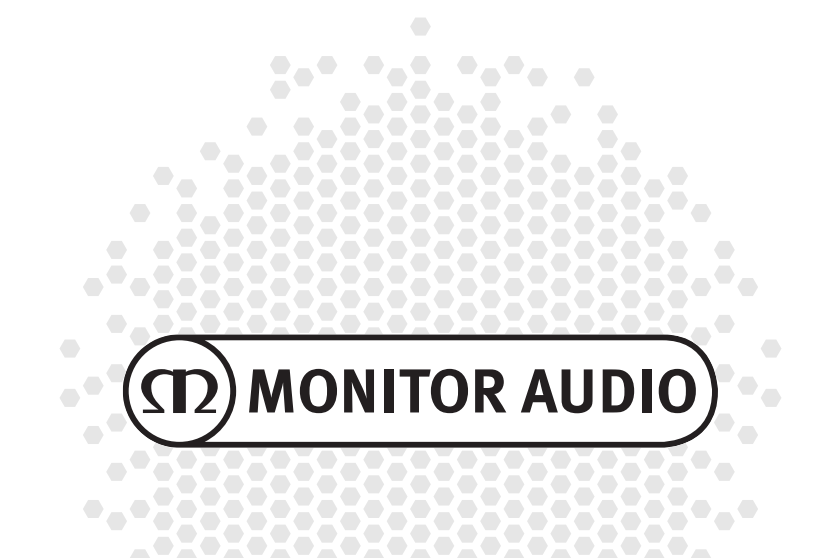

# <u>Inhalt</u>

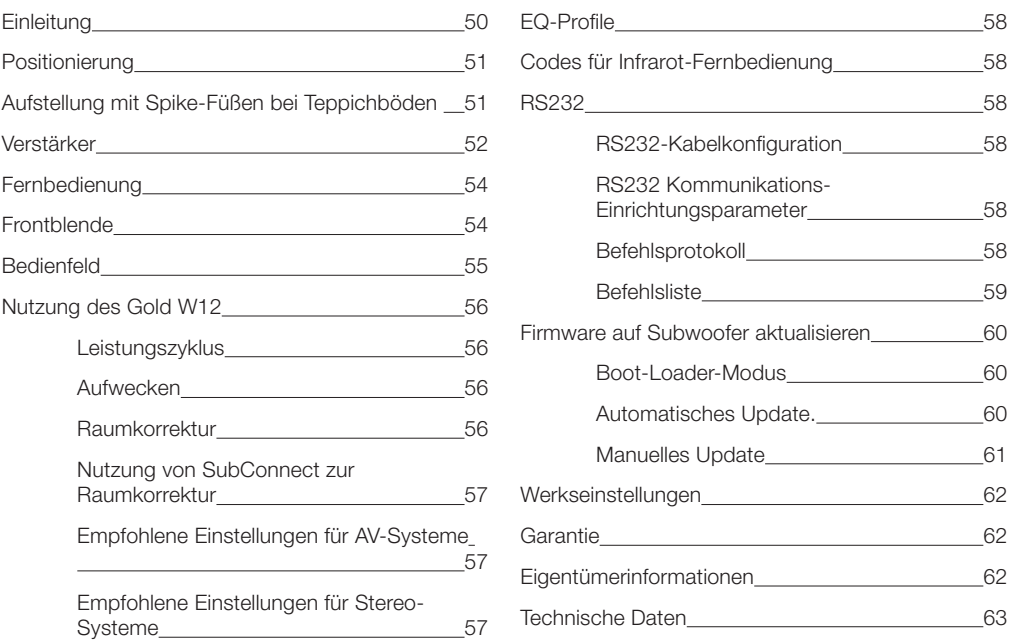

# Einleitung

Der Subwoofer Gold W12 kann aus einem kleineren Gehäuse mehr klare Bässe zu erzeugen als jemals zuvor. Der leistungsstarke langhubige 12"-Tieftöner wird durch zwei zusätzliche Bassstrahler ergänzt, die den Haupttöner mit einer präzisen Abstimmung dabei unterstützen, donnernde Basslinien bis hinab auf 20 Hz zu erzeugen. Die Tieftöneranordnung nutzt ein ausgesprochen leistungsstarkes Magnetsystem und eine massive Schwingspule für die gewaltige Leistung und Skalierung, die für eine seriöse Heimkino- oder Musikwiedergabe nötig sind.

Ein Klasse-D-Verstärker mit 600 Watt (hergestellt von Hypex) ist auf ein Hochstrom-Schaltnetzteil perfekt abgestimmt und bietet somit eine kontinuierliche Versorgung mit hohen Schalldruckpegeln. Gleichzeitig werden Spitzen-Transienten genau wiedergegeben. Durch einen leistungsstarken DSP werden beim Betrieb des einzigartigen APC-Systems die besten Leistungs- und Filtereigenschaften erzielt. Monitor Audio hat das APC-System (Automatic Position Correction) für die automatische Korrektur bei verschiedenen Raumtypen entwickelt. Mithilfe eines Mikrofons und Testtönen werden nachteilige Raumbedingungen berechnet und der richtige Frequenzgang automatisch korrigiert – dies optimiert ihn für den Raum und die Hörposition. Damit wird garantiert, dass der Benutzer den Subwoofer ohne die Einschränkungen der Aufstellung genießen kann. Ein ausgeklügelter 32-Bit-Mikrocontroller überwacht die Schallpegel tausende Male pro Sekunde und garantiert, dass der Tieftöner die bestmögliche Leistung bereitstellt.

Die Einstellungsanpassung erfolgt über den innovativen, auf dem Gehäuse montierten Regler, oder über die von Monitor Audio entwickelte Software "SubConnect". Die Einstellungen stellen vier vollständig konfigurierbare Benutzervoreinstellungen pro Eingang zur Verfügung, einschließlich Modi für die Equalizer-Einstellungen Modi für Flat/Music/Movie und Impact. Die Feinabstimmung wird für jede Voreinstellung durch die Einstellung der Frequenz-, Neigungs-, Trimm- und Equalizerfilter ermöglicht. Der Nachtmodus senkt aktiv den Dynamikumfang lauterer Abschnitte gemäß dem Pegel, der vom Hörer gewünscht wird.

<span id="page-51-0"></span>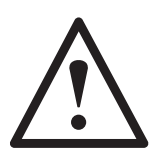

#### **Wichtig!**

Um Ihren Subwoofer bestmöglich zu nutzen und auf die erweiterten Einstellungen und Firmware-Updates zuzugreifen, laden Sie bitte die PC-Anwendung SubConnect von unserer Website herunter. Dieser Download enthält vollständige Anweisungen darüber, welche Funktionen mit der Anwendung SubConnect eingestellt werden können.

### Positionierung

Der Gold W12 sollte an der optimalsten Stelle aufgestellt werden – vorzugsweise nicht direkt in einer Ecke des Raumes, da dies ein übermäßiges Bassdröhnen verursachen könnte. Die optimale Position befindet sich entlang der Vorderwand in der Mitte der vorderen linken und rechten Lautsprecher. Dies ist offensichtlich nicht immer möglich, weshalb wir die bestmögliche Positionierung empfehlen. Sobald die gewünschte Position gefunden wurde, sollten Sie unbedingt prüfen, ob alle Kabel lang genug sind, damit sie ohne Spannung verlegt werden können. Schließen Sie den Gold W12 nicht an, bevor Sie nicht mit dem Standort zufrieden sind und die Füße nicht angebracht wurden.

#### **Schließen Sie die Eingangskabel niemals an und trennen Sie diese nicht, wenn der Gold W12 eingeschaltet ist.**

Sobald er aufgestellt wurde, sollten Sie die Füße/Spikes entsprechend der Anleitung unten anbringen. Sobald die Füße angebracht wurden, schließen Sie die Signalkabel und das Netzkabel an und schalten Sie den Hauptschalter ein.

# Aufstellung mit Spike-Füßen bei Teppichböden

Die Aufstellung mit Spike-Füßen umfasst einen Spike für die Verwendung auf Teppichböden und zudem eine weiche Polymer-Unterlage für die Verwendung auf Holz- oder Fliesenböden.

Vergewissern Sie sich bitte, dass unter dem Teppich keine versteckten Kabel oder Hinternetzleitungen verlaufen, die durch die Spikes beschädigt werden könnten.

Der Fuß wird für die Verwendung auf Teppichböden fertig zusammengebaut ausgeliefert. Sie müssen ihn nur noch am Gehäuse anbringen. Dazu schrauben Sie die Füße einfach vollständig in die vier Gewindeeinsätze an der Unterseite des Gehäuses. Wenn Ihr Teppich aus sehr dickem Flor besteht, entfernen Sie die weiche Polymer-Unterlage vom Fuß, damit der Spike direkt durch den Teppich bis zum Boden dringt. Drehen Sie Ihr Gehäuse sehr vorsichtig in die richtige Position. Stellen Sie das Gehäuse an den gewünschten Standort und prüfen Sie, dass alle Seiten gleichmäßig hoch sind. Wenn das Gehäuse leicht uneben steht, schrauben Sie den tiefsten Fuß etwas heraus und prüfen Sie das Gehäuse erneut. Wiederholen Sie diesen Schritt, bis das Gehäuse nicht mehr schief steht. Verwenden Sie zur sicheren Befestigung die Sicherungsmutter am Fuß, damit keine unerwünschten Vibrationen auftreten.

# Aufstellung mit Spike-Füßen bei Holzböden/harten Bodenbelägen

Beim Einsatz auf festen Bodenbelägen oder wenn Spikes nicht zweckmäßig sind, kann der Fuß auch ohne Spike verwendet werden. Bei einem derartigen Einsatz greifen Sie vorsichtig das Rändel des Stifts und drehen Sie es gegen den Uhrzeigersinn. Drehen Sie den Stift vollständig heraus.

Es ist möglicherweise einfacher, zuerst die Polymer-Unterlage zu entfernen, um den Spike besser greifen zu können.

Vor der oben beschriebenen Nivellierung sollte die Polymer-Unterlage wieder eingesetzt werden.

# <span id="page-52-0"></span>Verstärker

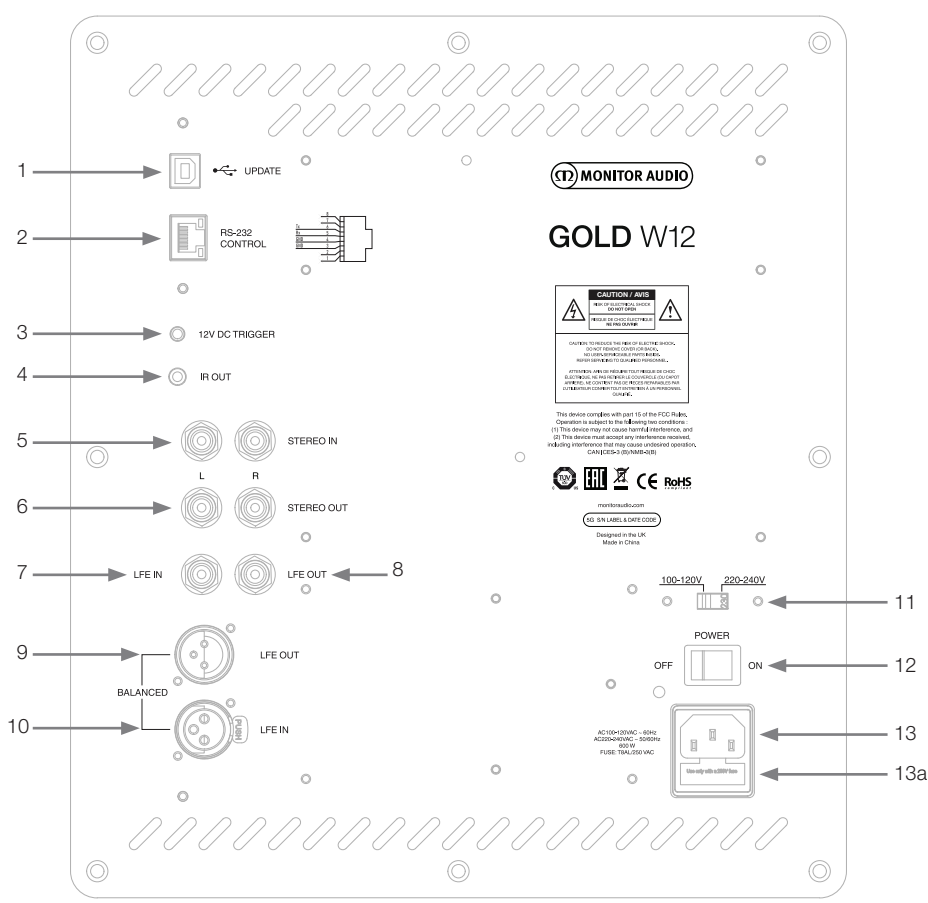

### 1. USB-Anschluss

Der USB-Anschluss dient zur Aktualisierung der Firmware und der Einstellungen des Gold W12 in Verbindung mit der SubConnect-Anwendung. Ein USB-Kabel wird nicht mitgeliefert. Bitte verwenden Sie das entsprechende USB-A-nach-USB-B-Kabel.

### 2. RS232-Eingang

Beim Einsatz mit Hausautomatisierungssystemen über einem konventionellen RJ45-Anschluss.

### 3. 12-Volt-Ansteuerungseingang ~ Drehzapfen = +12 VDC.

Bei einer externen Leistungssteuerung eines AV-Verstärkers/Empfängers zum Gold W12 (Leitung mitgeliefert) und für die Umschaltung zwischen verschiedenen Voreinstellungen in Abhängigkeit der Einstellungen in der SubConnect-Anwendung. Die Standardeinstellung steuert die Leistung. Dieses 12-Volt-Signal stammt vom Quellverstärker und liefert dem Gold W12 ein Signal, um eine im Vorfeld bestimmte Aktion durchzuführen: entweder ein-/ausschalten oder Voreinstellungen wechseln. Wenn der Gold W12 damit ein- oder ausgeschaltet wird, ist die Ansteuerung eine sehr effiziente Methode zur Leistungsregelung. Der automatische Abschalt-Timer und die Signalerkennung sind bei angeschlossenem 12-Volt-Trigger nicht aktiv.

### 4. IR-Ausgang (Infrarot)

Wird verwendet, um andere IR-Geräte über den Gold W12 zu steuern. Verbinden Sie den Gold W12 über einen 3,5-mm-Mono-Klinkenstecker mit einem zweiten Gerät und steuern Sie das zweite Gerät mit seiner Fernbedienung über den Gold W12. Dies eignet sich hervorragend, wenn das andere Gerät nicht im Sichtfeld oder in einem anderen Zimmer steht.

### 5. Line-Pegeleingänge (Stereo links und rechts)

Bei der Verbindung mit einem 2-Kanal-/Stereo-Verstärkersystems: Die Verbindung sollte mittels eines Paares qualitativ hochwertiger Signalkabel aus dem Pre-Out-Bereich eines Verstärkers erfolgen.

#### **HINWEIS: Die Kabel sollten nicht länger als zehn Meter sein, um Störungen durch andere elektrische Geräte zu vermeiden.**

### 6. RCA-Line-Pegelausgänge (Stereo links und rechts)

Verwendung für die Audioübertragung zusätzlicher Subwoofer oder Leistungsverstärker vom Gold W12 mittels Durchschleifverbindung. Die Ausgänge sind Link-Out-Only-Anschlüsse und bieten keinerlei Filterung oder Verstärkung. Damit die verbundenen Ausgänge funktionieren, muss ein Signal am Stereo-Eingang anliegen. Sie können auch bei anliegendem Signal in der Anwendung stummgeschaltet werden.

### 7. LFE-Eingang (RCA-Typ)

Dieser Eingang wird verwendet, wenn der Gold W12 mit einem AV-Verstärker/Empfänger verbunden wird. Bei der Verwendung eines LFE-Eingangs wird die Übergangsfunktion im Menü/in den Einstellungen nicht verwendet. Der Grund dafür ist, dass die Übergangsfunktion durch die angeschlossene Quelle gesteuert wird. Die Umschaltung zwischen LFE- und Stereo-Eingang erfolgt standardmäßig automatisch, kann aber in der Anwendung zwischen nur LFE, nur Stereo und beiden gewählt werden.

### 8. LFE-Ausgang/Link (RCA-Typ)

Verwendung für die Audioübertragung zusätzlicher Gold-W12-Geräte (oder eines anderen Subwoofers) mittels Durchschleifverbindung. Der Ausgang ist ein Link-Out-Only-Anschluss und bietet keinerlei Filterung. Sie können auch bei anliegendem Signal in der Anwendung stummgeschaltet werden.

### 9. Symmetrischer LFE-Ausgang (XLR-Stecker)

Zur Verwendung bei einem Anschluss zum symmetrischen Eingang bei einem zusätzlichen Subwoofer oder Verstärker. Dies ist die beste Verbindungsmöglichkeit bei langen Kabellängen (über 10 Meter bis zu 100 Meter). Eine symmetrische Verbindung bietet eine viel bessere (beinahe geräuschfreie) Verbindungsmöglichkeit über analoge Audioanschlüsse.

### 10. Symmetrischer LFE-Eingang (XLR-Buchse)

Zur Verwendung bei der Verbindung des symmetrischen Ausgangs am Verstärker. Dies ist die beste Verbindungsmöglichkeit bei langen Kabellängen (über 10 Meter bis zu 100 Meter). Eine symmetrische Verbindung bietet eine viel bessere, beinahe geräuschfreie Verbindungsmöglichkeit über analoge Audioanschlüsse.

#### 11. Spannungswahlschalter

Werksseitig auf die Spannung des Herkunftslandes eingestellt. Dies sollte nicht geändert werden.

### 12. Hauptstromschalter

Netz-Wippschalter für Gesamtbetrieb Ein/Aus/Auto. Im Ein-/Auto-Modus schaltet sich das Gerät ein, wenn ein Eingangssignal erfasst wird oder die Wahl-/Netztaste auf der Fernbedienung gedrückt wird. Es schaltet sich nach 20 Minuten (Standardeinstellung) aus, wenn das Signal erlischt (Quelle ausgeschaltet). Alternativ wird der 12-Volt-Trigger zur Steuerung der Energieversorgung verwendet (vergleichen Sie oben), indem die Quelle ein- oder ausgeschaltet wird.

### 13. IEC-Netzverbindung/Position der Sicherung

Der Gold W12 wird zur Verbindung mit der Netzstromversorgung mit einer Netzeingangssteckdose mit drei Pins ausgeliefert. Verwenden Sie AUSSCHLIESSLICH das entsprechende IEC-Stromkabel, das mit dem Produkt geliefert wurde. Das Gerät ist zudem mit einer externen Netzsicherung ausgestattet. Wenn eine Sicherung während des Betriebs durchbrennt, finden Sie im Sicherungshalter eine Ersatzsicherung. Zum Wechsel der Sicherung entfernen Sie das IEC-Stromkabel und entnehmen Sie vorsichtig die Original-Sicherung aus ihrer Halterung unter der IEC-Netzeingangssteckdose (13a, auf der gegenüberliegenden Seite). Wenn die Sicherung erneut durchbrennt, sollten Sie sich an den autorisierten Kundendienst wenden. Versuchen Sie NICHT, noch eine weitere Sicherung einzubauen, da dies erhebliche Schäden an der Verstärkereinheit verursachen könnte.

# <span id="page-54-0"></span>Fernbedienung

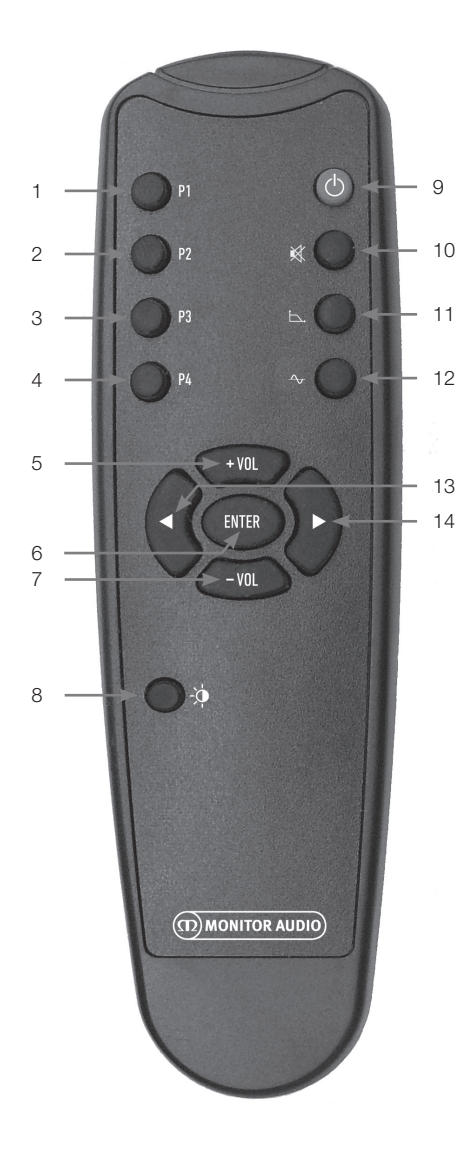

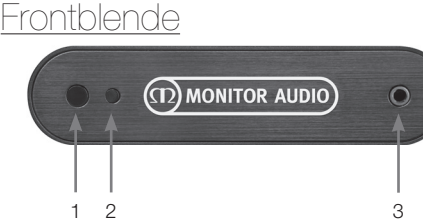

- 1. Voreinstellung 1 Wählt Voreinstellung 1 aus.
- 2. Voreinstellung 2 Wählt Voreinstellung 2 aus.
- 3. Voreinstellung 3 Wählt Voreinstellung 3 aus.
- 4. Voreinstellung 4 Wählt Voreinstellung 4 aus.
- $5. + Vol$ Erhöht den Trim-Lautstärkepegel.
- 6. Enter Wählt/bestätigt den Befehl.
- 7. Vol Verringert den Trim-Lautstärkepegel.
- 8. LED-Helligkeit Schaltet die LED-Anzeige ein oder aus.
- 9. Standby

Versetzt den Gold W12 entweder in den oder aktiviert ihn aus dem Standby-Modus.

### 10. Stummschalten

Schaltet alle Ausgänge des Gold W12 stumm.

### 11. Crossover-Punkt

Wählt die Crossover-Steuerung am Gold W12 an. Nutzen Sie den rechten und den linken Pfeil, um die Crossover-Frequenz einzustellen. Die Einstellung erfolgt in 5-Hz-Schritten von 20 bis 135 Hz.

### 12. Phase

Wählt die Phasenregelung am Gold W12 an. Nutzen Sie den rechten und den linken Pfeil, um die Phase einzustellen. Die Einstellung erfolgt in 15-Grad-Schritten von 0 bis 360 Grad.

### 13. Linker Pfeil

Stellt die ausgewählte Funktion ein.

### 14. Rechter Pfeil.

Stellt die ausgewählte Funktion ein.

1. Gold-W12-IR-Empfänger Richten Sie die Gold-W12 Fernbedienung so aus, damit sie funktioniert.

### 2. IR-LED-Anzeige Blinkt, wenn ein IR-Signal anliegt.

3. Raum-EQ-Einstellungsmikrofon Schließen Sie hier das mitgelieferte Einstellungsmikrofon an und starten Sie den Einstellungsvorgang, wie er unten ausführlich beschrieben wird.

# <span id="page-55-0"></span>Bedienfeld

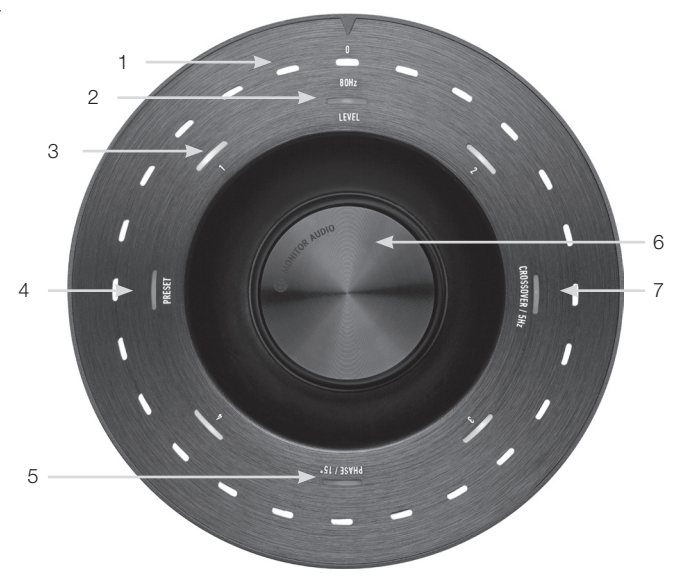

### 1. LEDs der Hauptanzeige

Diese LEDs zeigen die gewählten Stufen und Voreinstellungen in Abhängigkeit des eingestellten Modus. Standardmäßig wird der Trim-Lautstärkepegel angezeigt. Im normalen Betrieb wird der Trim-Lautstärkepegel zusammen mit der Level-LED (2) angezeigt und die nummerierte Voreinstellungs-LED 1-4 (3) leuchtet.

#### 2. Trim-Level-Anzeige

Wenn der Drehregler nur gedreht wird, befindet sich der Trim-Level im Standardmodus. Dies kann +/- 11 dB eingestellt werden und bewirkt keine Änderung der Master-Lautstärke. Dies muss über die SubConnect-Anwendung eingestellt werden.

#### 3. Nummerierte LEDs

Es gibt 4 Voreinstellungen. Es leuchtet nur die ausgewählte Voreinstellung und sie leuchtet, während die Voreinstellung verwendet wird.

### 4. Auswahl der Voreinstellung

Wenn Sie den Drehregler wiederholt drücken, um die Voreinstellungs-LED zu beleuchten, wird der Voreinstellungs-Auswahlmodus aktiviert. Drehen Sie den Regler, um die gewünschte Voreinstellung auszuwählen. Bei der Anpassung der Voreinstellungen leuchten die sieben Anzeige-LEDs um diese Voreinstellung.

### 5. Phasenanpassung

Drücken Sie wiederholt auf den Drehregler, bis die Phasen-LED leuchtet. Die Phase wird in 15-Grad-Schritten eingestellt, wobei die Haupt-LEDs leuchten, um den Phasenwinkel anzuzeigen.

#### 6. Drehregler

Damit erfolgt die Einstellung des Trim-Levels (drehen Sie einfach am Regler) oder der Crossover-Auswahl, der Phase oder der Voreinstellungen. Drücken Sie dazu auf den Regler, bis die gewünschte Funktion leuchtet.

### 7. Crossover-Einstellung

Drücken Sie auf den Drehregler, bis die Crossover-LED leuchtet. Hier stellen Sie die LPF-Crossover-Frequenz ein (bei der Verwendung der Stereo-Eingänge). Diese Anpassung erfolgt in 5-Hz-Schritten von 20 bis 135 Hz und die Voreinstellung liegt bei 80 Hz.

# <span id="page-56-0"></span>Nutzung des Gold W12

Die Standardeinstellungen des Gold W12 sind ausreichend, um das Produkt wie beabsichtigt zu nutzen. Sie können diese anschließend über den Drehregler für die Grundeinstellungen oder über die erweiterten Einstellungen in der SubConnect-Anwendung optimieren und anpassen. Alle Voreinstellungen sind standardmäßig identisch, mit Ausnahme der EQ-Profile.

Sobald das Gerät aufgestellt und die Kabel verlegt und angeschlossen wurden (Netzkabel zuletzt), schalten Sie den Gold W12 ein, spielen jedoch noch keine Musik oder Filme ab. Die Raumkorrektur sollte durchgeführt werden, bevor weitere Einstellungen vorgenommen werden, und vor jeder automatischen Einrichtung auf dem AV-Empfänger.

# Leistungszyklus

Wenn das Gerät durch eine der unten dargestellten Methoden aus dem Standby aktiviert wird, leuchten oben alle LEDs. Danach erlöschen sie der Reihe nach und es leuchten nur die LEDs des Lautstärke-Trim-Levels und der ausgewählten Voreinstellungszahl. Diese werden schwächer, bis sie eine Leuchtkraft von 10 % erreicht haben, oder gehen ganz aus – je nach eingestellter Einstellung. Die Ausblendeinstellungen können in der SubConnect-Anwendung angepasst werden.

# Aufwecken

Es gibt verschiedene Möglichkeiten, mit denen der Gold W12 in Betrieb gesetzt werden kann:

**Fernbedienung:** Durch Drücken der Standby-Taste auf der Fernbedienung erwacht der Gold W12 aus dem Standby. Wenn er in diesem Modus aufgeweckt wird, funktioniert die automatische Abschaltfunktion ganz normal. Wenn der Gold W12 jedoch mit der Fernbedienung abgeschaltet wird, kann er bei der nächsten Verwendung nur durch den Drehregler (siehe unten) oder die Fernbedienung eingeschaltet werden. Die automatische Signalerkennung wird deaktiviert.

**Drehregler:** Wenn der Gold W12 durch Drücken oder Drehen des Drehreglers aufgeweckt wird, bleibt er eingeschaltet, solange ein Signal anliegt, oder bis die zuvor eingestellte automatische Abschaltzeit erreicht wird (standardmäßig 20 Minuten).

**Signalerkennung:** Diese Methode ist vollautomatisch. Der Gold W12 erwacht, wenn an einem seiner Eingänge ein Signal anliegt. Nach der festgelegten Zeitdauer schaltet er in den Standby-Modus (standardmäßig 20 Minuten).

**12-V-Trigger:** Hierbei handelt es sich um eine Steuermöglichkeit durch den AV-Empfänger oder Verstärker. Sobald der Quellverstärker eingeschaltet wird, erwacht der Gold W12. Sobald der Quellverstärker ausgeschaltet wird, schaltet sich auch der Gold W12 aus.

**RS232:** Diese Steuermöglichkeit wird durch die Hausautomatisierungssteuerung definiert. Lesen Sie die weiteren Details zu dieser Steuerungsmethode und zur Programmierung.

# Raumkorrektur

Der Gold W12 verfügt über einen ausgeklügelten Raumkorrektur-Algorithmus, der nicht gewünschte Raumgegebenheiten erkennt und ausgleicht, um die bestmögliche Basswiedergabe zu ermöglichen.

#### **HINWEIS**

Um sicherzustellen, dass die Raumkorrektur-Durchlauftests nicht unterbrochen werden, müssen Sie das RS232-Kabel (falls angeschlossen) abziehen, bis die Raumkorrektur abgeschlossen wurde.

Zur Ausführung der Raum-EQ schließen Sie das mitgelieferte Mikrofon einfach an die Eingangsbuchse vorne am Gold W12 an und platzieren das Mikrofon an der Stelle, an der Sie sitzen werden. Um die genaueste Resonanz zu erhalten, ist das Mikrofon zur Decke hin auszurichten. Der Gold W12 führt standardmäßig zwei Durchläufe durch. Dies kann allerdings in der SubConnect-Anwendung unter Tools > Room Correction (Einstellungen > Raumkorrektur) geändert werden.

#### **HINWEIS**

Dies ist auf dem Subwoofer durchzuführen, bevor die Einrichtungskalibrierung eines anderen Geräts durchgeführt wird.

Wenn das Mikrofon an der ersten Position aufgestellt wurde, drücken und halten Sie den Drehregler gedrückt, während heruntergezählt wird. Alle äußeren LEDs werden aktiviert und blinken anschließend. Wenn sie blinken, können Sie den Drehregler loslassen. Nach dem ersten Durchlauf erfolgt eine Pause von etwa 20 Sekunden. In dieser Zeit können Sie das Mikrofon entweder an einem anderen Ort aufstellen oder es am gleichen Ort belassen, bis der zweite Durchlauf abgeschlossen ist. Sie können diese Pause abbrechen, indem Sie den Drehregler erneut drücken. Dann startet der zweite Durchlauf sofort.

Der Gold W12 führt anschließend die Raumkorrektur durch, indem er eine Reihe von Testtönen abspielt. Wenn der Test erfolgreich war, leuchten die LEDs als "glückliches Smiley". Sollte der Test fehlschlagen, so wird ein "trauriges Smiley" angezeigt.

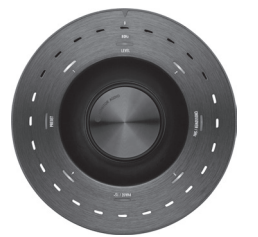

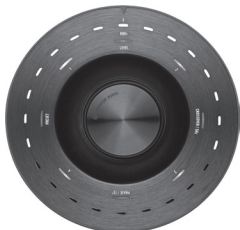

Erfolgreicher Test Fehlgeschlagener Test

#### <span id="page-57-0"></span>**HINWEIS**

Wenn Sie den Durchlauf ohne angeschlossenes Mikrofon starten, wird eine Fehlermeldung angezeigt, wobei ALLE LEDs leuchten. Um das Gerät zurückzusetzen und den Fehlerstatus zu beheben, drehen Sie einfach den Drehregler.

# Nutzung von SubConnect zur Raumkorrektur

Zur Durchführung der Raumkorrektur über die SubConnect-Anwendung, befolgen Sie nachstehende Schritte: Informationen zur Installation der Anwendung finden Sie auf der nächsten Seite.

1. Schalten Sie den Gold W12 ein und verbinden Sie ihn per USB-Kabel mit dem PC. Öffnen Sie die SubConnect-Anwendung auf Ihrem PC und klicken Sie auf Tools > Room Correction (Einstellungen > Raumkorrektur).

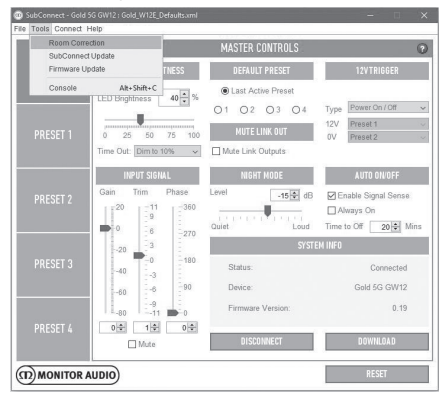

2. Wählen Sie die gewünschte Anzahl von Durchläufen aus (Standard: 2) und klicken Sie anschließend auf die Schaltfläche RUN. Die Durchläufe beginnen, sobald die Schaltfläche RUN betätigt wurde. Zwischen den Durchläufen gibt es

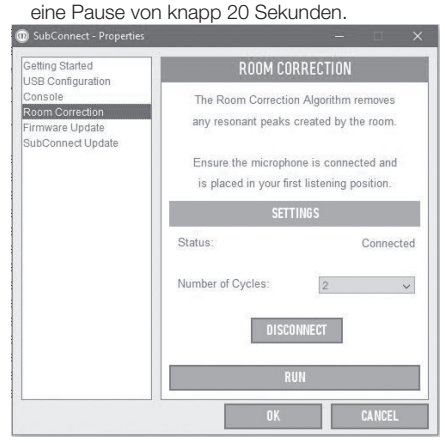

# Empfohlene Einstellungen für AV-**Systeme**

Wenn Sie den Gold W12 im Rahmen eines AV-Systems nutzen, werden die Voreinstellungen 2 (Filme) oder 4 (Effekt) als Ausgangspunkte empfohlen. Sie können diese nach Bedarf anschließend leicht optimieren, um genau den gewünschten Klang für Ihren Raum zu erzielen. Bei der Verwendung des LFE-Eingangs wird die Einstellungsfunktion für Übergänge nicht verwendet.

#### **HINWEIS**

Wenn Einstellungen über den Drehregler vorgenommen werden, bleiben diese nur gespeichert, wenn der Subwoofer sich automatisch abschaltet oder über die Fernbedienung in den Standby-Modus versetzt wird. Sollte der Hauptschalter am Verstärker ausgeschaltet oder der Subwoofer von der Stromversorgung getrennt werden, so werden die Einstellungen nicht gespeichert.

# Empfohlene Einstellungen für Stereo-Systeme

Wenn Sie den Gold W12 im Rahmen eines Stereo-Systems nutzen, werden die Voreinstellungen 1 (Musik) oder 3 (Flat) als Ausgangspunkte empfohlen. Sie können diese nach Bedarf anschließend leicht optimieren, um genau den gewünschten Klang für Ihren Raum zu erzielen. Sobald die Voreinstellung ausgewählt wurde, passen Sie die Übergangsfrequenz so an, dass sie nahtlos mit Ihren Hauptlautsprechern verschmilzt. Hierzu sind möglicherweise einige Anpassungen und die Wiedergabe mehrerer bekannter Musikstücke erforderlich, um eine perfekte Tonwiedergabe zu erzielen.

#### **HINWEIS**

Wenn Einstellungen über den Drehregler vorgenommen werden, bleiben diese nur gespeichert, wenn der Subwoofer sich automatisch abschaltet oder über die Fernbedienung in den Standby-Modus versetzt wird. Sollte der Hauptschalter am Verstärker ausgeschaltet oder der Subwoofer von der Stromversorgung getrennt werden, so werden die Einstellungen nicht gespeichert.

<span id="page-58-0"></span>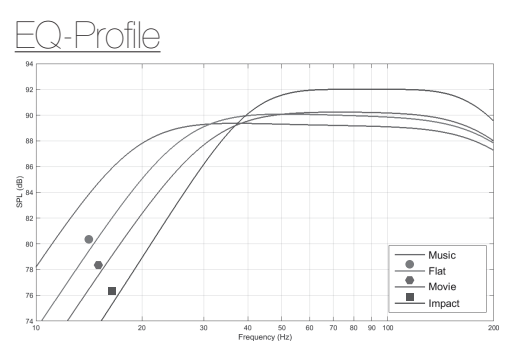

**Impact (Effekt):** Nutzt die maximale natürliche Wirkung der Töner für einen explosiven Effekt.

**Flat (Flach):** Dies ist der Sweet Spot zwischen einem flachen, erweiterten Frequenzgang und dem minimalen Einsatz der DSP-Verbesserung. Eine gute Ausgangslage für die Erstellung Ihrer eigenen, benutzerdefinierten EQ-Profile.

**Movie (Film):** Der gleiche flache Frequenzgang mit guter Empfindlichkeit, jedoch etwas mehr Erweiterung, um ein Gleichgewicht zwischen den explosiven und atmosphärischen Momenten eines guten Films zu schaffen.

**Music (Musik):** Maximale Erweiterung der Niederfrequenz, um die grundlegenden Frequenzen eines jeden Musikinstruments herauszupicken.

# Codes für Infrarot-Fernbedienung

#### Der Gold W12 verfügt über diskrete

Fernbedienungsbefehle zur Nutzung von Universal-Fernbedienungen, neben weiteren Befehlen, die nicht auf der mitgelieferten Fernbedienung zu finden sind. Die Befehle folgen dem Standard-NEC-Protokoll.

#### **Geräte-Adresse: 7D28**

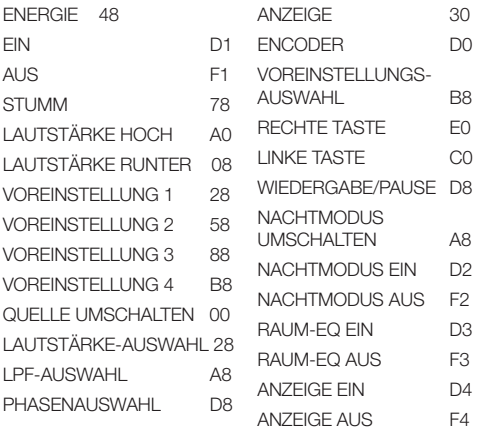

# RS232

Der Gold W12 kann über den RS232-Anschluss auf dem Verstärkerfeld gesteuert werden. Der Gold W12 kann durch die Übermittlung einer Zeichenfolge an den RS232-Anschluss gesteuert werden.

# S232-Kabelkonfiguration

Der RS232-Kommunikationssockel nutzt einen Standard-RJ45-Stecker. Dieser ist gemäß der Abbildung auf dem Verstärkerfeld und unten zu verkabeln.

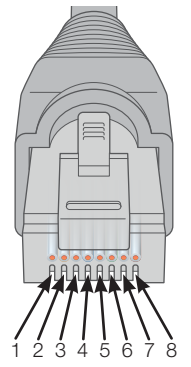

- 1. Nicht in Gebrauch
- 2. Nicht in Gebrauch
- 3. Erdung
- 4. Erdung
- 5. Rx
- 6. Tx
- 7. Nicht in Gebrauch
- 8. Nicht in Gebrauch

# RS232 Kommunikations-Einrichtungsparameter

**Baud-Rate:** 57.600 **Datengröße:** 8 **Parität:** Keine **Stoppbits:** 1 **Quittung/Flusssteuerung:** Keine

# **Befehlsprotokoll**

Jede Befehlszeichenfolge, die an den Gold W12 gesendet wird, muss dem gleichen Strukturprotokoll folgen. Diese Befehle sind in der Befehlsliste gegenüber detailliert beschrieben. Um den Gold W12 anhand von RS232-Befehlen zu steuern, müssen spezifische Zeichenfolgen (die eine Befehlszeichenfolge bilden) über einen RS232-Anschluss gesendet werden. Jede Befehlszeichenfolge ist mit folgenden Befehlen abzuschließen:

**<CR>** (das ASCII-Zeilenumbruchzeichen, 13 Dezimal) **<LF>** (das ASCII-Zeilenvorschubzeichen, 10 Dezimal)

Diese sind generell in den RS232-

Anschlusseinstellungen zu finden. Der Gold W12 antwortet auf einen gültigen Befehl mit den durch einen SET-Befehl geänderten, aktualisierten Informationen, oder mit den von einem GET-Befehl angeforderten Informationen. Wenn der Gold W12 einen ungültigen Befehl erhält, antwortet er mit **ERROR<CR><LF>**

**Hinweis:** Jeder andere SET-Befehl als SET\_O, der im Standby-Modus empfangen wird, wird als ungültig angesehen.

# <span id="page-59-0"></span>**Befehlsliste**

#### Die folgenden GET-Befehle werden verwendet, um Informationen vom Gold W12 anzufordern:

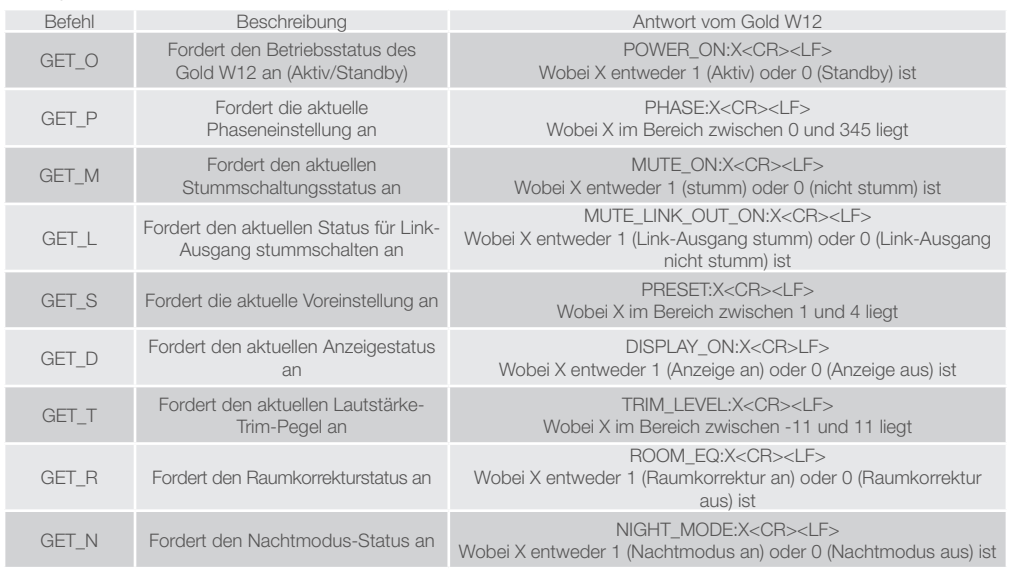

### Die folgenden SET-Befehle steuern den Betrieb des Gold W12:

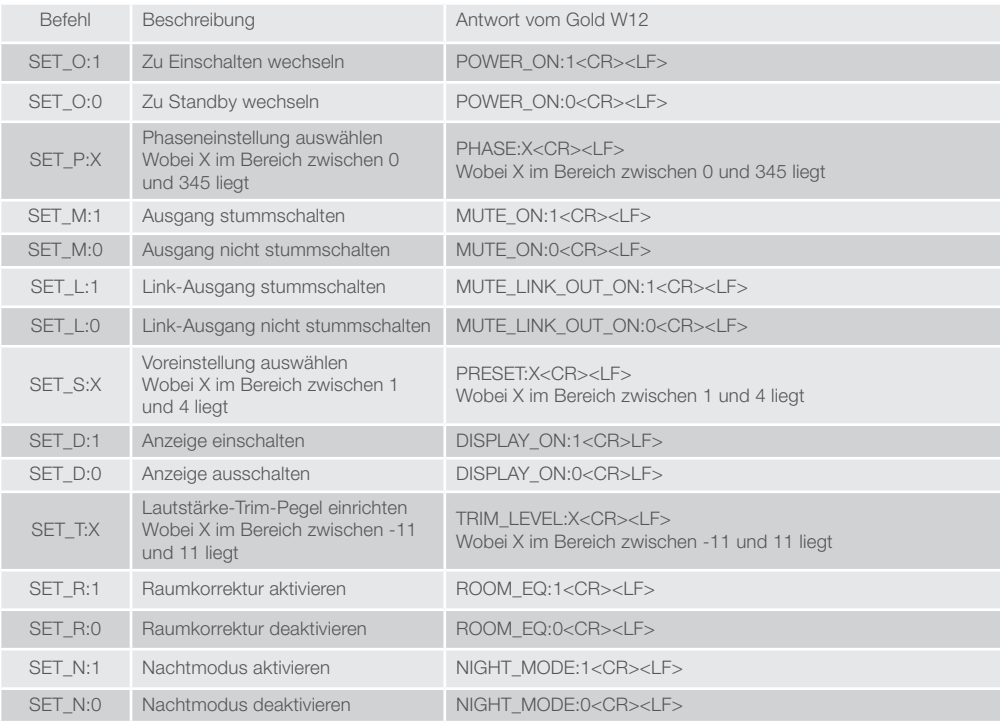

# <span id="page-60-0"></span>Firmware auf Subwoofer aktualisieren

Sobald die SubConnect-Anwendung geladen wurde und diese eine Verbindung zum Subwoofer hergestellt hat, wird immer geprüft, ob ein Firmware-Update verfügbar ist, sei es durch automatische Erkennung oder durch manuelles Drücken der Schaltfläche CONNECT. Sollte ein Update gefunden werden, so wird folgendes Bild angezeigt.

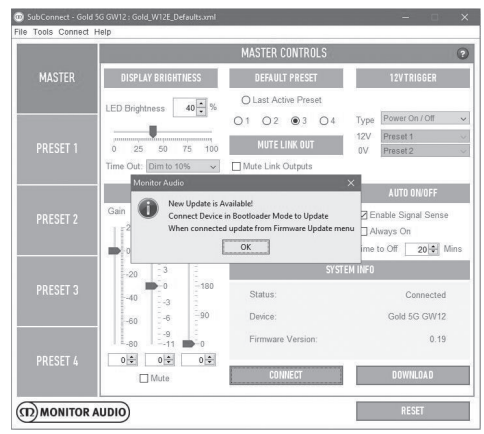

# Boot-Loader-Modus

Um den Gold W12 in den Boot-Loader-Modus zu versetzen, müssen Sie den Subwoofer zuerst über den Hauptschalter ausschalten. Wenn er ausgeschaltet wurde, drücken und halten Sie den Drehregler gedrückt, während Sie gleichzeitig den Subwoofer wieder einschalten.

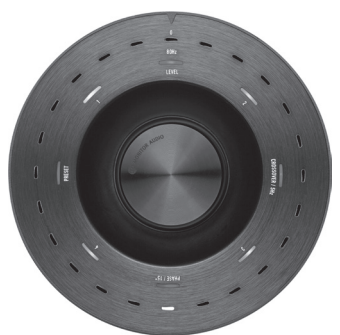

Die inneren blauen und cyanfarbenen LEDs leuchten, wobei die äußeren weißen LEDs abwechselnd blinken und bei "Phase" enden (siehe Abbildung unten). Das Gerät befindet sich nun im Boot-Loader-Modus.

Klicken Sie nun in der Anwendung auf OK. "Status" zeigt an, dass die Verbindung getrennt wurde. Klicken Sie auf CONNECT. Wenn die Verbindung wiederhergestellt wurde, wird das Pop-up-Fenster wieder eingeblendet, das darauf hinweist, dass ein Update verfügbar ist. Fahren Sie mit dem automatischen Update fort.

# Automatisches Update.

1. Um das Update durchzuführen, klicken Sie auf OK. Es wird anschließend ein weiteres Popup-Fenster geöffnet, welches das Produkt, die Versionsnummer und eine kurze Übersicht der Änderungen zeigt.

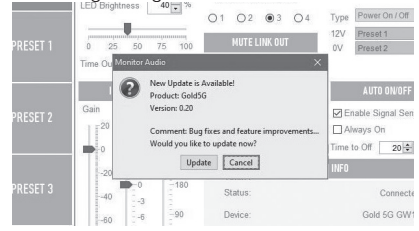

2. Klicken Sie auf UPDATE, woraufhin ein Fortschrittsbalken eingeblendet wird, der den

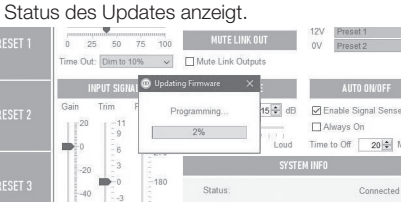

3. Wenn das Update abgeschlossen wurde, wird dies bestätigt und der Subwoofer neu gestartet (wenn Sie OK klicken). Wenn der Subwoofer ein Signal empfängt, wird er automatisch eingeschaltet. Wenn es kein Signal gibt, muss der Subwoofer aktiviert werden, indem Sie ein Signal übermitteln, oder den Drehregler drücken oder drehen.<br>ESETTELL 8 25 50 75 100 BULEUIK UNDER DER DREHEN

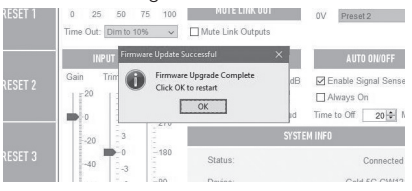

# <span id="page-61-0"></span>Manuelles Update

Wenn das automatische Update nicht funktioniert, oder sie manuell prüfen möchten, ob ein Update verfügbar ist, öffnen Sie die Anwendung und klicken Sie auf Tools > Firmware Update, während der Gold W12 eingeschaltet und verbunden ist.

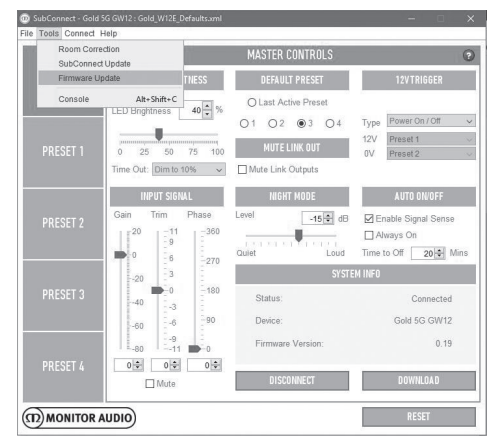

1. Klicken Sie auf "Check for update" (Auf Update prüfen). Wenn der Gold W12 auf dem aktuellen Stand ist, werden Sie darauf hingewiesen. Wenn andererseits ein Update verfügbar ist, werden Sie ebenfalls benachrichtigt.

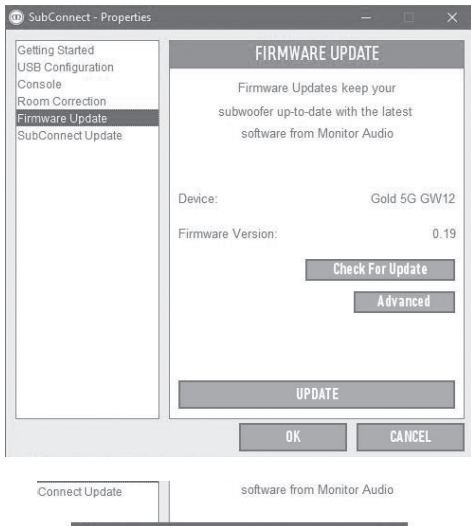

**Jonitor Audio**  $201$ New Update is Available! Connect Device in Bootloader Mode to Update  $\overline{0}$ When connected update from Firmware Update menu  $\overline{OK}$ 

2. Wenn dies noch nicht geschehen ist, werden Sie aufgefordert, den Gold W12 in den Boot-Loader-Modus zu versetzen. Informationen hierzu finden Sie im Abschnitt Boot-Loader-Modus. Befolgen Sie diese Schritte. Wenn die Verbindung zum Gold W12 wiederhergestellt wurde, klicken Sie erneut auf Tools > Firmware Update, woraufhin eine neue Aufforderung erscheint. Klicken Sie auf Update.

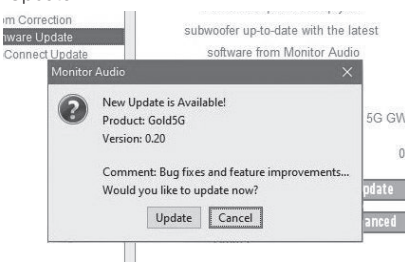

3. Es wird nun ein Fortschrittsbalken eingeblendet, der den Update-Status anzeigt.

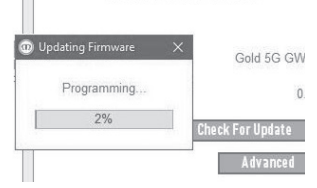

4. Wenn das Update abgeschlossen wurde, wird dies bestätigt und der Subwoofer neu gestartet (wenn Sie OK klicken). Wenn der Subwoofer ein Signal empfängt, wird er automatisch eingeschaltet. Wenn kein Signal vorhanden ist, muss der Subwoofer aktiviert werden.

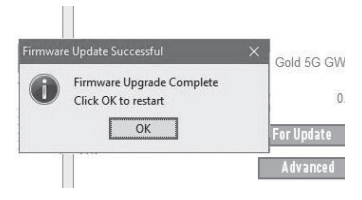

# <span id="page-62-0"></span>Werkseinstellungen

Manchmal muss das Gerät auf die Werkseinstellungen zurückgesetzt werden. Sollte dies der Fall sein, so gehen Sie wie folgt vor:

- 1. Wechseln Sie in den Boot-Loader-Modus (lesen Sie den Abschnitt Boot-Loader-Modus).
- 2. Wenn Sie im Boot-Loader-Modus (durch folgendes LED-Muster angezeigt) sind, drücken und halten Sie den Drehregler erneut gedrückt.

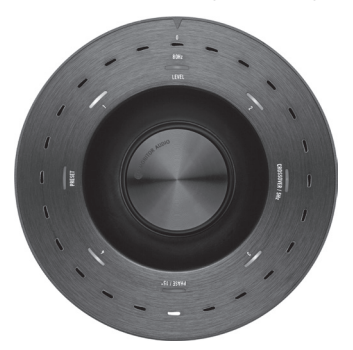

3. Während Sie den Drehregler gedrückt halten, zählen die LEDs mit dem nachstehenden Muster beginnend herunter und blinken sie zum Schluss zweimal. Wenn sie blinken, können Sie den Drehregler loslassen.

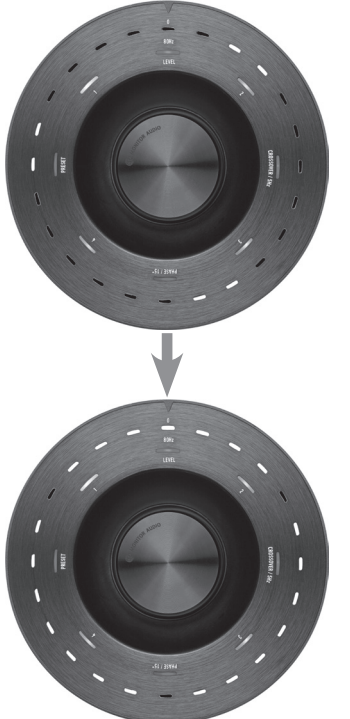

4. Nachdem er auf die Werkseinstellungen zurückgesetzt wurde, wechselt der Gold W12 in den Standby-Modus.

# Garantie

Sowohl die handwerkliche Arbeit als auch die Leistung dieses Produkts werden von der Garantie gegen Produktionsfehler abgedeckt, vorausgesetzt, das Produkt wurde von einem autorisierten Monitor-Audio-Einzelhändler im Rahmen des Konsumenten-Verkaufsvertrags ausgeliefert. Den Garantiezeitraum für das gekaufte Produkt finden Sie auf der Produktseite unserer Webseite: monitoraudio.com.

Bewahren Sie beim Kauf von Monitor-Audio-Produkten den Kaufbeleg sicher auf, da dieser als Nachweis Ihrer Garantie dient.

# Eigentümerinformationen

#### **Produktangaben**

Produkt-Seriennummer:

Kaufdatum:

#### **Händlerinformationen**

Händlername:

Adresse: when the contract of the contract of the contract of the contract of the contract of the contract of the contract of the contract of the contract of the contract of the contract of the contract of the contract of

 $\overline{a}$ 

Postleitzahl:

E-Mail-Adresse:

# <span id="page-63-0"></span>Technische Daten

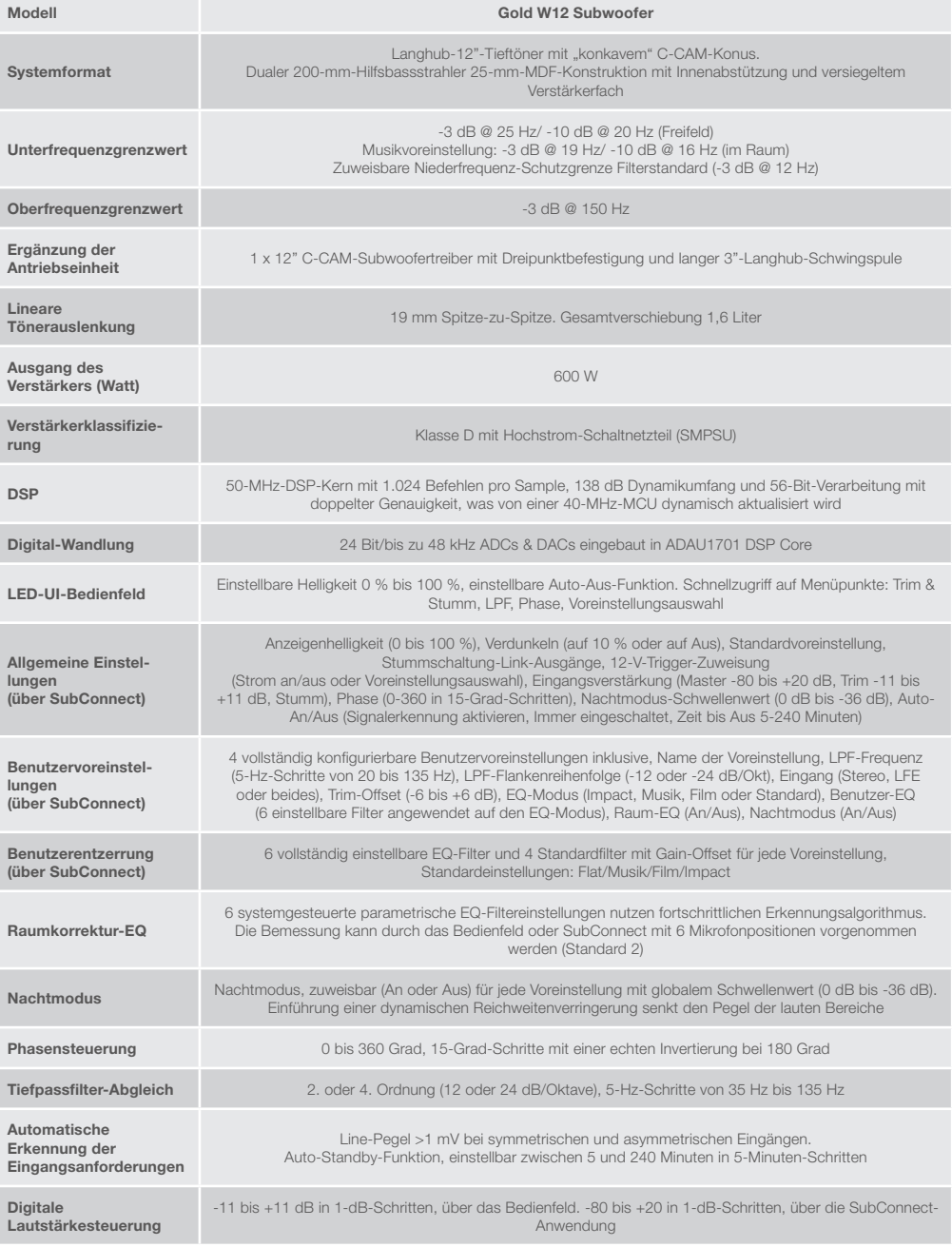

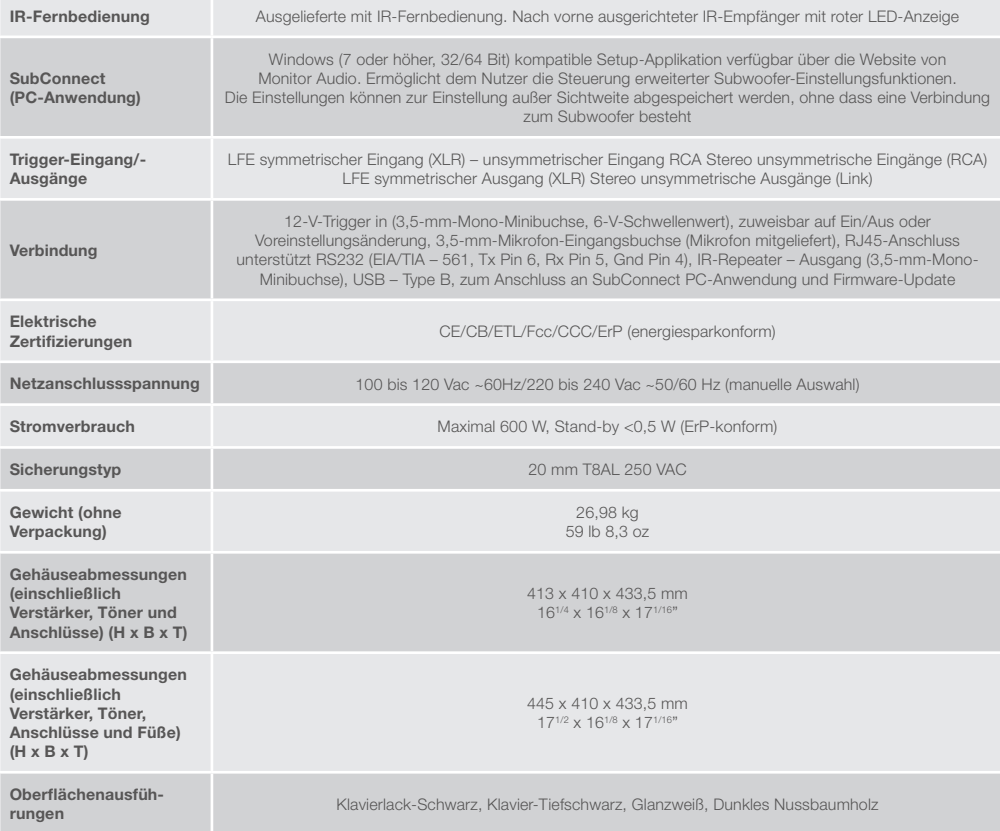

Monitor Audio behält sich das Recht vor, die technischen Daten ohne vorherige Ankündigung zu ändern.

# GOLD W12 Manual del usuario

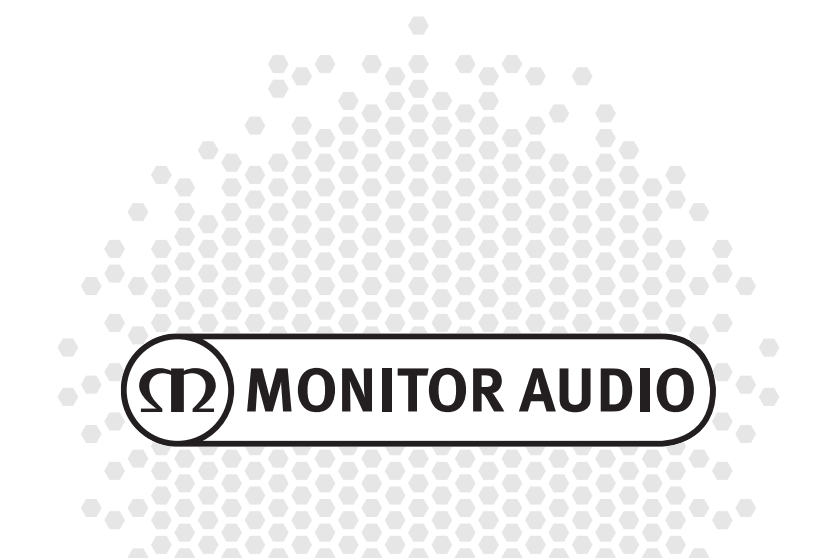

# <u>Indice</u>

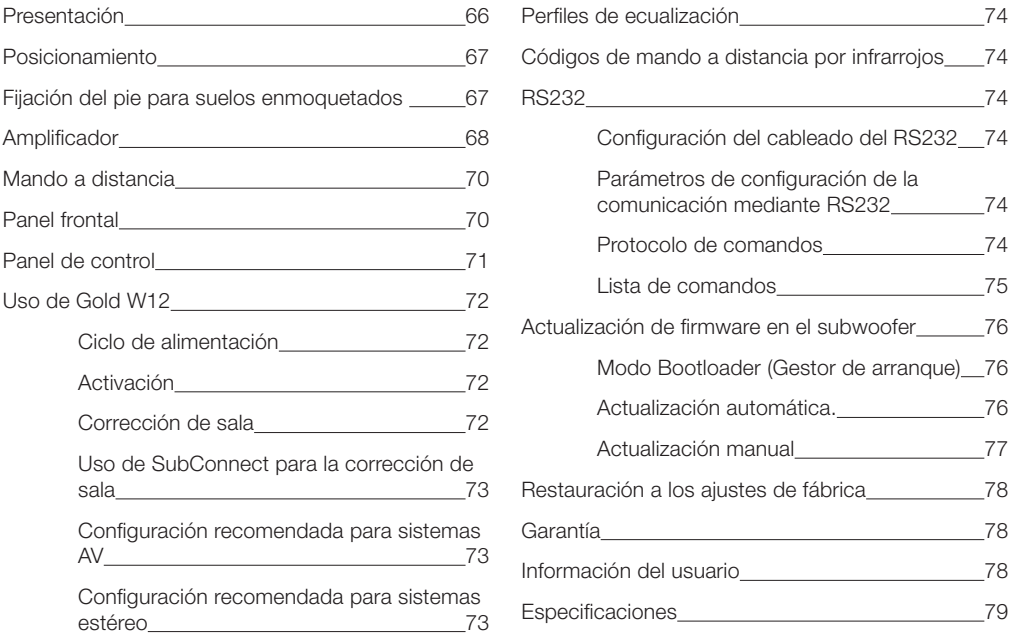

# Presentación

El subwoofer Gold W12 puede producir más graves articulados que antes desde una caja más pequeña. El potente driver de largo alcance de 12" se ha aumentado con dos radiadores de bajos auxiliares sintonizados específicamente para ayudar al driver principal a la hora de reproducir potentes líneas de graves de hasta 20 Hz. El montaje del driver de graves emplea un sistema magnético de gran potencia y una bobina de voz masiva para alcanzar la inmensa potencia y escala requerida para cine en casa o reproducción de música.

Un amplificador de clase D de 600 vatios (fabricado por Hypex) se adapta perfectamente a una fuente de alimentación de conmutación de alta corriente para asegurar emisiones continuas de niveles de presión de sonido altos, a la vez que reproduce con precisión picos transitorios. Un potente DSP ha sido empleado para ofrecer el mejor rendimiento y filtrar características mientras funciona el único sistema APC. El sistema APC (Automatic Position Correction) ha sido diseñado por Monitor Audio para corregir automáticamente diferentes tipos de sala. Usa un micrófono y tonos de prueba para calcular los modos de sala perjudiciales y corregir automáticamente la respuesta de frecuencia y optimizarla según la sala y la ubicación. Esto garantiza que el usuario pueda disfrutar del subwoofer sin las restricciones de posicionamiento. Un sofisticado microcontrolador de 32 bit monitoriza los niveles de sonido miles de veces por segundo y asegura que la unidad de graves ofrezca el mayor rendimiento posible.

La configuración de ajustes se realiza mediante el innovador controlador colocado en la caja del panel superior, o utilizando el software «SubConnect» propiedad de Monitor Audio. Los ajustes proporcionan cuatro preajustes de usuario completamente configurables por entrada, que incluyen modos para Normal/Música/Película y ajustes del ecualizador de impacto. La sintonización se puede realizar adaptando la frecuencia, pendiente, recorte y filtros del ecualizador para cada preajuste. El modo noche reduce activamente el rango dinámico de las secciones de volumen de acuerdo con el nivel que desee el oyente.

<span id="page-67-0"></span>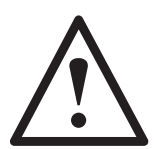

#### **¡Importante!**

Para alcanzar el mejor resultado de su subwoofer y poder acceder a la configuración avanzada, así como a las actualizaciones de firmware, descárguese la aplicación SubConnect PC de nuestra página web. Con la descarga se incluyen las instrucciones de uso completas cuyas funciones pueden ser ajustadas usando la aplicación SubConnect.

### osicionamiento

El Gold W12 debe colocarse en la ubicación más adecuada, preferiblemente no en un rincón de la habitación, puesto que esto podría causar que los graves retumbasen. La posición óptima es a lo largo de la pared frontal, en el centro entre los altavoces izquierdo y derecho. Obviamente, esta posición no es factible en todos los casos, por lo que se recomienda la opción que más se aproxime a la situación óptima. Una vez colocado en la ubicación adecuada, es importante comprobar si los cables son lo suficientemente largos para que no queden tensos. Deje el Gold W12 desconectado hasta que esté satisfecho con su posición y haya montado los pies.

#### **Nunca conecte o desconecte cualquiera de las conexiones de entrada con el Gold W12 encendido.**

Una vez en posición, debe colocar los pies/las puntas conforme a las instrucciones que se indican a continuación. Tras haber colocado los pies, conecte los cables de señal y el cable de alimentación, y accione el interruptor principal.

### Fijación del pie para suelos enmoquetados

El conjunto del pie con punta tiene un pico que se clava en los suelos con moqueta y también una almohadilla blanda de polímero (para suelos de madera o de baldosas).

Asegúrese de que por debajo de la moqueta no pasen cables de ningún tipo, incluidos cables de alimentación, que las puntas pudieran dañar.

El pie siempre viene totalmente preparado para usarse en suelos enmoquetados. Solo hay que fijarlo a la caja acústica. Para ello, basta con enroscar los pies completamente en los 4 encajes roscados situados en la parte inferior de la caja. Si la moqueta es muy gruesa, quite la almohadilla blanda de polímero del pie para asegurarse de que la punta la atraviese y se clave en el suelo. Con mucho cuidado, ponga la caja acústica boca arriba. Coloque la caja acústica en la posición deseada y compruebe que no cojee. Si lo hace, desenrosque el pie de la parte más baja y compruebe de nuevo. Repita este proceso hasta que la caja acústica esté nivelada. Use la tuerca de bloqueo del pie para sujetarlo en su sitio y para evitar que se produzcan vibraciones no deseadas.

### iación del pie para suelos duros/de madera

El pie se puede usar sin la punta en suelos duros o en aquellos para los que esta no sea apropiada. Para ello, agarre con cuidado la parte estriada de la punta y gírela en sentido contrario a las agujas del reloj hasta desenroscar la punta por completo.

Tal vez le resulte más fácil si quita primero la almohadilla de polímero para poder coger mejor la punta.

La almohadilla se debe poner otra vez en su sitio antes de nivelar la caja acústica como se describió anteriormente.

# <span id="page-68-0"></span>Amplificador

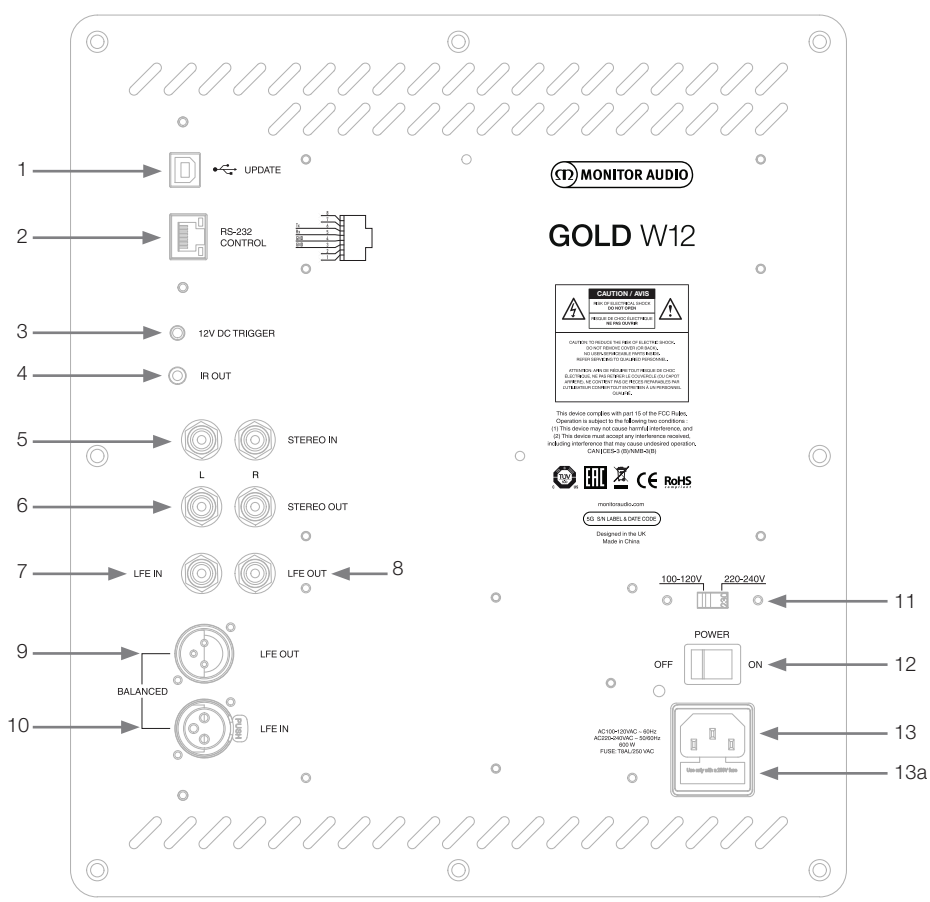

### 1. Conector USB

Su finalidad es poder actualizar el firmware y los ajustes del Gold W12, utilizado en combinación con la aplicación SubConnect. No se incluye cable USB, utilice el cable de USB A a USB B adecuado.

### 2. Entrada RS232

Se utiliza con sistemas de automatización doméstica a través de un conector RJ45 convencional.

### 3. Entrada del disparador de 12  $V \sim$  clavija central = 12 V CC

Sirve para el control de alimentación externo del receptor/amplificador AV al Gold W12 (suministro por cable) y para alternar entre diferentes preajustes, en función de la configuración a través de la aplicación SubConnect. La configuración predeterminada controla la alimentación. Esta señal de 12 voltios proviene del amplificador fuente y suministra al Gold W12 con una señal para ejecutar una acción predeterminada: bien para encender/ apagar o para cambiar los preajustes. Si se utiliza para apagar o encender el Gold W12, el disparador es un método eficiente de control de la alimentación eléctrica. El temporizador de apagado automático y la detección de señal no están operativos cuando el disparador de 12 V está conectado.

### 4. Salida IR (infrarrojos)

Se utiliza al controlar otros dispositivos IR mediante el Gold W12. Conecte el Gold W12 con un segundo dispositivo utilizando un monoconector de audio de 3,5 mm y controle el segundo dispositivo con su mando a distancia mediante el Gold W12. Es la solución perfecta si el otro dispositivo está fuera de la vista o en una habitación distinta.

5. Entradas de línea (estéreo izquierda y derecha)

Para establecer una conexión a un sistema amplificador de 2 canales/estéreo. La conexión se debe realizar mediante un par de cables de gran calidad desde la etapa anterior a la salida del amplificador.

#### **NOTA: Para evitar interferencias con otros aparatos eléctricos, los cables no deberían medir más de 10 metros.**

### 6. Salidas de línea RCA (estéreo izquierda y derecha)

Se utilizan para unir subwoofers adicionales o con amplificadores de potencia desde el Gold W12 mediante un tipo de conexión en cadena margarita. Las salidas son conexiones que solo realizan enlaces externos y no aportan ningún tipo de filtrado ni amplificación. Para que funcione, debe haber una señal en la entrada estéreo para las salidas enlazadas. También pueden silenciarse desde dentro de la aplicación cuando hay una señal conectada.

### 7. Entrada LFE (tipo RCA)

Esta entrada se utiliza al conectar el Gold W12 a un amplificador o receptor audiovisual. Al usar la entrada LFE, no se utiliza la función de separación (crossover) del menú/de la configuración. Esto se debe a que la función de separación la controla la fuente a la que está conectado. La entrada entre LFE y estéreo se conmuta de manera automática por defecto, pero puede seleccionar en la aplicación entre solo LFE, solo estéreo y ambos.

### 8. Salida/enlace LFE (tipo RCA)

Se utiliza para unir Gold W12 adicionales (u otro subwoofer) mediante una conexión en cadena margarita. La salida es una conexión que solo realiza enlaces externos y no aporta ningún tipo de filtrado. También pueden silenciarse desde dentro de la aplicación cuando hay una señal conectada.

### 9. Salida LFE balanceada (tipo XLR macho)

Se utiliza al conectar la entrada balanceada de un amplificador o subwoofer adicional. Es el mejor método de conexión si se utilizan muchos metros de cables (entre 10 y 100 m). Las conexiones balanceadas proporcionan un método de conexión mucho mejor (prácticamente libre de ruido) entre conectores de audio analógico.

### 10. Entrada LFE balanceada (tipo XLR hembra)

Sirve para conectar la salida balanceada del amplificador. Es el mejor método de conexión si se utilizan muchos metros de cables (entre 10 y 100 m). Las conexiones balanceadas proporcionan un método mucho mejor y prácticamente libre de ruido entre conectores de audio analógico.

### 11. Interruptor de selección de tensión

Viene preajustado de fábrica para adaptarse a la tensión del país de origen. No se debería modificar.

#### 12. Interruptor de alimentación

Interruptor basculante de alimentación, para el apagado y el encendido/automático general. En el modo encendido/automático, la unidad se encenderá cuando se detecte una señal de entrada o cuando se presione el mando de control/botón de encendido del mando a distancia. Se apagará después de 20 minutos (ajuste predeterminado) cuando desaparezca la señal (fuente desactivada). Como alternativa, use el disparador de 12 V (ver arriba) para controlar la alimentación al apagar o encender la fuente.

### 13. Toma de alimentación IEC/Posición de los fusibles

El Gold W12 cuenta con una toma de alimentación de tres patillas para conectarlo a la red eléctrica. Utilice SOLO el cable de alimentación IEC adecuado que se suministra con el producto. También incluye un fusible externo. En caso de que un fusible se funda por el funcionamiento, podrá encontrar un fusible de recambio en el portafusible. Si desea cambiar el fusible, extraiga el cable de alimentación IEC y saque con cuidado el fusible original de su portafusible debajo de la toma de alimentación IEC (13a, contiguo). Si el fusible se funde de nuevo, le aconsejamos que se ponga en contacto con un servicio técnico autorizado. No intente colocar un nuevo fusible, ya que esto podría provocar graves daños en la unidad de amplificación.

# <span id="page-70-0"></span>Mando a distancia

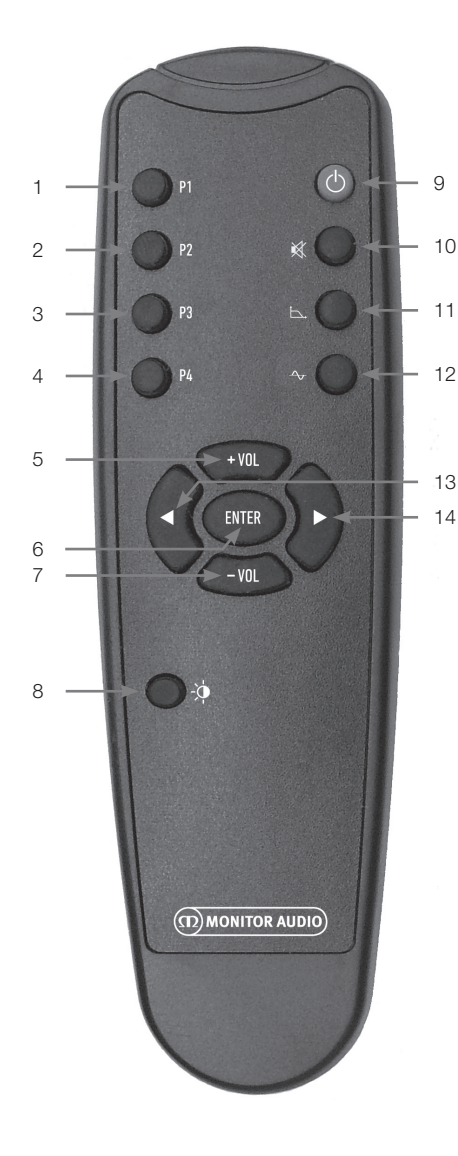

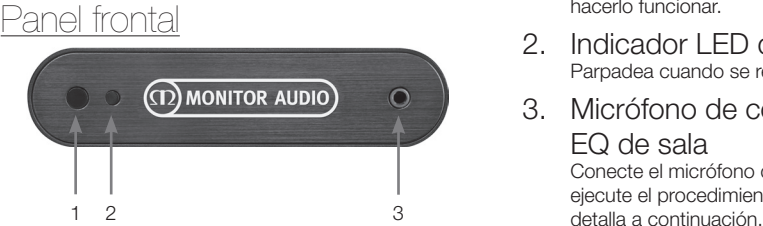

- 1. Preajuste 1 Permite seleccionar el preajuste 1.
- 2. Preajuste 2 Permite seleccionar el preajuste 2.
- 3. Preajuste 3 Permite seleccionar el preajuste 3.
- 4. Preajuste 4 Permite seleccionar el preajuste 4.
- $5. + Vol$ Aumenta el nivel de recorte del volumen.
- 6. Enter Permite seleccionar o confirmar el comando correspondiente.
- 7. Vol Reduce el nivel de recorte del volumen.
- 8. Brillo LED Activa o desactiva la pantalla LED.
- 9. Reposo Pone el Gold W12 en reposo o lo «despierta».
- 10. Silencio

Silencia toda la salida del Gold W12.

### 11. Punto de separación

Selecciona el control de separación (crossover) del Gold W12. Utilice las flechas izquierda y derecha para ajustar la frecuencia de separación. Se establece en pasos de 5 Hz, entre 20 y 135 Hz.

### 12. Fase

Permite seleccionar el control de fase del Gold W12. Utilice las flechas izquierda y derecha para ajustar la fase. Se establece en incrementos de 15 grados, entre 0 y 360 grados.

### 13. Flecha izquierda

Permite ajustar el control seleccionado.

### 14. Flecha derecha

Permite ajustar el control seleccionado.

- 1. Receptor IR del Gold W12 Apunte hacia aquí el mando Gold W12 para hacerlo funcionar.
- 2. Indicador LED de IR Parpadea cuando se recibe una señal de IR.
- 3. Micrófono de configuración para EQ de sala

Conecte el micrófono de configuración aquí y ejecute el procedimiento de configuración que se

# <span id="page-71-0"></span>Panel de control

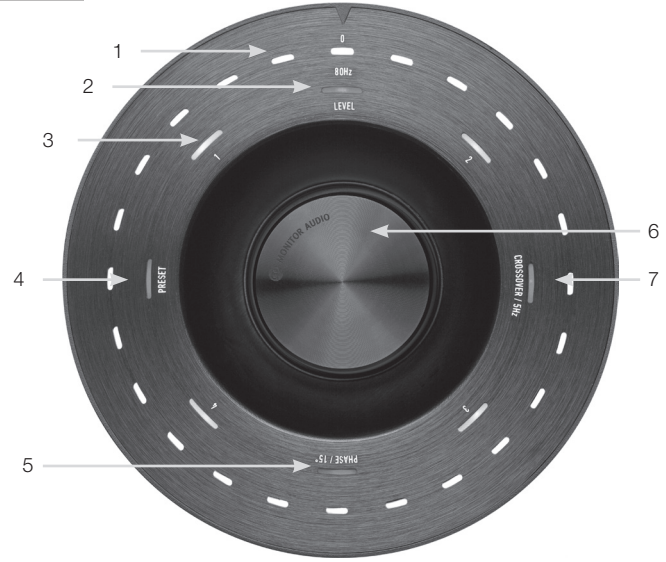

### 1. LED indicador principal

Estos LED muestran los niveles y los preajustes seleccionados, en función del modo de ajuste. De forma predeterminada, mostrará el nivel de recorte de volumen. Durante el funcionamiento normal, se mostrará este nivel y, además, se iluminarán el LED de nivel (2) y el LED de preajuste numerado 1-4 (3).

#### 2. Indicador de nivel de recorte

Al girar el mando de control, el nivel de recorte es el modo predeterminado. Se pueden ajustar +/- 11 dB y no ajusta el control de volumen maestro. Este debe configurarse a través de la aplicación SubConnect.

#### 3. LED numerados

Son los 4 preajustes. Solo se ilumina el preajuste seleccionado, que permanece encendido mientras dicho preajuste está en uso.

#### 4. Selección de preajuste

Al presionar el mando de control varias veces para iluminar el LED de preajuste, se activa el modo de selección de preajuste. Gire el mando para seleccionar el preajuste requerido. Al ajustar cada preajuste, se iluminan los 7 LED indicadores que lo rodean.

#### 5. Ajuste de fase

Pulse varias veces el mando de control para iluminar el LED de fase. La fase se ajusta en incrementos de 15 grados y los LED principales se iluminan para mostrar el ángulo de fase.

#### 6. Mando de control

Utilice este mando para ajustar el nivel de recorte (gire el mando) o seleccione una separación, fase o preajuste pulsando el mando hasta que se ilumine la función deseada.

### 7. Ajuste de separación

Presione el mando de control para iluminar el LED de separación. Aquí se ajusta la frecuencia de separación LPF (al utilizar las entradas estéreo). Se ajusta en pasos de 5 Hz, entre 20 y 135 Hz, y el preajuste es 80 Hz.
# Uso de Gold W12

La configuración predeterminada del Gold W12 basta para que pueda utilizar el producto según lo previsto. Si lo desea, puede afinar y ajustar la configuración básica mediante el mando de control o la configuración más avanzada a través de la aplicación SubConnect. Por defecto, todos los preajustes son los mismos excepto para los perfiles EQ.

Una vez colocado en posición y tras haber tendido y conectado los cables (el cable de alimentación en último lugar), encienda el Gold W12 pero no reproduzca todavía música o películas. La corrección de la sala debe ejecutarse antes de cambiar cualquier otra configuración y antes de iniciar cualquier configuración automática en el receptor AV.

# Ciclo de alimentación

Al «despertarse» tras estar en reposo mediante uno de los métodos descritos a continuación, se encenderán todos los LED de la parte superior; a continuación, se irán apagando en orden, hasta que solo queden encendidos el LED numerado del preajuste seleccionado y el LED de nivel de recorte de volumen. Más tarde, estos LED se atenuarán al 10 % o se apagarán del todo, según los ajustes definidos. Los ajustes de atenuación se pueden definir en la aplicación SubConnect.

# Activación

Hay varias formas de "despertar" el Gold W12 para que pase a estar operativo:

**Mando a distancia:** Al pulsar el botón de reposo del mando a distancia, el Gold W12 se despertará si está en modo de reposo. Si se utiliza este modo, el apagado automático funcionará de la forma habitual. Sin embargo, si el Gold W12 se apaga mediante el mando a distancia, solo se encenderá la próxima vez que se utilice, ya sea con el mando de control (a continuación) o con el mando a distancia. Se desactiva la detección de señal automática.

**Mando de control:** Cuando el Gold W12 se «despierta» pulsando o girando el mando de control, seguirá encendido mientras haya presente una señal o hasta que se alcance el tiempo de apagado automático definido (valor predeterminado: 20 minutos).

**Detección de señal:** Este método es completamente automático. El Gold W12 se «despierta» cuando recibe una señal en alguna entrada. Después, se pondrá en espera tras el tiempo definido (valor predeterminado: 20 minutos).

**12V Trigger (Disparador de 12 V):** Es un método de control mediante el amplificador o el receptor de AV. Si el amplificador de fuente se activa, el Gold W12 se «despierta». De igual manera, cuando el amplificador de fuente se apaga, también lo hace el Gold W12.

**RS232:** Este método de control se define mediante el control de automatización doméstico. Puede consultar más información sobre este método de control y sobre la programación.

# Corrección de sala

El Gold W12 cuenta con un sofisticado algoritmo de corrección de sala que detecta modos de habitación no deseados y los nivela para ofrecer la respuesta de bajos más precisa posible.

### **NOTA**

Para asegurarse de que no hay interrupciones en las pruebas de barrido para la corrección de sala, debe desconectar el cable RS232 (si está conectado) hasta que haya finalizado la corrección de sala.

Para efectuar la ecualización de sala, conecte el micrófono suministrado a la toma de entrada de la parte delantera del Gold W12 y ponga el micrófono en la posición del asiento. Para disfrutar de la respuesta más precisa, oriente el micrófono hacia el techo. De forma predeterminada, el Gold W12 efectuará 2 barridos. Si lo desea, puede modificar este ajuste en la aplicación SubConnect, en Herramientas > Corrección de sala (Tools > Room Correction).

#### **NOTA**

Debe ejecutarse en el subwoofer antes de ejecutar la calibración de configuración en cualquier otro equipo.

Con el micrófono en la primera posición, mantenga pulsado el mando de control mientras realiza la cuenta atrás. Se iluminarán todos los LED exteriores (indicador principal) y a continuación parpadearán. Cuando parpadeen, puede soltar el mando. Después del primer barrido, habrá una pausa de unos 20 segundos. En este tiempo, puede cambiar de posición o seguir en el mismo lugar para el segundo barrido. Para cancelar esta pausa, presione de nuevo el mando de control. El siguiente barrido comenzará inmediatamente.

A continuación, el Gold W12 ejecutará la corrección de sala mediante la reproducción de varios tonos de prueba. Si la prueba discurre correctamente, los LED se iluminarán como si mostraran una «cara feliz». En caso de no resultar, se mostrará una «cara triste».

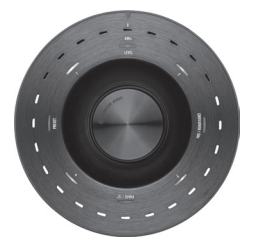

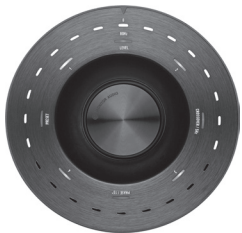

Prueba superada Prueba no superada

#### **NOTA**

Si se lleva a cabo el barrido sin tener el micrófono conectado, se iluminarán TODOS LOS LED para indicar un código de error. Para restaurarlo desde este estado de error, basta con girar el mando.

# Uso de SubConnect para la corrección de sala

Para ejecutar la corrección de sala en la aplicación SubConnect, siga los pasos señalados a continuación. Consulte la página siguiente si desea más información acerca de la instalación de la aplicación.

1. Con el Gold W12 encendido y conectado al PC mediante USB, abra la aplicación de SubConnect en su PC y haga clic en Herramientas > Corrección de sala (Tools > Room Correction).

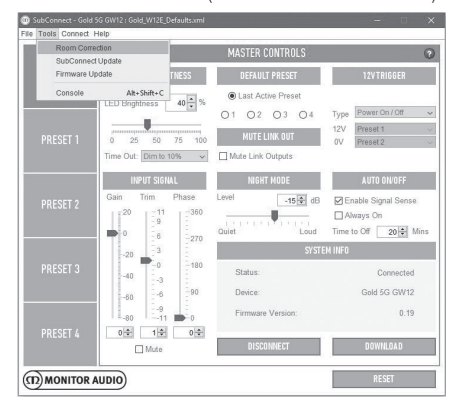

2. Seleccione el número de ciclos que desea ejecutar (valor predeterminado: 2) y a continuación haga clic en el botón EJECUTAR (RUN). Los barridos comenzarán en cuanto se pulse el botón RUN. Habrá una pausa de unos 20 segundos entre barridos.

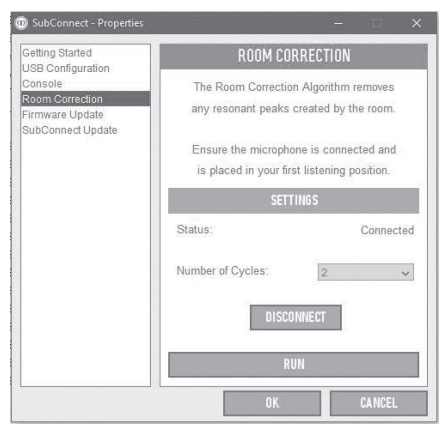

# Configuración recomendada para sistemas AV

Al utilizar el Gold W12 en un sistema AV, es recomendable utilizar los preajustes 2 (Películas) o 4 (Impacto) como puntos de partida. A continuación puede, si lo desea, afinarlos ligeramente para que suenen exactamente como desea en la sala. Al usar la entrada LFE, la función de ajuste de la frecuencia de separación (crossover) no funcionará.

### **NOTA**

Si se realiza algún ajuste con el mando de control. solo se guardarán si se deja que el subwoofer se apague automáticamente o se pone en reposo con el mando a distancia. Si se apaga el interruptor de alimentación en el amplificador o se desconecta la alimentación del subwoofer, no se guardarán los ajustes.

# Configuración recomendada para sistemas estéreo

Al utilizar el Gold W12 en un sistema estéreo, es recomendable utilizar los preajustes 1 (Música) o 3 (Plano) como puntos de partida. A continuación puede, si lo desea, afinarlos ligeramente para que suenen exactamente como desea en la sala. Una vez seleccionado el preajuste, ajuste la frecuencia de separación de forma que se mezcle de forma uniforme con los altavoces principales. Puede ser necesario realizar algunos ajustes y la reproducción de varias piezas de música con las que esté familiarizado para

#### **NOTA**

Si se realiza algún ajuste con el mando de control, solo se guardarán si se deja que el subwoofer se apague automáticamente o se pone en reposo con el mando a distancia. Si se apaga el interruptor de alimentación en el amplificador o se desconecta la alimentación del subwoofer, no se guardarán los ajustes.

conseguir el sonido perfecto.

# Perfiles de ecualización

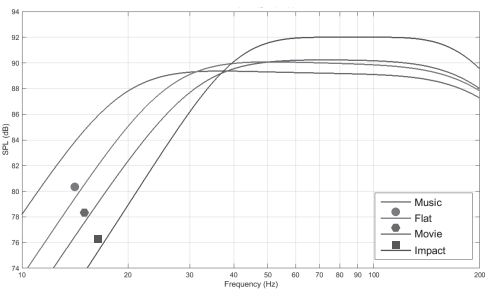

**Impacto (Impact):** Utiliza la máxima eficiencia natural de las unidades para un impacto explosivo.

**Plano (Flat):** Es el punto ideal entre una respuesta extendida plana y un uso mínimo de la mejora DSP. Un buen punto de partida para crear sus propios perfiles de ecualización.

**Película (Movie):** La misma respuesta plana con buena sensibilidad, pero con un poco más de extensión para crear un equilibrio entre los momentos explosivos y atmosféricos de una buena película.

**Música (Music):** Máxima extensión de bajas frecuencias para escoger las frecuencias fundamentales de cada instrumento musical.

# Códigos de mando a distancia por infrarrojos

El Gold W12 tiene comandos de control a distancia individuales para su uso con mandos a distancia universales, junto con comandos adicionales que no están presentes en el mando a distancia suministrado. Los comandos se ajustan al protocolo NEC estándar.

#### **Dirección del dispositivo:**

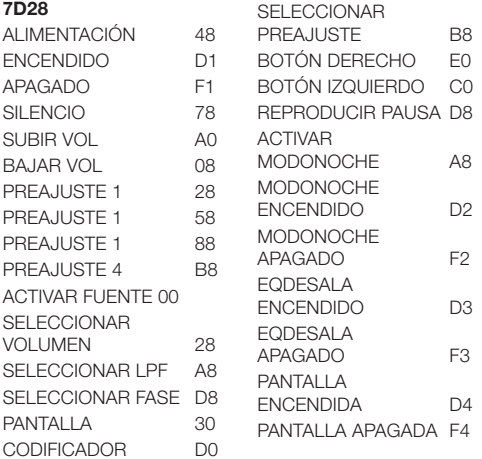

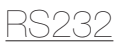

El Gold W12 se puede controlar mediante el puerto RS232 del panel del amplificador. El Gold W12 se puede controlar mediante el envío de una cadena de caracteres al conector RS232.

### Configuración del cableado del RS232

La toma de comunicación RS232 utiliza un conector RJ45 estándar. Esta toma debe cablearse según se muestra en el panel del amplificador y a continuación.

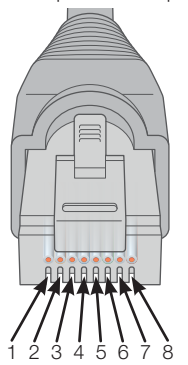

- 1. No se usa<br>2. No se usa
- No se usa
- 3. Tierra
- 4. Tierra
- 5. Rx 6. Tx
- 7. No se usa
- 8. No se usa

# Parámetros de configuración de la comunicación mediante RS232

**Velocidad en baudios:** 57 600 **Tamaño de los datos:** 8 **Paridad:** ninguna **Bits de parada:** 1 **Handshaking/Control de flujo:** Ninguno

# Protocolo de comandos

Todas las cadenas de comandos que se envíen al Gold W12 deben seguir el mismo protocolo estructural. Estos comandos se detallan en la lista de comandos en la página siguiente. Para controlar el Gold W12 mediante comandos RS232, deben enviarse mediante un terminal RS232 cadenas específicas de caracteres (que formen una cadena de comandos). Cada cadena de comandos debe terminar con:

**<CR>** (el carácter de retorno de carro ASCII, código decimal 13)

**<LF>** (el carácter de salto de línea ASCII, código decimal 10)

Estos caracteres suelen encontrarse en los ajustes del terminal RS232. El Gold W12 responde a un comando válido con la información actualizada cambiada por un comando SET, o la información que fue solicitada por un comando GET. Si el Gold W12 recibe un comando no válido responderá con **ERROR<CR><LF>**

**Nota:** todos los comandos SET distintos de SET\_O durante reposo se consideran no validos.

# Lista de comandos

#### Se utilizan los siguientes comandos GET para solicitar información del Gold W12:

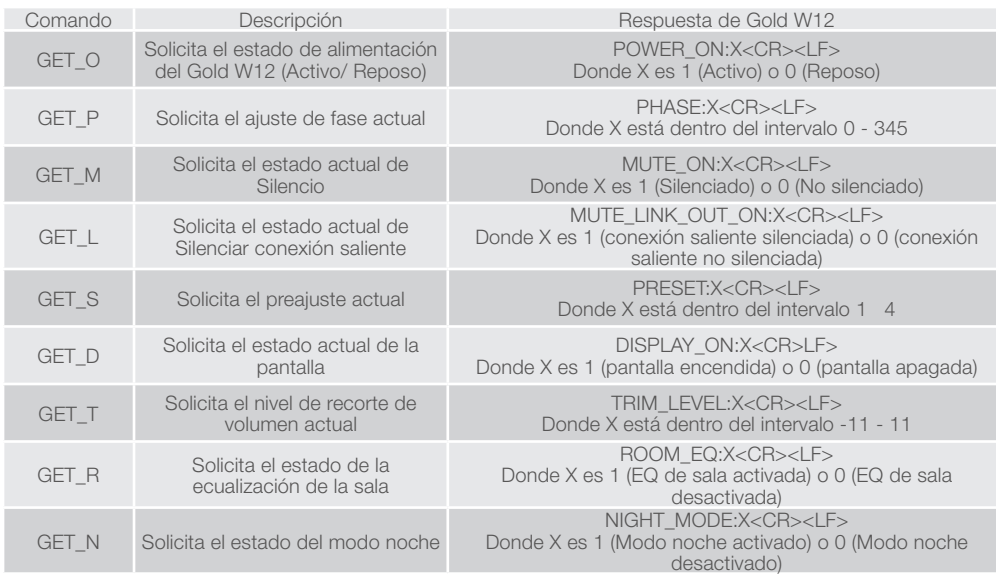

#### Se utilizan los siguientes comandos SET para controlar el funcionamiento del Gold W12.

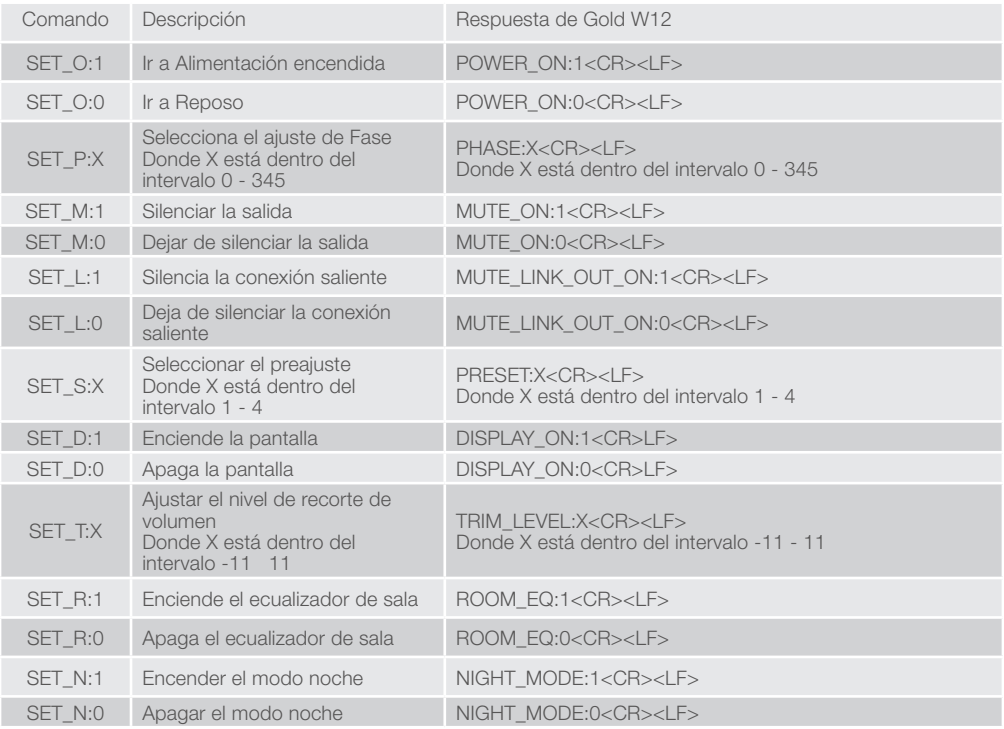

ESPAÑOL

# Actualización de firmware en el subwoofer

Una vez se ha cargado la aplicación SubConnect y se ha establecido una conexión con el subwoofer, ya sea por detección automática o por su parte manualmente pulsado CONNECT, siempre comprobará la existencia de una actualización de firmware. Si encuentra una, verá la siguiente imagen.

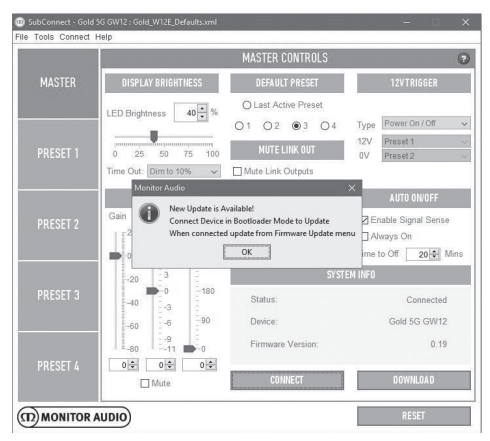

# Modo Bootloader (Gestor de arranque)

Para poner el Gold W12 en modo Bootloader, antes debe desconectar el subwoofer mediante el interruptor de alimentación. Cuando esté apagado, mantenga pulsado el mando de control y al mismo tiempo encienda el subwoofer.

Los LED interiores azul y cian se iluminarán con los LED blancos exteriores parpadeando en una secuencia de búsqueda que finaliza en «Fase» (como se muestra en la imagen abajo). Ya se encuentra en modo Bootloader.

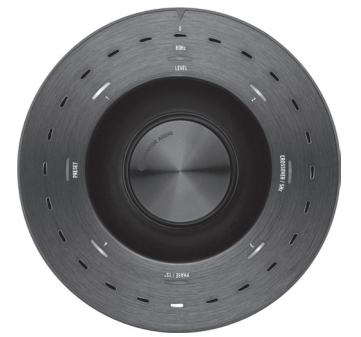

Ahora haga clic en Aceptar (OK) en la aplicación. El indicador de estado mostrará que está desconectado. Haga clic en CONNECT y, a continuación, tras restablecer la conexión, se mostrará de nuevo 76 Gold W12

la ventana emergente que muestra que hay una actualización disponible. Proceda con la actualización automática.

# Actualización automática.

1. Para llevar a cabo la actualización, haga clic en OK (Aceptar). Verá otra venta emergente en la que se muestra el número de versión del producto y un breve resumen de los cambios.

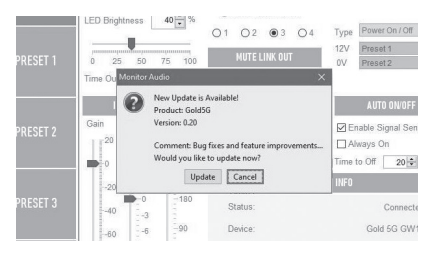

2. Haga clic en Actualizar (Update) y, a continuación, verá una barra de progreso que muestra el estado de la actualización.

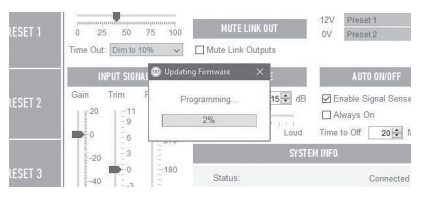

3. Una vez finalizada, se mostrará la confirmación y el subwoofer se reiniciará (cuando haga clic en OK). Si hay una señal que va al subwoofer, se iniciará automáticamente. Si no hay ninguna señal, será necesario despertar el subwoofer mediante la aplicación de una señal o pulsando o girando el mando de control.

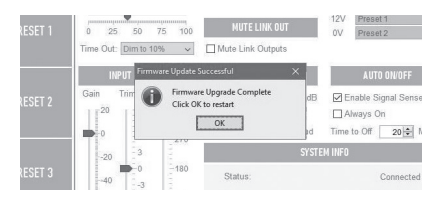

# Actualización manual

Si la actualización automática no funciona, o desea buscar una actualización manualmente, abra la aplicación con el Gold W12 encendido y conectado, y haga clic en Herramientas > Actualización de firmware.

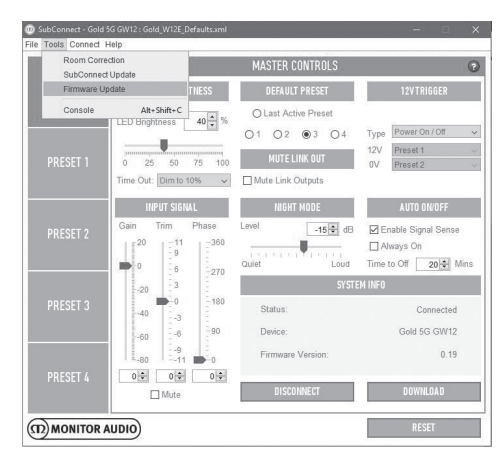

1. Haga clic en buscar actualizaciones (check for update). Si el Gold W12 está actualizado, se le informará. Igualmente, si hay alguna actualización disponible, también se le notificará.

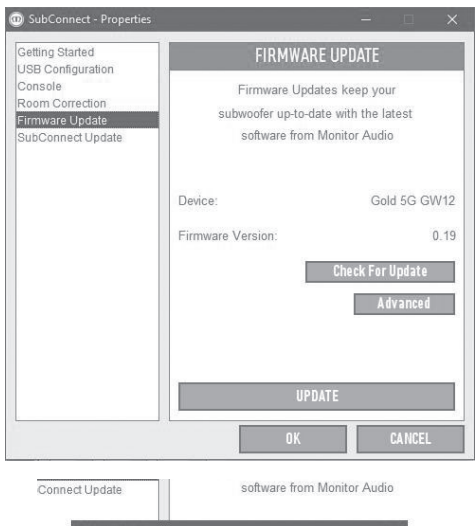

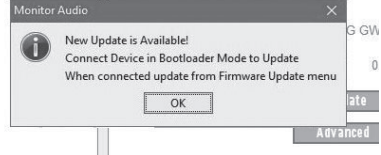

2. Si no está listo, se le mostrará un mensaje para pedirle que ponga el Gold W12 en modo Bootloader. Si desea más información sobre cómo hacerlo, consulte la sección del modo Bootloader. Siga estos pasos y cuando se haya restablecido la conexión con el Gold W12 haga clic en Herramientas > Actualización de firmware y verá un nuevo mensaje. Haga clic en Actualizar (Update).

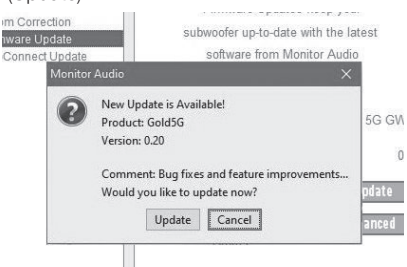

3. Se mostrará una barra de progreso que mostrará el estado de la actualización.

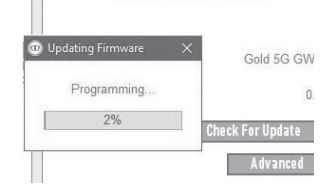

4. Una vez finalizada, recibirá la confirmación y el subwoofer se reiniciará (cuando haga clic en OK). Si hay una señal que va al subwoofer, se iniciará automáticamente. Si no hay ninguna señal, será necesario despertar al subwoofer.

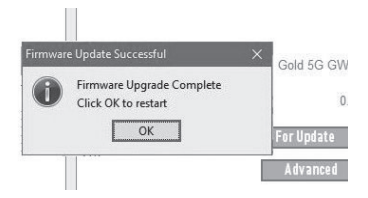

# Restauración a los ajustes de fábrica

A veces puede ser necesario llevar a cabo una restauración de los ajustes de fábrica. Si es necesario, puede realizarse de la siguiente manera.

- 1. Entre en modo Bootloader, consulte la sección del modo Bootloader.
- 2. Una vez esté en el modo Bootloader conforme al patrón de LED a continuación, mantenga pulsado el mando de control de nuevo.

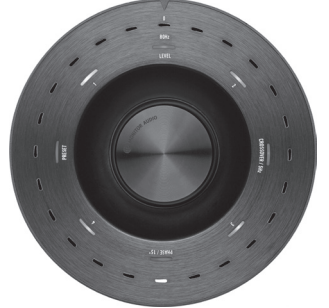

3. Con el mando de control pulsado, los LED empezarán una cuenta atrás empezando por el patrón siguiente y luego acabarán parpadeando dos veces. Cuando parpadee, puede soltar el mando de control.

4. Tras la restauración, el Gold W12 pasará a modo de reposo.

### Garantía

Tanto la mano de obra como el funcionamiento del producto están cubiertos por la garantía del fabricante contra defectos de fabricación siempre que el producto sea distribuido por un vendedor autorizado bajo el acuerdo de venta del consumidor. Por favor, durante el periodo de cobertura del producto que ha adquirido, diríjase a la página del producto en nuestro sitio web: monitoraudio.com

Si compra productos de Monitor Audio, por favor, conserve el tique de compra, ya que este valida la garantía.

# Información del usuario

#### **Información del producto**

N.º de serie del producto:

Fecha de compra:

#### **Información del distribuidor**

Nombre del distribuidor:

Dirección:

 $\overline{a}$ 

Código postal: University of the Codigo postal:

Correo electrónico:

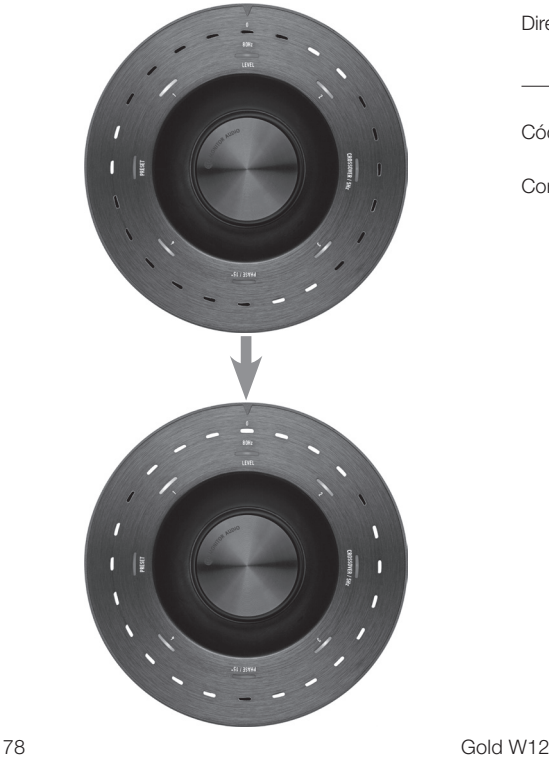

# **Especificaciones**

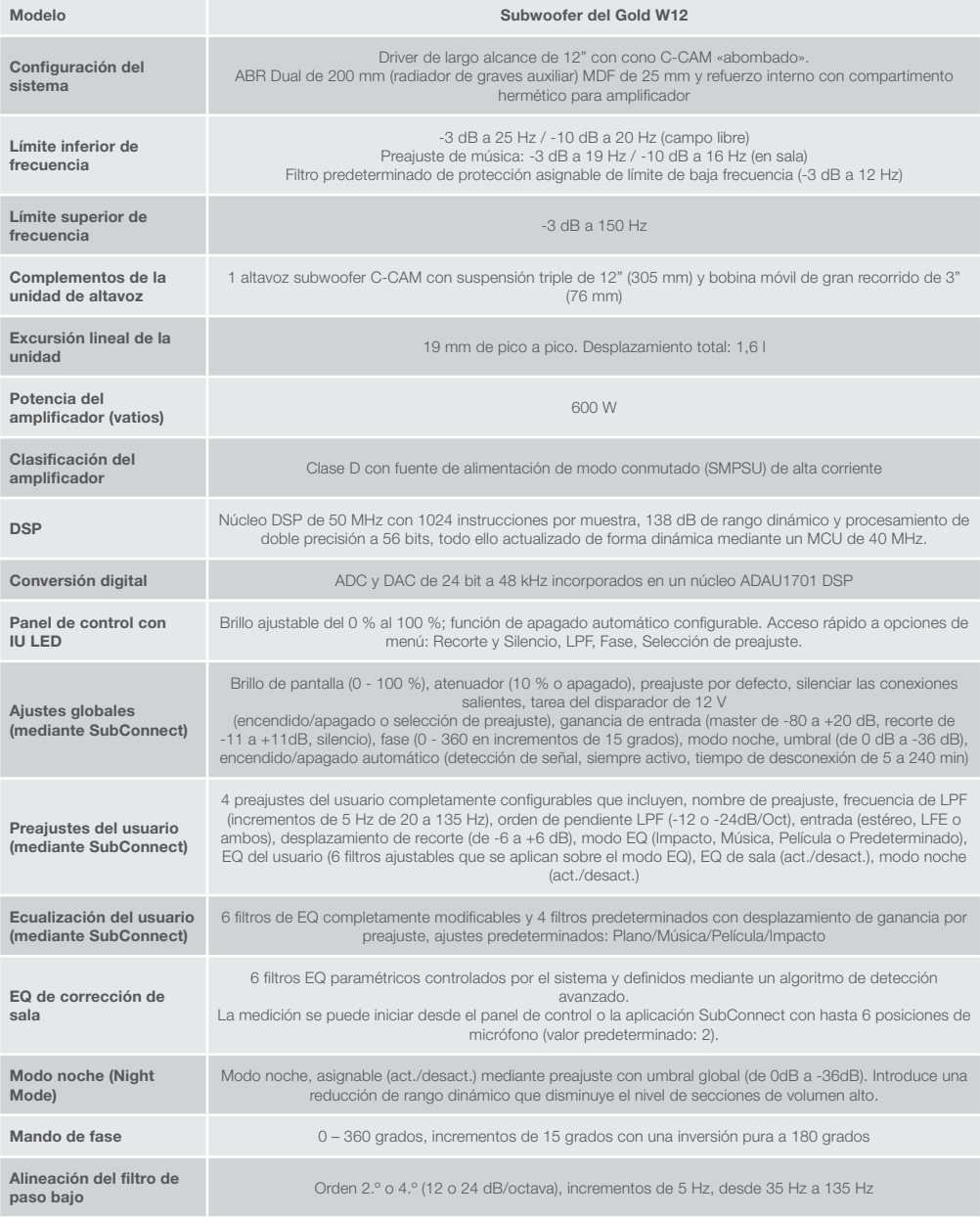

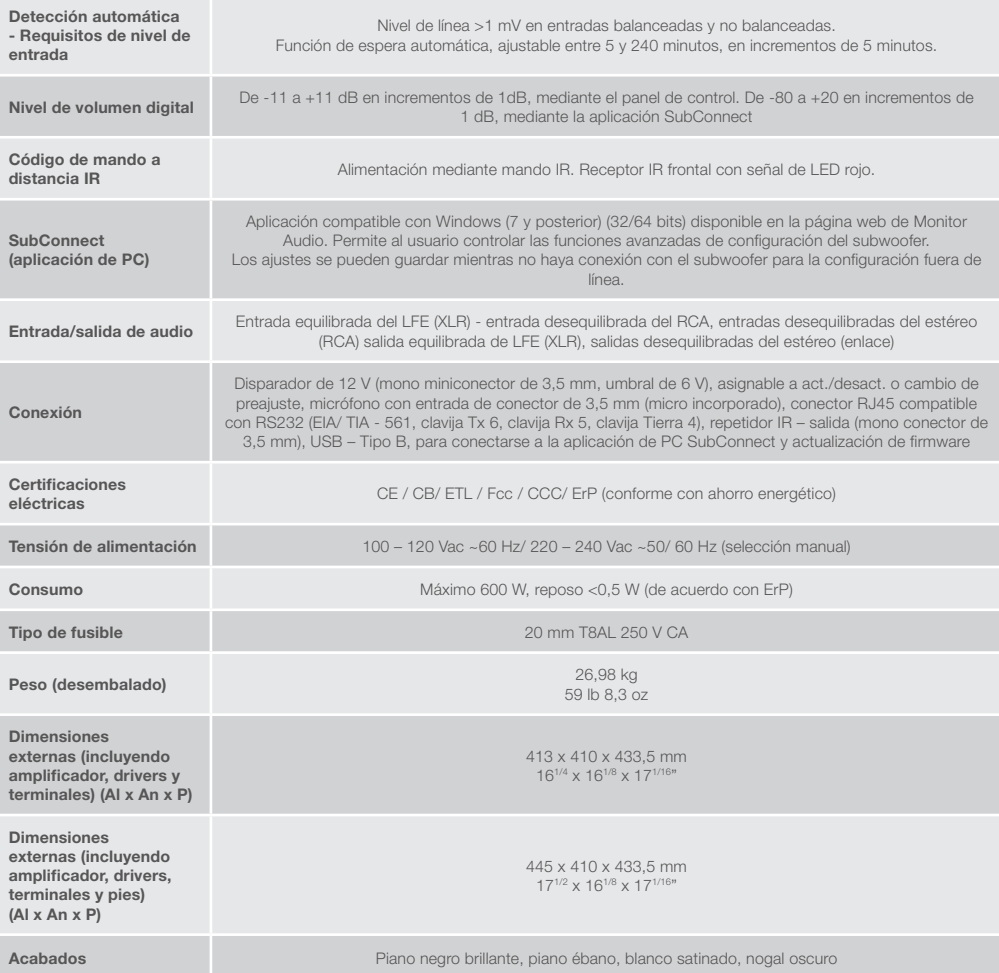

Monitor Audio se reserva el derecho a modificar estas especificaciones sin previo aviso.

# **GOLD W12** Manual do utilizador

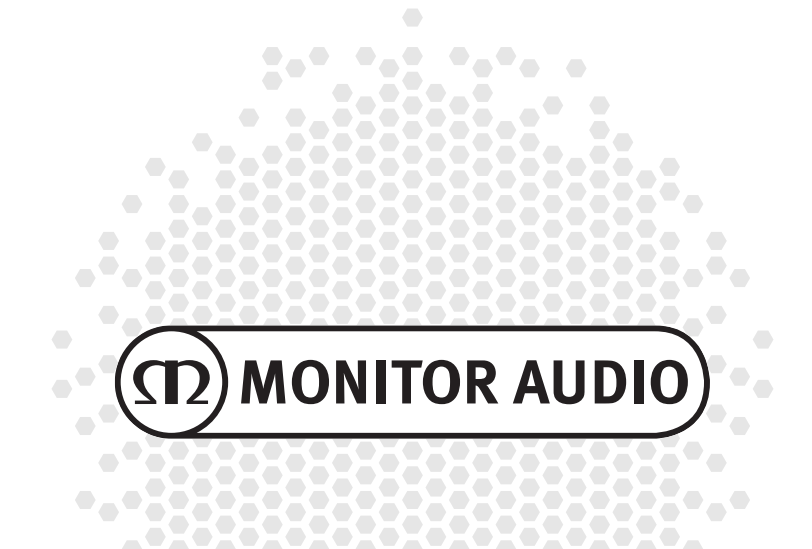

#### <u>Indice</u> Introdução 82 Posicionamento and 83 [Fixação do pé com espigão para chãos alcatifados](#page-83-0)   [83](#page-83-0) [Amplificador 84](#page-84-0) [Controlo remoto 86](#page-86-0) [Painel frontal 86](#page-86-0) [Painel de controlo 87](#page-87-0) Utilização do Gold W12 68 [Ciclo de alimentação 88](#page-88-0) [Reativação 88](#page-88-0) Correção de sala e a correção de sala [Utilização do SubConnect para a correção](#page-89-0)  [de sala 89](#page-89-0) [Definições recomendadas para sistemas AV](#page-89-0) 89 - Britain Barbara, actor a Barbara a Barbara a Barbara a Barbara a Barbara a Barbara a Barbara a B [Definições recomendadas para estéreo 89](#page-89-0) Perfis FO 90 [Códigos do controlo remoto por infravermelhos 90](#page-90-0) [RS232 90](#page-90-0) [Configuração da cablagem RS232 90](#page-90-0) [Parâmetros de configuração da](#page-90-0)  [comunicação RS232 90](#page-90-0) [Protocolo de comando 90](#page-90-0) [Lista de comandos 91](#page-91-0) [Atualização de firmware no subwoofer 92](#page-92-0) Modo de carregador de arranque  $92$ Atualização automática. 
92 Atualização manual entre 193 Reposição das definições de fábrica\_\_\_\_\_\_\_\_\_\_\_\_\_\_94 [Garantia 94](#page-94-0) [Informações sobre o proprietário 94](#page-94-0) [Especificações 95](#page-95-0)

# Introdução

O subwoofer Gold W12 consegue produzir graves mais articulados do que nunca a partir de uma caixa mais pequena. O potente altifalante de longo curso de 12" é aumentado por dois radiadores de graves auxiliares, afinados com precisão para ajudar o altifalante principal a fornecer linhas de graves estrondosas até 20 Hz. O altifalante de graves utiliza um sistema magnético extremamente potente e uma enorme bobina de voz para proporcionar a força e a escala necessárias para a reprodução perfeita de música ou cinema em casa.

Um amplificador de classe D de 600 watts (fabrico Hypex) está perfeitamente integrado com um transformador de alimentação comutada de alta corrente para garantir o fornecimento contínuo de níveis elevados de pressão sonora, reproduzindo com precisão os transientes de pico. Foi utilizado um DSP poderoso para fornecer o melhor desempenho e características de filtro na execução do sistema APC exclusivo. O sistema APC (Correção automática da posição) foi concebido pela Monitor Audio para efetuar automaticamente as correções para diferentes tipos de divisões. Utiliza um microfone e sinais de prova para calcular modos de divisão prejudiciais e corrigir automaticamente a resposta de frequência, otimizando-a de acordo com a divisão e a posição. Isto garante que o utilizador pode desfrutar do subwoofer sem restrições de posicionamento. Um microcontrolador sofisticado de 32 bits, que monitoriza os níveis de som milhares de vezes por segundo, garante que o subwoofer fornece o melhor desempenho possível.

O ajuste das definições é efetuado através do controlador inovador montado no painel superior da caixa ou do software "SubConnect" da Monitor Audio. As definições fornecem quatro predefinições do utilizador, por entrada, totalmente configuráveis, incluindo os modos de equalização Simples/Música/Filme e Impacto. A afinação pode ser feita mediante o ajuste dos filtros de frequência, declive, compensação e equalizador de cada definição. O Modo de noite reduz ativamente a gama dinâmica das secções mais altas de acordo com o nível pretendido pelo ouvinte.

<span id="page-83-0"></span>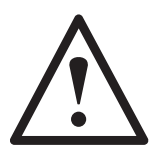

#### **Importante!**

Para aproveitar ao máximo o seu subwoofer e para obter o acesso a definições avançadas e atualizações de firmware, transfira a aplicação SubConnect PC a partir do nosso website. Nesta transferência também estão incluídas as instruções completas sobre as funções que podem ser ajustadas através da aplicação SubConnect.

### osicionamento

O Gold W12 deverá ser colocado na posição mais adequada, de preferência não diretamente no canto de uma divisão, pois isto poderá causar uma propagação excessiva dos graves. A posição ideal é ao longo da parede frontal no centro das colunas esquerda e direita frontais. Obviamente, isto não será sempre possível, pelo que o mais próximo do ideal é aconselhável. Assim que estiver na posição pretendida, é importante verificar se os cabos são suficientemente compridos para estarem confortavelmente acessíveis e não sujeitos a tensão. Deixe o Gold W12 desligado até estar satisfeito com a sua localização e ter instalado os pés.

#### **Nunca ligue ou desligue qualquer uma das ligações de entrada com o Gold W12 ligado.**

Após estar na posição, deve colocar os conjuntos de pés/espigões de acordo com as diretrizes abaixo. Depois de instalar os pés, ligue o(s) cabo(s) de sinal e o cabo de alimentação, e ligue o interruptor principal.

### Fixação do pé com espigão para chãos alcatifados

O conjunto do pé com espigão incorpora um espigão para a utilização em chãos alcatifados, assim como uma almofada de polímero macia (para a utilização em chãos de madeira ou de cerâmica).

Certifique-se de que não há fios escondidos por baixo do tapete ou cabos de alimentação soltos que possam ser danificados pelos espigões.

O pé é fornecido completamente montado para a utilização em chãos alcatifados. Basta fixá-los na caixa. Para tal, aparafuse simplesmente os pés completamente nos encaixes com quatro roscas situados na parte inferior da caixa. Se a sua alcatifa tiver um pelo muito grosso, remova a almofada de polímero macia do pé para garantir que o espigão atravessa a alcatifa até ao chão. Com um grande cuidado, endireite a caixa. Coloque a caixa na posição pretendida e verifique se está nivelada em todos os lados. Se estiver ligeiramente irregular, desaparafuse o pé no ponto mais baixo e verifique novamente. Continue este processo até que a caixa esteja completamente nivelada. Utilize a porca de bloqueio no pé para fixá-lo no sítio e evitar quaisquer vibrações indesejáveis.

# Fixação do pé com espigão para chãos de madeira/duros

Para a utilização em chãos duros ou onde os espigões não sejam adequados, é possível utilizar o pé sem o encaixe com espigão. Para utilizar o pé desta forma, segure cuidadosamente na parte serrilhada do espigão e rode-o no sentido contrário aos ponteiros do relógio para desapertar o espigão completamente.

Poderá ser mais fácil remover primeiro a almofada de polímero para aumentar o ponto de apoio no espigão.

A almofada deve ser recolocada antes de realizar a operação de nivelamento descrita previamente.

# <span id="page-84-0"></span>Amplificador

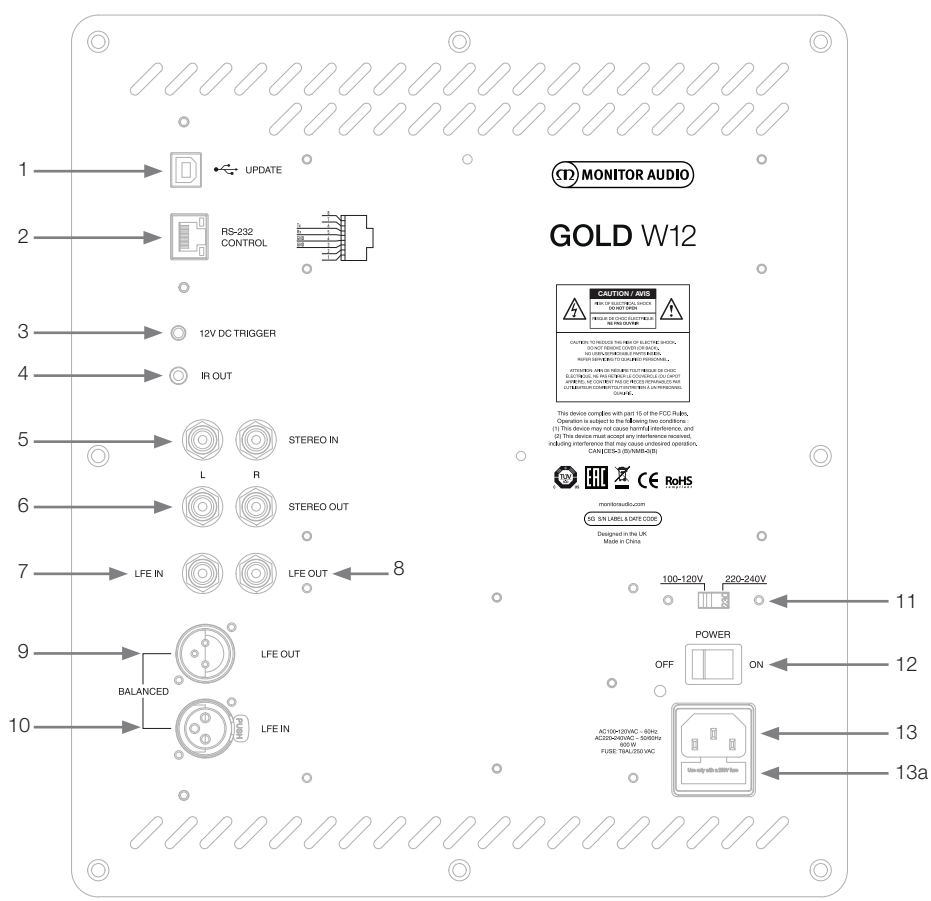

#### 1. Conector USB

É fornecido para atualizar o firmware e as definições do Gold W12 em conjunto com a aplicação SubConnect. O cabo USB não está incluído, utilize um cabo USB A para USB B apropriado.

#### 2. Entrada RS232

Para utilização com sistemas de automatização domésticos através de um conector RJ45 convencional.

### 3. Entrada do disparador de 12  $V \sim$  Pino central =  $+12$  V CC.

Para o controlo da alimentação externa do amplificador/recetor AV para o Gold W12 e para alternar entre diferentes predefinições dependendo da sua configuração na aplicação SubConnect. A predefinição controla a alimentação. Este sinal de 12 volts provém do amplificador de origem e fornece um sinal ao Gold W12 para realizar uma ação predeterminada: quer para ligar/desligar, quer para mudar de predefinição. Quando utilizado para ligar e desligar o Gold W12, o disparador é um método de controlo de alimentação muito eficiente. O temporizador de desativação automática e a deteção de sinal não irão funcionar quando o disparador de 12 V estiver ligado.

### 4. Saída de IV (infravermelhos)

Para utilização durante o controlo de outros dispositivos IV pelo Gold W12. Ligue o Gold W12 a um segundo dispositivo utilizando um conector mono de 3,5 mm e controle o segundo dispositivo com o respetivo controlo remoto através do Gold W12. É a solução ideal para quando o dispositivo está fora de vista ou numa divisão diferente.

#### 5. Entradas de nível de linha (esquerda e direita estéreo)

Para ligação a um sistema amplificador de 2 canais/estéreo. A ligação deve ser fornecida por um par de cabos de sinal de alta qualidade a partir da secção de pré-saída de um amplificador.

#### **NOTA: Os comprimentos dos cabos não devem exceder 10 metros a fim de evitar a interferência de outros dispositivos elétricos.**

#### 6. Saídas de nível de linha RCA (esquerda e direita estéreo)

São utilizadas para alimentar subwoofers adicionais ou amplificadores de alimentação a partir do Gold W12 por ligação do tipo "em série". As saídas são conexões apenas para saída de ligação e não fornecem qualquer forma de filtragem ou amplificação. Deve haver um sinal na entrada estéreo para que as saídas ligadas funcionem. Também podem ser silenciadas a partir da aplicação quando há um sinal ligado.

#### 7. Entrada LFE (tipo RCA)

Esta entrada é utilizada para ligar o Gold W12 a um amplificador/recetor AV. Quando se utiliza a entrada LFE, a função de crossover no menu/configuração não é utilizada. Isto deve-se ao facto de a função de crossover ser controlada pela fonte à qual está ligada. As entradas LFE e estéreo são alternadas automaticamente por predefinição, mas pode selecionar apenas LFE, apenas estéreo e ambas na aplicação.

### 8. Saída/ligação LFE (tipo RCA)

É utilizada para alimentar subwoofers Gold W12 adicionais (ou outro subwoofer) através de uma ligação do tipo "em série". A saída é uma conexão apenas para saída de ligação e não fornece qualquer forma de filtragem. Também podem ser silenciadas a partir da aplicação quando há um sinal ligado.

#### 9. Saída LFE balanceada (tipo XLR macho)

É utilizada ao efetuar a ligação à entrada balanceada num subwoofer ou amplificador adicional. Este é o melhor método de ligação ao utilizar cabos compridos (mais de 10 m até 100 m). Uma ligação balanceada fornece um método de ligação muito melhor (quase sem ruído) em conectores analógicos de tipo áudio.

### 10. Entrada LFE balanceada (tipo XLR fêmea)

É utilizada ao efetuar a ligação à saída balanceada no amplificador. Este é o melhor método de ligação ao utilizar cabos compridos (mais de 10 m até 100 m). Uma ligação balanceada fornece um método de ligação quase sem ruído, muito melhor em conectores analógicos de tipo áudio.

#### 11. Interruptor de seleção da tensão

Predefinido de fábrica para se adaptar à tensão do país de origem. Não deve ser ajustado.

#### 12. Interruptor de alimentação

Interruptor basculante de alimentação que permite as funções de desligar e ligar/automático. No modo ligado/automático, a unidade irá ligar-se quando for detetado um sinal de entrada ou quando a roda de controlo ou o botão de alimentação do controlo remoto forem pressionados. Irá desligar-se após 20 minutos (predefinição) quando o sinal for removido (fonte desligada). Em alternativa, utilize o disparador de 12 V (consulte acima) para controlar a alimentação ligando ou desligando a fonte.

### 13. Localização do conector de alimentação IEC/fusível

O Gold W12 inclui uma tomada de três pinos para a ligação à corrente. Utilize APENAS o acabo de alimentação IEC adequado fornecido com o produto. Também está incorporado um fusível de alimentação externa. Se um fusível rebentar durante o funcionamento, é fornecido um fusível de reserva no portafusíveis para substituição. Caso pretenda substituir o fusível, remova o cabo de alimentação IEC e retire o fusível original do respetivo porta-fusíveis por baixo da tomada de ligação à corrente IEC (13a na página anterior). Se o fusível rebentar novamente, recomendamos que solicite a ajuda de um agente de assistência autorizado. NÃO tente instalar um novo fusível (se já utilizou o de reserva), pois isso poderá causar danos graves na unidade amplificadora.

# <span id="page-86-0"></span>Controlo remoto

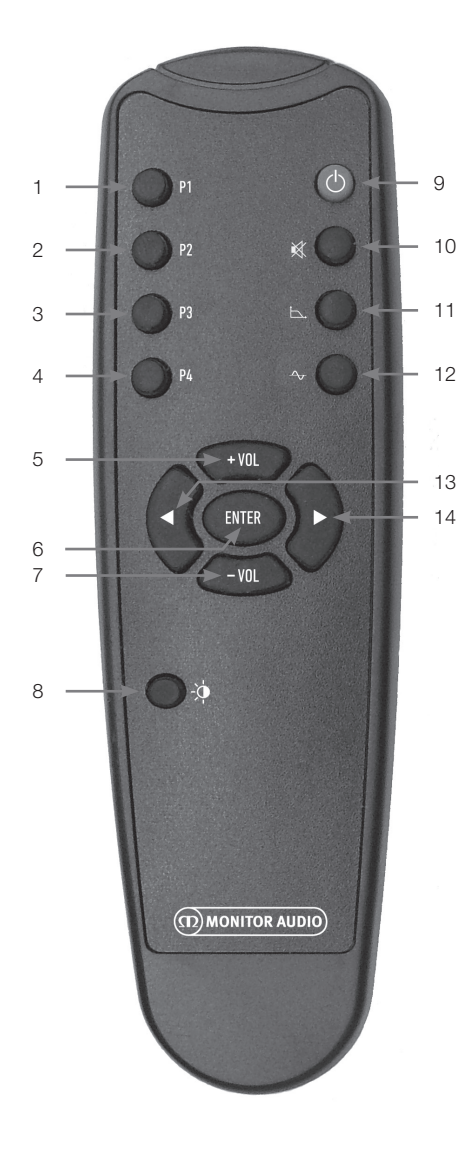

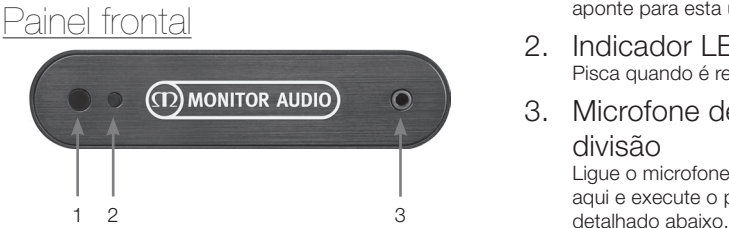

- 1. Predefinição 1 Seleciona a predefinição 1.
- 2. Predefinição 2 Seleciona a predefinição 2.
- 3. Predefinição 3 Seleciona a predefinição 3.
- 4. Predefinição 4 Seleciona a predefinição 4.
- $5. + Vol.$ Aumenta o nível de compensação do volume.
- 6. Enter Seleciona/confirma o comando.
- 7. Vol. Diminui o nível de compensação do volume.
- 8. Brilho do LED Liga ou desliga a visualização LED.
- 9. Modo de espera Coloca o Gold W12 em modo de espera ou reativa-o a partir do modo de espera.
- 10. Sem som Silencia todas as saídas do Gold W12.

#### 11. Ponto de crossover

Seleciona o controlo de crossover no Gold W12. Utilize a seta direita e esquerda para ajustar a frequência de crossover. Isto é definido em etapas de 5 Hz de 20 a 135 Hz.

#### 12. Fase

Seleciona o controlo de fase do Gold W12. Utilize a seta direita e esquerda para ajustar a fase. Isto é definido em incrementos de 15 graus de 0 a 360 graus.

13. Seta para a esquerda Ajusta o controlo selecionado.

#### 14. Seta para a direita Ajusta o controlo selecionado.

- 1. Recetor IV do Gold W12 Para utilizar o controlo remoto do Gold W12, aponte para esta unidade.
- 2. Indicador LED IV Pisca quando é recebido um sinal IV.
- 3. Microfone de configuração EQ de divisão

Ligue o microfone de configuração fornecido aqui e execute o procedimento de configuração

## <span id="page-87-0"></span>Painel de controlo

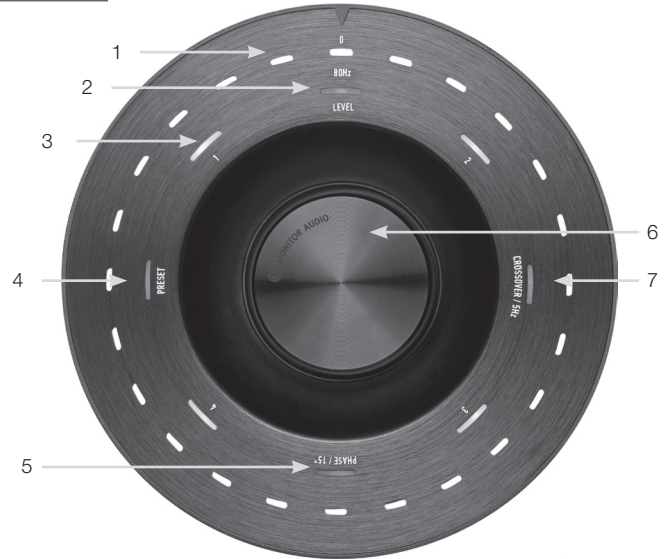

### 1. LED indicadores principais

Estes LED mostram os níveis e as predefinições selecionados, dependendo do modo a ser ajustado. Por predefinição, será apresentado o nível de compensação do volume. Durante o funcionamento normal, o nível de compensação do volume é apresentado juntamente com o LED de nível (2) e o LED predefinido numerado 1-4 (3) irá iluminar-se.

#### 2. Indicador do nível de compensação

Ao girar a roda de controlo, o nível de compensação é o modo predefinido. Isto pode ser ajustado +/- 11 dB e não ajusta o controlo de volume principal. Este parâmetro deve ser definido pela aplicação SubConnect.

#### 3. LED numerados

Estas são as 4 predefinições. Apenas a predefinição selecionada será iluminada e permanecerá iluminada enquanto a predefinição estiver a ser utilizada.

#### 4. Seleção da predefinição

Ao pressionar a roda de controlo repetidamente para iluminar o LED de predefinição, o modo de seleção da predefinição é ativado. Rode o controlo para selecionar a predefinição necessária. Ao ajustar as predefinições, os 7 LED indicadores à volta de predefinição ficarão iluminados

#### 5. Ajuste de fase

Pressione a roda de controlo repetidamente para iluminar o LED de fase. A fase é ajustada em incrementos de 15 graus e os LED principais iluminam-se para mostrar o ângulo da fase.

#### 6. Roda de controlo

Utilize-a para ajustar o nível de compensação (basta rodar o controlo) ou selecione a partir das predefinições, fase ou seleção de crossover pressionando o controlo até a funcionalidade necessária se iluminar.

#### 7. Ajuste de crossover

Pressione a roda de controlo para iluminar o LED de crossover. Aqui pode ajustar a frequência de crossover LPF (ao utilizar entradas estéreo). O crossover é ajustado em incrementos de 5 Hz, de 20 a 135 Hz, e está predefinido como 80 Hz.

# <span id="page-88-0"></span>Utilização do Gold W12

As predefinições do Gold W12 são suficientes para utilizar o produto como previsto. Pode ajustá-las utilizando a roda de controlo para definições básicas ou definições mais avançadas através da aplicação SubConnect. Inicialmente, todas as predefinições são iguais, exceto no que diz respeito aos perfis EQ.

Após estar em posição e os cabos terem sido passados e ligados (cabo de alimentação em último lugar), ligue o Gold W12, mas não reproduza música nem filmes. A correção da sala deve ser executada antes da alteração de quaisquer definições e antes de qualquer configuração automática ser iniciada no recetor AV.

# Ciclo de alimentação

Quando reativado do modo de espera por um dos métodos abaixo, todos os LED são iluminados na parte superior e, de seguida, desvanecem numa sequência que deixa apenas iluminados os LED do nível de compensação do volume e da predefinição selecionada. De seguida, estes desvanecem até 10% ou desligam-se, dependendo das definições selecionadas. As definições de desvanecimento podem ser ajustadas na aplicação SubConnect.

# Reativação

Existe uma série de formas para tornar o Gold W12 operacional:

**Controlo remoto:** Ao pressionar o botão do modo de espera no controlo remoto, o Gold W12 será reativado do modo de espera. Quando é reativado deste modo, a desativação automática irá funcionar normalmente. Contudo, se o Gold W12 for desligado pelo controlo remoto, só voltará a ser ligado na utilização seguinte, quer pela roda de controlo (veja abaixo) quer pelo controlo remoto. A deteção automática de sinal será desativada.

**Roda de controlo:** Quando reativado ao pressionar ou girar a roda de controlo, o Gold W12 continua ligado enquanto um sinal estiver presente ou até ser atingido o tempo de desativação automática definido (a predefinição é de 20 minutos)

**Deteção de sinal:** Este método é totalmente automático. O Gold W12 será reativado quando receber um sinal de qualquer uma das suas entradas. De seguida, ficará no modo de espera após o período de tempo definido (predefinição de 20 minutos).

**Disparador de 12 V:** Este é um método de controlo pelo recetor ou amplificador AV. Sempre que o amplificador de origem for ligado, o Gold W12 é reativado. Da mesma forma, quando o amplificador de origem é desligado, o Gold W12 também se desliga.

**RS232:** Este método de controlo é definido pelo controlo de automatização doméstico. Pode encontrar mais detalhes sobre este método de controlo e a programação.

# Correção de sala

O Gold W12 tem um algoritmo de correção de sala sofisticado que deteta qualquer modo de sala indesejado e nivela-o para proporcionar a resposta de graves mais precisa possível.

### **NOTA**

Para garantir que não há interrupções nos testes de varrimento da correção de sala, deve desligar o cabo RS232 (se ligado) até a correção de sala ser concluída.

Para realizar a EQ da sala, basta ligar o microfone fornecido à tomada de ligação que se encontra na parte da frente do Gold W12 e colocar o microfone na posição sentada. Para obter a resposta mais precisa, aponte o microfone para o teto. O Gold W12 executa dois varrimentos por predefinição, mas isto pode ser alterado na aplicação SubConnect em Ferramentas (Tools) > Correção de sala (Room Correction).

#### **NOTA**

A correção deve ser executada no subwoofer antes de proceder à calibração da configuração noutro equipamento.

Com o microfone na primeira posição, pressione e mantenha a roda de controlo pressionada durante a contagem decrescente; todos os LED exteriores (indicador principal) acendem e, em seguida, piscam. Quando os LED piscarem, pode soltar a roda de controlo. Após o primeiro varrimento, haverá uma pausa de cerca de 20 segundos. Nesta altura, pode movê-lo para um novo local ou deixá-lo no mesmo local antes de ser executado um segundo varrimento. Esta pausa pode ser cancelada pressionando a roda de controlo novamente, sendo que o varrimento seguinte será iniciado imediatamente.

O Gold W12 executa a correção de sala ao reproduzir diversos sinais de prova. Se o teste tiver sido bemsucedido, os LED acendem numa disposição de "cara feliz". Se falhar, será uma disposição de "cara triste".

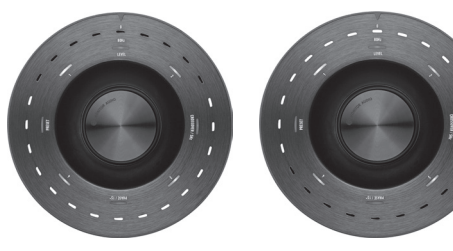

Teste bem-sucedido Teste falhado

#### <span id="page-89-0"></span>**NOTA**

Se o varrimento for executado sem o microfone estar ligado, será apresentado um código de erro, iluminando TODOS os LED. Para reposição após este estado de erro, basta rodar a roda.

# Utilização do SubConnect para a correção de sala

Para executar a correção de sala na aplicação SubConnect, siga os passos abaixo. Para obter informações sobre a instalação da aplicação, consulte a página seguinte.

1. Com o Gold W12 ativado e ligado ao PC por um cabo USB, abra a aplicação SubConnect no PC e clique em Ferramentas (Tools) > Correção de sala (Room Correction)

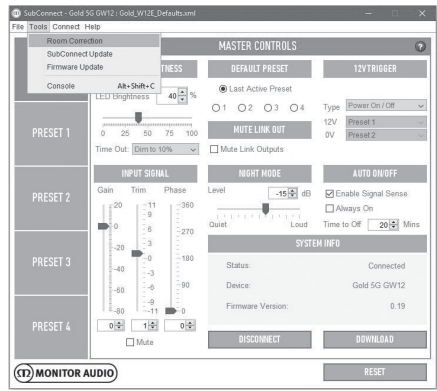

2. Selecione o número de ciclos que pretende executar (a predefinição é 2) e clique no botão RUN. Os varrimentos são iniciados assim que o botão RUN é pressionado. Há uma pausa de aproximadamente 20 segundos entre varrimentos.

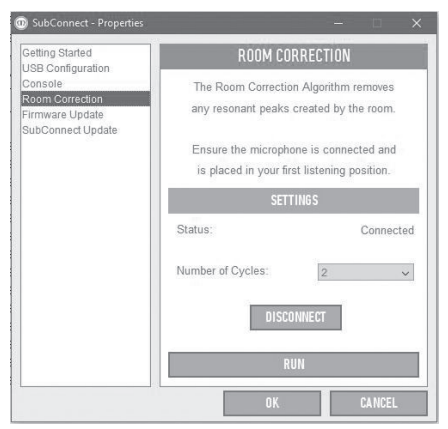

# Definições recomendadas para sistemas AV

Ao utilizar o Gold W12 num sistema AV, recomenda-se a utilização da predefinição 2 (filmes) ou 4 (impacto) como pontos de partida. Pode, se pretender, ajustá-las ligeiramente para obter o som que pretende na divisão. Quando se utiliza a entrada LFE, a funcionalidade de ajuste de crossover não funciona.

#### **NOTA**

Se forem efetuados ajustes com a roda de controlo, só serão memorizados se o subwoofer se desligar automaticamente ou for colocado no modo de espera com o comando. Se for desligado o interruptor de alimentação no amplificador ou o cabo de alimentação do subwoofer, as definições não serão memorizadas.

# Definições recomendadas para estéreo

Ao utilizar o Gold W12 num sistema estéreo, recomenda-se a utilização da predefinição 1 (música) ou 3 (simples) como pontos de partida. Pode, se pretender, ajustá-las ligeiramente para obter o som que pretende na divisão. Após a seleção da predefinição, ajuste a frequência de crossover para que se misture perfeitamente com as colunas principais. Pode ser necessário algum ajuste e a reprodução de várias músicas familiares para um som perfeito.

#### **NOTA**

Se forem efetuados ajustes com a roda de controlo, só serão memorizados se o subwoofer se desligar automaticamente ou for colocado no modo de espera com o comando. Se for desligado o interruptor de alimentação no amplificador ou o cabo de alimentação do subwoofer, as definições não serão memorizadas.

# <span id="page-90-0"></span>'erfis F

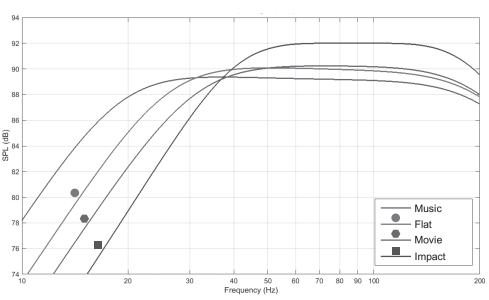

**Impacto:** Utiliza a eficiência natural máxima dos altifalantes para um impacto explosivo.

**Simples:** É o ponto ideal entre uma resposta prolongada simples e a utilização mínima da melhoria do DSP. Um bom ponto de partida para criar os seus próprios perfis EQ.

**Filme:** A mesma resposta simples com boa sensibilidade, mas um pouco mais de extensão para criar um equilíbrio entre os momentos explosivos e atmosféricos de um bom filme.

**Música:** Extensão máxima da baixa frequência para escolher as frequências fundamentais de cada instrumento musical.

# Códigos do controlo remoto por infravermelhos

O Gold W12 tem comandos discretos de controlo remoto para utilização com controlos remotos universais, bem como comandos adicionais não encontrados no comando fornecido. Os comandos seguem o protocolo NEC padrão.

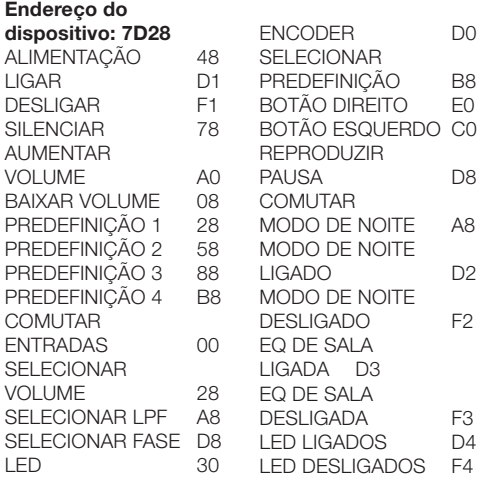

# RS232

O Gold W12 pode ser controlado através da porta RS232 no painel do amplificador. O Gold W12 pode ser controlado ao enviar uma cadeia de carateres para o conector RS232.

### onfiguração da cablagem RS232

A tomada de comunicação RS232 utiliza um conector RJ45 padrão. Deve ser ligado como ilustrado no painel do amplificador e abaixo.

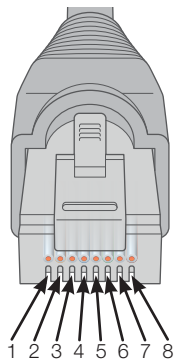

- 1. Não utilizado<br>2. Não utilizado
- Não utilizado
- 3. Ligação à terra
- 4. Ligação à terra
- 5. Rx
- 6. Tx
- 7. Não utilizado
- 8. Não utilizado

# Parâmetros de configuração da comunicação RS232

**Velocidade de transmissão:** 57600 **Tamanho dos dados:** 8 **Paridade:** Nenhuma **Bits de paragem:** 1 **Controlo de handshake/fluxo:** Nenhum

# Protocolo de comando

Cada cadeia de comandos enviada para o Gold W12 deve seguir o mesmo protocolo estrutural. Estes comandos são detalhados na lista de comandos, apresentada a seguir. Para controlar o Gold W12 com comandos RS232, devem ser enviadas cadeias de carateres específicas (formando uma cadeia de comandos) através de um terminal RS232. Cada cadeia de comandos deve ser terminada por:

**<CR>** (o símbolo de retorno ASCII, 13 decimal) **<LF>** (o caráter de avanço de linha ASCII, 10 decimal)

Normalmente, encontram-se nas definições do terminal RS232. O Gold W12 responde a um comando válido com as informações atualizadas alteradas por um comando SET ou as informações solicitadas por um comando GET. Se o Gold W12 receber um comando inválido, responderá com **ERROR<CR><LF>**

**Nota:** qualquer comando SET que não SET\_O durante o modo de espera é considerado inválido.

# <span id="page-91-0"></span>Lista de comandos

#### Os comandos GET seguintes são utilizados para solicitar informações ao Gold W12:

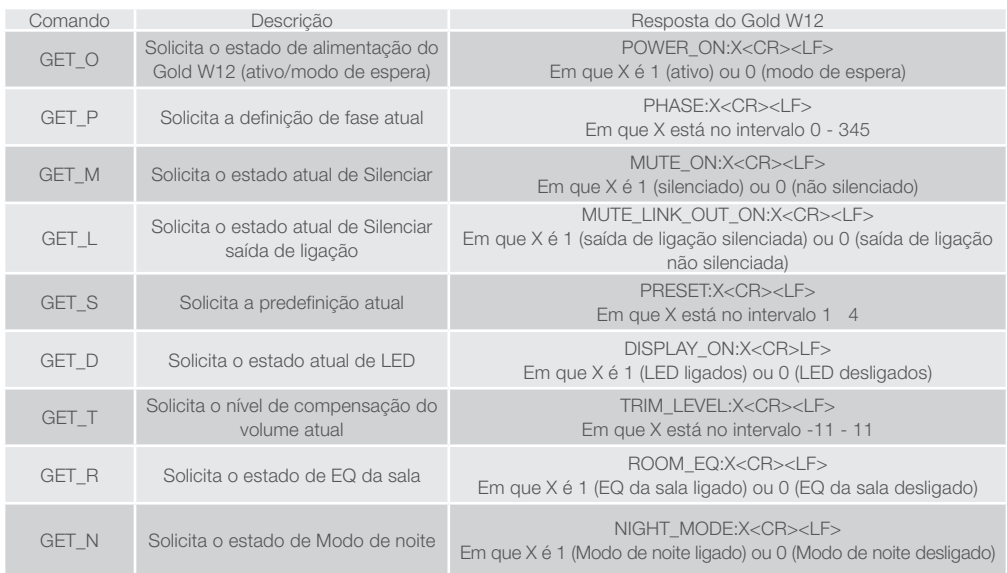

#### Os comandos SET seguintes controlam o funcionamento do Gold W12:

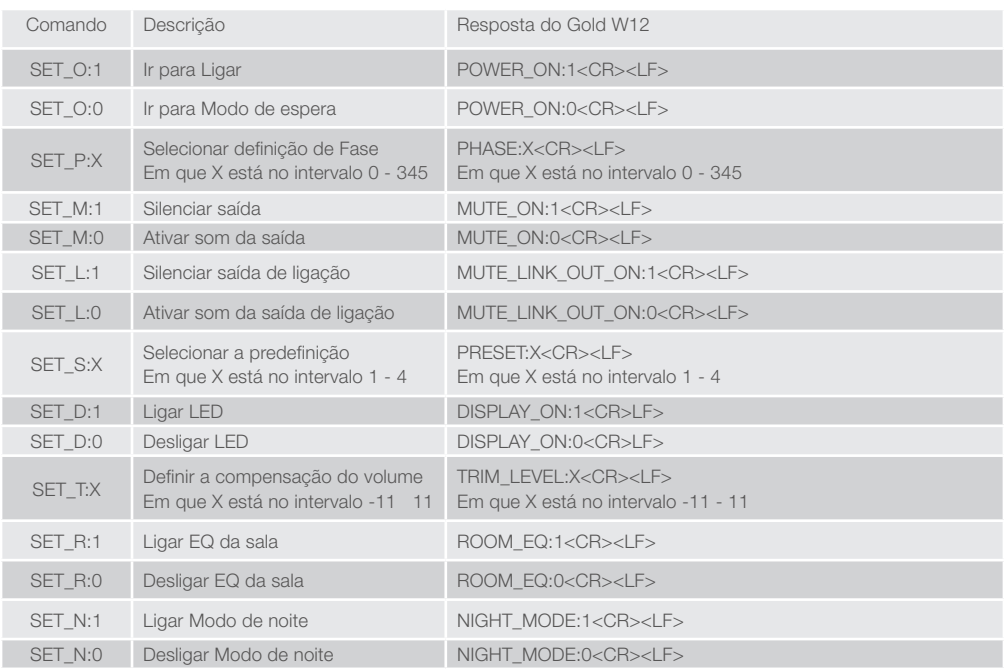

**PORTUGUÉS** PORTUGUÊS

# <span id="page-92-0"></span>Atualização de firmware no subwoofer

Assim que a aplicação SubConnect tiver sido carregada e estabelecido ligação com o subwoofer, por deteção automática ou quando prime manualmente LIGAR (CONNECT), irá verificar sempre a existência de uma atualização de firmware. Se detetar uma, ser-lhe-á apresentada a imagem abaixo.

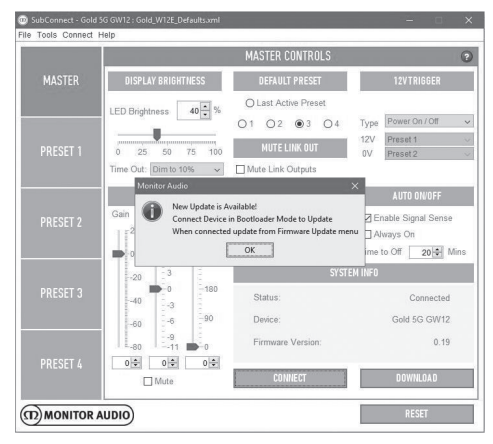

# Modo de carregador de arranque

Para colocar o Gold W12 no modo de carregador de arranque, primeiro tem de desligar o subwoofer no interruptor de alimentação. Quando estiver desligado, mantenha premida a roda de controlo enquanto volta a ligar o subwoofer.

Os LED interiores azul e ciano acendem com os LED brancos exteriores a piscar numa sequência de perseguição acabando em "fase" (de acordo com a ilustração abaixo). Encontra-se agora no modo de carregador de arranque.

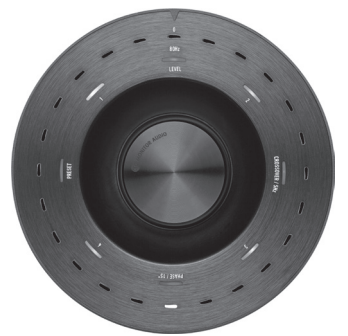

Agora clique em OK na aplicação. A informação sobre o estado ("Status") irá indicar que está desligado.

Clique em Ligar (CONNECT) e, quando estiver ligado, a janela emergente indicando que há uma atualização disponível irá reaparecer. Avance para atualização automática.

# Atualização automática.

1. Para realizar a atualização, clique em OK. Ser-lhe-á apresentada outra janela emergente mostrando o produto, número da versão e um breve resumo das alterações.

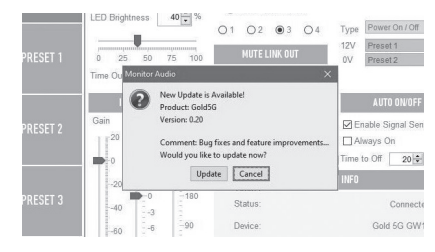

2. Clique em Atualizar (Update) e é apresentada uma barra de progresso mostrando o estado da atualização.

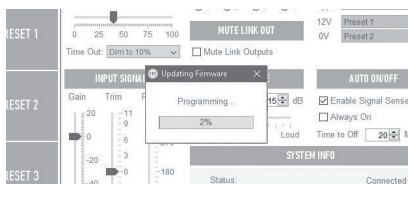

3. Quando concluir, recebe a confirmação e o subwoofer reinicia (quando clica em OK). Se for emitido um sinal para o subwoofer, inicia automaticamente. Se não houver sinal, o subwoofer necessita de ser reativado ao aplicar um sinal ou premir ou rodar a roda de controlo.

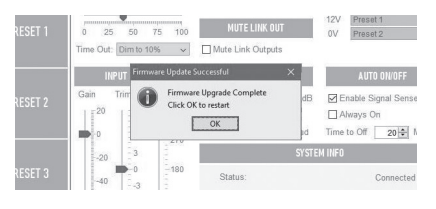

# <span id="page-93-0"></span>Atualização manual

Se a atualização automática não funcionar ou se pretender verificar a existência de uma atualização manualmente, abra a aplicação e, com o Gold W12 ligado, clique em Tools (Ferramentas) > Firmware Update (Atualização de firmware).

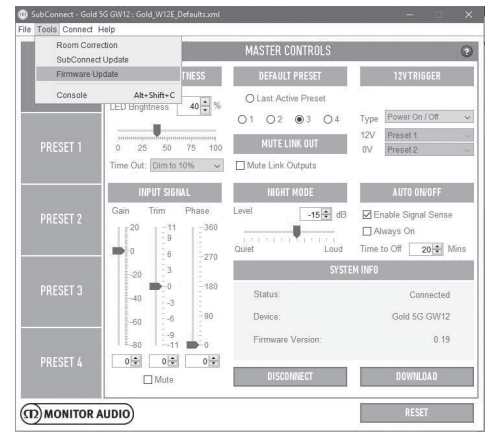

1. Clique em Procurar atualização (Check for Update). Se o Gold W12 estiver atualizado, é informado do mesmo. De igual modo, se houver uma atualização disponível, também é informado.

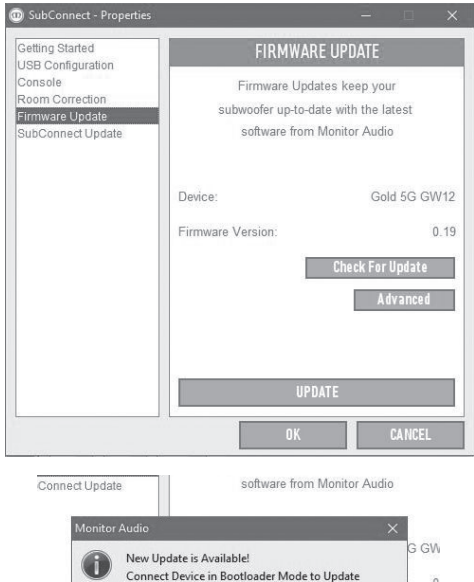

When connected update from Firmware Update menu  $\overline{OK}$ 

Adv:

2. Se não estiver em modo de carregador de arranque, recebe um aviso solicitando a colocação do Gold W12 no modo de carregador de arranque. Para obter informações sobre como fazê-lo, consulte a secção Modo de carregador de arranque. Siga estes passos e, quando tiver restabelecido ligação com o Gold W12, clique novamente em Tools (Ferramentas) > Firmware Update (Atualização de firmware) e ser-lhe-á apresentado um novo aviso. Clique em Update (Atualizar).

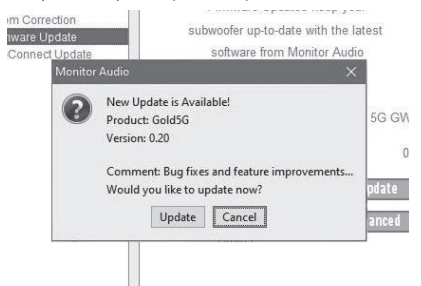

3. É apresentada uma barra de progresso indicando o estado da atualização.

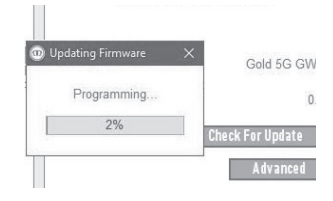

4. Quando concluir, recebe a confirmação e o subwoofer reinicia (quando clica em OK). Se for emitido um sinal para o subwoofer, inicia automaticamente. Se não houver sinal, o subwoofer necessita de ser reativado.

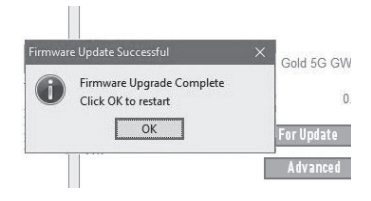

# <span id="page-94-0"></span>Reposição das definições de fábrica

Por vezes, pode ser necessário efetuar a reposição de fábrica. Se for necessário, pode ser feito do seguinte modo:

- 1. Entre no modo de carregador de arranque (consulte a secção Modo de carregador de arranque).
- 2. Quando se encontrar no modo de carregador de arranque ilustrado pelo padrão de LED abaixo, mantenha premida a roda de controlo.

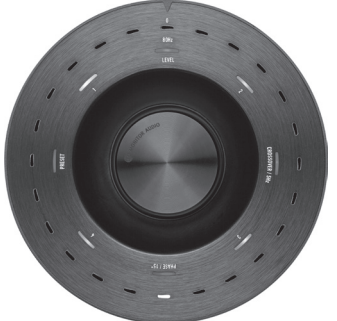

3. Enquanto mantém a roda de controlo premida, os LED começam em contagem decrescente com o padrão abaixo e terminam ao piscar duas vezes. Quando piscam, pode libertar a roda de controlo. 4. Depois da reposição, o Gold W12 entra no modo de espera.

### Garantia

A construção e o desempenho deste produto estão cobertos pela garantia do fabricante contra defeitos de fabrico, desde que o produto tenha sido fornecido por um revendedor autorizado da Monitor Audio ao abrigo do contrato de venda ao consumidor. Para informações sobre o período de cobertura, consulte a página do produto que adquiriu no nosso website: monitoraudio. com.

Ao adquirir produtos Monitor Audio, guarde o recibo de compra em segurança, pois comprova a sua garantia.

# Informações sobre o proprietário

#### **Detalhes do produto**

N.º de série do produto:

Data de compra: \_\_\_\_\_\_\_\_

#### **Detalhes do vendedor**

Nome do vendedor:

Morada: **Morada: Morada: Morada: Morada: Morada: Morada: Morada: Morada: Morada: Morada: Morada: Morada: Morada: Morada: Morada: Morada: Morada: Morada: Morada: Morada: Morada: Mor** 

 $\overline{a}$ 

Código postal: <u>experimental</u>: experimental and the contract of the contract of the contract of the contract of the contract of the contract of the contract of the contract of the contract of the contract of the contract o

Endereço de e-mail:

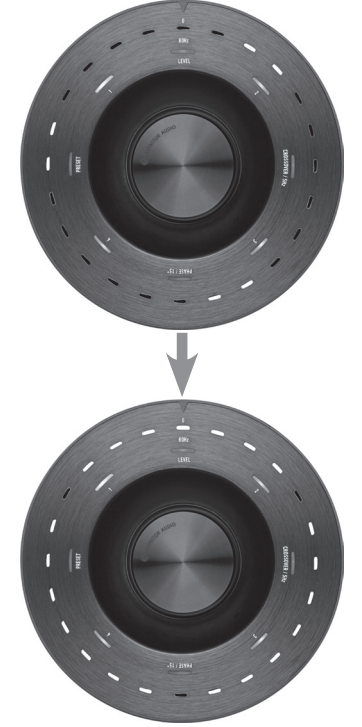

# <span id="page-95-0"></span>**Especificações**

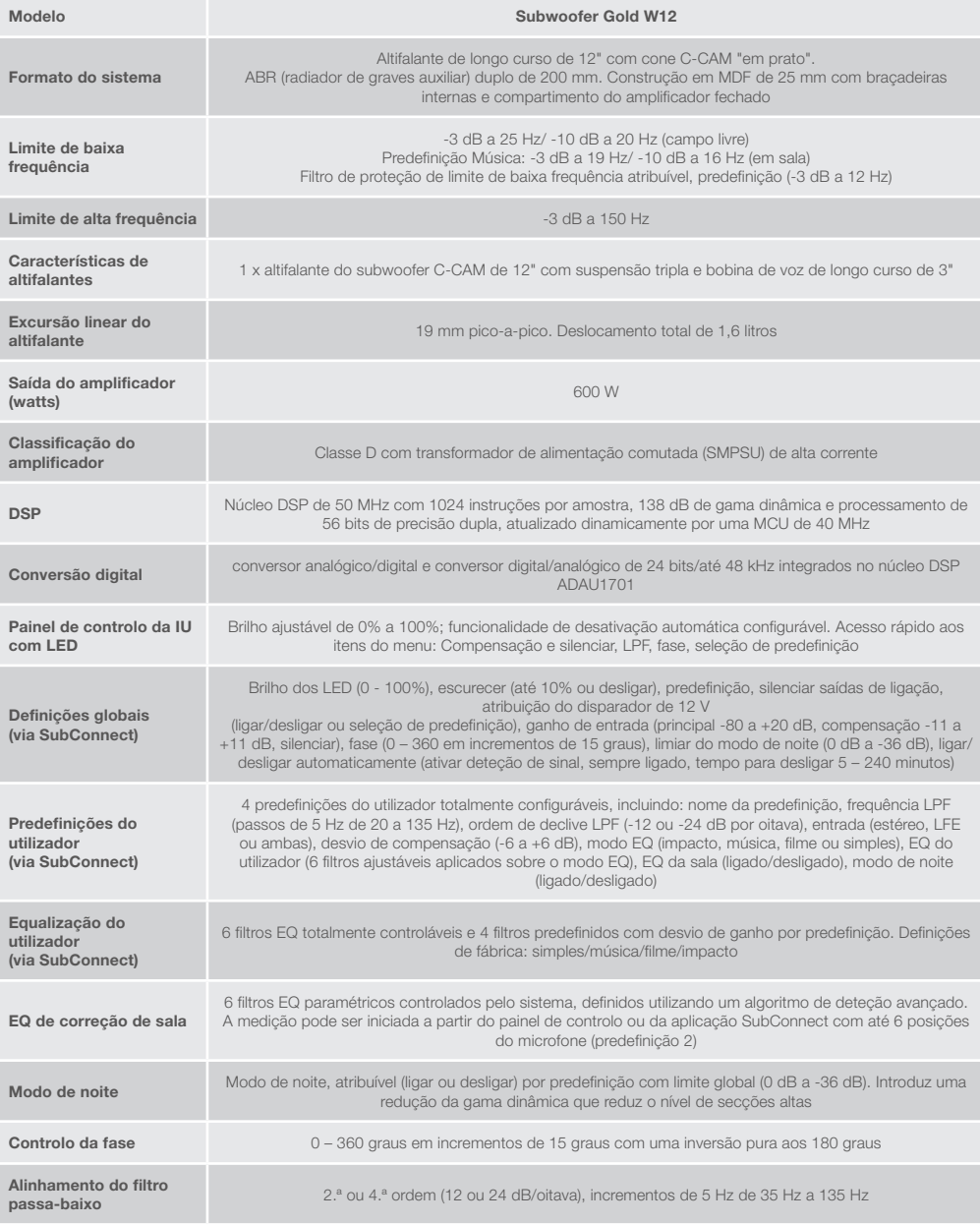

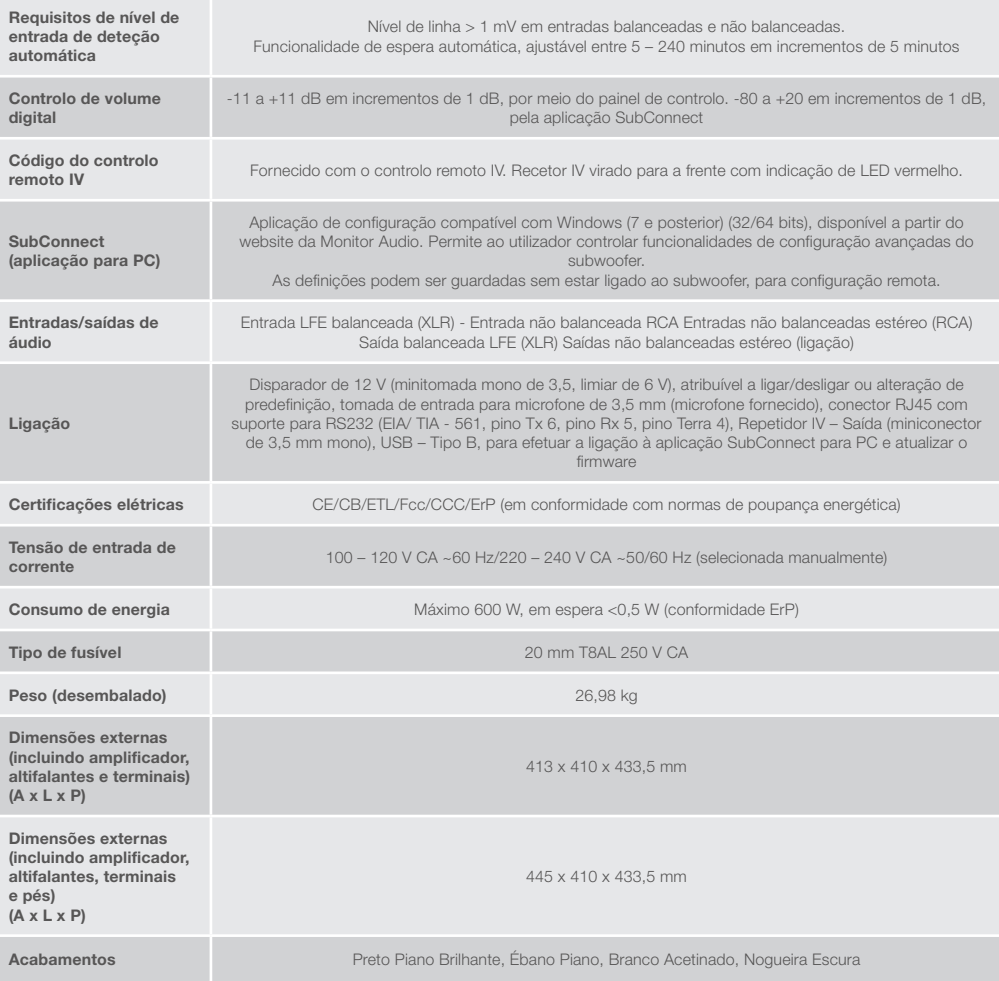

A Monitor Audio reserva-se o direito de alterar as especificações sem aviso prévio.

# GOLD W12 Gebruikershandleiding

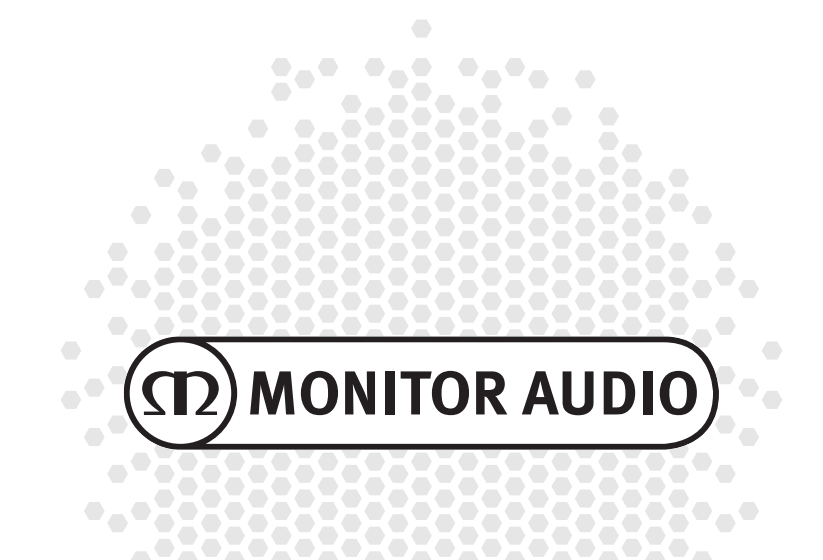

# <u>Inhoud</u>

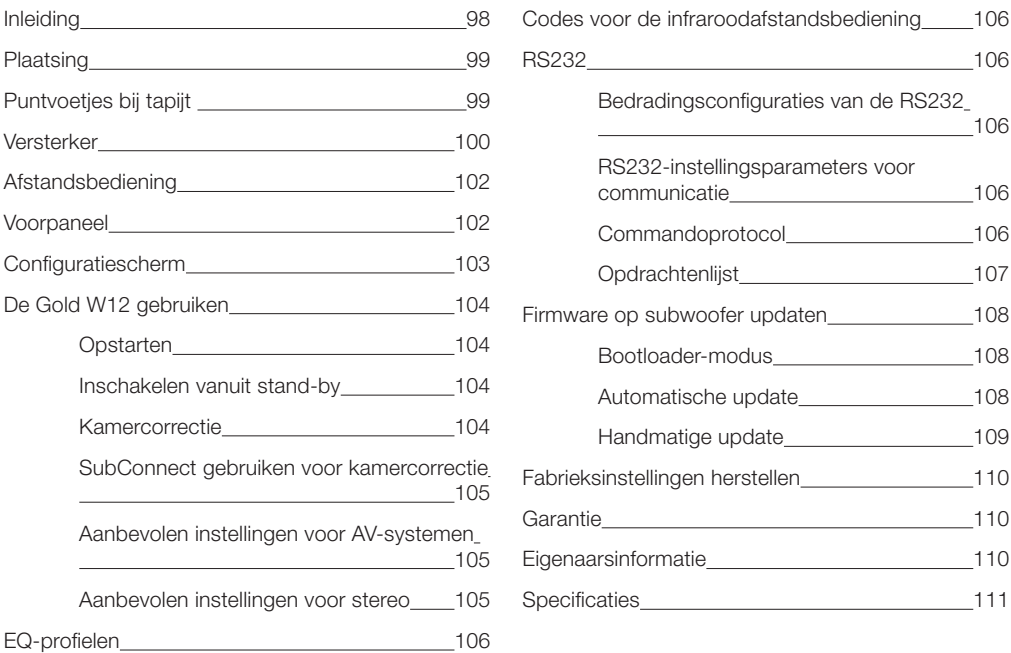

### Inleiding

De Gold W12-subwoofer biedt een nauwkeurigere bas uit een kleinere behuizing. De krachtige 12" long throw driver wordt versterkt door twee extra basradiators (ABR's), die nauwkeurig zijn afgesteld om de hoofddriver te helpen een dreunende bas tot wel 20 Hz te produceren. De basdriver maakt gebruik van een enorm krachtig magnetisch systeem en een enorme spreekspoel voor het ongelooflijke vermogen en bereik dat nodig is om u een ongeëvenaarde beleving van uw thuisbioscoop of muziek te bieden.

Een klasse D-versterker van 600 watt (gemaakt door Hypex) vormt een perfecte combinatie met een geschakelde hoogstroomvoorziening om te zorgen voor consistente hoge geluidsdrukniveaus en een nauwkeurige weergave van piektransiënten. Er is een krachtige DSP voorzien voor de beste prestaties en filtereigenschappen via het unieke APC-systeem. Dit APC-systeem (Automatic Position Correction) is door Monitor Audio ontworpen om automatisch te corrigeren voor verschillende soorten kamers. Het systeem maakt gebruik van een microfoon en testtonen om een negatieve modus voor de betreffende ruimte te berekenen en automatisch de frequentierespons te corrigeren, om die zo te optimaliseren voor de kamer en plaatsing. Hierdoor kunnen gebruikers zonder beperkingen bij plaatsing genieten van de subwoofer. Een geavanceerde 32-bit microcontroller houdt duizenden keren per seconde het geluidsniveau bij, waardoor de woofer het best mogelijke geluid levert.

De instellingen worden aangepast via de innovatieve controller boven op de behuizing of via de eigen 'SubConnect'-software van Monitor Audio. De instellingen bieden vier aanpasbare voorinstellingen per invoer, met de EQ-profielen Flat, Music, Movie en Impact. Deze kunnen verder afgestemd worden door de filters frequentie, helling, afvlakking en EQ voor elke voorinstelling aan te passen. De nachtstand verlaagt het dynamische bereik van luidere gedeelten naar het gewenste niveau van de luisteraar.

<span id="page-99-0"></span>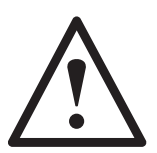

#### **Belangrijk!**

Wilt u het maximale uit uw subwoofer halen en toegang verkrijgen tot de geavanceerde instellingen en firmware-updates? Download dan de pc-applicatie SubConnect op onze website. Deze download omvat volledige instructies over de functies die u via de SubConnect-applicatie kunt aanpassen.

### Plaatsing

De Gold W12 dient op de meest geschikte locatie te worden geplaatst, bij voorkeur niet volledig in de hoek van een ruimte, aangezien dit overdadige basdreun kan veroorzaken. De optimale positie is langs de voorste wand, tussen de luidsprekers links- en rechtsvoor. Dit is helaas niet altijd mogelijk, maar probeer deze positie zo goed mogelijk te benaderen. Eenmaal op de juiste plaats is het van belang te controleren of de kabels lang genoeg en niet gespannen zijn. Sluit de Gold W12 pas aan wanneer u tevreden bent met de plaatsing en wanneer de voetjes zijn bevestigd.

#### **Sluit de kabels nooit aan en verwijder ze nooit wanneer de Gold W12 is ingeschakeld.**

Zodra de Gold W12 op de gewenste plek staat, kunt u de voetjes/spijkers plaatsen volgens de instructies hieronder. Wanneer de voetjes zijn geplaatst, kunt u de signaal- en stroomkabel(s) aansluiten en de hoofdschakelaar gebruiken.

### Puntvoetjes bij tapijt

De puntvoetjes zijn puntvormig aan de onderzijde om stevig op tapijt te kunnen staan. Voor vloeren van hout of tegels is er een zacht stootkussentje van polymeer beschikbaar.

Zorg dat er geen verborgen bedrading onder de vloerbedekking ligt die beschadigd kan raken door de spijkers.

Het voetje kan meteen gebruikt worden op tapijt. U hoeft het alleen aan de behuizing te bevestigen. Dit doet u door de voetjes volledig in de 4 schroefpunten aan de onderzijde van de behuizing te draaien. Als de vloerbedekking erg dik is, haalt u het stootkussentje van polymeer van het voetje zodat de spijker direct contact maakt met de vloer. Zet de behuizing voorzichtig overeind. Plaats de behuizing op de gewenste locatie en controleer of hij volledig recht staat. Als hij niet helemaal recht staat, schroeft u het voetje op het laagste punt iets losser. Herhaal dit tot de luidspreker helemaal recht staat. Gebruik de borgmoer op de voetjes om ze vast te zetten en ongewilde vibraties te voorkomen.

# Puntvoetjes bij harde/houten vloeren

Bij gebruik op harde vloeren waar spijkers niet geschikt voor zijn, kunt u het voetje zonder de spijker gebruiken. Om dit voor elkaar te krijgen, moet u de gekartelde kant van de spijker vastpakken en de punt tegen de klok in draaien om hem los te maken.

Het is misschien makkelijker om eerst het stootkussentje van polymeer te verwijderen, om de spijker zo beter vast te kunnen pakken.

Het stootkussentje moet opnieuw aangebracht worden voor u de eerder beschreven stappen volgt om de luidspreker recht te zetten.

# <span id="page-100-0"></span>Versterker

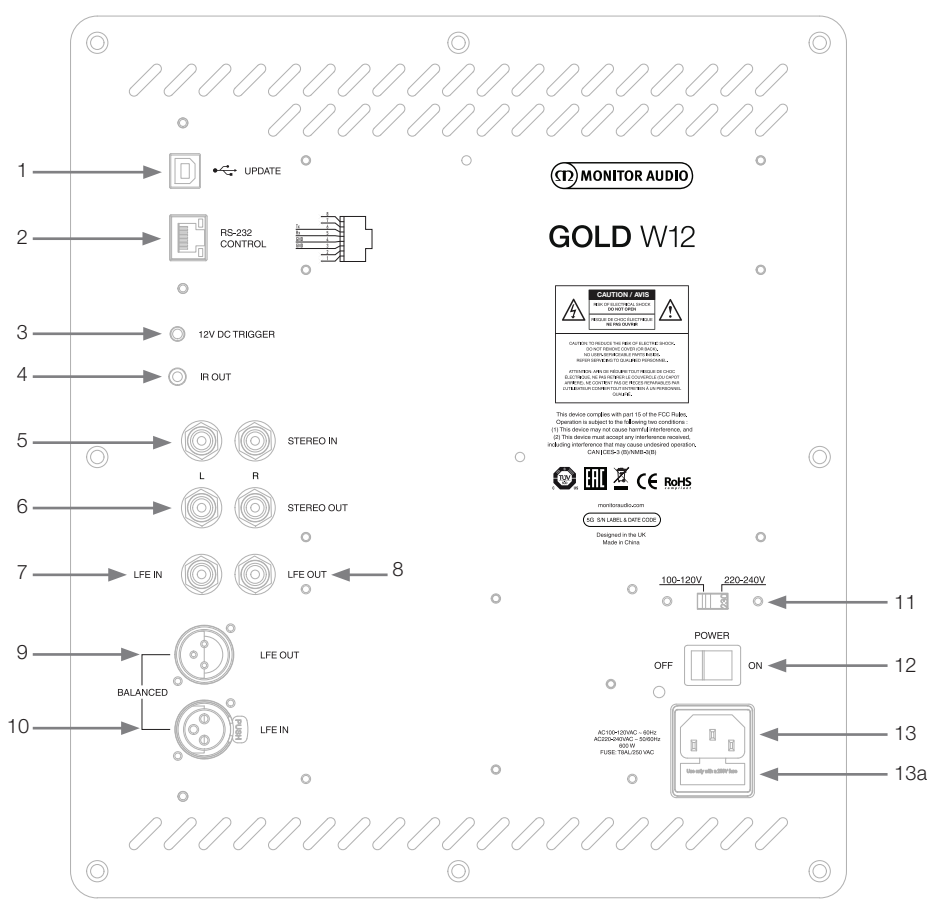

### 1. USB-aansluiting

Deze is toegevoegd om de firmware en instellingen van de Gold W12 bij te werken in combinatie met de SubConnect-applicatie. De USB-kabel is niet meegeleverd. Gebruik een geschikte USB A- naar USB B-kabel.

### 2. RS232-ingang

Voor gebruik met home automation-systemen via een conventionele RJ45-connector.

### 3. 12 V-schakelingang ~ centerpin = 12 V gelijkspanning

Voor extern stroombeheer van de AV-versterker/ontvanger naar de Gold W12 (kabel meegeleverd) en om tussen verschillende voorinstellingen te wisselen, afhankelijk van de configuratie via de SubConnectapplicatie. De standaardinstelling staat ingesteld op het stroombeheer. Dit 12-voltsignaal is afkomstig van de versterker en voorziet de Gold W12 van een signaal om een aangegeven handeling uit te voeren: in-/uitschakelen of om te wisselen van voorinstelling. Deze trigger is een energiezuinige manier van stroombeheer wanneer hij wordt gebruikt om de Gold W12 in- en uit te schakelen. De automatische uitschakelfunctie en signaaldetectie zullen niet functioneren wanneer de 12 V-schakelaar aangesloten is.

#### 4. IR-uitgang (infrarood)

Te gebruiken wanneer andere IR-apparaten worden bediend via de Gold W12. Sluit de Gold W12 aan op een tweede apparaat met een mono 3,5 mm-jackaansluiting en bestuur het tweede apparaat met de bijbehorende afstandsbediening via de Gold W12. Dit is ideaal wanneer het andere apparaat niet in uw zicht of in een andere kamer staat.

#### 5. Lijnniveau-ingangen (stereo links & rechts)

Voor de verbinding met een 2-kanaals/stereo versterkersysteem. De verbinding dient gemaakt te worden met twee hoogwaardige kabels vanaf het pre-out deel van een versterker.

#### **OPMERKING: Kabels mogen niet langer dan 10 meter zijn om storing van andere elektrische apparaten te voorkomen.**

#### 6. RCA lijnniveau-uitgangen (stereo links & rechts)

Dienen te worden gebruikt om aanvullende subwoofers of versterkers aan te sluiten via de Gold W12 door middel van een verbinding met een parallelschakeling. De uitgangen zijn link-out-verbindingen en bieden geen enkele vorm van filtering of versterking. Er dient een signaal te worden waargenomen in de stereoinvoer om de gekoppelde uitgangen te laten functioneren. Ze kunnen ook in de applicatie gedempt worden wanneer er een verbonden signaal is.

### 7. LFE-ingang (type RCA)

Deze ingang wordt gebruikt wanneer de Gold W12 verbonden wordt met een AV-versterker/-ontvanger. Wanneer de LFE-ingang gebruikt wordt, is de cross-overfunctie in het menu/de instellingen niet in gebruik. Dit komt doordat de cross-overfunctie wordt bestuurd door de erop aangesloten bron. Er wordt automatisch gewisseld tussen de LFE- en stereo-ingang, maar u kunt in de applicatie kiezen tussen alleen LFE, alleen stereo en beide.

### 8. LFE-uitgang/link (type RCA)

Dient te worden gebruikt om aanvullende Gold W12'en (of een andere subwoofer) door middel van een parallelschakeling aan te sluiten. De uitgang is een link-out-verbinding en biedt geen enkele vorm van filtering. Ze kunnen ook in de applicatie gedempt worden wanneer er een verbonden signaal is.

### 9. Gebalanceerde LFE-uitgang (mannelijk XLR-type)

Dient te worden gebruikt wanneer er verbinding wordt gemaakt met de gebalanceerde ingang van een aanvullende subwoofer of versterker. Dit is de beste aansluitmethode bij het gebruik van lange kabels (tussen de 10 en 100 meter). Een gebalanceerde verbinding levert een betere (en vrijwel ruisvrije) aansluitmethode tussen analoge audioverbindingen.

### 10. Gebalanceerde LFE-ingang (vrouwelijk XLR-type)

Dient te worden gebruikt wanneer er verbinding wordt gemaakt met de gebalanceerde uitgang van de versterker. Dit is de beste aansluitmethode bij het gebruik van lange kabels (tussen de 10 en 100 meter). Een gebalanceerde verbinding levert een betere (en vrijwel ruisvrije) aansluitmethode tussen analoge audioverbindingen.

#### 11. Schakelaar netstroomvoltage

Fabrieksinstelling conform de netstroom van het land van afkomst. Deze mag niet gewijzigd worden.

#### 12. Hoofdstroomschakelaar

De wipschakelaar voor de automatische en handmatige inschakelingsfunctie. Wanneer de automatische inschakelingsfunctie van het apparaat is ingeschakeld, zal het vanzelf geactiveerd worden wanneer er een ingangssignaal wordt gedetecteerd of wanneer de aan-/uitknop van de afstandsbediening wordt ingedrukt. Het zal zich 20 minuten (standaardinstelling) nadat het signaal is verwijderd automatisch uitschakelen (bron uitgeschakeld). Daarnaast wordt het apparaat bij het gebruik van de 12 V-schakelaar (zie boven) ook in- of uitgeschakeld.

### 13. Netstroomaansluiting IEC/Plaatsing van de zekeringen

De Gold W12 wordt geleverd met een driepins-hoofdingang voor aansluiting op het stroomnet. Gebruik ALLEEN de bij dit product meegeleverde correcte IEC-stroomkabel. Er is ook een externe netzekering meegeleverd. Als er een zekering kapotgaat, gebruikt u de reservezekering die zich in de zekeringenhouder bevindt. Als u de zekering wilt vervangen, verwijder dan het IEC-netsnoer en voorzichtig de oorspronkelijke zekering uit de houder onder de IEC-hoofdingang voor aansluiting op het stroomnet (13a, andere kant). Neem als de zekering opnieuw kapotgaat contact op met een erkende technische servicedienst. Probeer geen nieuwe zekering te plaatsen; dit kan ernstige schade aan de versterker tot gevolg hebben.

# <span id="page-102-0"></span>Afstandsbediening

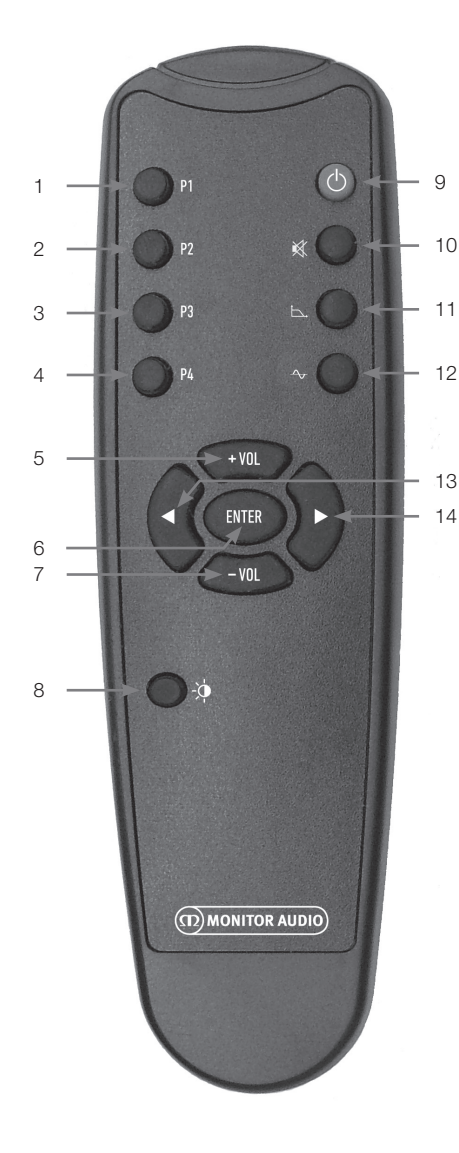

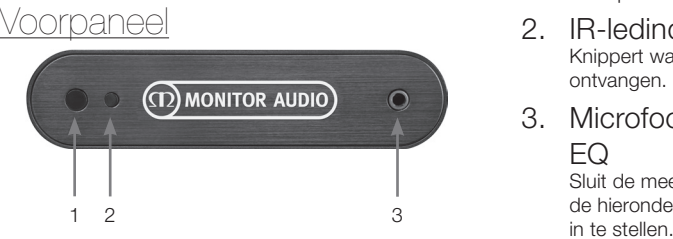

- 1. Voorinstelling 1 Selecteert voorinstelling 1.
- 2. Voorinstelling 2 Selecteert voorinstelling 2.
- 3. Voorinstelling 3 Selecteert voorinstelling 3.
- 4. Voorinstelling 4 Selecteert voorinstelling 4.
- $5. + Vol$ Verhoogt het volumeniveau.
- 6. Enter Selecteert/bevestigt de opdracht.
- 7. Vol Verlaagt het volumeniveau.
- 8. Helderheid led Zet het led-display aan of uit.
- 9. Stand-by Zet de Gold W12 in stand-by of haalt hem uit stand-by.
- 10. Dempen

Schakelt al het geluid van de Gold W12 uit.

#### 11. Cross-overpunt

Selecteert de cross-overinstelling van de Gold W12. Gebruik de pijltjes links en rechts om de cross-overfrequentie aan te passen. Dit gebeurt in stappen van 5 Hz, tussen 20 Hz en 135 Hz.

#### 12. Fase

Selecteert de faseschakelaar van de W12. Gebruik de pijltjes links en rechts om de fase aan te passen. Dit gebeurt in stappen van 15 graden, van 0 tot 360 graden.

13. Pijltje links

Past de gekozen instelling aan.

### 14. Pijltje rechts

Past de gekozen instelling aan.

1. Gold W12 IR-ontvanger

Richt de afstandsbediening van de Gold W12 op deze plek om goed te functioneren.

### 2. IR-ledindicator

Knippert wanneer er een IR-signaal wordt ontvangen.

3. Microfooninstellingen voor kamer-EQ

Sluit de meegeleverde microfoon hier aan en voer de hieronder beschreven procedure uit om hem

# <span id="page-103-0"></span>**onfiguratiescherm**

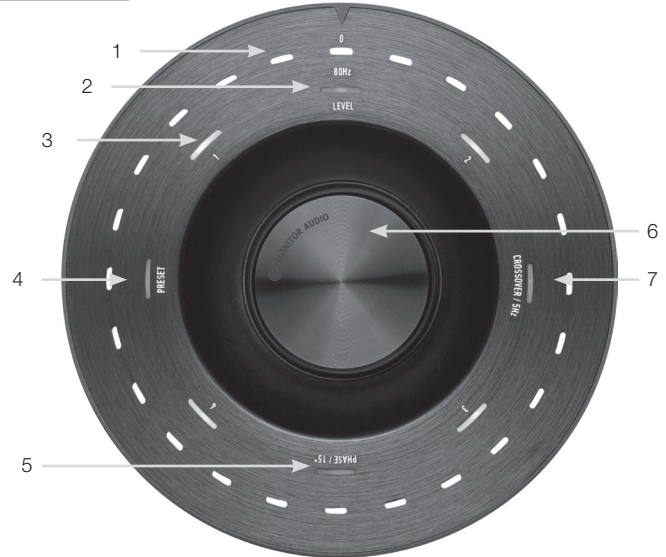

### 1. Belangrijkste indicatieleds

Deze leds laten de niveaus en de geselecteerde voorinstellingen zien, afhankelijk van de stand die wordt gewijzigd. Het laat standaard het afgevlakte volumeniveau zien. Bij normaal gebruik zal het volumeniveau worden getoond, samen met het ledniveau (2) en de genummerde leds van voorinstellingen 1-4 (3) die oplichten.

#### 2. Niveau-indicator

Wanneer u het bedieningswiel gebruikt, bevindt het aanpassingsniveau zich in de standaard stand. Dit kan met +/- 11 dB worden aangepast. De hoofdbediening van het volume wordt niet gewijzigd. Dit moet worden ingesteld door de SubConnect-applicatie.

#### 3. Genummerde leds

Dit zijn de 4 voorinstellingen. Alleen de geselecteerde instelling zal oplichten zolang die in gebruik is.

#### 4. Voorinstelling selecteren

Door herhaaldelijk op omlaag te drukken op het bedieningswiel, zal de led van de voorinstelling oplichten en wordt de voorgeprogrammeerde selectiestand geactiveerd. Draai het wiel om de vereiste voorinstelling te selecteren. Bij het wijzigen van de voorinstellingen zullen de 7 indicatieleds rondom de voorinstelling oplichten.

#### 5. Fase aanpassen

Druk herhaaldelijk op omlaag op het bedieningswiel om de fase-led te doen oplichten. De fase kan in stappen van 15 graden worden gewijzigd. De hoofdleds laten de fasehoek zien.

#### 6. Bedieningswiel

Gebruik dit wiel om het niveau te wijzigen (door simpelweg het wiel te draaien) of om uit de crossoverselectie, fase of voorinstellingen te kiezen. Hiervoor drukt u op het wiel tot de gewenste optie oplicht.

#### 7. Cross-over aanpassen

Druk op omlaag op het bedieningswiel om de cross-overled te doen oplichten. Hier kunt u de LPF-crossoverfrequentie wijzigen (bij gebruik van de stereo-ingangen). Dit kan worden aangepast in stappen van 5 Hz, tussen 20 tot 135 Hz, en is standaard ingesteld op 80 Hz.

# <span id="page-104-0"></span>De Gold W12 gebruiken

De standaardinstellingen van de Gold W12 zijn toereikend om het product direct te gebruiken. U kunt de instellingen aanpassen met behulp van het bedieningswiel voor de basisinstellingen. Voor de gevorderde instellingen kunt u de applicatie SubConnect gebruiken. De voorinstellingen zijn standaard hetzelfde, op de EQ-profielen na.

Zodra de Gold W12 op zijn plek staat en de kabels zijn aangesloten (de stroomkabel dient als laatste te worden aangesloten), schakelt u de Gold W12 in maar speelt u nog geen muziek of films af. U moet eerst de kamercorrectie uitvoeren voordat u instellingen wijzigt en voordat er een automatische installatie op de AVontvanger wordt gestart.

# Opstarten

Na inschakelen vanuit stand-by door een van de onderstaande methodes, zullen alle leds bovenop oplichten en stuk voor stuk doven, waarna alleen het volumeniveau en een vooringesteld aantal leds blijven branden. Deze zullen uiteindelijk vervagen naar 10% of uit, afhankelijk van de gekozen instellingen. Deze fadeinstellingen kunnen worden aangepast in de SubConnectapplicatie.

# Inschakelen vanuit stand-by

Er zijn meerdere manieren om de Gold W12 in te schakelen:

**Afstandsbediening:** Door de stand-byknop op de afstandsbediening in te drukken, zal de Gold W12 ontwaken uit stand-by. Wanneer hij op deze manier wordt ingeschakeld, zal de automatische inschakelingsfunctie ook functioneren. Als de Gold W12 echter wordt uitgeschakeld via de afstandsbediening, kan hij de volgende keer alleen ingeschakeld worden met het bedieningswiel (zie hieronder) of de afstandsbediening. De optie automatische signaaldetectie wordt uitgeschakeld.

**Bedieningswiel:** Wanneer de Gold W12 wordt ingeschakeld door het bedieningswiel in te drukken of te draaien, zal hij ingeschakeld blijven zolang er een signaal aanwezig is of tot de ingestelde wachttijd is bereikt (standaard 20 minuten).

**Signaaldetectie:** Deze methode is volledig automatisch. De Gold W12 zal ingeschakeld worden wanneer hij een signaal ontvangt via een van zijn ingangen. Na de ingestelde wachttijd (standaard 20 minuten) zal hij in stand-by gaan.

**12 V-schakelaar:** Deze methode is van toepassing op de AV-ontvanger of versterker. Wanneer de bronversterker wordt ingeschakeld, zal de Gold W12 geactiveerd worden. En andersom: wanneer de versterker wordt uitgeschakeld, zal de Gold W12 ook worden uitgeschakeld.

**RS232:** Deze methode is van toepassing op de home automation-bediening. Er is meer informatie over deze methode en de programmering beschikbaar.

# Kamercorrectie

De Gold W12 heeft een verfijnd correctie-algoritme dat ongewenste modi detecteert in de kamer en deze uitvlakt voor de best mogelijke basrespons.

#### **OPMERKING**

Om er zeker van te zijn dat er geen storingen plaatsvinden tijdens de sweeps van de kamercorrectie, dient u de RS232-kabel te verwijderen (indien aangesloten) tot de kamercorrectie is voltooid.

Om de EQ in de kamer uit te voeren, dient u eenvoudigweg de meegeleverde microfoon aan te sluiten op de ingang aan de voorkant van de Gold W12 en de microfoon rechtop te houden. Voor de nauwkeurigste respons dient u de microfoon naar het plafond te richten. De Gold W12 zal standaard 2 sweeps uitvoeren, maar dit aantal kan worden gewijzigd in de SubConnect-applicatie onder Tools > Room Correction.

#### **OPMERKING**

Deze handeling dient te worden uitgevoerd op de subwoofer voor u de kalibratie uitvoert voor overige apparatuur.

Wanneer de microfoon in de eerste positie staat, dient u het bedieningswiel ingedrukt te houden terwijl het aftelt. De indicatieleds aan de buitenzijde zullen oplichten en gaan knipperen. Wanneer deze knipperen, kunt u het bedieningswiel loslaten. Na de eerste sweep volgt er een pauze van ongeveer 20 seconden. U kunt nu naar een nieuwe locatie gaan of de microfoon op dezelfde plek houden voor er een tweede sweep plaatsvindt. U kunt deze pauze overslaan door opnieuw het bedieningswiel in te drukken, waarna de tweede sweep meteen zal beginnen.

De Gold W12 zal de kamercorrectie uitvoeren door een aantal testtonen af te spelen. Wanneer de test is geslaagd, vormen de lampjes een vrolijke 'smiley'. Als de test is mislukt, vormen ze een verdrietige 'smiley'.

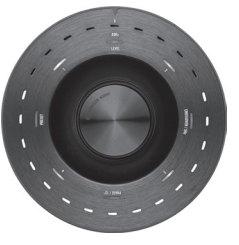

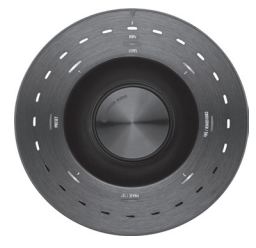

Geslaagde test Mislukte test

#### <span id="page-105-0"></span>**OPMERKING**

Als de sweep zonder microfoon wordt uitgevoerd, zal er een foutmelding verschijnen waarbij ALLE LEDS oplichten. Om hem vervolgens te resetten, draait u aan het wiel.

# SubConnect gebruiken voor kamercorrectie

Volg de stappen hieronder om de kamercorrectie uit te voeren met de applicatie SubConnect. Raadpleeg de volgende pagina voor informatie over het installeren van de applicatie.

1. Schakel de Gold W12 in en sluit hem met een USB-kabel aan op uw pc. Open de applicatie SubConnect op uw pc en klik op Tools > Room Correction.

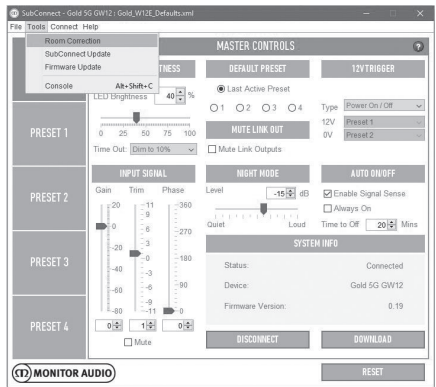

2. Selecteer het aantal cycli dat u wilt uitvoeren (2 is standaard) en klik op de knop RUN (Uitvoeren). De sweeps beginnen direct nadat u op de knop RUN hebt geklikt. Er is een pauze van ongeveer 20 seconden tussen de sweeps.

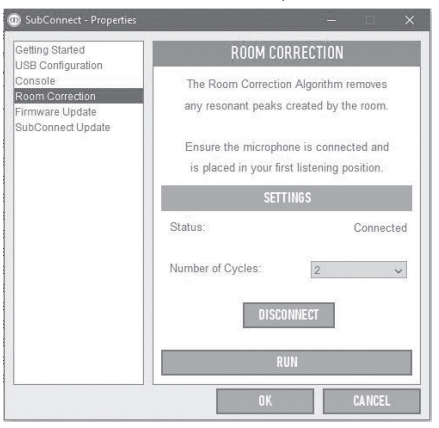

# Aanbevolen instellingen voor AV-systemen

Als u de Gold W12 gebruikt met een AV-systeem, raden we aan om de voorinstellingen 2 (Movies) of 4 (Impact) te gebruiken als beginpunt. U kunt deze instellingen vervolgens aanpassen voor het gewenste geluid in uw kamer. Wanneer de LFE-ingang wordt gebruikt, is de functie cross-over aanpassen niet beschikbaar.

#### **OPMERKING**

Indien er aanpassingen zijn uitgevoerd met het bedieningswiel, worden ze alleen onthouden wanneer de subwoofer ingeschakeld blijft en zich automatisch uitschakelt, of wanneer hij met de afstandsbediening in stand-by wordt gezet. Als de hoofdschakelaar van de versterker wordt uitgeschakeld of als de subwoofer wordt uitgezet, zal hij de instellingen niet onthouden.

# Aanbevolen instellingen voor stereo

Als u de Gold W12 gebruikt met een stereosysteem, raden we aan om de voorinstellingen 1 (Music) of 3 (Flat) te gebruiken als beginpunt. U kunt deze instellingen vervolgens aanpassen voor het gewenste geluid in uw kamer. Zodra de voorinstelling is geselecteerd, past u de cross-overfrequentie aan zodat hij naadloos aansluit op uw hoofdluidsprekers. Er zijn mogelijk enige aanpassingen nodig. U kunt hierbij bepaalde stukken van muziek die u goed kent afspelen om het geluid perfect af te stellen.

#### **OPMERKING**

Indien er aanpassingen zijn uitgevoerd met het bedieningswiel, worden ze alleen onthouden wanneer de subwoofer ingeschakeld blijft en zich automatisch uitschakelt, of wanneer hij met de afstandsbediening in stand-by wordt gezet. Als de hoofdschakelaar van de versterker wordt uitgeschakeld of als de subwoofer wordt uitgezet, zal hij de instellingen niet onthouden.

# <span id="page-106-0"></span>EQ-profielen

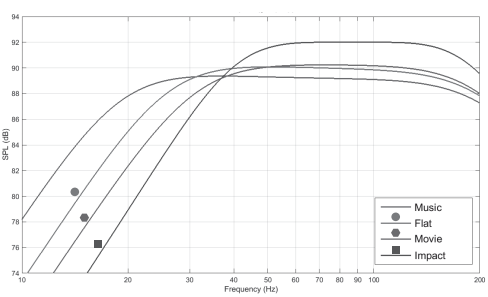

**Impact:** Gebruikt de maximale natuurlijke efficiëntie van de drivers voor explosieve impact.

**Flat:** Dit is de ideale instelling tussen een vlakke, ruime respons en minimaal gebruik van DSP-toepassing. Een goed uitgangspunt voor uw eigen gepersonaliseerde EQ-profielen.

**Movie:** Dezelfde vlakke respons met een goede gevoeligheid, maar iets ruimer om een balans te creëren tussen de explosieve en sfeervolle momenten van een goede film.

**Music:** Maximale versterking van lage frequenties om de fundamentele frequenties van elk muziekinstrument te herkennen.

# Codes voor de infraroodafstandsbediening

De Gold W12 maakt gebruik van discrete afstandsopdrachten die geschikt zijn voor gebruik met universele afstandsbedieningen, evenals aanvullende opdrachten die niet beschikbaar zijn op de meegeleverde afstandsbediening. De opdrachten voldoen aan het standaard NEC-protocol.

#### **Adres van apparaat: 7D28**

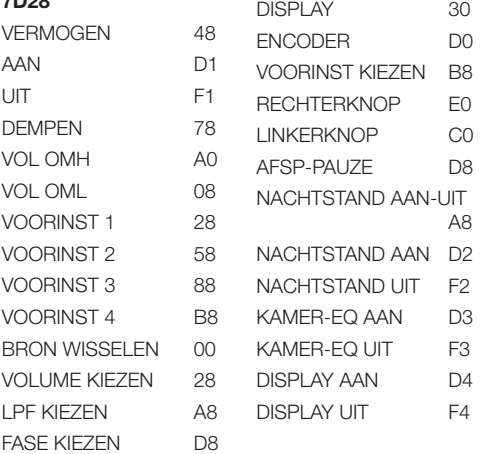

# RS232

U kunt de Gold W12 bedienen via de RS232-poort op de versterker. U kunt de Gold W12 ook bedienen door een reeks tekens naar de RS232-aansluiting te sturen.

### Bedradingsconfiguraties van de RS232

De RS232-communicatiebus maakt gebruik van een standaard RJ45-connector. Deze dient te worden bedraad volgens het versterkerspaneel en de afbeelding hieronder.

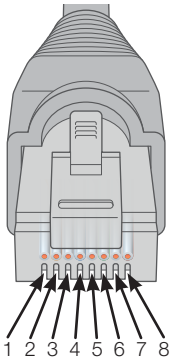

- 1. Niet gebruikt
- 2. Niet gebruikt
- 3. Gnd
- 4. Gnd
- 5. Rx<br>6. Tx
- 6. Tx
- 7. Niet gebruikt 8. Niet gebruikt

# RS232-instellingsparameters voor communicatie

**Baudrate:** 57600 **Gegevensomvang:** 8 **Pariteit:** Geen **Stopbits:** 1 **Handshaking/flowcontrol:** Geen

# Commandoprotocol

Elke reeks opdrachten die naar de Gold W12 wordt verzonden, moet aan hetzelfde structurele protocol voldoen. Deze commando's staan uitgelegd in de opdrachtenlijst van deze handleiding. Om de Gold W12 te bedienen met RS232-opdrachten, dienen er specifieke reeksen tekens (die samen een opdrachtenreeks vormen) via een RS232-aansluiting te worden verzonden. Elke opdrachtenreeks dient te worden afgesloten met:

**<CR>** (het ASCII-teken voor de carriage return, decimaal 13)

**<LF>** (het ASCII-teken voor regelopschuiving, decimaal 10) Deze vindt u over het algemeen terug in de instellingen van de RS232-aansluiting. De Gold W12 luistert naar een geldige opdracht met de bijgewerkte informatie die gewijzigd is met een SET-opdracht, of de informatie die is opgevraagd door een GET-opdracht. Indien de Gold W12 een ongeldige opdracht ontvangt, zal hij antwoorden met **ERROR<CR><LF>**

Let op: elke SET-opdracht behalve SET\_O tijdens stand-by is ongeldig.

# <span id="page-107-0"></span>**Opdrachtenlijst**

De volgende GET-opdrachten worden gebruikt om informatie op te vragen van de Gold W12:

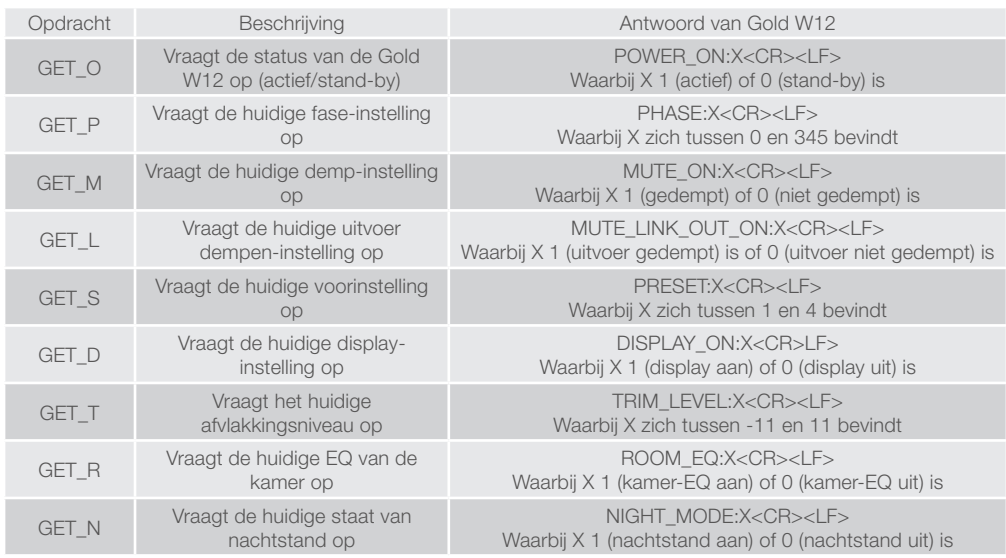

De volgende SET-opdrachten bedienen de Gold W12:

107 De Gold W12

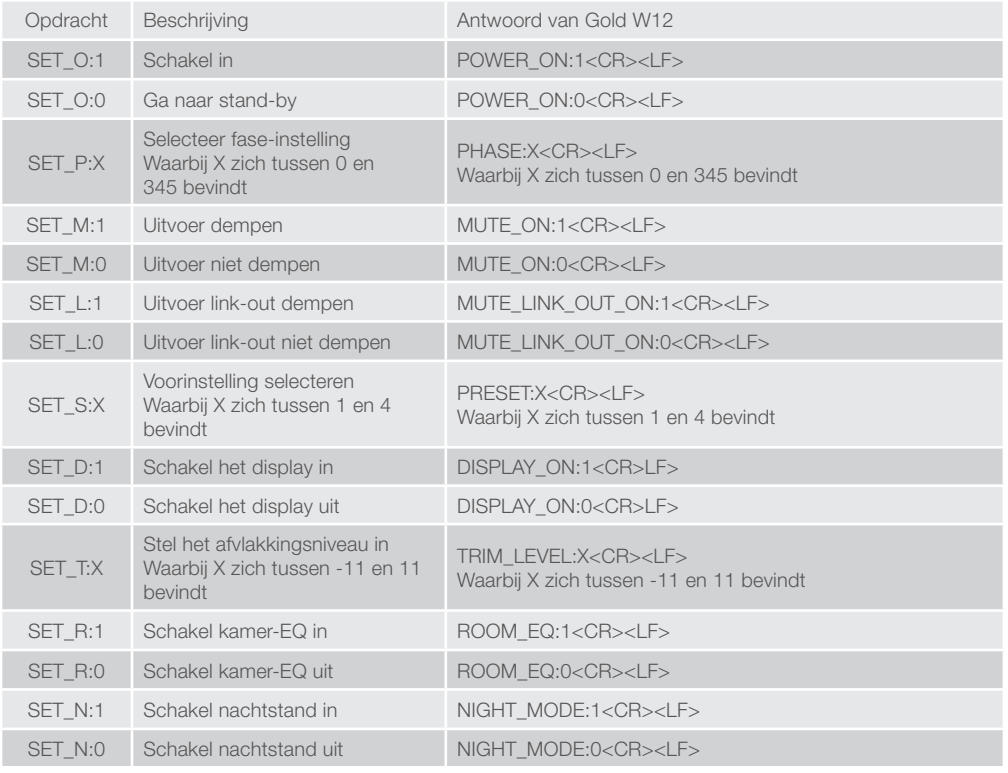

NEDERLANDS NEDERLANDS
# Firmware op subwoofer updaten

Zodra de applicatie SubConnect is geladen en verbinding heeft gemaakt met de subwoofer (zowel automatisch of handmatig door op CONNECT (verbinden) te klikken), zal hij altijd naar een firmwareupdate zoeken. Indien hij een update heeft gevonden, verschijnt de onderstaande melding.

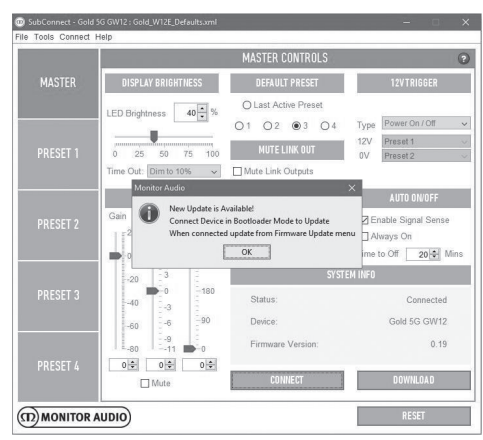

# Bootloader-modus

Om de bootloader-modus op de Gold W12 te activeren, schakelt u eerst de subwoofer uit met de hoofdschakelaar. Wanneer hij is uitgeschakeld, houdt u het bedieningswiel ingedrukt terwijl u tegelijkertijd de subwoofer weer inschakelt.

De blauwe en cyaanblauwe ledlampjes aan de binnenkant zullen oplichten, terwijl de witte ledlampjes aan de buitenkant zullen knipperen in een reeks die eindigt bij 'Phase' (zoals in onderstaande afbeelding). Dit is de bootloader-modus.

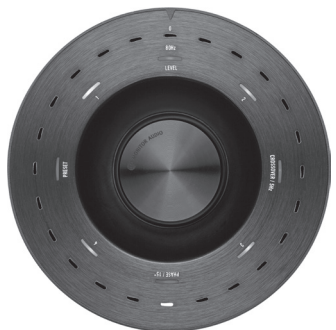

Klik nu op OK op de applicatie. De 'Status' zal nu aangeven dat de verbinding is verbroken. Klik op 'CONNECT' (verbinden). Wanneer de verbinding is hersteld, verschijnt er een venster dat meldt dat er een update beschikbaar is. Ga nu door naar de automatische update.

# Automatische update

1. Klik op OK om de update uit te voeren. Er verschijnt een nieuw venster met daarin het product, het versienummer en een korte opsomming van de veranderingen.

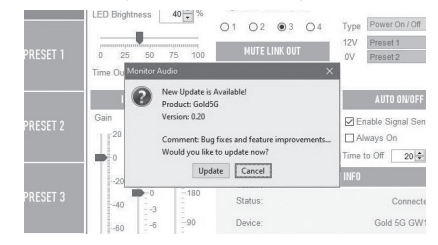

2. Klik op Update. Er verschijnt een voortgangsbalk met de status van de update.

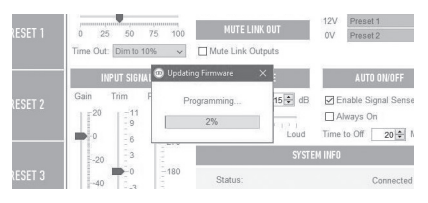

3. Wanneer het downloaden voltooid is, verschijnt er een bevestiging. Klik op OK. De subwoofer zal opnieuw opstarten. Indien de subwoofer een signaal detecteert, zal hij automatisch inschakelen. Als er geen signaal is, kunt u de subwoofer inschakelen door er een signaal naar te sturen of door op het bedieningswiel te drukken of eraan te draaien.

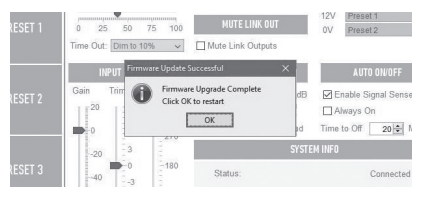

# Handmatige update

Indien de automatische update niet is gelukt, of indien u handmatig naar updates wilt zoeken, opent u de applicatie. Schakel de Gold W12 in en maak verbinding. Klik nu op Tools > Firmware Update.

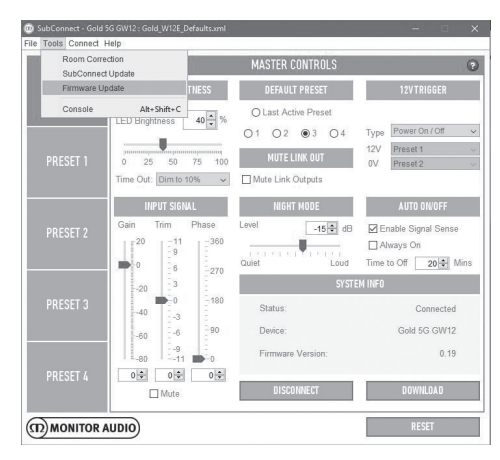

1. Klik op 'Check for update' (zoeken naar update). Als de Gold W12 bijgewerkt is, verschijnt hier een melding van. U krijgt ook een melding als er een update beschikbaar is.

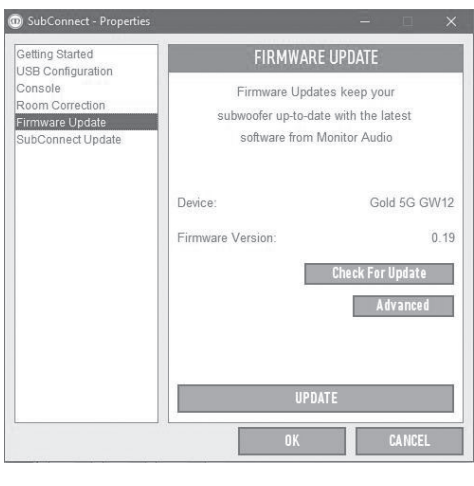

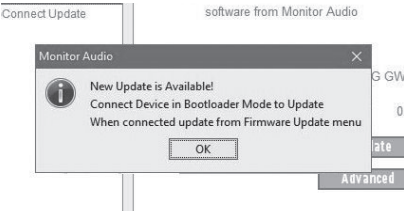

2. Indien de Gold W12 zich nog niet in de bootloader-modus bevindt, verschijnt er een melding waarin u wordt gevraagd om dit alsnog te doen. Raadpleeg het gedeelte over de bootloader-modus voor meer informatie. Volg deze stappen. Wanneer u de verbinding met de Gold W12 hebt hersteld, klikt u opnieuw op Tools > Firmware Update. Er zal een nieuwe melding verschijnen. Klik op Update.

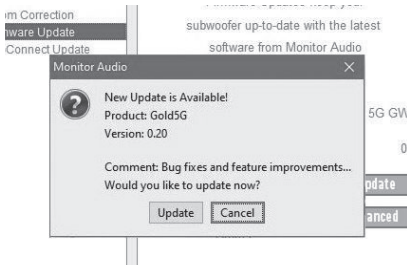

3. Er zal een voortgangsbalk verschijnen met de status van de update.

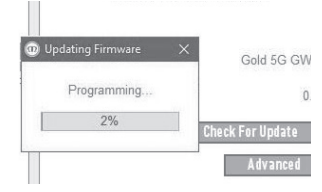

4. Wanneer het downloaden voltooid is, verschijnt er een bevestiging. Klik op OK. De subwoofer zal opnieuw opstarten. Indien de subwoofer een signaal detecteert, zal hij automatisch inschakelen. Als er geen signaal is, moet u de subwoofer inschakelen.

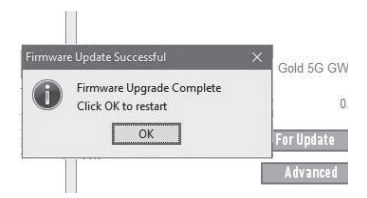

# Fabrieksinstellingen herstellen

Soms is het nodig om de fabrieksinstellingen te herstellen. In dat geval dient u het volgende te doen.

- 1. Activeer de bootloader-modus; zie hiervoor het gedeelte over de bootloader-modus.
- 2. De bootloader-modus kent een patroon van ledlampjes zoals hieronder weergegeven. Hou het bedieningswiel opnieuw ingedrukt.

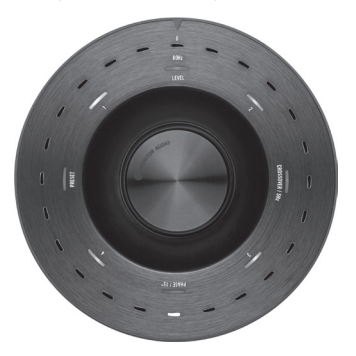

3. Wanneer u het bedieningswiel ingedrukt houdt, zullen de ledlampjes beginnen met aftellen volgens het onderstaande patroon. Ze ronden het aftellen af door twee keer te knipperen. Als hij knippert, kunt u het bedieningswiel loslaten.

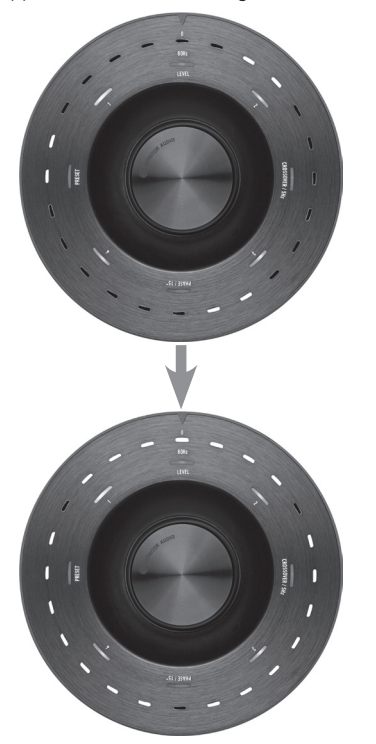

4. Na het resetten zal de Gold W12 in de standbystand gaan.

# Garantie

Voor zowel het vakmanschap als de prestaties van dit product geldt een fabrieksgarantie tegen fabrieksfouten, op voorwaarde dat het product onder de verkoopovereenkomst voor consumenten is gekocht bij een geautoriseerde verkoper van Monitor Audio. Raadpleeg voor de garantieperiode de productpagina op onze website www.monitoraudio. com voor het product dat u heeft gekocht.

Bewaar voor elke aankoop van een Monitor Audioproduct de kassabon als bewijs van uw garantie.

# igenaarsinformatie

#### **Productgegevens**

Serienummer van product:

Aankoopdatum:

#### **Gegevens verkooppunt**

Naam verkooppunt:

Adres: <u>the contract of the contract of the contract of the contract of the contract of the contract of the contract of the contract of the contract of the contract of the contract of the contract of the contract of the co</u>

 $\overline{a}$ 

Postcode: with a series of the series of the series of the series of the series of the series of the series of the series of the series of the series of the series of the series of the series of the series of the series of

E-mailadres:

# **Specificaties**

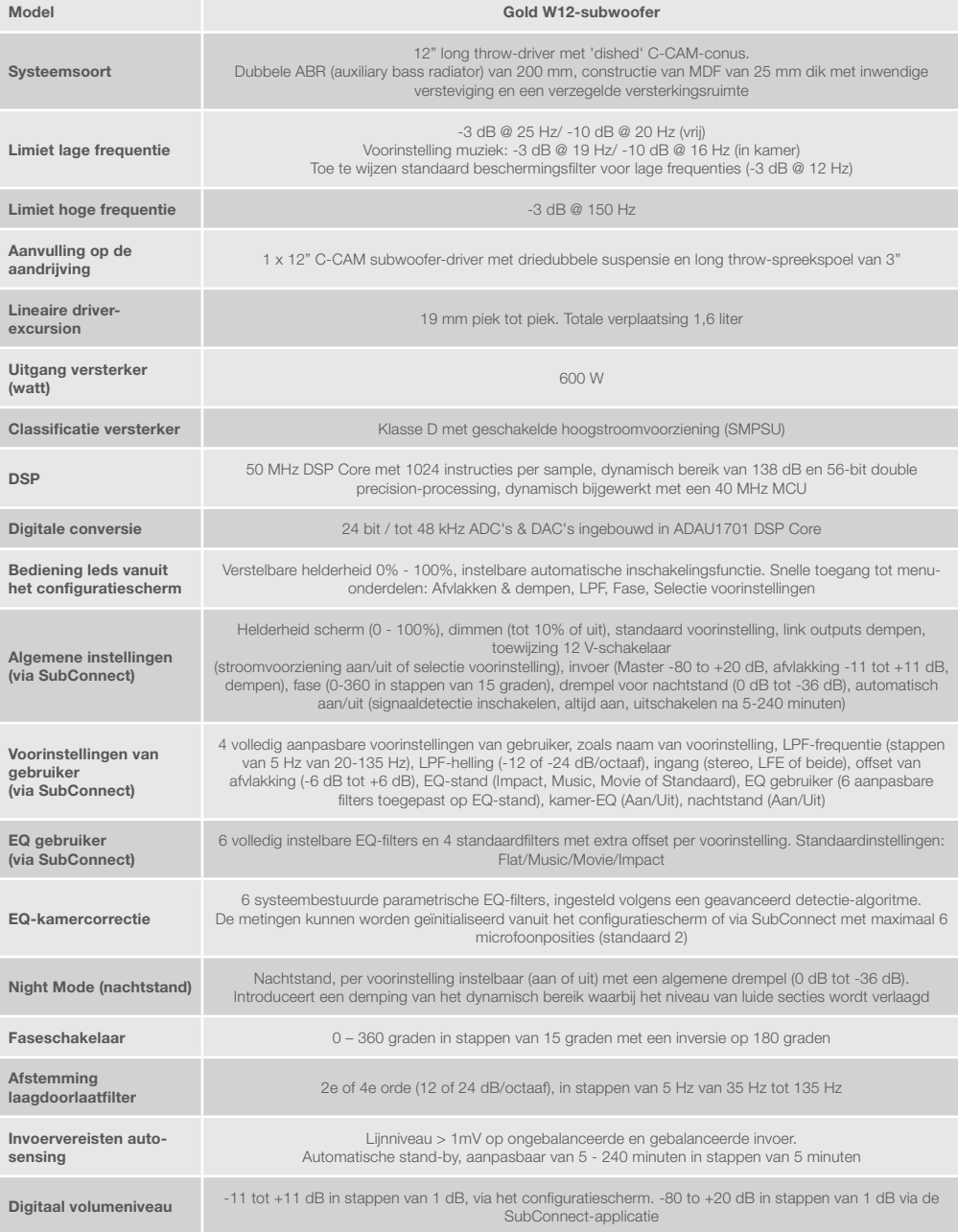

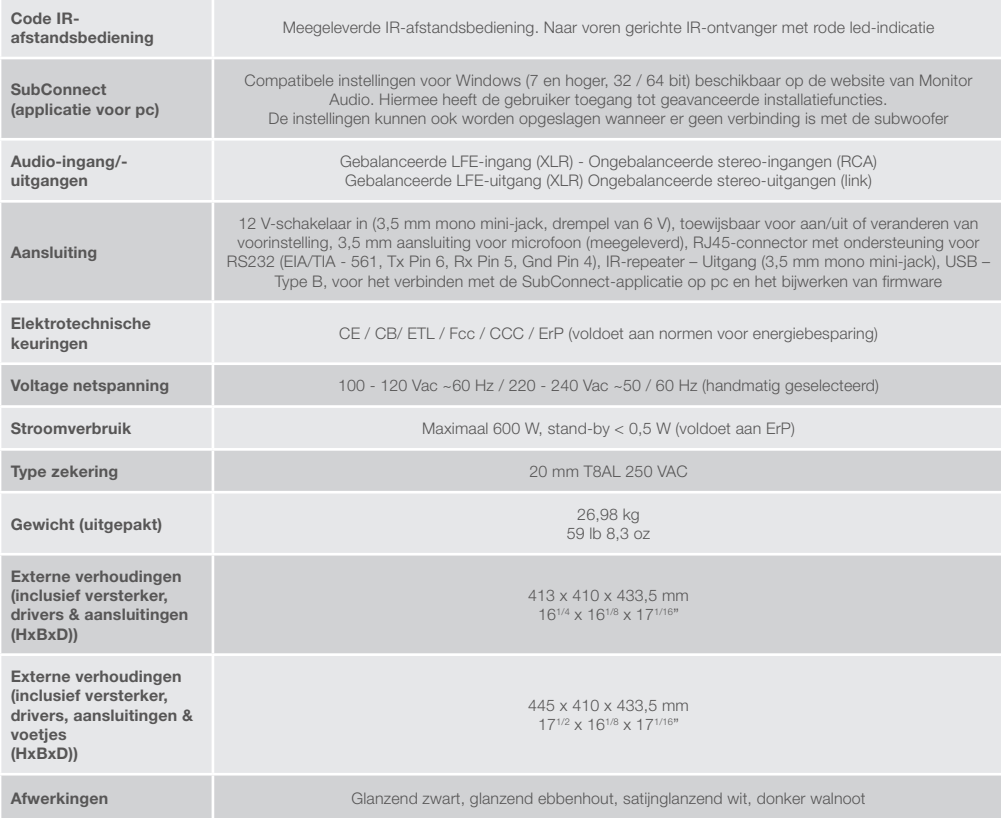

Monitor Audio behoudt zich het recht voor om zonder verdere kennisgeving specificaties te wijzigen.

# GOLD W12 用户手册

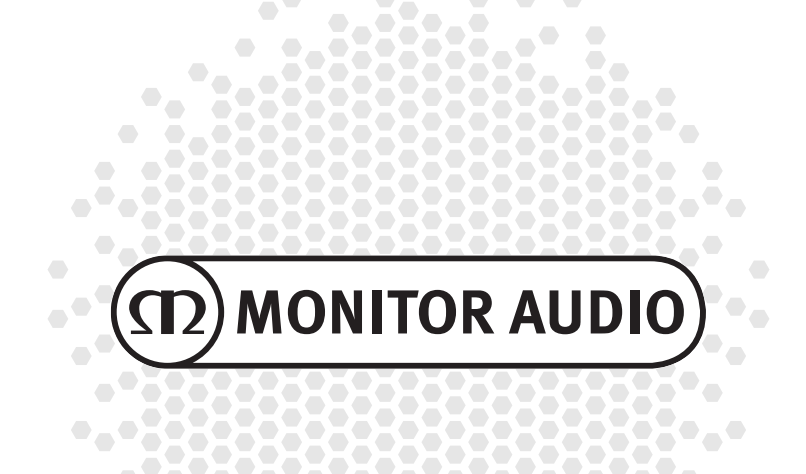

# 目录

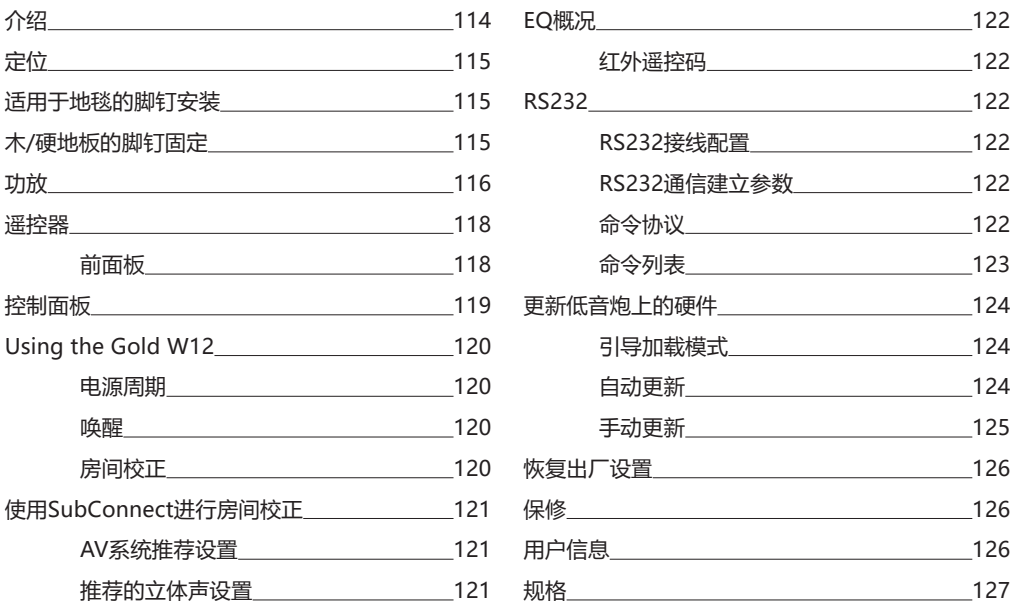

## 介绍

Gold W12 低音炮不但可以产生更清晰的低音而且箱体却较以前更小。强大的长冲程12英寸低音喇叭增加 了两个辅助低音辐射器, 精确调谐, 以协助主低音喇叭提供雷鸣般的低音线, 直到20赫兹。低音喇叭组件采 用非常强大的磁系统和巨大的音圈,提供家庭影院或音乐重现所需的巨大的功率和规模。

一个600瓦D类放大器(Hypex制造)与大电流开关电源完美匹配,以确保高声压级的连续传送,同时精确 地再现峰值瞬变。一个强大的DSP被用来提供最佳的性能和过滤特性,同时运行独特的APC系统。APC( 自动定位校正)系统由猛牌设计,以自动校正不同类型的房间。它使用麦克风和测试音调来计算房间模 式,并自动校正频率响应,优化房间和位置。这保证了用户可以在不受定位限制的情况下享受低音炮。一 个精密的32位微控制器,每秒监测几千次声级,确保低音扬声器提供最好的性能。

设置调整由安装在音箱顶板上的创新控制器提供,或者使用猛牌的专利"SubConnect"软件。这些设置 为每个输入提供四个完全可配置的用户预置,包括用于"平面/音乐/电影"和效果均衡器设置的模式。可 以通过调整每个预置的频率、斜率、修整和均衡器滤波器来实现微调。夜间模式根据听者希望的水平主动 减少响亮部分的动态范围。

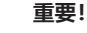

<span id="page-115-0"></span>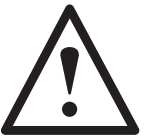

要让您的低音炮达到最好的效果并能够获得高级设置和固件更新, 请从我们的网站下载 SubConnect 个人计算机应用程序。 此下载内容中包含了详细说明哪些功能是可以通过 SubConnect 应用程序进行调节。

# 定位

Gold W12 应放置在最合适的位置, 最好不要直接放置在房间的角落, 因为这可能会导致过量的低音。最佳 位置是沿前面墙壁左、右前置扬声器的中心。显然, 在所有情况下, 这并不总是可能的, 所以尽可能接近最优 就好。一旦达到理想的位置, 请检查电缆是否足够长, 而不处于拉扯状态,这是很重要的。直到您满意Gold W12的位置,并且已经安装好脚垫后,才可以将电源连接。

#### **当Gold W12的电源开启时,千万不要插拔任何的输入连接。**

一旦确定好位置,请您应该按照下面的指导原则安装脚垫/钉组件。一旦安装好脚垫, 请连接信号电缆和电 源线, 并在主开关上打开电源。

## 适用于地毯的脚钉安装

脚钉组件包括钉子,用于铺地毯的地板,以及软聚合物垫(用于木地板或瓷砖地板)。

请确保地毯下没有隐藏的电线,或拖曳的导线都可能会被钉子破坏。

脚钉完全组装好,适用于铺地毯的地板。您所需要做的,就是将它安装到箱体上。您只需简单地将脚钉完 全拧进箱体底部的4个螺纹即可。如果您的地毯有非常厚的绒毛, 从脚钉上取下软聚合物垫, 以确保钉子穿 过地毯到地板上。小心地把你的音箱翻过来,将箱体置于所希望的位置, 并检查其是否在所有侧面均为水 平。如果它略有不平衡, 拧下最低点的脚钉, 并再次检查。继续此过程, 直到箱体完全水平。使用脚上的螺母 将其固定到位,并停止任何不必要的振动。

## 木/硬地板的脚钉固定

如果在实心地板上或不适合脚钉的地方, 则可以使用没有带尖头的脚。用这种方式时,请小心地抓住脚钉花 纹的部分并逆时针方向拧开。

您可能会发现, 先除去聚合物垫, 会更容易紧握脚钉。

在执行前面描述的调平操作之前, 应更换该脚垫。

# <span id="page-116-0"></span>功放

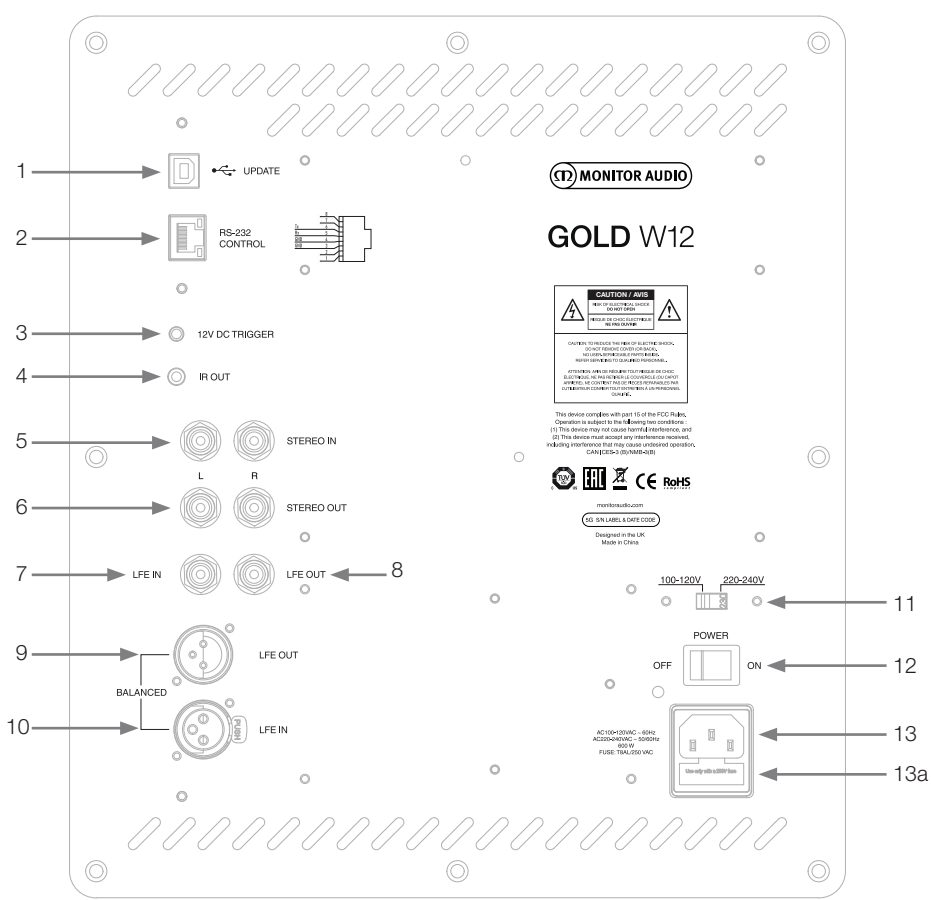

- 1. USB 接口 USB接口用于与SubConnect应用一起,更新Gold W12的硬件及设定。USB电线并不包括在内,请 使用适当的USB A到USB B的电线。
- 2. RS232 输入 通过常见的RJ45连接器来与家庭自动化系统一起使用。
- 3. 12伏触发输入~ 中间Pin = +12伏直流 对于外部的电源控制,连接AV功放/接收器到Gold W12 (提供导线), 及不同预设的转换键, 取决 于它如何设置在SubConnect应用程序之间进行切换。默认设置是控制电源。此12伏信号来自源功放 以及提供Gold W12信号来执行预定的操作。也就是说,要么将其用于打开,要么用于切换预设。当 用来打开和关闭Gold W12时,它是电源控制的极有效的方法。当连接 12伏触发时,自动关闭定时器 和信号感应将无法运行。
- 4. 红外 (红外线) 输出 使用时,通过 Gold W12 来控制其它红外的设备。用一条连接线通过单声道3.5mm连接头把Gold W12和其它设备连接起来。使用另一台设备的遥控器通过Gold W12来控制它。这最适用于当放置低 音炮与另一台设备在不同空间的时候。
- 5. 线路电平输入 (立体声左和右) 用于连接到一个双声道/ 立体声功放系统。应使用一对高质量信号线连接功放的前置输出。 **注: 电缆长度不应超过10米,以避免干扰其它电器。**
- 6. RCA 线路电平输出 (立体声左和右) 用于满足额外的低音炮或从以'菊花链'的形式由Gold W12连接到一个电源功放。输出只是链接不 提供任何形式的过滤或放大。连接的立体声系统必须有一个信号输入才可工作。
- 7. LFE 输入 (RCA 类型) 这种输入是用于连接Gold W12到AV 放大器/ 接收器的时候。当使用 LFE 输入,分音器功能在菜单/ 设置不使用。这是由于分音器功能由它所连接到的音源控制。LFE和立体声输入之间的输入会自动切 换。
- 8. LFE 输出/ 链接 (RCA类 型) 用于满足通过"菊花链"连接额外增加的Gold W12(或者别的低音炮)。输出是只链接外连接, 不提 供任何形式的滤波。当有信号连接时, 它们也可以在应用程序内被静音。
- 9. 平衡的LFF输出(Male XLR类型) 用于连接到额外的低音炮或功放上的平衡输入的时候。使用电缆(超过10米,长达100米)长时间运行 时这是连接的最好方法。通过模拟音频连接的连接,平衡连接提供了较好,几乎无噪声的连接方法。
- 10. 平衡的LFE输入(Female XLR 类型) 用于连接到功放上的平衡输出时。使用电缆(超过10米,长达100米)长时间运行时这是连接的最好方 法。通过模拟音频连接的连接,平衡连接提供了较好,几乎无噪声的连接方法。
- 11. 电压选择开关 工厂预设以适应本国的电压。
- 12. 请勿调整。

电源 ' 摇臂开关 ' 提供整体电源关闭和开机/自动。在 "开/自动" 模式下, 当检测到输入信号或遥 控器上的控制拨/电源按钮被按下时,设备将启动。当信号被删除(信号源关闭)20分钟 (默认设置) 后,系统将关闭。或者, 使用12伏触发器 (见上文) 通过打开或关闭信号源来控制电源。

13. IEC 电源连接器/ 保险丝位置

Gold W12由一个三脚电源输入插座连接到主电源供应。请只用产品中所提供的适当的IEC电源线。同 时有安装一个外部电源保险丝。如果一个保险丝在操作过程中烧坏,我们提供一个备用保险丝在保险 丝盒内可用于更换。如果您想更换烧坏的保险丝,请先除去IEC电源线,然后小心地从保险丝盒中撬出 原来的保险丝。保险丝盒位于IEC电源输入插座下方 (13a,相反)。如果保险丝再次烧坏,我们建议您 从我们授权的售后服务代理处寻求帮助。切勿试图改装保险丝,因为这将造成功放系统的严重损坏。

<span id="page-118-0"></span>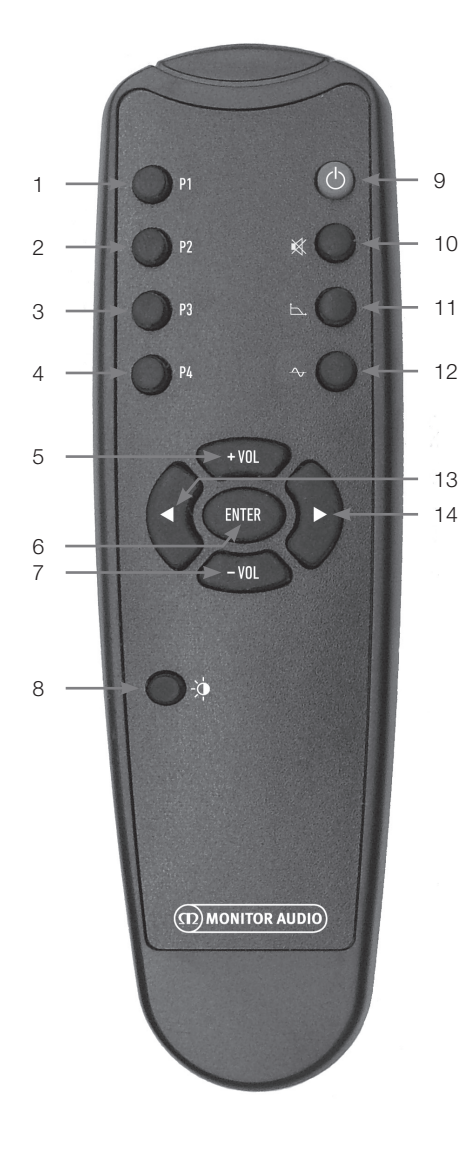

前面板 (D) MONITOR AUDIO  $\overline{\Omega}$  $1 \quad 2 \quad 3$ 

- 1. 预设 1 选择预设 1。
- 2. 预设 2 选择预设 2。
- 3. 预设 3 选择预设 3。
- 4. 预设 4 选择预设 4。
- 5. + 音量 增加音量调节水平。
- 6. 输入 选择/确认命令。
- 7. -音量 减小音量调节水平。
- 8. LED 亮度 切换LED显示器开启或关闭。
- 9. 待机 将Gold W12 进入待机状态或从待机状态唤 醒它。
- 10. 静音 将所有出自Gold W12的输出调至静音。
- 11. 分频点 在Gold W12 上选择分音器控制。使用左右箭 头调整分音器频率。从20赫兹起,到135赫 兹,每次调节5赫兹。
- 12. 相位 选择Gold W12 的相位控制。使用左右箭头调 整相位。从0度到360度,每次调节15度。
- 13. 左箭头 调整所选控件。
- 14. 右箭头 调整所选控件。

- 15. Gold W12 红外接收机 用Gold W12 的遥控器瞄准这里才能工作。
- 16. IR LED指示灯 当接收到红外信号时闪烁。
- 17. 房间EQ设置麦克风 在此处连接所提供的设置麦克风, 并运行以下 设置流程。

# <span id="page-119-0"></span>控制面板

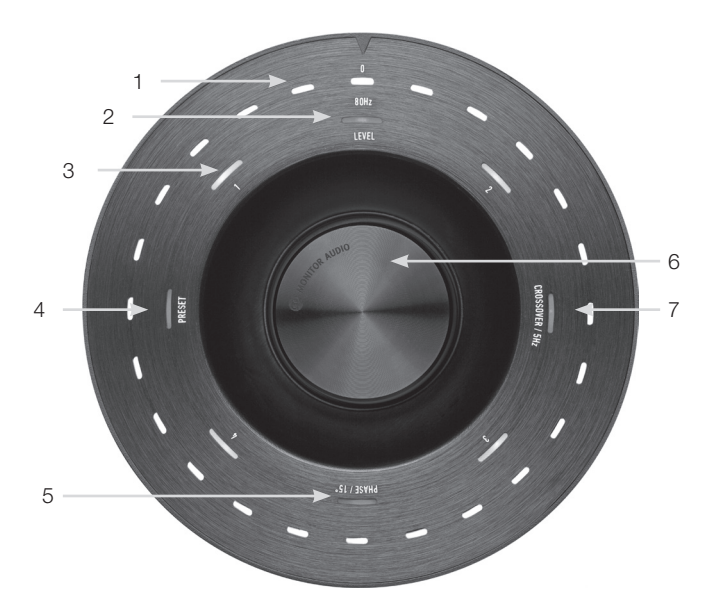

1. 主要LED指示灯

这些LED指示灯根据所调整的模式显示所选的级别和预设。默认情况下,显示音量调节水平。在正常 操作中, 音量调节水平将与LED (2) 一起显示, 并且预设LED 1-4 (3) 将亮起。

- 2. 调节水平指示器 当在旋转控制旋钮时, 调节级别是默认模式。可以调整 +/- 11 分贝,不调整主音量控制。这必须由 SubConnect 应用程序设置。
- 3. 编号LED灯 这些是4个预设。只有选定的预设亮起, 且预设在使用中会保持亮灯。
- 4. 预设选择 通过反复按下控制表盘使预设 LED亮灯, 预设选择模式被激活。转动旋转按钮以选择所需的预置。调 整预设时, 该预设周围的7个LED灯将亮起。
- 5. 相位调整 反复按下旋转控制旋钮使相位LED亮灯。相位调整15度增量,主LED显示相位角度。
- 6. 控制旋钮

使用控制旋钮可以调整调节级别 (只需旋转旋钮), 或可以通过按下旋钮直到所需功能亮起以选择分频 器选项、相位或预设。

7. 分频器调整

按下控制旋钮使分频器LED亮灯。在这里您可调整 LPF分频器频率 (当使用立体声输入时)。从20赫兹 到 135赫兹, 每次可调节5赫兹, 预设为80赫兹。

# <span id="page-120-0"></span>Using the Gold W12

Gold W12的默认设置足以让您按预期的方式使用 产品。然后您可以使用控制旋钮对基本设置进行调 整和微调,或者通过SubConnect应用程序对更高 级的设置进行调整。默认情况下,除了EQ配置文件 外,所有预置都是相同的。

一旦确定好适当的位置,电缆已经铺好和连接(电 源电缆最后), 打开Gold W12, 但暂不播放任何 音乐或电影。在改变任何设置及在AV接收机上开始 任何自动设置之前,应该先运行房间校正。

## 电源周期

当通过以下方法之一从待机状态唤醒时,所有 LED都将亮起,然后按顺序逐渐消失,只留下音 量调整和所选预设的LED保持亮灯。然后根据所 选择的设置,它们将淡至10%的亮度或关闭。在 SubConnect应用程序中,可以调整LED的淡入淡 出设置。

## 唤醒

有许多不同的方法可以唤醒Gold W12:

**遥控器:**通过按下遥控器上的待机按钮,Gold W12将从待机状态中醒来。在这种模式下唤醒时, 自动关机功能正常。然而,如果用遥控器关闭了 Gold W12, 那么它只会在下次使用时通过控制旋 钮(见下文)或遥控器开启。自动信号检测将被禁 用。

**控制旋钮:**当通过按下或旋转控制旋钮被唤醒,当 有信号存在时,Gold W12将继续保持开启,或者 直到达到定义的自动关闭时间(默认为20分钟)。

**信号检测:**这种方法是全自动的。当它收到任何输 入信号时, Gold W12 会苏醒过来。然后, 它将在指 定的时间段后进入待机状态 (默认为20分钟)。

**12伏触发器:** 这是一种由 AV 接收机或功放控制的 方法。一旦源功放打开, Gold W12 将被唤醒。同 样, 当源功放被关闭, Gold W12 也将关闭。

**RS232:** 此控制方法由家庭自动化控制定义。您将 找到关于这种控制方法和编程的进一步信息。

# 房间校正

Gold W12 有一个复杂的房间校正算法, 检测任何 不需要的房间模式, 并把它们平铺,以提供给最准确 的低音响应可能。

#### **注意:**

To为了确保在房间校正扫描测试中不会中断,您 必须断开RS232电缆(如果连接),直到房间校 正完成为止。

为了实现房间均衡,只需将提供的麦克风连接到 Gold W12前面的输入插座,并将麦克风放置在座 位位置。为了得到最精确的响应,将麦克风指向 天花板。默认状况下,Gold W12将进行两次扫 描,但这可以在SubConnect应用程序中进行更改 (Tools->Room Correction)。

#### **注意:**

在其他的设备上运行设置校准前,应该要在低音 炮上先运行。

麦克风在第一个位置,倒计时按住控制旋钮,所有 的外部(主要指示)LED灯会亮起,然后闪烁。当 它闪烁时,您可以释放旋钮。第一次扫描后,会有 大约20秒的暂停。此时,您可以移动到新的位置, 或者在运行第二次扫描之前将其留在同一位置。此 暂停可以通过再次按下控制旋钮来取消,下一次扫 描将立即开始。

Gold W12 将通过播放一些测试音调在房间内进 行校正。如果测试成功, LED 将亮起 "愉快的面 孔"。如果它失败了, 那么它将是一个 "悲哀的面 孔"

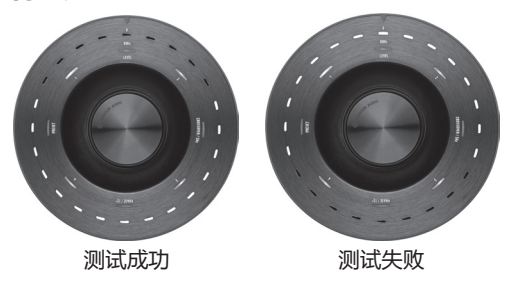

#### <span id="page-121-0"></span>**注意:**

To为了确保在房间校正扫描测试中不会中断,您 必须断开RS232电缆(如果连接), 直到房间校 正完成为止。

## 使用SubConnect进行房间校正

要在SubConnect应用程序上运行房间校正,请按 照下面的步骤进行操作。有关安装应用程序的信 息,请参阅下一页。

1. 打开Gold W12并通过USB线连接到个人电 脑,打开个人电脑上的SubConnect应用程 序,然后单击Tools > Room Correction

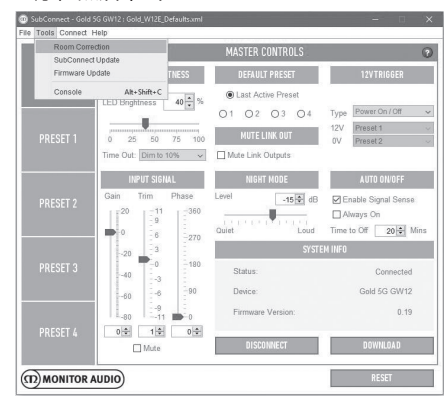

2. 选择要循环扫描的遍数(默认值为2),然后 单击运行按钮。扫描按钮一旦按下,扫描就会 开始。扫描之间会有大约20秒的停顿。

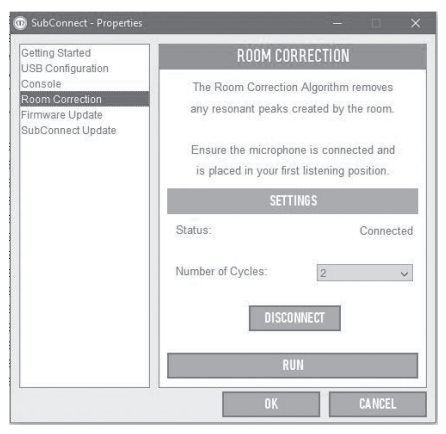

# AV系统推荐设置

当在AV系统中使用Gold W12时,建议使用预设2 (电影)或4(冲击)作为起始点。如果您愿意的 话,您可以稍微调整一下,让它在您的房间里发出 您想要的音效。有关调整建议请参照EQ设置。当使 用LFE输入时,分频器调整特性将不起作用。

**注意:**

如果用控制旋钮进行了任何的调整,只有当低音 炮自动关闭,或者用遥控器使其待机时,调整才 会被记住。如果功放上的电源开关关闭,或者低 音炮处于无电状态,该调整将不会被记住。

## 推荐的立体声设置

当在立体声系统中使用Gold W12时,建议使用预 设1(音乐)或3(平坦)作为起始点。如果您愿 意的话,您可以稍微调整一下,让它在您的房间里 发出您想要的音效。一旦选择了预设,调整分频器 频率,使其与您的主扬声器完美融合。这可能需要 一些调整和演奏各种熟悉的音乐来让它听起来更完 美。

**注意:**

如果由控制旋钮进行了任何的调整,只有当低音 炮自动关闭,或者用遥控器使其待机时,调整才 会被记住。如果功放上的电源开关关闭,或者低 音炮处于无电状态,调整将不会被记住。

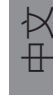

<span id="page-122-0"></span>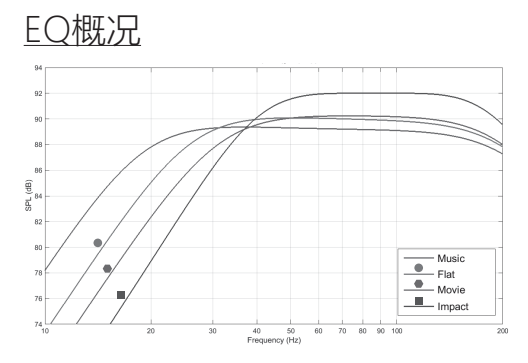

**冲击:**使用低音喇叭最大的自然效率的爆炸冲击。

**平坦:**这是一个平坦的扩展响应和最小使用DSP增 强之间的最佳听音位置。一个很好的起点来创建您 自己的自定义EQ配置。

**电影:**同样平缓的反应,具有良好的灵敏度,但稍 微多一点延伸,创造一个良好的电影的爆炸和大气 瞬间的平衡。

**音乐:**最大低频扩展,以找出每个乐器的基本频 率。

## 红外遥控码

Gold W12具有用于通用遥控器都具备的遥控命 令,以及未在所提供的遥控器上找到的附加命令。 命令遵循标准NEC协议。

## RS232

Gold W12可以通过功放板上的RS232端口来控 制。可以通过向RS232连接器发送一串字符来控制 Gold W12。

#### RS232接线配置

RS232通信插座采用标准的RJ45连接器。在功放面 板上的布线如下所示。

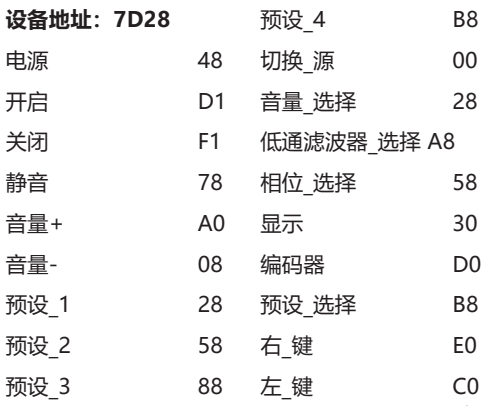

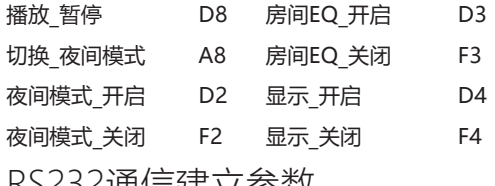

K)Z3Z1用1百娃 1/参数

波特率:57600 数据大小:8 奇偶校验:无 停止位数:1 握手/流量控制:无

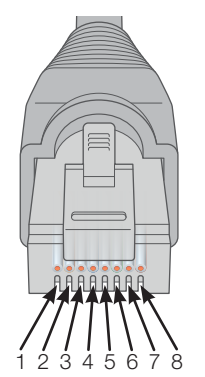

- 1. Not Used 2. Not Used
- 3. Ground
- 4. Ground<br>5 Bx
- $R_{\rm Y}$
- 6. Tx
- 7. Not used
- 8. Not Used

# 命令协议

发送给Gold W12的每个命令串必须遵循相同的 结构协议。这些命令在对面的命令列表中详细说 明。要使用RS232命令控制Gold W12,必须通过 RS232终端发送特定的字符串(形成命令字符串) 。每个命令字符串都应该由如下终止:

**<CR>**(ASCII回车字符,13位十进制)

**<LF>** (ASCII换行字符,10位十进制)

这些通常在RS232终端设置中可以找到。Gold W12使用由SET命令更改的更新信息或由GET命令 请求的信息来回复有效命令。如果Gold W12收到 无效的命令,它将回答**ERROR<CR><LF>**

**注意:**在待机期间,除了SET\_O以外的任何SET命 令都被视为无效。

<span id="page-123-0"></span>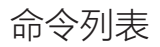

#### 下面的 "GET" 命令用于从Gold W12 请求信息:

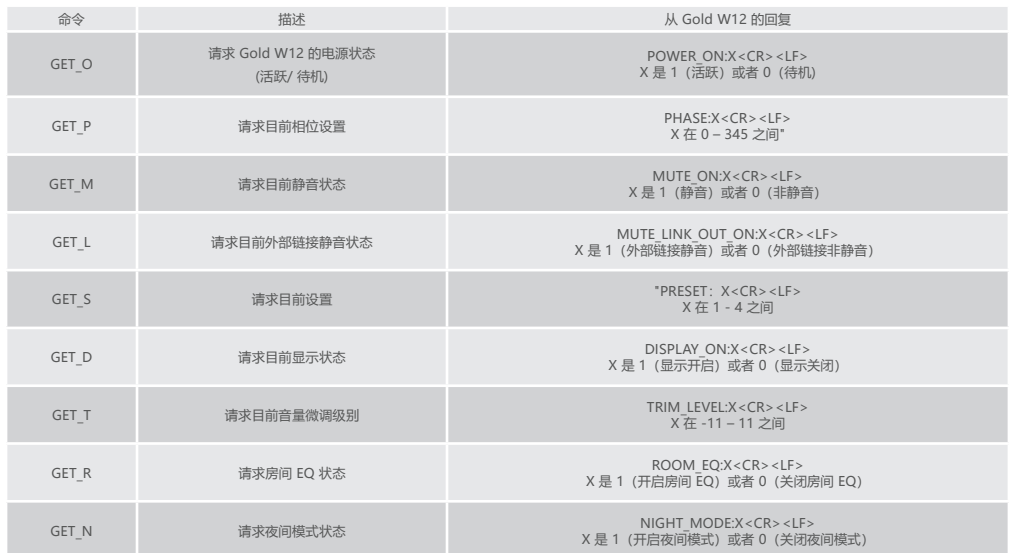

#### 下面的"SET"命令用于控制Gold W12的操作。

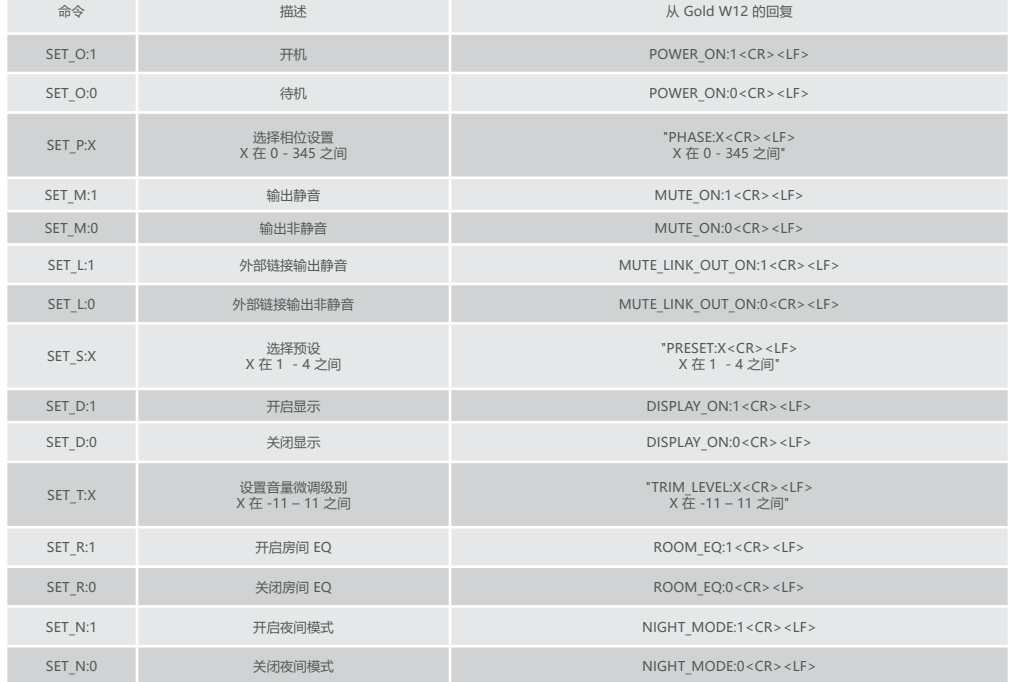

中文

# <span id="page-124-0"></span>更新低音炮上的硬件

一旦SubConnect应用程序加载并建立了与低音炮 的连接,无论是通过自动检测还是通过手动按下 CONNECT,它总是会检查固件更新。如果找到一 个,您会看到下面的图像。

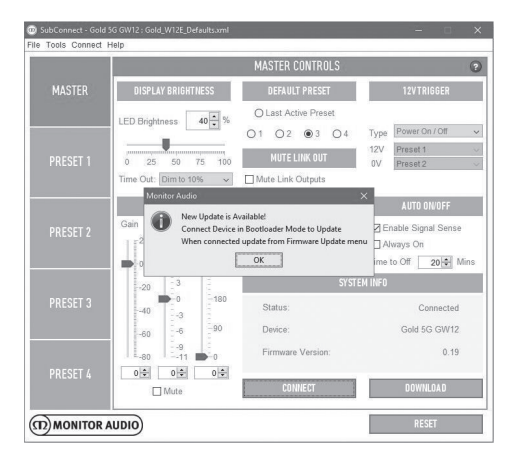

# 引导加载模式

要使得Gold W12到加载引导模式,您必须首先用 主开关将低音炮关闭。当它关闭时,按住控制盘, 同时将低音炮重新打开。

内部的蓝色和青色LED将亮起,外部白色LED将会 依次闪烁,然后在"相位"处停止(根据下面的插 图)。那么现在则是引导加载模式。

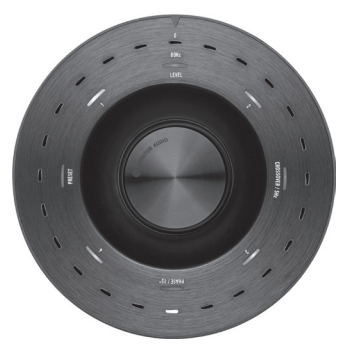

现在点击应用程序上的OK。"状态"将显示它断 开。单击Connect,然后重新连接时,弹出显示有 可用的更新将再次出现。进行自动更新。

# 自动更新

1. 要执行更新,请单击OK。然后,您会看到另 一个弹出式显示产品、版本号和简短的更改 摘要。

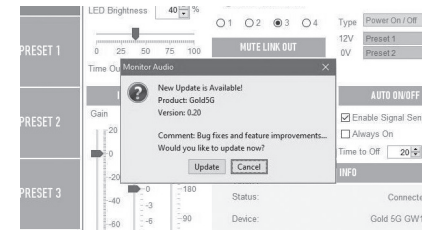

2. 单击"更新",然后会看到进度条,显示更新 的状态。

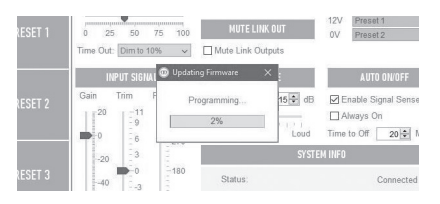

3. 当它完成后,您将得到确认,低音炮将重新 启动(当您点击OK)。如果有信号进入低音 炮,它会自动启动。如果没有信号,则需要通 过施加信号或通过按压或转动控制旋钮来唤醒 低音炮。

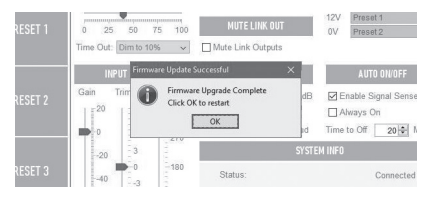

<span id="page-125-0"></span>如果自动更新不起作用,或者您希望手动检查更 新, 那么打开应用程序, 打开并连接Gold W12, 单击Tools>Firmware Update。

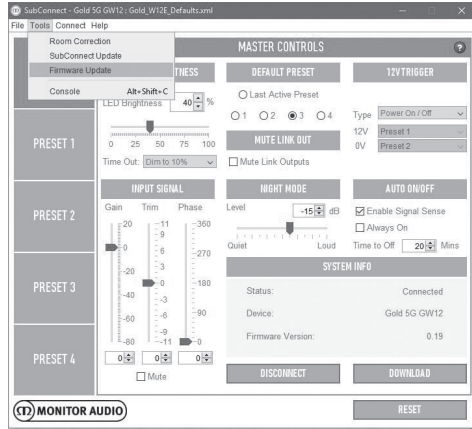

1. 单击"Check For Update"。如果Gold W12 是最新的,您会被告知。同样,如果有一个更 新可用,您也将被告知。

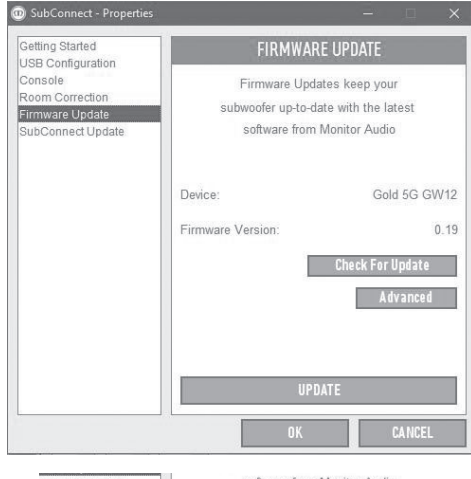

Connect Undate

software from Monitor Audio

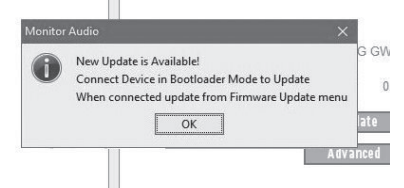

2. 如果还没有,您会收到一个提示,把Gold W12设置到引导加载模式。有关如何做到这 一点的信息,请参阅引导加载模式部分。按照 以下步骤,当您重新建立到Gold W12的连接 时,再次单击Tools>Firmware Update,您 将看到一个新的提示。点击更新。

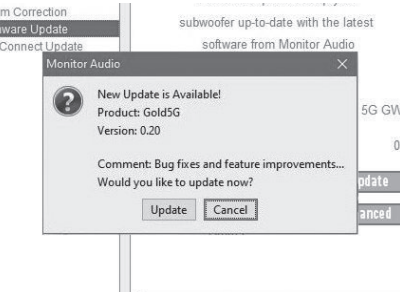

3. 现在将显示进度条,显示更新的状态。

 $\mathbb{H}^1$ 

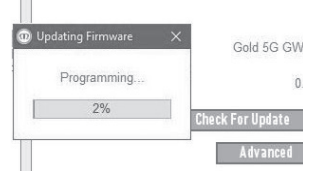

4. 当它完成后,您将收到确认,低音炮将重新 启动(当您点击OK)。如果有信号进入低音 炮,它会自动启动。如果没有信号,则需要唤 醒低音炮 。

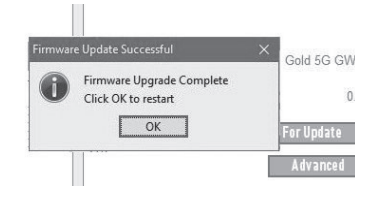

# <span id="page-126-0"></span>恢复出厂设置

有时可能需要进行恢复出厂设置。如果需要这样 做,可以通过以下方式完成。

- 1. 输入Bootloader,参考引导加载模式部分。
- 2. 当在引导加载模式下,LED如下图所示,长按 控制旋钮。

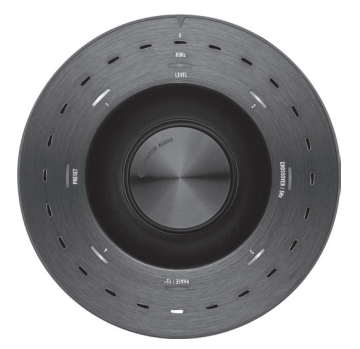

3. 当您按住控制旋钮时,LED会从下面的图案开 始倒计时,然后闪烁两次。当闪光时,可以松 开控制旋钮。

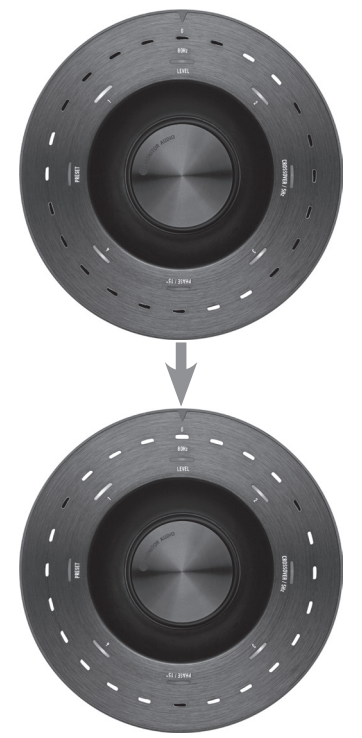

4. 恢复出厂设置之后,Gold W12将进入待机模 式。

#### 保修

本产品的工艺和性能均由制造商对制造缺陷保修, 但前提是该产品是由授权的猛牌零售商根据消费者 销售协议所提供的。在保修期间, 请参阅我们网站 上的产品页面: monitoraudio.com 查询您购买的 产品。

当购买猛牌产品, 请保留您的购买收据, 因为这是确 保您得到保修的依据。

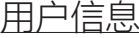

**产品详细信息**

**产品编号: 2000年 - 2000年 - 2000年 - 2000年 - 2000年 - 2000年 - 2000年 - 2000年 - 2000年 - 2000年 - 2000年 - 2000年 - 2000年 -** 

购买日期:

#### **经销商详细信息**

经销商名称: フィランド しんこうしょう しんこうかい

地址:

邮编:

电子邮件地址: 2008年 - 2008年 - 2008年 - 2008年 - 2008年 - 2008年 - 2008年 - 2008年 - 2008年 - 2008年 - 2008年 - 2008年 - 20

# <span id="page-127-0"></span>规格

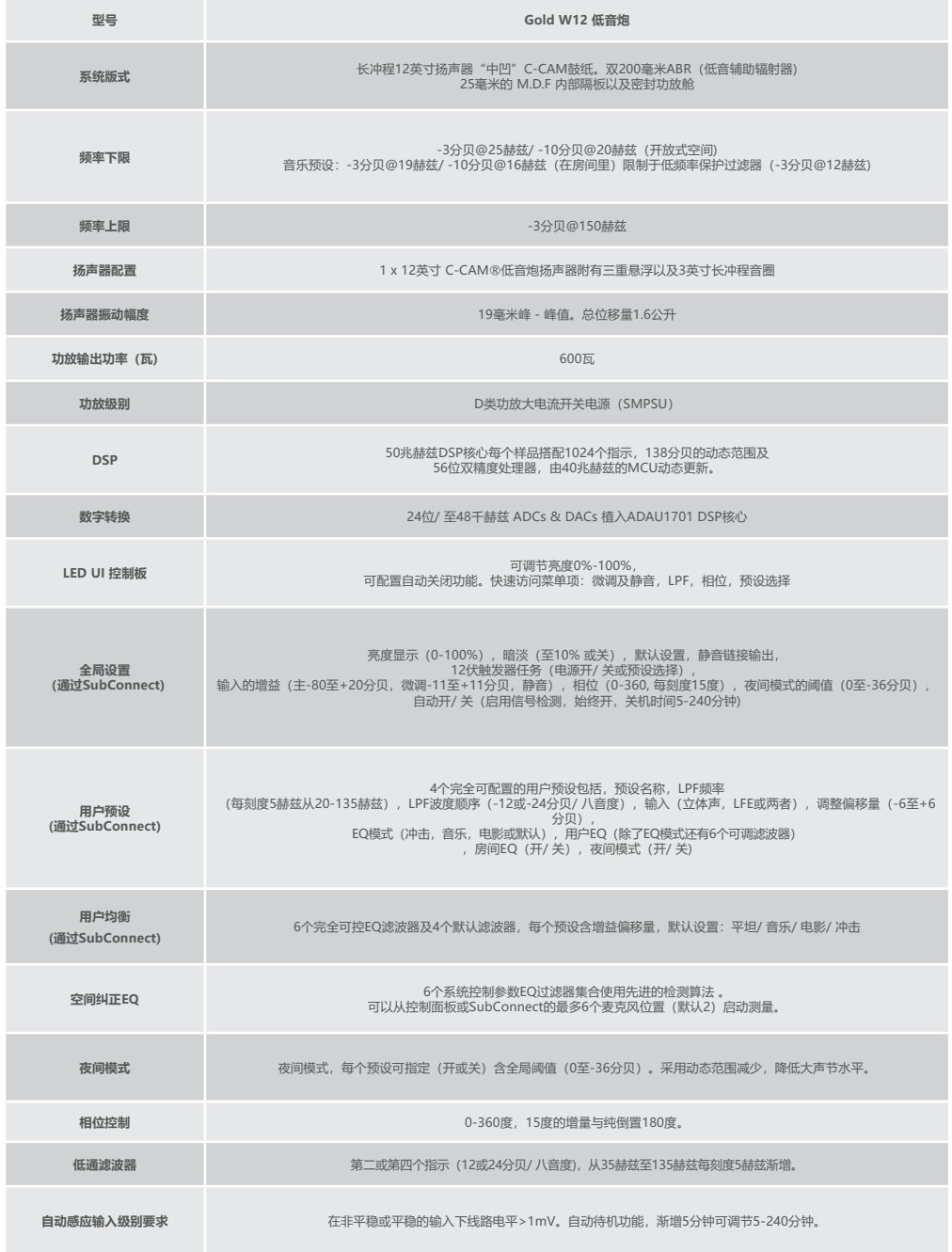

中文

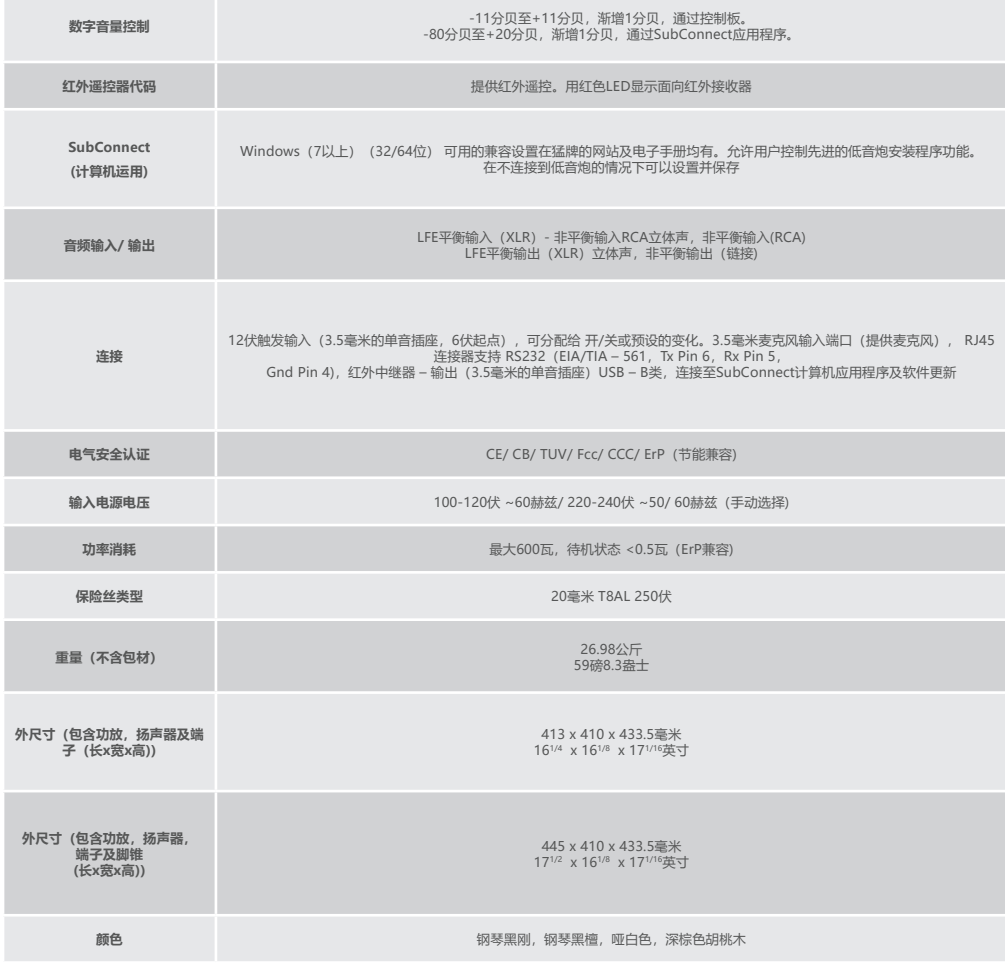

猛牌保留权利改变规格,恕不另行通知。

# GOLD W12 Руководство по эксплуатации

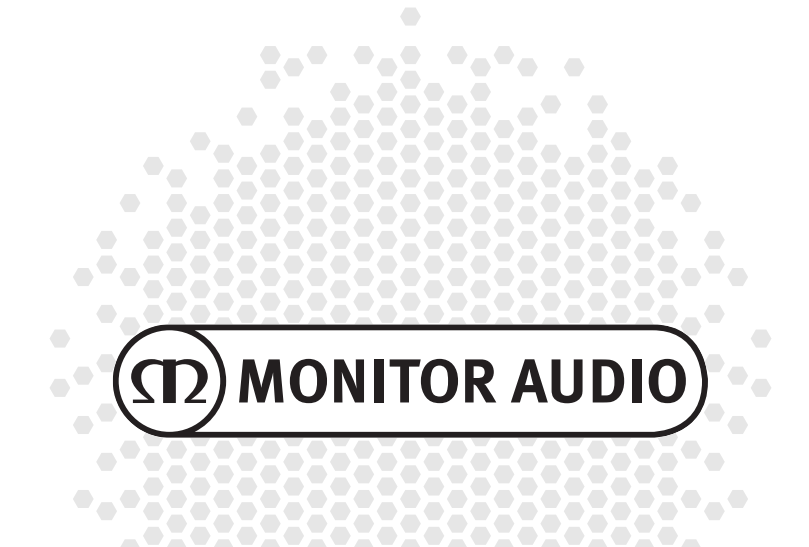

# Содержание

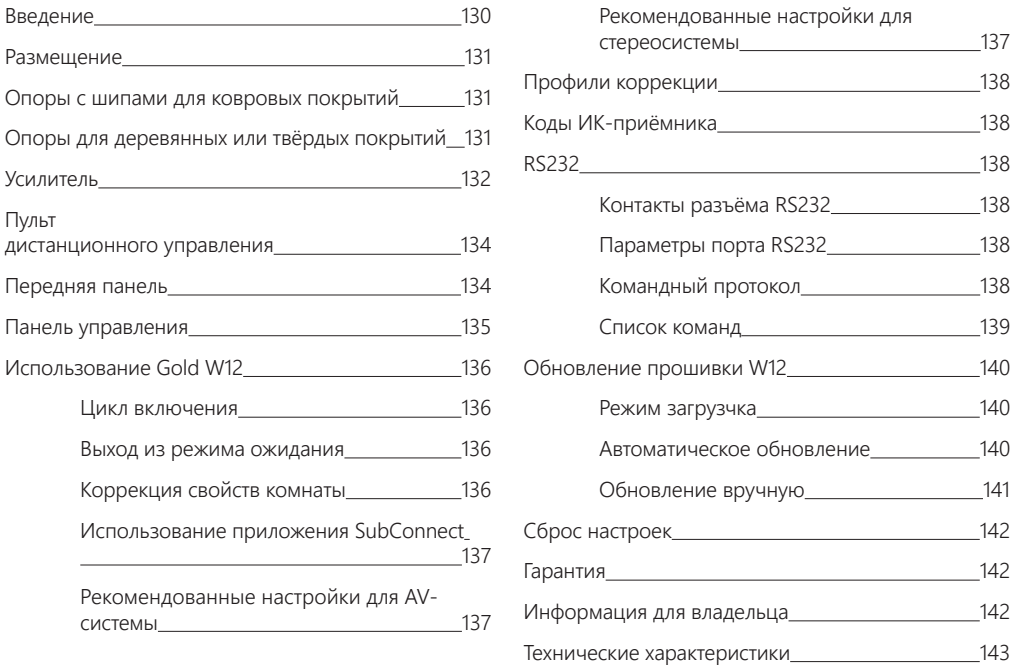

## Введение

Сабвуфер Gold W12 обеспечивает более чёткий бас, чем прежние модели, несмотря на корпус меньших размеров. Мощный длинноходный динамик 12" дополнен двумя пассивными излучателями с точной настройкой, что делает возможным воспроизведение нижних частот вплоть до 20 Гц. Массивная звуковая катушка динамика обеспечивает мощное, динамичное и масштабное звучание системы домашнего кинотеатра или музыкальной аудиосистемы.

600-ваттный усилитель класса D производства Hypex с идеально согласованным импульсным источником питания поддерживает высокий уровень звукового давления и точное воспроизведение пиковых импульсных звуков. Современный DSP-процессор обеспечивает эффективную фильтрацию и высокое качество сигнала и контролирует работу системы APC (Автоматическая коррекция позиционирования). Она создана Monitor Audio для компенсации акустических недостатков помещений различного типа. С помощью микрофона и тестовых сигналов выявляет недостатки и автоматически выполняет коррекцию, оптимизируя звучание системы с учетом особенностей помещения. Для установки сабвуфера можно выбирать любое удобное для вас место. 32-битный микроконтроллер осуществляет мониторинг уровня, выполняя тысячи операций в секунду и гарантируя оптимальную производительность сабвуфера.

Настройка выполняется с помощью контроллера в верхней панели корпуса или из приложения SubConnect. Настройки предлагают четыре пользовательских пресета на каждый вход, включая режимы Flat, Music, Movie и Impact. В Ночном режиме (Night Mode) динамический диапазон сужается – громкие звуки становятся тише в соответствии с установленным вами уровнем.

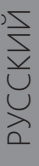

<span id="page-131-0"></span>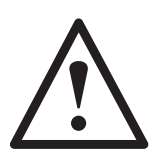

#### **Важно!**

Чтобы добиться оптимального звучания вашего сабвуфера, а также получить доступ к расширенным настройкам и обновлениям прошивки, загрузите с нашего сайта приложение SubConnect. В состав пакета включены подробные инструкции о том, какие функции можно настроить с помощью приложения SubConnect.

## Размещение

Сабвуфер Gold W12 следует устанавливать в наиболее подходящем для этого месте. Избегайте углов, так как в углу сабвуфер будет звучать слишком гулко. Избегайте углов, так как в углу сабвуфер будет звучать слишком гулко. Лучше всего устанавливать его у стены между основными колонками, желательно посередине. Наверное, это не всегда возможно, но старайтесь стремиться к этому. Выбрав место для сабвуфера, проверьте, достаточна ли длина кабелей, чтобы можно было проложить их без натяжения. Не включайте Gold W12, пока точно не выберите место и не установите опоры на нижнюю панель корпуса.

#### **Никогда не подсоединяйте и не отсоединяйте кабели при включённом сабвуфере.**

Выбрав место для сабвуфера, установите опоры или шипы на нижнюю панель. После установки опор подсоедините сигнальный и сетевой кабели, и включите сабвуфер, нажав выключатель на задней панели.

## Опоры с шипами для ковровых покрытий

TКомплект опор включает шипы для установки сабвуфера на ковровые покрытия, а также мягкие полимерные накладки для установки на деревянные или плиточные полы.

Убедитесь, что под ковром не проложены провода, которые могут быть повреждены шипами.

Опоры полностью готовы для установки на ковровые покрытия. Достаточно лишь прикрепить их к днищу корпуса. Вверните четыре опоры в резьбовые отверстия на нижней панели сабвуфера до упора. Если у вас очень толстый ковер, снимите с опоры мягкую полимерную накладку, чтобы шип через ковер плотно вошел в пол. Осторожностью переверните сабвуфер днищем вниз. Установите в нужное место и убедитесь, что корпус выровнен со всех сторон. Если корпус немного наклонен, слегка отверните винт опоры на углу, который оказался ниже других, и снова проверьте. Продолжайте этот процесс до тех пор, пока корпус не будет установлен совершенно ровно. Зафиксируйте опору имеющейся на ней стопорной гайкой, чтобы исключить нежелательную вибрацию.

## Опоры для деревянных или твёрдых покрытий

При размещении сабвуфера на твёрдом полу используйте опоры без шипов. Для снятия шипа аккуратно возьмитесь за его накатную часть и начинайте вращать её против часовой стрелки, пока полностью не выкрутите шип.

Предварительно можно снять полимерную накладку, чтобы прочнее захватить накатную часть шипа.

Накладки следует снимать также перед установкой корпуса на шипы, как было описано выше.

# <span id="page-132-0"></span>Усилитель

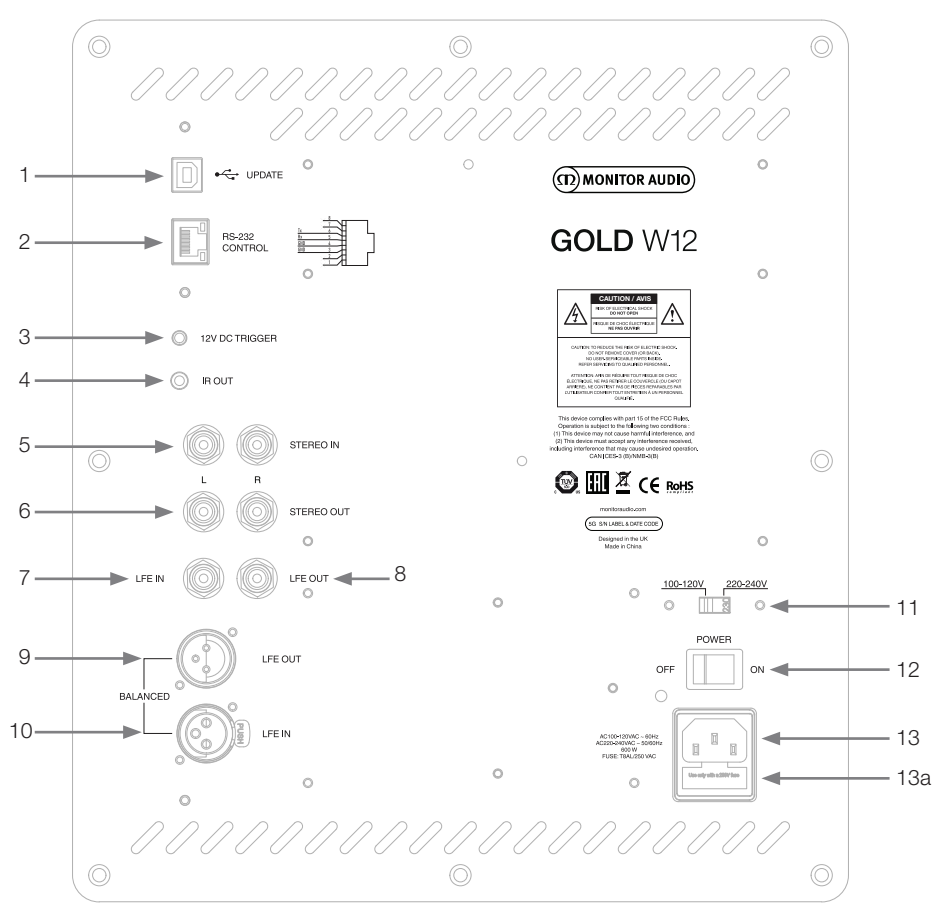

#### 1. Разъём USB

Используется для подключения компьютера при обновлении прошивки и редактировании настроек сабвуфера с помощью приложения SubConnect. USB-кабель не прилагается. Используйте подходящий кабель USB A – USB B.

#### 2. Вход RS232

Для подключения к системе «умный дом» с помощью стандартного разъёма RJ45.

3. Вход для триггерного сигнала 12 В (центральный контакт: +12 В) Для включения и выключения сабвуфера с AV-усилителя или ресивера (кабель входит в комплект поставки), а также для переключения пресетов из приложения SubConnect. По умолчанию контролирует включение и выключение. Сигнал 12 В поступает с системного усилителя и передает на электронную схему сабвуфера инструкции по выполнению определённых действий. Контролируя включение и выключение Gold W12, триггер является эффективным средством энергосбережения. Когда подключён 12-В триггер, таймер выключения и детектор сигнала не работают.

#### 4. Выход для управляющего ИК-сигнала

Служит для управления другими устройствами через W12. С помощью монофонического кабеля со штекером 3.5 мм подключите устройство к W12 и управляйте им с помощью его же пульта. Это удобно, когда устройство находится вне поля зрения.

#### 5. Линейные входы (левый и правый)

Для подключения двухканального усилителя. Соединение осуществляется с помощью двух высококачественных сигнальных кабелей, идущих от выхода предусилителя.

#### **ПРИМЕЧАНИЕ: во избежание появления помех от других электроприборов длина кабелей не должна превышать 10 м.**

#### 6. Линейные выходы RCA (левый и правый)

Служат для передачи сигнала с Gold W12 на другие сабвуферы или усилители мощности. Эти выходы используются исключительно для передачи сигнала без фильтрации или усиления. Чтобы схема работала, на стереовход должен поступать сигнал. Приложение позволяет отключать эти выходы, чтобы исключить передачу поступающего на них сигнала.

#### 7. RCA-вход LFE

Служит для подключения W12 к AV-ресиверу. При этом функция кроссовера в меню настроек недоступна, а управление кроссовером осуществляется с AV-ресивера, к которому подключён сабвуфер. По умолчанию производится автоматическое переключение входа с режима LFE на Stereo и наоборот. Однако в приложении для него можно назначить либо только режим LFE, либо только Stereo, либо то и другое.

#### 8. RCA-выход LFE

Служит для подключения других сабвуферов W12. Используется исключительно для связи и не обеспечивает никакой фильтрации. Приложение позволяет отключать эти выходы, чтобы исключить передачу поступающего на них сигнала.

#### 9. Балансный XLR-выход LFE

Служит для подключения к балансному входу усилителя или дополнительного сабвуфера. Это наилучший способ соединения при использовании длинных кабелей (10 – 100 м). Балансное подключение обеспечивает гораздо лучшее качество соединения.

## 10. Балансный XLR-вход LFE

Служит для подключения к балансному выходу усилителя. Это наилучший способ соединения при использовании длинных кабелей (10 – 100 м). Балансное подключение обеспечивает гораздо лучшее качество соединения.

#### 11. Переключательнапряжения питания

Заводская предустановка отвечает стандартам электропитания в вашем регионе.

#### 12. Выключатель питания

Служит для включения и выключения сабвуфера или для его включения в автоматическом режиме. В последнем случае сабвуфер включается при обнаружении сигнала на входе, либо при повороте диска управления, либо при нажатии кнопки питания на пульте ДУ. По умолчанию сабвуфер отключается, если в течение 20 минут на вход не поступает сигнал. Для включения и выключения можно использовать функцию триггера 12 В (см. выше).

#### 13. Разъём питания с гнездом предохранителя

monitoraudio.com 133 Gold W12 оборудован трехконтактным разъёмом питания для подключения к электросети. Используйте ТОЛЬКО кабель с разъёмом IEC из комплекта поставки. В специальном отсеке установлен плавкий предохранитель. В случае выхода предохранителя из строя замените его запасным, который находится там же, в специальном держателе. Для замены предохранителя снимите крышку (13а), извлеките перегоревший предохранитель и установите новый. Если новый предохранитель тоже перегорит, обратитесь в сервисный центр. Больше НЕ ПЫТАЙТЕСЬ устанавливать предохранители самостоятельно.

## <span id="page-134-0"></span>**VЛЬТ** дистанционного управления

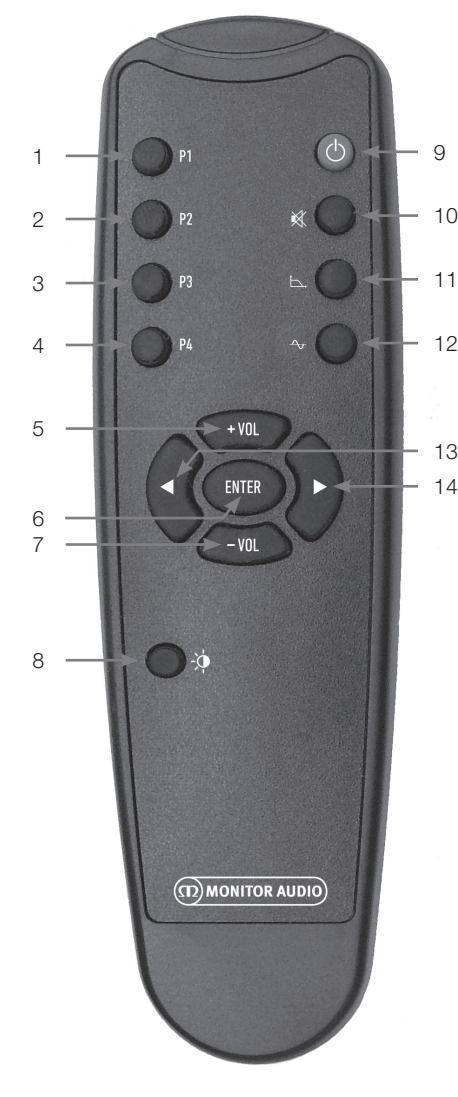

Передняя панель

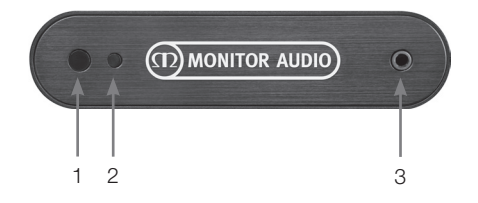

- 1. Пресет 1 Выбор пресета 1.
- 2. Пресет 2 Выбор пресета 2.
- 3. Пресет 3 Выбор пресета 3.
- 4. Пресет 4 Выбор пресета 4.
- $5 + Vol$ Повышение громкости.
- 6. Enter Выбор / подтвержение команды.
- 7. Vol Понижение громкости.
- 8. Включение индикаторов Включение и выключение светодиодных индикаторов.
- 9. Режим ожидания Перевода W12 в режим ожидания или вывод из режима ожидания.
- 10. Отключение звука Служит для отключения звука сабвуфера.
- 11. Активация кроссовера Активирует кроссовер. Для выбора частоты среза пользуйтесь кнопками «стрелка вправо» и «стрелка влево». Частота кроссовера изменяется в диапазоне 20 – 135 Гц с шагом 5 Гц.
- 12. Фаза

Настройка фазы. Для изменения значения фазы пользуйтесь кнопками «стрелка вправо» и «стрелка-влево». Диапазон – от 0 до 360° с шагом 15°.

- 13. Стрелка влево Для регулировки выбранного параметра.
- 14. Стрелка вправо Для регулировки выбранного параметра.
- 1. ИК-приёмник Используя пульт ДУ, направляёте его на это окно.
- 2. ИК-индикатор Мигает при приёме ИК-сигнала.
- 3. Разъём для микрофона Подключите сюда прилагаемый микрофон и запустите процедуру настройки, описанную ниже.

134 Gold W12

## <span id="page-135-0"></span>Панель управления

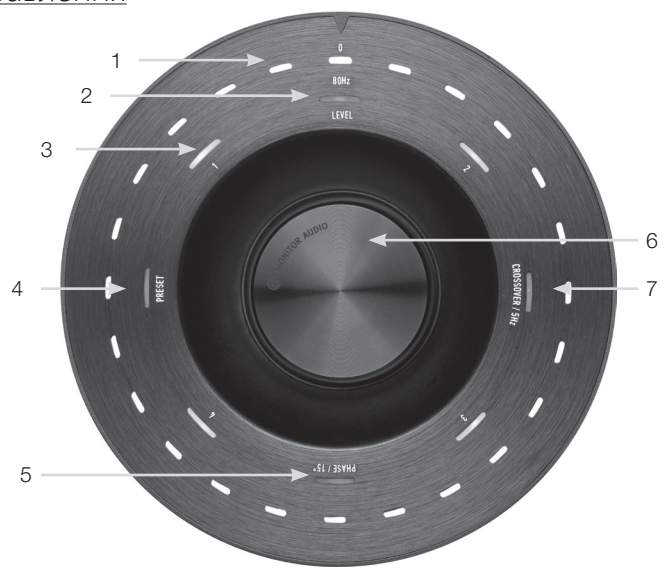

#### 1. Главный светодиодный индикатор

Показывает уровни и активные пресеты в соответствии с режимом. По умолчанию показывает уровень подстройки громкости. В рабочем состоянии также светится индикатор Level (2), а также индикаторы пресетов 1 – 4 (3).

#### 2. Индикатор уровня подстройки

По умолчанию диск управления работает в режиме подстройки. Диапазон регулировки составляет ±11 дБ и не распространяется на главный регулятор громкости. Регулировка выполняется в приложении SubConnect.

#### 3. Индикаторы пресетов

Это индикация четырёх пресетов. При выборе пресета загорается индикатор с соответствующим номером и светится до тех пор, пока этот пресет активен.

#### 4. Индикатор выбора пресета

Нажмите несколько раз диск управления, чтобы загорелся этот индикатор. Для выбора пресета поверните диск управления. Во время настройки одного из пресетов загораются 7 светодиодов, расположенных по обеим сторонам от индикатора данного пресета.

#### 5. Индикатор регулировки фазы

Для включения режима регулировки фазы нажмите несколько раз диск управления, чтобы загорелся индикатор Phase. Регулировка производится с шагом 15°, при этом светодиоды главного индикатора показывают pначение фазы.

#### 6. Диск управления

Служит для подстройки (путем вращения диска управления), либо выбора частоты среза кроссовера, фазы или пресетов (путём последовательного нажатия диска, пока не загорится соответствующий индикатор).

#### 7. Индикатор настройки кроссовера

Нажмите несколько раз диск управления, чтобы загорелся индикатор Crossover. Здесь выполняется настройка частоты кроссовера (при использовании стереовходов). Диапазон регулировки составляет 20 – 135 Гц с шагом 5 Гц. Значение по умолчанию – 80 Гц.

# <span id="page-136-0"></span>Использование Gold W12

Стандартные настройки позволяют сразу использовать сабвуфер. При необходимости вы можете изменить базовые настройки с помощью диска управления, а сложные настройки – через приложение SubConnect. По умолчанию все пресеты одинаковы, за исключением профилей эквалайзера.

После установки сабвуфера и подключения кабелей (кабель питания – последним), включите Gold W12. Прежде, чем вносить изменения в настройки или обращаться к автоматическим настройкам AV-реcивера, необходимо выполнить коррекцию системы с учётом акустических свойств комнаты.

## Цикл включения

При выходе из режима ожидания загораются все светодиоды на верхней панели, затем они поочерёдно гаснут, кроме индикатора подстройки и индикатора активного пресета. Затем и их яркость снижается до 10% или до полного угасания (в зависимости от настроек). Настройки снижения яркости можно задать в приложении SubConnect.

## Выход из режима ожидания

Предусмотрен ряд способов пробуждения W12:

**Пульт ДУ:** При нажатии кнопки (9) на ПДУ сабвуфер переходит в рабочее состояние. Функция автоматического выключения при этом работает как обычно. Если выключить W12 с ПДУ, включить его можно будет с помощью диска управления или с ПДУ. Функция обнаружения сигнала будет отключена.

**Диск управления:** Если пробуждение вызвано вращением или нажатием диска управления, сабвуфер будет оставаться включённым, пока на вход поступает сигнал или пока не сработает таймер (по умолчанию – 20 минут).

**Входящий сгнал:** Сабвуфер переходит в рабочее состояние после обнаружения сигнала на любом из входов. После 20 минут бездействия переходит в режим ожидания.

**Триггер 12 В:** Сабвуфер управляется AV-ресивером. При включении ресивера включается и W12. Точно так же, при выключении ресивера выключается и W12.

**RS232:** Предполагается интеграция в систему «умный дом». Способ будет рассмотрен далее.

# Коррекция свойств комнаты

W12 использует сложный алгоритм, который определяет нежелательные моды в комнате и выравнивает их, обеспечивая максимально точное воспроизведение баса. Для настройки эквалайзера с учетом акустических свойств комнаты подключите микрофон к разъёму на передней панели W12 и установите микрофон

#### **ПРИМЕЧАНИЕ**

Чтобы исключить прерывания в процессе коррекции, необходимо отключить кабель RS232 (если он подключён) вплоть до завершения процесса.

в позиции прослушивания. Чтобы получить оптимальный результат, направьте микрофон к потолку. По умолчанию Gold W12 выполняет настройку в два прохода. Но это можно изменить в приложении SubConnect, меню Tools > Room Correction.

#### **ПРИМЕЧАНИЕ**

Сначала выполните калибровку для сабвуфера, и только потом – для любых других устройств.

Установите микрофон в желаемую позицию, нажмите и задержите диск управления: светодиоды внешнего круга начинают поочерёдно загораться. Дождитесь, пока не загорятся и не начнут мигать все диоды. Теперь отпустите диск. После первого прохода система делает паузу на 20 секунд.

За это время вы можете установить микрофон в новую позицию или оставить там же. Паузу можно сократить, нажав на диск управления, после чего начнётся следующий проход.

В процессе система будет автоматически воспроизводить последовательность тестовых сигналов. Если тест удался, светодиоды покажут «довольное лицо». Если тест не прошёл, светодиоды изобразят «грустное лицо»..

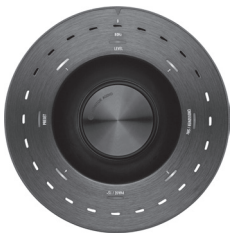

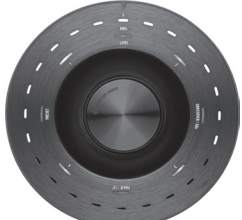

Удачный тест Неудачный тест

#### <span id="page-137-0"></span>**ПРИМЕЧАНИЕ**

Если перед тестированием микрофон не включён, выдаётся сигнал об ошибке: загораются все светодиоды. Чтобы сбросить индикацию ошибки, достаточно слегка повернуть диск управления.

## Использование приложения **SubConnect**

Чтобы выполнить коррекцию в приложении SubConnect, проделайте следующие шаги (об установке приложения – на следующей стр.).

1. Включите W12 и подключите USB-кабелем к компьютеру, откройте на ПК приложение SubConnect и нажмите Tools > Room Correction.

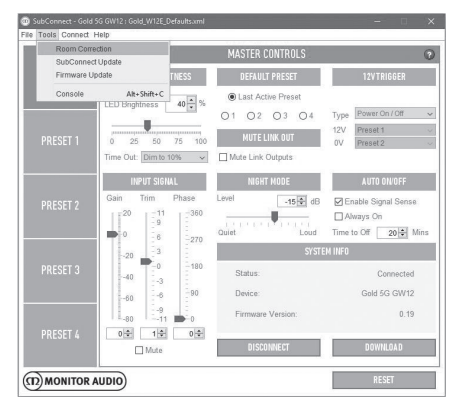

2. Выберите число циклов измерения (по умолчанию – 2) и нажмите кнопку RUN. После этого запускается первый цикл. Между циклами будет пауза около 20 секунд.

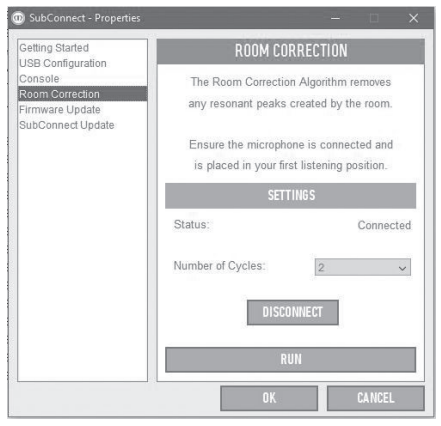

# Рекомендованные настройки для AV-системы

При использовании W12 в составе AV-системы, рекомендуется в качестве отправной точки использовать пресеты 2 (Movies) или 4 (Impact). Можно подстроить пресеты, чтобы получить желаемое звучание в своей комнате. При использовании входа LFE функция регулировки кроссовера не работает.

#### **ПРИМЕЧАНИЕ**

Настройки, выполненные с помощью диска управления, сохраняются только в том случае, если сабвуфер будет выключен автоматически или переведён в режим ожидания с пульта дистанционного управления. Если его выключить с помощью выключателя на задней панели или в сети произойдёт сбой питания, настройки не сохраняются.

## Рекомендованные настройки для стереосистемы

При использовании W12 в составе стереосистемы, рекомендуется в качестве отправной точки использовать пресеты 1 (Music) или 3 (Flat). Можно подстроить пресеты, чтобы получить желаемое звучание в своей комнате. Выбрав пресет, отрегулируйте частоту кроссовера так, чтобы звучание сабвуфера стало неотделимым от звучания с основных акустических систем. Чтобы добиться идеального результата, возможно, потребуется дополнительная настройка с прослушиванием хорошо знакомой музыки.

#### **ПРИМЕЧАНИЕ**

Настройки, выполненные с помощью диска управления, сохраняются только в том случае, если сабвуфер будет выключен автоматически или переведён в режим ожидания с пульта дистанционного управления. Если его выключить с помощью выключателя на задней панели или в сети произойдёт сбой питания, настройки не сохраняются.

## <span id="page-138-0"></span>Профили коррекции

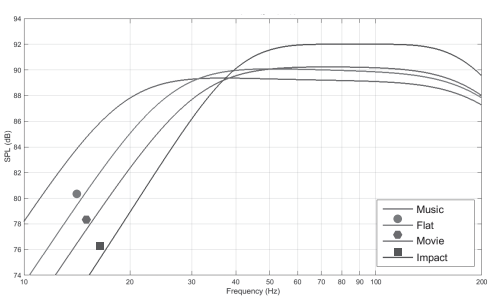

**Impact:** максимальное использование энергии динамиков для передачи взрывных звуков.

**Flat:** золотая середина между расширенной плоской характеристикой и минимальным использованием DSP-процессора, удобная отправная точка для создания ваших собственных профилей.

**Movie:** тот же равномерный профиль с хорошей чувствительностью, но с небольшим расширением для баланса между взрывными и атмосферными звуками в фильмах.

**Music:** максимальный диапазон нижних частот для нормального воспроизведения звучания любых музыкальных инструментов.

## Коды ИК-приёмника

Собственная система контроля включает команды для использования с универсальными пультами ДУ, а также дополнительные команды, отсутствующих в прилагаемом пульте ДУ, которые используют протокол NEC.

#### **Адрес устр-ва: 7D28**

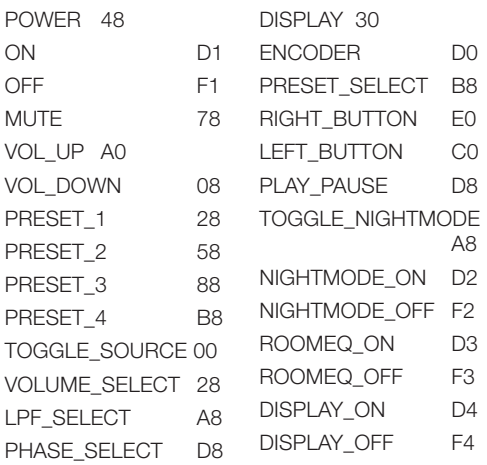

# RS232

Для управления моделью Gold W12 можно использовать порт RS232 на задней панели. Управление осуществляется путем передачи строк символов на порт RS232.

# Контакты разъёма RS232

Порт RS232 использует стандартный разъём RJ45. Его распайка представлена на панели управления.

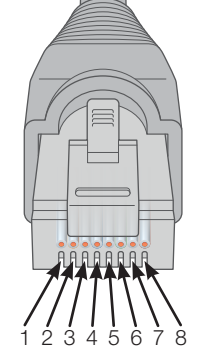

- 1. Не используется
- 2. Не используется
- 3. Земля 4. Земля
- 
- 5. Rx (приём)
- 6. Tx (передача)
- 7. Не используется
- 8. Не используется

# Параметры порта RS232

**Скорость передачи данных:** 57600 бод **Разрядность данных:** 8 **Чётность:** отсутствует **Стоп-бит:** 1 **Управление потоком:** отсутствует

# Командный протокол

Каждая командная строка должна отвечать единой структуре протокола. Более подробная информация приводится в перечне команд далее. Для управления сабвуфером на порт RS232 подаётся строка символов, образующая командную строку. Каждая командная строка завершается символами <CR> и <LF>:

**<CR>** (символ «возврат каретки» из ASCII, десятичное 13).

**<LF>** (символ «перевод строки» из ASCII, десятичное 10).

Они используются в параметрах RS232. Система сабвуфера отвечает на команду обновлённой информацией, модифицированной командой SET, либо информацией, которая была запрошена посредством команды GET. При получении некорректной команды система возвращает ошибку **ERROR<CR><LF>**

**Примечание:** команды SET, поданные в режиме ожидания, игнорируются, кроме команд SET\_O.

# <span id="page-139-0"></span>Список команд

#### Следующие команды группы GET используются для запроса информации от сабвуфера:

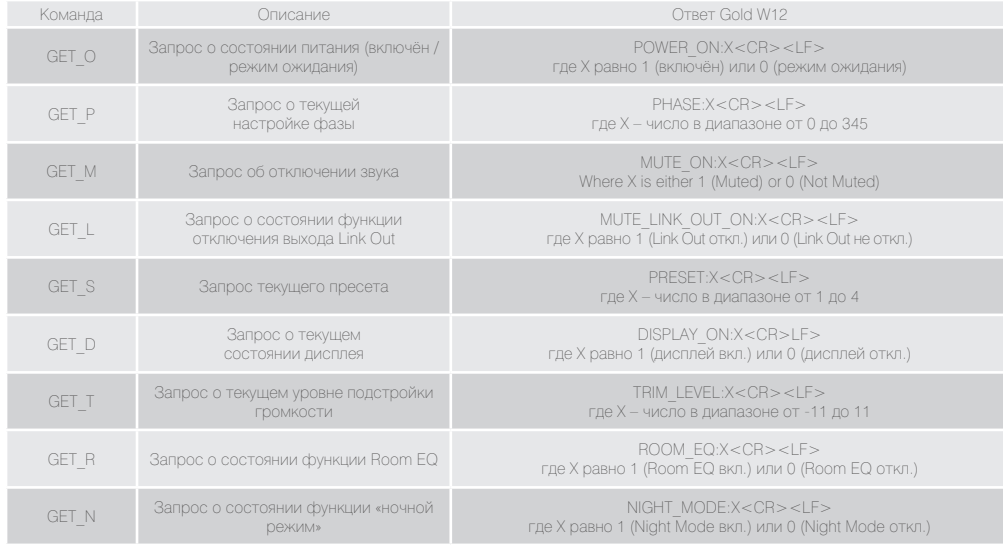

#### Следующие команды группы SET используются для управления работой сабвуфера:

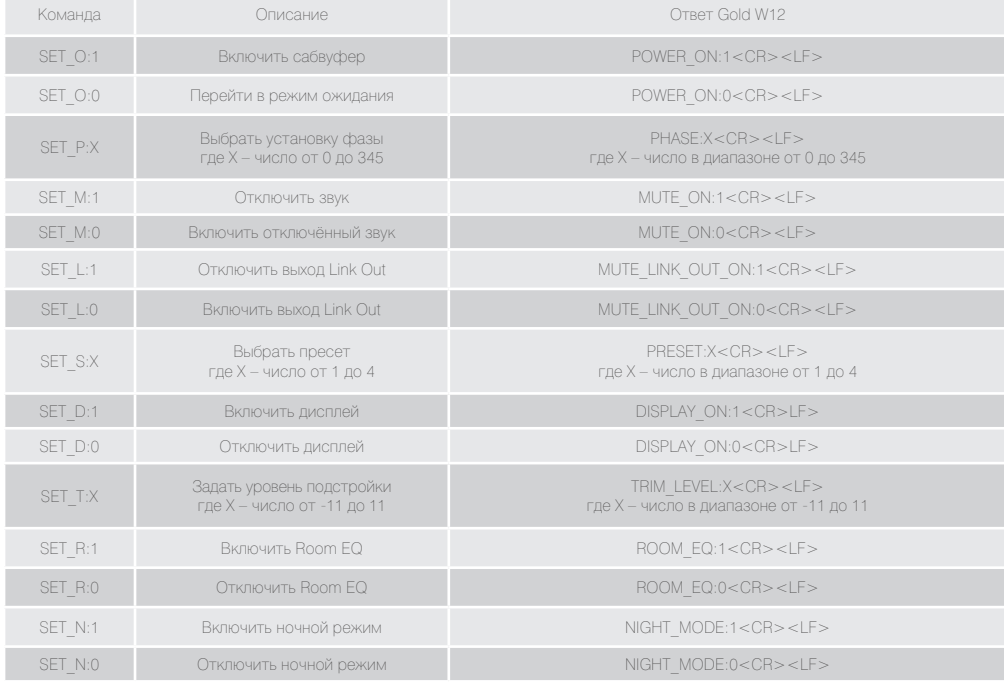

# <span id="page-140-0"></span>Обновление прошивки W12

После загрузки SubConnect и соединения с сабвуфером – автоматически или после нажатия кнопки «CONNECT», – приложение проверяет обновление прошивки. Если обновление найдено, открывается окно:

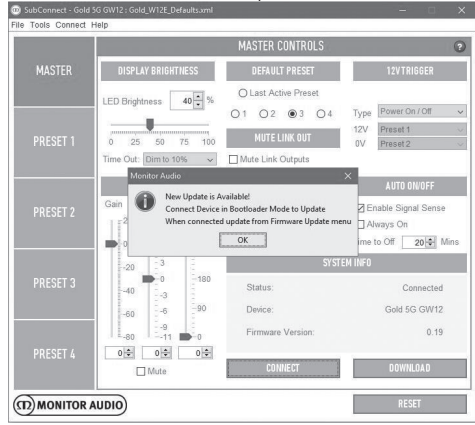

# Режим загрузчка

Чтобы запустить на Gold W12 режим загрузчика, необходимо сначала выключить сабвуфер с помощью выключателя. После этого нажмите диск управления и, не отпуская его, снова включите сабвуфер.

Загорятся внутренние кольца синих и голубых диодов, а белые диоды внешнего кольца начнут мигать и остановятся на индикаторе «Phase». Теперь режим загрузчика активен.

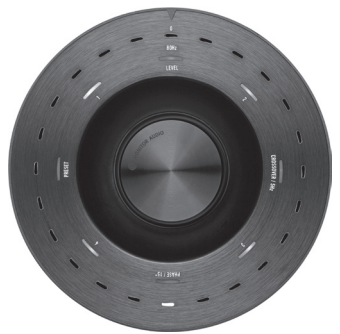

Нажмите «ОК» в приложении. Строка «Status» покажет, что соединение с сабвуфером отсутствует. Нажмите «CONNECT», затем, когда соединение будет восстановлено, появляется окно с сообщением, что доступно обновление. Переходите к процедуре автоматического обновления.

# Автоматическое обновление

1. Чтобы выполнить обновление, нажмите «ОК». Откроется ещё одно окно, содержащее название продукта, номер версии и краткое описание изменений.

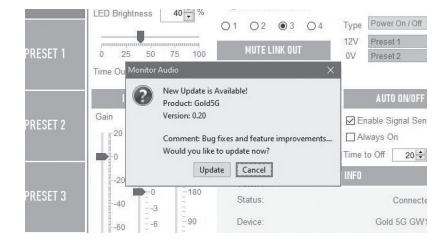

2. Нажмите «Update», и дождитесь, пока индикатор процесса не покажет завершение обновления.

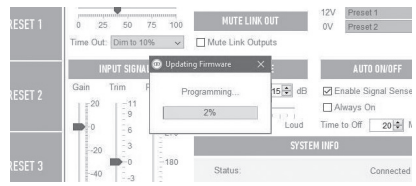

3. По завершении процесса выводится подтверждение обновления. Нажмите «OK», чтобы перезагрузить сабвуфер. Если на сабвуфер поступает сигнал, тот автоматически включится. Если сигнал отсутствует, сабвуфер нужно вывести из режима ожидания, подав сигнал, либо нажав или повернув диск управления.

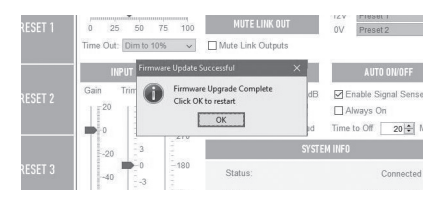

# <span id="page-141-0"></span>Обновление вручную

Если вы хотите сами проверить наличие обновлений, откройте приложение и нажмите Tools > Firmware Update. Сабвуфер при этом должен быть включён и иметь связь с приложением.

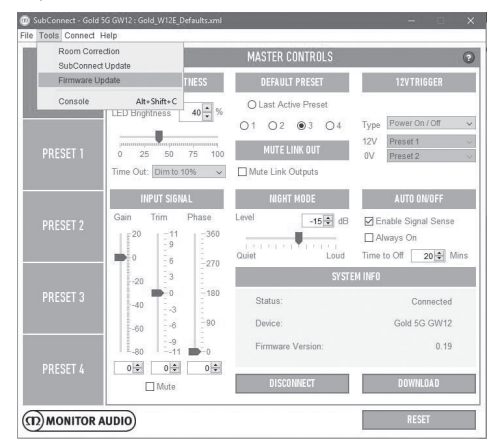

1. Нажмите «Check For Update». Вы получите сообщение, использует ли W12 последнюю версию прошивки или доступна более новая версия.

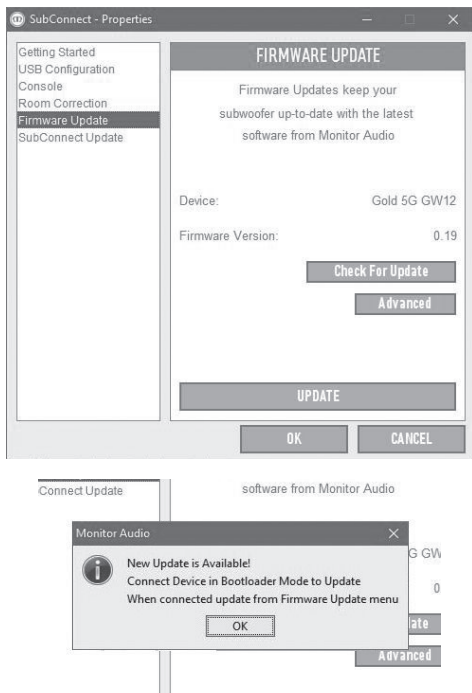

2. Вам предложат запустить W12 в режиме загрузчика. Информация о том, как это сделать, приводится в разделе «Режим загрузчика». Выполните описанные там действия, и когда восстановится соединение с W12, выберите Tools > Firmware Update. При этом откроется новое окно с запросом на обновление. Нажмите кнопку «Update».

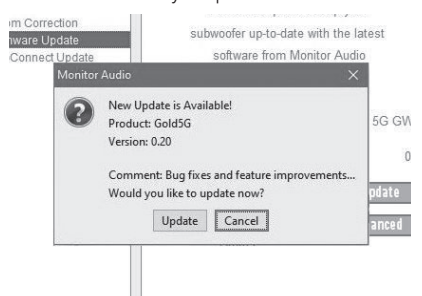

3. Прогресс-индикатор будет показывать статус обновления.

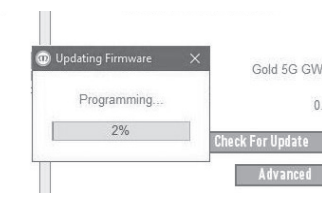

4. По завершении обновления выводится подтверждение. Нажмите «OK», чтобы перезагрузить сабвуфер. Если на сабвуфер поступает сигнал, тот автоматически включится. Если сигнал отсутствует, сабвуфер нужно вывести из режима ожидания.

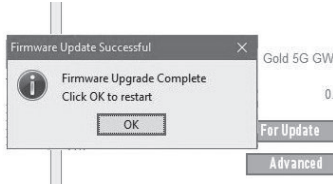

# <span id="page-142-0"></span>Сброс настроек

Иногда может потребоваться возврат к исходным заводским настройкам. Это можно сделать следующим образом.

- 1. Войдите в режим загрузчика.
- 2. Находясь в режиме загрузчика (см. индикацию светодиодов на иллюстрации), нажмите и удержите диск управления.
- 3. Пока вы удерживаете диск управления,

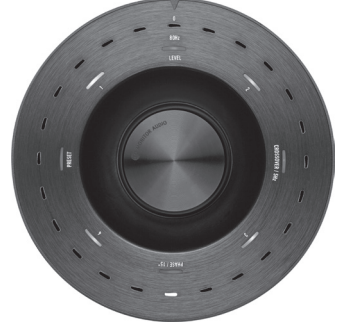

диоды начинают круговое движение, а в завершение дважды мигают. Когда они начинают мигать, отпустите диск.

4. После сброса настроек Gold W12 переходит в режим ожидания.

## Гарантия

На качество изготовления и функционирования этого продукта даётся гарантия производителя при условии, что продукт был поставлен авторизованным дилером Monitor Audio. Информацию о сроках гарантии вы найдёте на странице с описанием приобретённого вами продукта на сайте monitoraudio.com.

Приобретая изделие Monitor Audio, сохраните квитанцию о покупке, так как она является подтверждением вашего права на гарантию.

## Информация для владельца

#### **Сведения об изделии**

Серийный номер:

Дата продажи:

#### **Сведения о продавце**

Название:

Адрес:

 $\overline{a}$ 

 $\overline{a}$ 

E-mail: <u>\_\_\_\_</u>

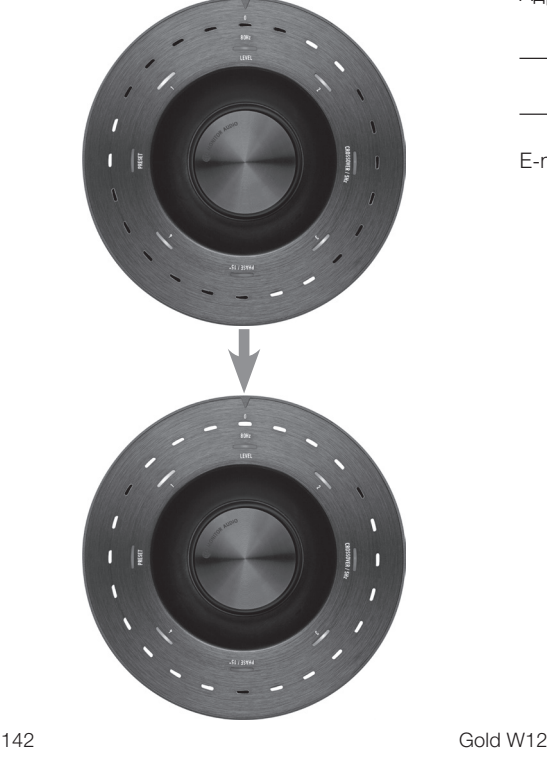

## <span id="page-143-0"></span>Технические характеристики

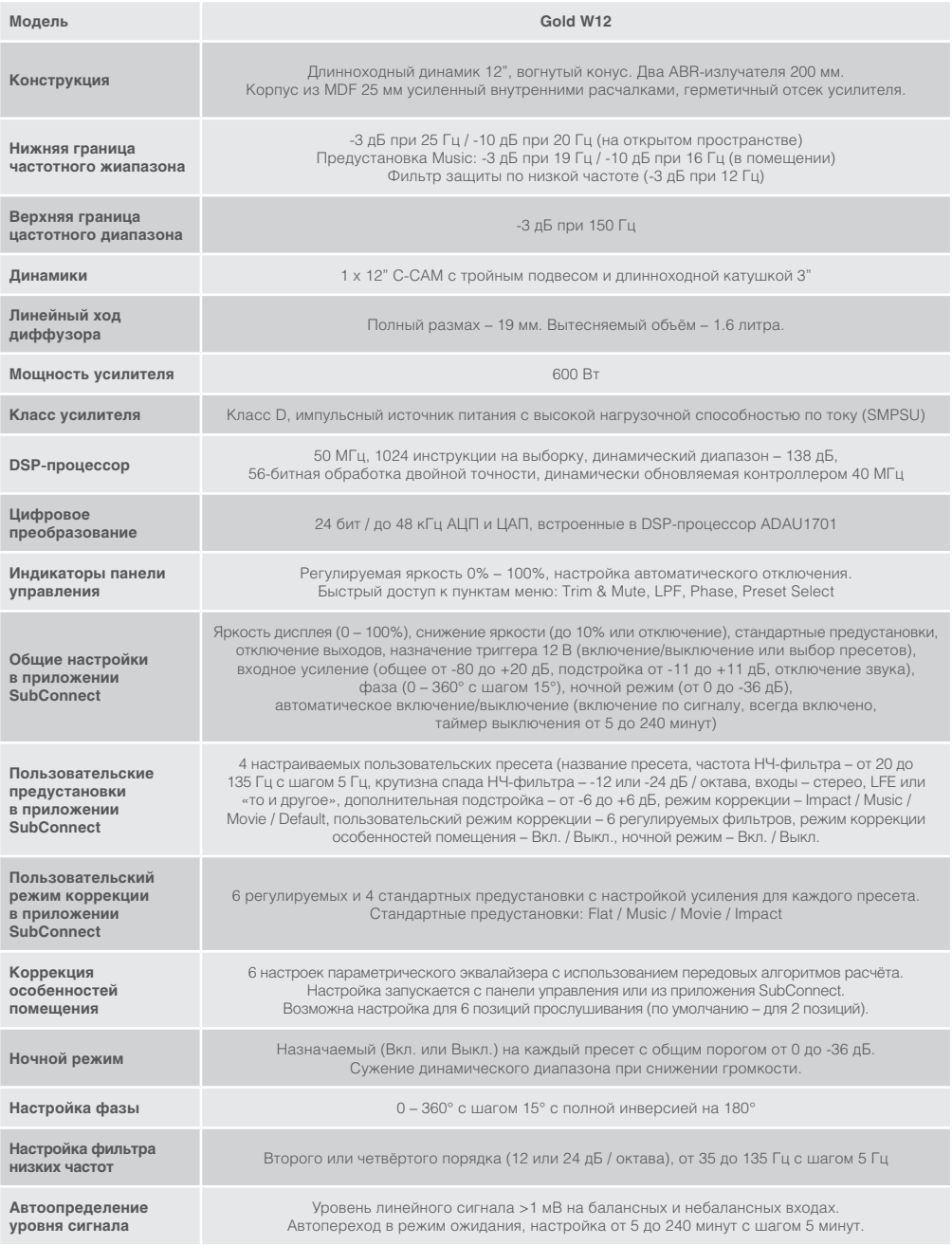
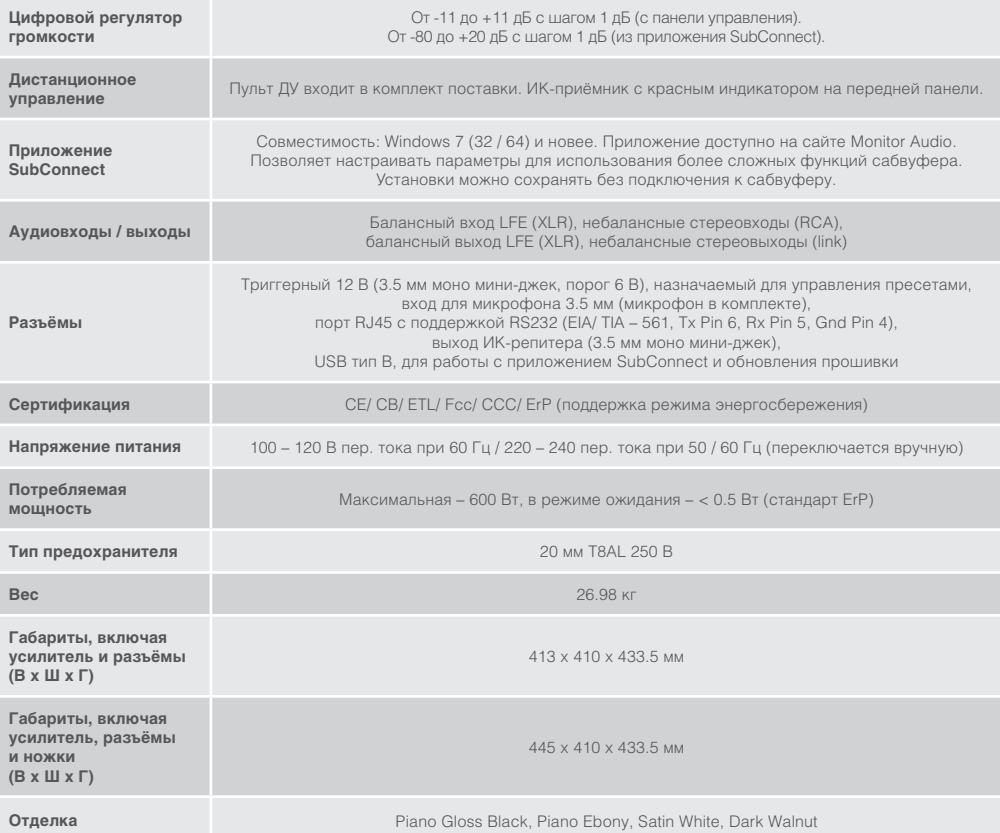

#### Компания Monitor Audio оставляет за собой право изменять характеристики без предварительного уведомления.

# GOLD W12 Інструкцыя карыстальніка

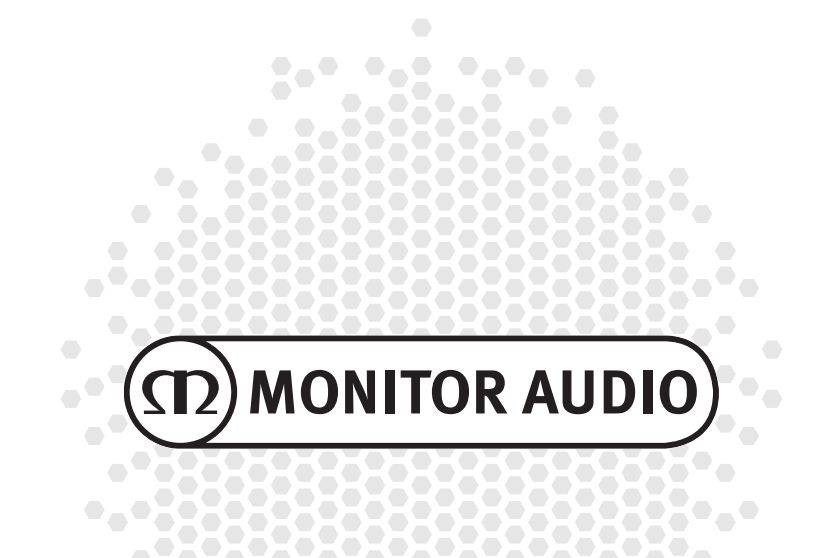

# Змест

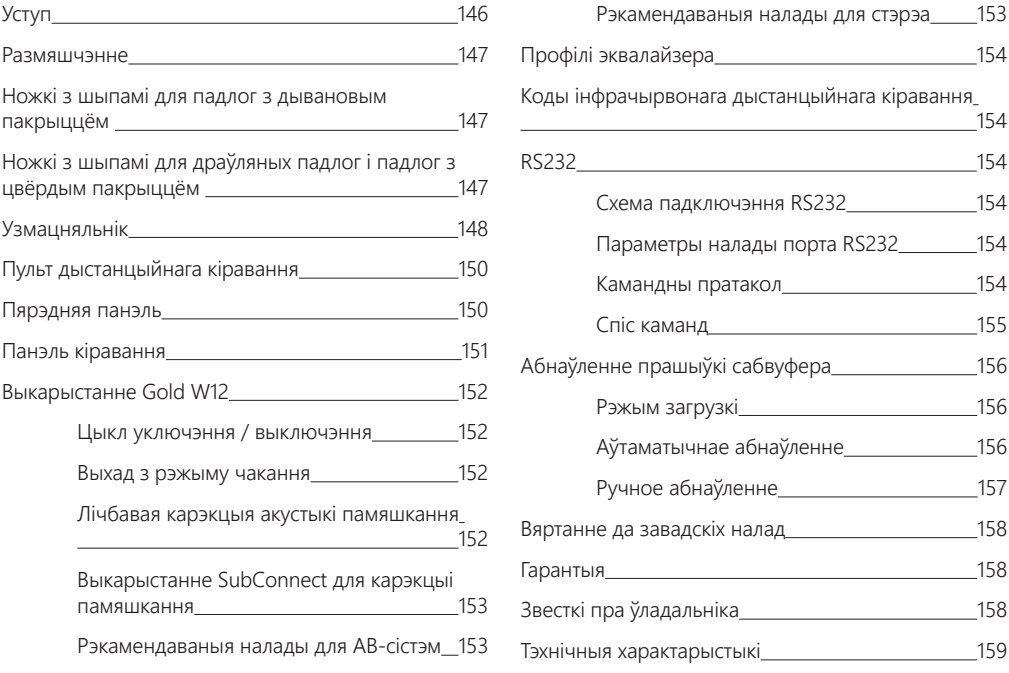

## Уступ

Нягледзячы на меншы памер корпуса, сабвуфер Gold W12 можа забяспечваць больш выразныя басы. Магутны доўгаходавы 12'' драйвер дапаўняецца двума дапаможнымі басовымі радыятарамі, наладжанымі такім чынам, каб асноўны драйвер фарміраваў аглушальныя басовыя лініі частатой да 20 Гц. У зборцы басовага драйвера выкарыстоўваецца магутная магнітная сістэма і масіўная гукавая шпулька для забеспячэння каласальнай моцы і размаху, неабходных для сур'ёзнага хатняга кінатэатра ці праслухоўвання музыкі.

600-ватавы ўзмацняльнік класа D (выраблены Hypex) ідэальна спалучаецца з магутнай імпульснай крыніцай сілкавання для забеспячэння бесперапыннай падачы высокіх узроўняў гукавога ціску і дакладнай перадачы пікавых пераходных сігналаў. Дзякуючы магутнаму лічбаваму працэсару DSP дасягаецца максімальная прадукцыйнасць і найлепшыя характарыстыкі фільтра пры ўжыванні ўнікальнай APC-сістэмы. APC-сістэма (сістэма аўтаматычнай карэкцыі ў адпаведнасці з месцазнаходжаннем) распрацавана кампаніяй Monitor Audio для аўтаматычнай карэкцыі ў залежнасці ад розных тыпаў памяшканняў. Каб разлічваць неспрыяльныя параметры памяшкання і аўтаматычна выпраўляць частотную характарыстыку праз яе аптымізацыю ў адпаведнасці з памяшканнем і месцазнаходжаннем, у сістэме выкарыстоўваецца мікрафон і выпрабавальныя танальныя сігналы. Гэта дазваляе карыстальніку атрымліваць асалоду ад сабвуфера без абмежаванняў для размяшчэння. Высокатэхналагічны 32-бітны мікракантролер, які тысячы раз на секунду рэгіструе ўзроўні гуку, гарантуе максімальна магчымую прадукцыйнасць дынаміка.

Настройка параметраў забяспечваецца інавацыйным кантролерам, усталяваным на верхняй панэлі корпуса або пры дапамозе ўласнага праграмнага забеспячэння SubConnect кампаніі Monitor Audio. Налады забяспечваюць чатыры цалкам кантралюемыя папярэднія ўстаноўкі карыстальніка на кожны ўваход, у тым ліку рэжымы Flat / Music / Movie (Нейтральны / Музыка / Фільм) і ўдарныя налады эквалайзера. Дакладная настройка выконваецца рэгуляваннем частаты, стромкасці, баланса і фільтраў эквалайзера для кожнай папярэдняй налады. Начны рэжым актыўна зніжае дынамічны дыяпазон больш гучных секцый у адпаведнасці з пажаданнямі слухача.

<span id="page-147-0"></span>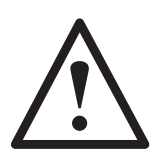

#### **Важна!**

Каб максімальна эфектыўна карыстацца ўсімі магчымасцямі вашага сабвуфера і мець доступ да пашыраных налад і абнаўленняў прашыўкі, загрузіце праграму SubConnect для ПК з нашага сайта. Разам з праграмай вы атрымаеце ўсе неабходныя інструкцыі па тых функцыях, якія можна наладжваць у праграме SubConnect.

## Размяшчэнне

Рэкамендуецца размяшчаць Gold W12 у найбольш падыходзячым месцы, пажадана не ў самым куце памяшкання, бо гэта можа выклікаць празмерны нізкачастотны гул. Аптымальнае размяшчэнне – уздоўж пярэдняй сцяны, пасярэдзіне паміж левай і правай пярэднімі калонкамі. Зразумела, што такое размяшчэнне не з'яўляецца магчымым ва ўсіх выпадках, але паспрабуйце прытрымлівацца рэкамендацый, наколькі гэта магчыма. Пасля вызначэння месца неабходна праверыць даўжыню кабеляў – яна павінна быць дастатковай для падключэння без нацяжэння. Не ўключайце Gold W12 у разетку, пакуль не знойдзеце аптымальнае месцапалажэнне і не прыладзіце ножкі.

#### **Не падлучайце і не адключайце нічога ад раздымаў, калі Gold W12 уключаны.**

Калі вы выбралі падыходзячае месца, прымацуйце ножкі / ножкі з шыпамі ў адпаведнасці з інструкцыямі, прыведзенымі ніжэй. Калі вы прымацуеце ножкі, падлучыце сігнальны кабель (кабелі) і кабель сілкавання да галоўнага выключальніка.

## Ножкі з шыпамі для падлог з дывановым пакрыццём

Ножкі з шыпамі прызначаюцца для выкарыстання на падлозе з дывановым пакрыццём, а мяккія палімерныя падушкі – для выкарыстання на драўляных падлогах ці плітцы.

Калі ласка, упэўніцеся, што пад дывановым пакрыццём не схаваныя правады і кабелі сілкавання, каб не пашкодзіць іх шыпамі.

Ножкі пастаўляюцца ў поўным зборы для выкарыстання на падлогах з дывановым пакрыццём. Неабходна толькі прымацаваць іх да корпуса. Для гэтага неабходна проста ўкруціць іх у 4 разьбавыя адтуліны на ніжняй частцы корпуса. Калі ў вашага дывана вельмі тоўсты ворс, здыміце мяккія палімерныя падушачкі, каб упэўніцца, што шыпы прайшлі праз дыван і дастаюць да падлогі. З вялікай асцярожнасцю вярніце корпус у правільнае палажэнне. Размясціце корпус у патрэбным месцы і праверце, каб усі бакі стаялі роўна. Калі ён стаіць няўстойліва, адкруціце ножку, якая не дастае да падлогі, і праверце яшчэ раз. Працягвайце, пакуль корпус не будзе стаяць роўна і ўстойліва. Выкарыстоўвайце заціскную гайку, каб зафіксаваць палажэнне ножак і прадухіліць нежаданыя вібрацыі.

## Ножкі з шыпамі для драўляных падлог і падлог з цвёрдым пакрыццём

Пры выкарыстанні на цвёрдай падлозе ці ў тых выпадках, калі шыпы па нейкай прычыне не падыходзяць, рэкамендуецца выкарыстоўваць ножкі без шыпоў. Акуратна вазьміцеся за накатную частку шыпа і круціце яе супраць гадзіннікавай стрэлкі, пакуль поўнасцю не адкруціце.

Каб вам было лягчэй выкручваць шып, вы можаце паспрабаваць спачатку зняць палімерную падушачку.

Падушачку трэба вярнуць на месца перад выраўніваннем палажэння корпуса, апісанага вышэй.

# <span id="page-148-0"></span>Узмацняльнік

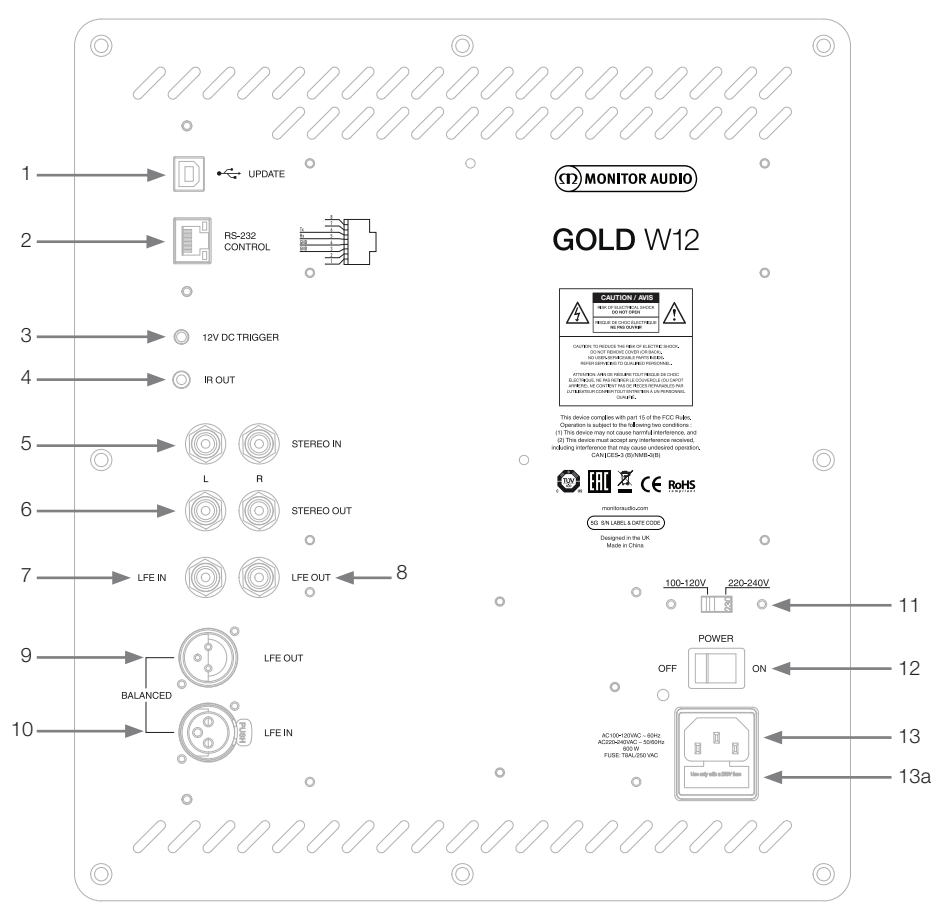

#### 1. USB-раздым

Неабходны для абнаўлення прашыўкі і налад Gold W12 пры дапамозе праграмы SubConnect. USBкабель не ўваходзіць у камплект пастаўкі, калі ласка, выкарыстоўвайце падыходзячы кабель USB A  $- B$ 

#### 2. Уваход RS232

Прызначаецца для падключэння да сістэмы дамашняй аўтаматызацыі з выкарыстаннем стандартнага RJ45-злучальніка.

3. 12-вольтны ўваход трыгера ~ Цэнтральны вывад = +12 В пастаяннага току. Прызначаецца для кантролю знешняга электрасілкавання Gold W12 ад АВ-узмацняльніка / рэсівера (провад уваходзіць у камплект) і для пераключэння паміж рознымі першапачатковымі наладамі ў залежнасці ад параметраў, загадзя зададзеных у праграме SubConnect. Налады па змаўчанні для кіравання сілкаваннем. 12-вольтны сігнал паступае з узмацняльніка і перадае Gold W12 каманду выконваць зададзенае дзеянне: альбо ўключыць/адключыць сілкаванне, альбо пераключыць папярэднія налады. Пры выкарыстанні для ўключэння і выключэння Gold W12 трыгер з'яўляецца вельмі энергаэфектыўным спосабам кіравання сілкаваннем. Таймер аўтаматычнага выключэння і ўспрыняцце сігналаў не будуць працаваць, калі падлучаны 12-вольтны трыгер.

#### 4. ІЧ (Інфрачырвоны) выхад

Выкарыстоўваецца для кіравання іншымі ІЧ-прыладамі праз Gold W12. Падключыце Gold W12 да іншай прылады пры дапамозе гнездавога раздыму мона 3,5 мм, іншай прыладай можна кіраваць дыстанцыйна праз Gold W12. Гэта выдатнае рашэнне, калі іншая прылада знаходзіцца за межамі прамой бачнасці ці ў іншым пакоі.

#### 5. Лінейныя стэрэаўваходы (левы і правы)

Для падлучэння 2-канальнай/ стэрэасістэмы ўзмацняльніка. Падлучэнне павінна выконвацца з дапамогай пары высакаякасных сігнальных кабеляў да выхада папярэдняга ўзмацняльніка. ЗАЎВАГА! Каб пазбегнуць перашкод ад іншага электрычнага абсталявання, даўжыня кабелю не павінна перавышаць 10 метраў.

#### 6. Лінейныя RCA стэрэавыхады (левы і правы)

Выкарыстоўваюцца для сілкавання дадатковых сабвуфераў ці ўзмацняльніка магутнасці ад Gold W12 з выкарыстаннем паслядоўнага тыпу падлучэння. Выхады служаць толькі для падлучэння і не выконваюць ніякай фільтрацыі ці ўзмацнення. Для работы падлучаных выхадаў павінен падавацца сігнал на стэрэаўваходы. Іх таксама можна адключыць праз праграму, калі ёсць падлучаны сігнал.

#### 7. Уваход LFE (тып RCA)

Гэты ўваход выкарыстоўваецца для падключэння Gold W12 да AV узмацняльніка / рэсівера. Падчас выкарыстання ўвахода LFE, функцыя раздзялення частот (красовера) у меню/устаноўцы не выкарыстоўваецца. Гэта адбываецца таму, што функцыю раздзялення частот выконвае прылада, да якой падлучаны сабвуфер. Пераключэнне паміж уваходам LFE і стэраэўваходам адбываецца аўтаматычна па змаўчанні, але ў праграме можна выбіраць паміж LFE, стэрэа або двума.

#### 8. Выхад LFE / Злучальнік (тыпу RCA)

Выкарыстоўваецца для сілкавання дадатковага Gold W12 (ці іншага сабвуфера) праз паслядоўнае падлучэнне. Выхад служыць толькі для падлучэння і не выконвае ніякай фільтрацыі. Іх таксама можна адключыць праз праграму, калі ёсць падлучаны сігнал.

#### 9. Дыферэнцыяльны выхад LFE (XLR тыпу "тата")

Выкарыстоўваецца падчас падлучэння дыферэнцыяльнага ўваходу да дадатковага сабвуфера ці ўзмацняльніка. Лепш за ўсё выкарыстоўваць доўгія кабелі (больш за 10 м, да 100 м). Дыферэнцыяльнае падлучэнне забяспечвае лепшае падлучэнне ў параўнанні з падлучэннем да аналагавых аўдыёраздымаў.

#### 10. Дыферэнцыяльны ўваход LFE (XLR тыпу "мама")

Выкарыстоўваецца падчас падлучэння дыферэнцыяльнага выхаду ўзмацняльніка. Лепш за ўсё выкарыстоўваць доўгія кабелі (больш за 10 м, да 100 м). Дыферэнцыяльнае падлучэнне забяспечвае лепшае, амаль бясшумнае падлучэнне ў параўнанні з падлучэннем да аналагавых аўдыёраздымаў.

#### 11. Пераключальнік напружання Завадскія налады адпавядаюць напружанню ў краіне паходжання. Іх забараняецца змяняць.

#### 12. Выключальнік электрасілкавання

Галоўны тумблер, які забяспечвае поўнае выключэнне і ўключэнне / пераход у аўтаматычны рэжым. У рэжыме on/auto (уключана / аўтаматычны рэжым) прылада ўключыцца пры разпазнанні сігналу ўвахода ці нажацці дыска кіравання / кнопкі сілкавання. Яна выключыцца праз 20 хвілін (налада па змаўчанні), калі сігнал больш не будзе паступаць (крыніца выключана). Калі ж выкарыстоўваецца 12-вольтны трыгер (гл. вышэй), кантроль за электрасілкаваннем адбываецца пры уключэнні і выключэнні крыніцы сігналу.

#### 13. Месца знаходжання IEC-злучальніка сілкавання / засцерагальніка

Gold W12 абсталяваны трохкантактнай уваходнай разеткай для падключэння да сеткі электрасілкавання. Выкарыстоўвайце ТОЛЬКІ той кабель электрасілкавання, які адпавядае патрабаванням МЭК і пастаўляецца разам з сабвуферам. Сабвуфер абсталяваны вонкавым сеткавым засцерагальнікам. Для замены перагарэўшага падчас працы засцерагальніка на яго трымальніку маецца запасны засцерагальнік. Для замены засцерагальніка неабходна адлучыць кабель электрасілкавання, асцярожна выняць арыгінальны засцерагальнік з яго трымальніка, які знаходзіцца пад уваходным гняздом (13a, насупраць) электрасілкавання. Калі засцерагальнік перагарае зноў, рэкамендуецца звярнуцца за дапамогай да ўпаўнаважанага спецыяліста па абслугоўванні. НЕ спрабуйце зноў замяніць засцерагальні<del>к<sub>і</sub> пакодыкі гэдмо</del>жа прывесці да сур'ёзнага пашкоджання <sub>149</sub> ўзмацняльніка.

## <span id="page-150-0"></span>Пульт дыстанцыйнага кіравання

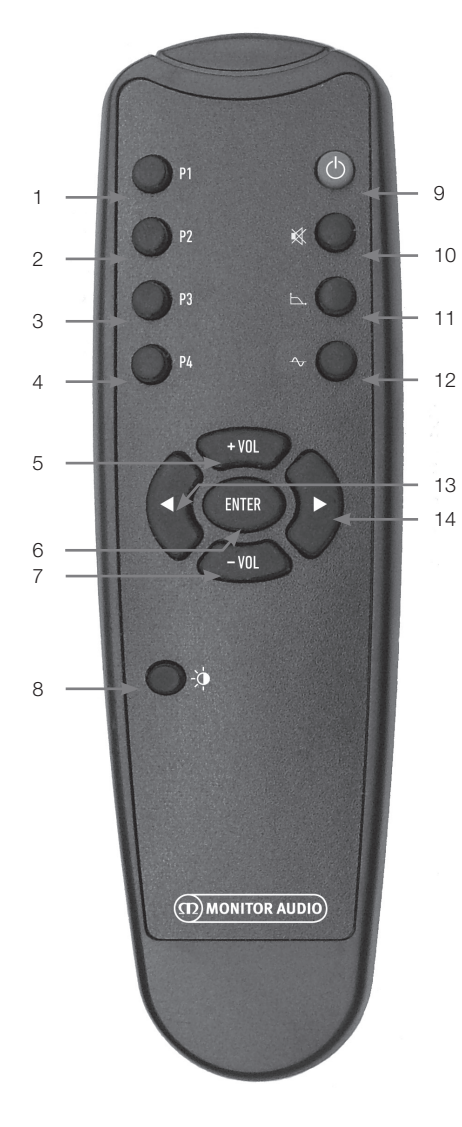

Пярэдняя панэль

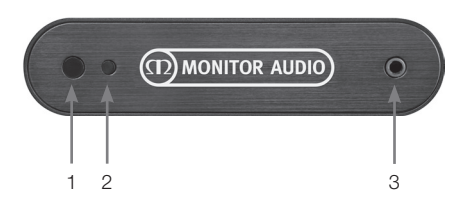

- 1. Preset 1 (Першапачатковая налада 1) Выбар preset 1.
- 2. Preset 2 (Першапачатковая налада 2) Выбар preset 2.
- 3. Preset 3 (Першапачатковая налада 3) Выбар preset 3.
- 4. Preset 4 (Першапачатковая налада 4) Выбар preset 4.
- 5. + Гучнасць Павялічэнне ўзроўня балансіроўкі гуку.
- 6. Увод Выбар / пацвярджэнне каманды.
- 7. Гучнасць Памяншэнне ўзроўню балансіроўкі гуку.
- 8. Яркасць святлодыёда Уключэнне і выключэнне святлодыёднага дысплэя.
- 9. Рэжым чакання Пераключэнне Gold W12 у рэжым чакання і выхад з яго.
- 10. Блакіроўка гуку Блакіруе ўсе выхады Gold W12.
- 11. Кропка красовера Выбар наладкі кропкі красовера на Gold W12. Выкарыстоўвайце кнопкі са стрэлкамі ўлева і ўправа, каб адрэгуляваць частату раздзялення. Яна рэгулюецца крокамі па 5 Гц у межах ад 20 да 135 Гц.
- 12. Фаза

Выбар наладкі фазы на Gold W12. Выкарыстоўвайце кнопкі са стрэлкамі ўлева і ўправа, каб адрэгуляваць фазу. Яна рэгулюецца крокамі па 15 градусаў ад 0 да 360 градусаў.

- 13. Стрэлка ўлева Наладка выбранага параметра.
- 14. Стрэлка ўправа Наладка выбранага параметра.
- 1. ІЧ-прыёмнік Gold W12 Для работы накіруйце пульт Gold W12 на прыёмнік.
- 2. Святлодыёдны ІЧ-індыкатар Мігае падчас атрымання ІЧ-сігналу.
- 3. Мікрафон для эквалізацыі памяшкання Падключыце пастаўлены мікрафон сюды і

алады правядзіце наладку, падрабязна апісаную ніжэй.<br>1 3 это правядзіце наладку, падрабязна апісаную ніжэй.

## <span id="page-151-0"></span>Панэль кіравання

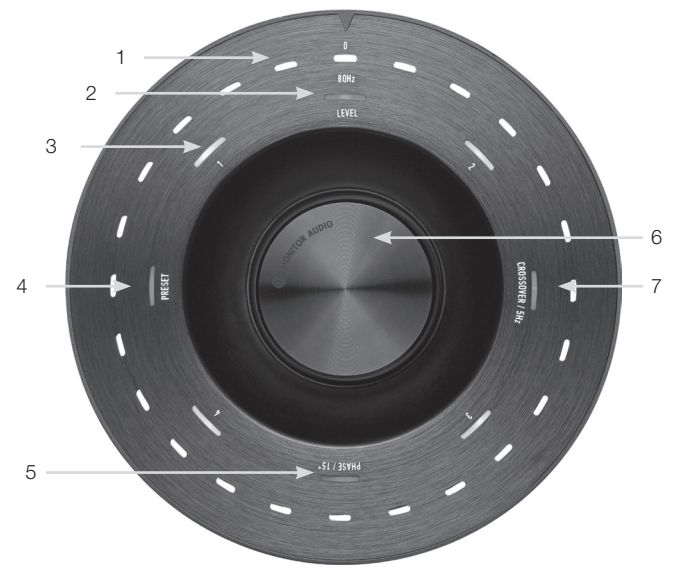

#### 1. Галоўныя індыкатарныя святлодыёды

Гэтыя святлодыёды паказваюць узроўні і выбраныя першапачатковыя налады ў залежнасці ад рэжыму, які настройваецца. Па змаўчанні яны паказваюць узровень балансіроўкі гуку. У звычайным рэжыме будзе адлюстроўвацца ўзровень балансіроўкі гуку побач з індыкатарам Level (2), а таксама нумар першапачатковай налады 1-4 (3).

#### 2. Індыкатар балансіроўкі гуку

Падчас павароту дыска кіравання ўзровень балансіроўкі задаецца па змаўчанні. Яго можна настройваць у дыяпазоне +/- 11 дБ, што не ўплывае на агульную гучнасць. Гэты параметр задаецца ў праграме SubConnect.

#### 3. Святлодыёды з лічбамі

Абазначаюць 4 першапачатковыя налады. Толькі выбраная першапачатковая налада будзе падсвечана і не згасне, пакуль будзе выкарыстоўвацца гэта налада.

#### 4. Preset Select (Выбар першапачатковай налады)

Націскайце дыск кіравання некалькі разоў, пакуль не засвеціцца святлодыёдны індыкатар Preset, каб актываваць рэжым выбару першапачатковых налад. Паварочвайце дыск кіравання для выбару неабходнай першапачатковай налады. Падчас устаноўкі першапачатковых налад будуць гарэць 7 святлодыёдных індыкатараў.

#### 5. Наладка фазы

Націсніце на дыск кіравання, каб загарэўся святлодыёд Phase. Фаза ўстанаўліваецца крокамі па 15 градусаў, вугал фазы адлюстроўваецца з дапамогай святлодыёднай падсветкі.

#### 6. Дыск кіравання

Выкарыстоўваецца для наладкі балансіроўкі гуку (проста паварочвайце дыск) ці выбару параметраў красовера, фазы ці першапачатковых наладак. Для гэтага націскайце дыск кіравання, пакуль не з'явіцца патрэбны параметр.

#### 7. Налада красовера

Націсніце на дыск кіравання, каб загарэўся святлодыёд Crossover. Цяпер вы можаце ўстанавіць частату красовера ФНЧ (выкарыстоўваючы стэрэаўваходы). Яна ўстанаўліваецца крокамі па 5 Гц ад 20 да 135 Гц, першапачатковая налада – 80 Гц.

# <span id="page-152-0"></span>Выкарыстанне Gold W12

Налады Gold W12 па змаўчанні з'яўляюцца дастатковымі для выкарыстання сабвуфера адпаведным чынам. Пазней вы зможаце змяняць і наладжваць характарыстыкі з дапамогай дыска кіравання для асноўных параметраў ці з дапамогай праграмы SubConnect для пашыраных налад. Па змаўчанні ўсе першапачатковыя налады аднолькавыя, акрамя профіляў эквалайзера.

Пасля таго як вы размесціце сабвуфер у памяшканні, падлучыце ўсе кабелі (кабель сілкавання ў апошнюю чаргу), уключыце Gold W12, але пакуль што не прайгравайце музыку ці фільмы. Перад тым, як праводзіць усе налады і запускаць аўтаматычную ўстаноўку на АВ-рэсіверы, неабходна выканаць лічбавую карэкцыю акустыкі памяшкання.

## Цыкл уключэння / выключэння

Пасля выхаду з рэжыму чакання адным з ніжэй апісаных спосабаў усе святлодыёдныя індыкатары на верхняй частцы сабвуфера загараюцца, а затым затухаюць па чарзе, застаецца гарэць толькі ўзровень балансіроўкі гуку і нумар выбранай першапачатковай устаноўкі. Затым іх яркасць зменшыцца да 10%, або яны патухнуць у залежнасці ад выбраных налад. Параметр памяншэння яркасці экрана можна наладзіць у праграме SubConnect

## Выхад з рэжыму чакання

Існуе некалькі спосабаў выхаду Gold W12 з рэжыму чакання:

Пульт дыстанцыйнага кіравання: Калі націснуць кнопку рэжыму чакання на пульце кіравання, Gold W12 выйдзе з рэжыму чакання. Пры выкарыстанні гэтага спосабу функцыя аўтаматычнага пераходу ў рэжым чакання працуе звычайным чынам. Тым не менш, калі выключыць Gold W12 з дапамогай пульта, сабвуфер уключыцца толькі пры наступным нажацці на кнопку дыска кіравання (гл. ніжэй) ці пульта. Аўтаматычнае ўспрыняцце сігналу будзе немагчымым.

Дыск кіравання: Пры нажацці ці павароце дыска кіравання для выхаду з рэжыму чакання, Gold W12 будзе заставацца ўключаным, пакуль будзе паступаць сігнал ці пакуль не пройдзе зададзены час аўтаматычнага выключэння (па змаўчанні 20 хвілін)

Успрыняцце сігналу: Гэты спосаб поўнасцю аўтаматычны. Gold W12 выходзіць з рэжыму чакання, калі атрымлівае сігнал ад аднаго з уваходаў. Сабвуфер пяройдзе ў рэжым чакання пасля сканчэння зададзенага часу (па змаўчанні 20 хвілін).

12-вольтны трыгер: Гэта спосаб кіравання ад АВ-рэсівера ці ўзмацняльніка. Калі ўключаецца ўзмацняльнік, Gold W12 выходзіць з рэжыму чакання. І наадварот, калі выключаецца ўзмацняльнік, Gold W12 таксама выключаецца.

RS232: Гэты спосаб кіравання залежыць ад сістэмы дамашняй аўтаматызацыі. Вам спатрэбіцца дадатковая інфармацыя пра гэты метад кіравання і праграмавання.

# Лічбавая карэкцыя акустыкі

## памяшкання

У Gold W12 складаны алгарытм эквалізацыі памяшкання, які выяўляе ўсе нежаданыя эфекты памяшкання і памяншае іх, каб стварыць настолькі чыстую перадачу нізкіх частот, наколькі гэта магчыма. Каб выканаць эквалізацыю памяшкання, проста падключыце мікрафон, які пастаўляецца ў камплектацыі, да ўваходу на пярэдняй панэлі Gold W12 і пастаўце мікрафон на ўзроўні слухача, калі ён сядзіць.

#### **ЗАЎВАГА**

Каб упэўніцца, што не ўзнікнуць перашкоды правядзенню свіп-аналізаў карэкцыі памяшкання, адлучыце кабель RS232 (калі ён падлучаны), пакуль будзе праводзіцца карэкцыя.

Каб атрымаць дакладны рэзультат, накіруйце мікрафон у столь. Gold W12 па змаўчанні правядзе 2 свіпаналізы, але гэтую наладу можна змяніць у праграме SubConnect на ўкладцы Інструменты > Эквалізацыя памяшкання (Tools > Room Correction).

Памясціўшы мікрафон у першае палажэнне, націсніце і ўтрымлівайце дыск кіравання; пакуль вядзецца адваротны адлік, будуць падсвечвацца ўсе індыкатары на знешнім крузе (галоўны індыкатар), а затым яны

## **ЗАЎВАГА**

Гэта неабходна выканаць на сабвуферы перад тым, як праводзіць установачную каліброўку іншых прылад.

міргнуць. Калі вы ўбачыце міганне, можаце адпусціць дыск кіравання. Пасля першага свіп-аналізу будзе паўза прыкладна 20 секунд. Пакуль не пачнецца новы свіп-аналіз, вы можаце перамясціцца ў новае месца ці застацца на старым. Калі вы зноў націсніце на дыск кіравання, неадкладна пачнецца новы свіп-аналіз.

Затым Gold W12 правядзе карэкцыю памяшкання, прайграўшы некалькі тэставых тонаў. Калі тэсты выкананы паспяхова, на святлодыёдным экране з'явіцца "шчаслівы твар". Калі тэст не ўдаўся, з'явіцца "сумны твар".

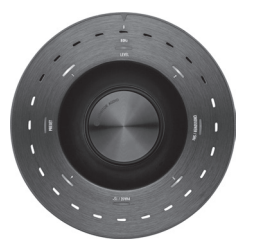

ПАСПЯХОВА ВЫКАНАНЫ ТЭСТ НЯЎДАЛЫ ТЭСТ

#### <span id="page-153-0"></span>**ЗАЎВАГА**

Калі свіп-аналіз праходзіць без падлучанага мікрафона, загарацца УСЕ ІНДЫКАТАРЫ, што будзе азначаць памылку. Каб выйсці са стану памылкі, проста павярніце дыск кіравання.

## Выкарыстанне SubConnect для карэкцыі памяшкання

Каб правесці карэкцыю памяшкання, выкарыстоўваючы праграму SubConnect, выканайце наступныя крокі. Каб атрымаць інфармацыю пра ўстаноўку праграмы, гл. наступную старонку.

1. Калі Gold W12 уключаны і падлучаны да ПК з дапамогай USB-кабеля, адкрыйце праграму SubConnect на сваім ПК і націсніце Інструменты > Карэкцыя памяшкання

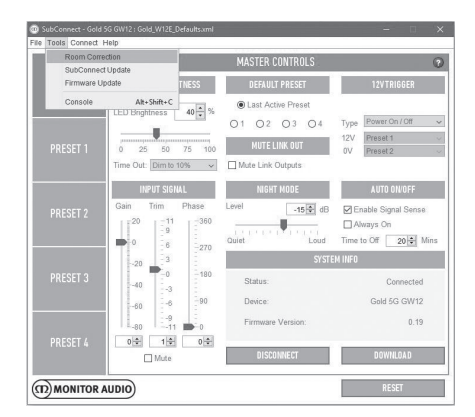

2. Выберыце колькасць цыклаў, якую вы жадаеце выканаць (па змаўчанні 2) і націсніце на кнопку ЗАПУСЦІЦЬ. Свіп-аналіз пачнецца пасля таго, як будзе націснута кнопка ЗАПУСЦІЦЬ. Паміж двума свіп-аналізамі будзе паўза каля 20 секунд.

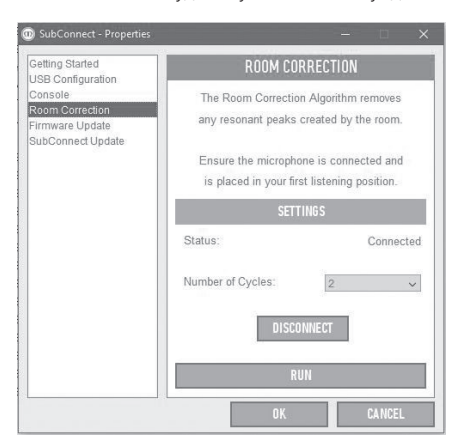

# Рэкамендаваныя налады для АВ-сістэм

Пры выкарыстанні Gold W12 у АВ-сістэме рэкамендуецца ў якасці стартавых кропак выкарыстоўваць першапачатковую наладу 2 (Фільмы) ці 4 (Ударныя эфекты). Затым вы зможаце паступова змяняць параметры налад, каб атрымаць у памяшканні менавіта такое гучанне, якое вы жадаеце. Падчас выкарыстання ўвахода LFE функцыя налады красовера не працуе.

### **ЗАЎВАГА**

Калі налады праводзяцца з дапамогай дыска кіравання, яны застануцца ў памяці, толькі калі сабвуфер выключыцца аўтаматычна ці пяройдзе ў рэжым чакання пасля націскання кнопкі на пульце. Калі выключальнік сілкавання ўзмацняльніка будзе выключаны ці на сабвуфер перастане падавацца сілкаванне, налады не захаваюцца.

# Рэкамендаваныя налады для стэрэа

Пры выкарыстанні Gold W12 у стэрэасістэме рэкамендуецца ў якасці стартавых кропак выкарыстоўваць першапачатковую наладу 1 (Музыка) ці 3 (Нейтральны рэжым). Затым вы зможаце паступова змяняць параметры налад, каб атрымаць у памяшканні менавіта такое гучанне, якое вы жадаеце. Калі вы выберыце першапачатковую наладу, адрэгулюйце частату красовера, каб яна гарманічна спалучалася з асноўнай акустычнай сістэмай. Для гэтага можа спатрэбіцца час. Лепш за ўсё прайграваць знаёмую музыку, каб атрымаць ідэальнае гучанне.

## **ЗАЎВАГА**

Калі налады праводзяцца з дапамогай дыска кіравання, яны застануцца ў памяці, толькі калі сабвуфер выключыцца аўтаматычна ці пяройдзе ў рэжым чакання пасля націскання кнопкі на пульце. Калі выключальнік сілкавання ўзмацняльніка будзе выключаны ці на сабвуфер перастане падавацца сілкаванне, налады не захаваюцца.

# <span id="page-154-0"></span>Профілі эквалайзера

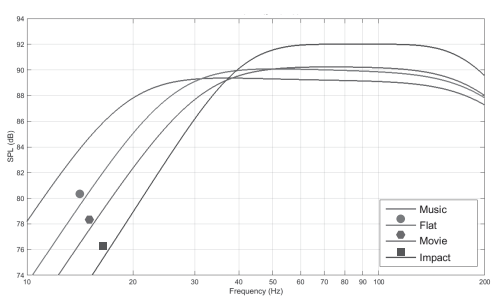

**Ударныя эфекты (Impact):** Выкарыстанне максімальнай натуральнай эфектыўнасці дыфузараў для стварэння ўражальных ударных эфектаў.

**Нейтральны (Flat):** Гэта ідэальнае палажэнне, якое спалучае нейтральнае ўзмацненне і мінімальнае выкарыстанне паляпшэння ад працэсара DSP. Добрая стартавая кропка для стварэння вашых асабістых профіляў эквалайзера.

**Фільм (Movie):** Выкарыстанне такога ж нейтральнага ўзмацнення, але з пашырэннем гранічнай частаты, каб стварыць баланс паміж узрыўнымі і атмасфернымі момантамі добрага фільма.

**Музыка (Music):** Максімальнае пашырэнне ніжніх частот, каб ахапіць найніжэйшыя частоты кожнага музыкальнага інструмента.

## Коды інфрачырвонага дыстанцыйнага кіравання

Gold W12 мае скрытыя каманды дыстанцыйнага кіравання для выкарыстання з універсальнымі пультамі ДК, а таксама дадатковыя каманды, якія адсутнічаюць на пульце ДК з камплекту. Каманды адпавядаюць пратаколу Нацыянальных стандартаў па электратэхніцы (NEC).

#### **Адрас прылады: 7D28**

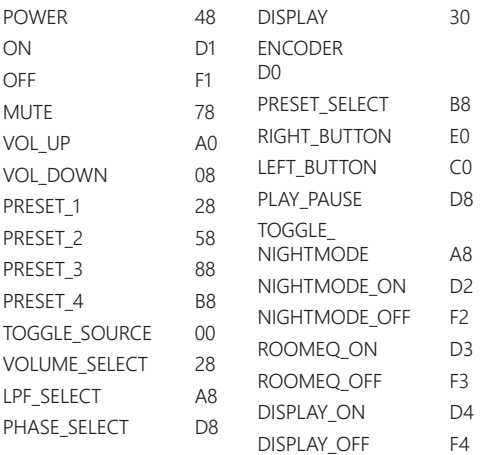

## RS232

Gold W12 можна кіраваць праз порт RS232 на панэлі узмацняльніка. Gold W12 можна кіраваць, адпраўляючы радок сімвалаў на злучальнік RS232.

## Схема падключэння RS232

У якасці камунікацыйнага раздыма RS232 выкарыстоўваецца стандартны злучальнік RJ45. Яго трэба падключыць так, як паказана на панэлі ўзмацняльніка, а таксама на малюнку ніжэй.

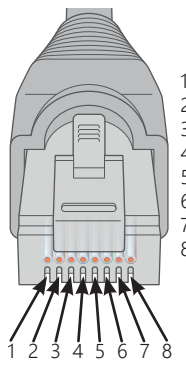

- 1. Не выкарыстоўваецца<br>2. Не выкарыстоўваецца
- 2. Не выкарыстоўваецца<br>3. Вазямленне
- 3. Зазямленне<br>4. Зазямленне
- 4. Зазямленне<br>5. Прыёмнік
- 
- 5. Прыёмнік<br>6. Перадатчы
- 6. Перадатчык<br>7. Не выкарыст
- 7. Не выкарыстоўваецца<br>8. Не выкарыстоўваецца Не выкарыстоўваецца

## Параметры налады порта RS232

**Хуткасць перадачы даных:** 57600 **Аб'ём даных:** 8 **Цотнасць:** Няма **Стопавыя біты:** 1 **Кантроль устанаўлення сувязі / патоку перадачы даных:** Няма

## Камандны пратакол

Кожны радок каманд, якія адпраўляюцца на Gold W12, павінен адпавядаць аднолькаваму структурнаму пратаколу. Гэтыя каманды падрабязна апісаны ў Спісе каманд, размешчаным насупраць. Для кіравання Gold W12 з дапамогай каманд RS232, неабходна адпраўляць спецыяльныя наборы сімвалаў (якія фарміруюць ланцужок каманды) праз тэрмінал RS232. Кожны ланцужок каманды вызначаецца абодвума:

**<CR>** (сімвал вяртання карэткі ASCII, 13 сімвалаў) **<LF>** (сімвал перамяшчэння радка ASCII, 10 сімвалаў)

Іх звычайна можна знайсці ў наладах тэрмінала RS232. Сабвуфер Gold W12 адказвае на дзейную каманду: абноўленыя даныя змяняюцца камандай SET, запыт даных ажыццяўляецца камандай GET. Калі Сабвуфер Gold W12 атрымае няправільную каманду, ён пакажа паведамленне **ERROR<CR><LF>**

**Заўвага:** любая каманда SET, акрамя каманды SET\_O, у рэжыме чакання лічыцца няправільнай.

# <span id="page-155-0"></span>Спіс каманд

Наступныя каманды GET выкарыстоўваюцца для запыту даных ад Gold W12:

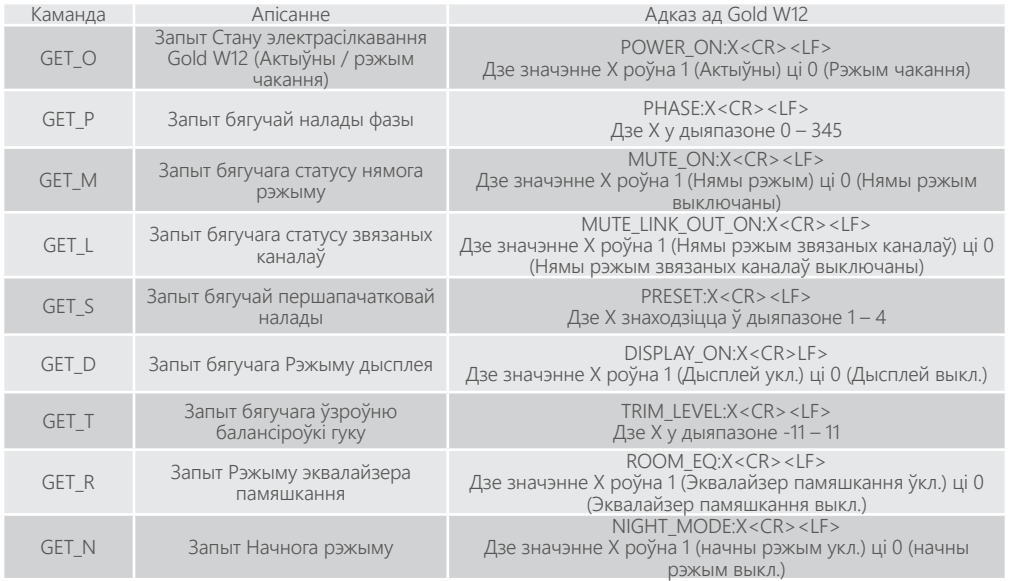

#### Наступныя каманды SET кантралююць работу Gold W12:

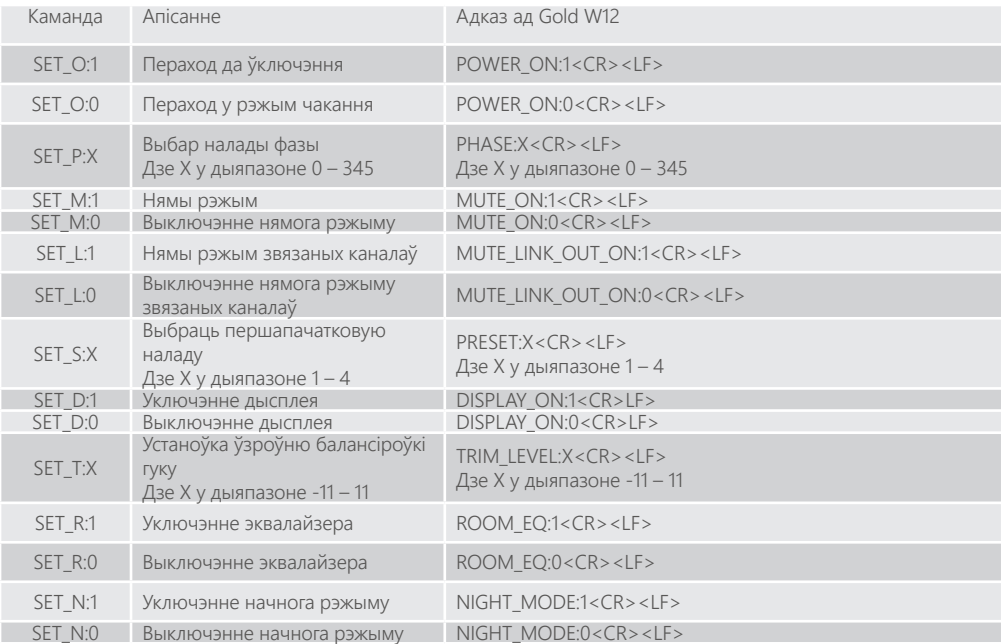

# <span id="page-156-0"></span>Абнаўленне прашыўкі сабвуфера

Калі SubConnect загружана і падключэнне да сабвуфера ўстаноўлена, праграма будзе заўсёды правяраць наяўнасць абнаўленняў прашыўкі, аўтаматычна ці ўручную, пасля таго як вы націсніце на кнопку УСТАНАВІЦЬ СУВЯЗЬ. Калі абнаўленні будуць знойдзены, вы ўбачыце наступную выяву.

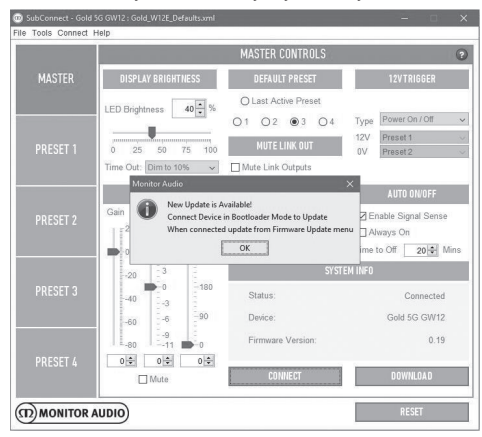

# Рэжым загрузкі

Каб Gold W12 перайшоў у рэжым загрузкі, спачатку трэба выключыць сабвуфер сеткавым выключальнікам. Калі ён выключыцца, націсніце і ўтрымлівайце дыск кіравання, адначасова з паўторным уключэннем сабвуфера.

Загарацца блакітныя і неонавыя святлодыёды на ўнутраным крузе дыска кіравання, а святлодыёды на знешнім крузе будуць міргаць па чарзе, пакуль не падсвеціцца "Фаза" (як паказана на малюнку ніжэй). Гэта азначае пераход у рэжым загрузкі.

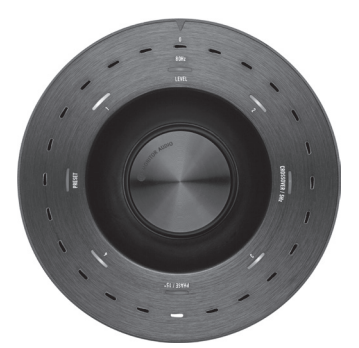

Цяпер націсніце OK у праграме. "Статус" будзе паказваць раз'яднанне. Націсніце УСТАНАВІЦЬ СУВЯЗЬ, і калі сувязь установіцца, зноў з'явіцца акно, дзе будзе напісана, што даступна абнаўленне. Перайдзіце да аўтаматычнага абнаўлення.

# Аўтаматычнае абнаўленне

Каб працягнуць абнаўленне, націсніце ОК. Затым усплыве яшчэ адно акно, на якім будзе напісана назва прадукту, нумар версіі і кароткае апісанне змен.

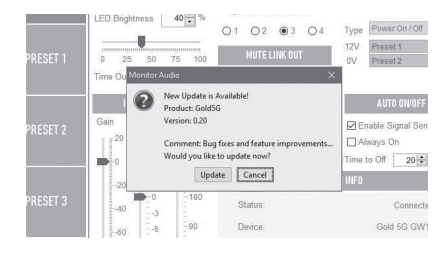

2. Націсніце Абнавіць і вы ўбачыце індыкатар выканання, які паказвае статус абнаўлення.

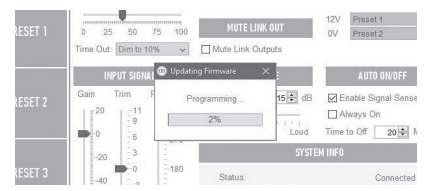

3. Калі абнаўленне завершыцца, вы атрымаеце пацвярджэнне, а потым сабвуфер перазапусціцца (калі вы націсніце ОК). Калі сігнал паступіць на сабвуфер, ён аўтаматычна ўключыцца. Калі сігнал не паступіць, няма неабходнасці спецыяльна націскаць ці паварочваць дыск кіравання для выхаду сабвуфера з рэжыму чакання.

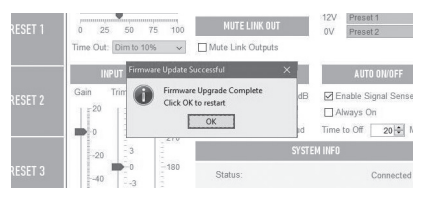

# <span id="page-157-0"></span>Ручное абнаўленне

Калі вам не ўдалося абнавіць праграму аўтаматычна ці вы хочаце ўручную праверыць наяўнасць абнаўленняў, адкрыйце праграму з падключаным і ўключаным Сабвуферам Gold W12, націсніце Інструменты > Абнаўленне прашыўкі.

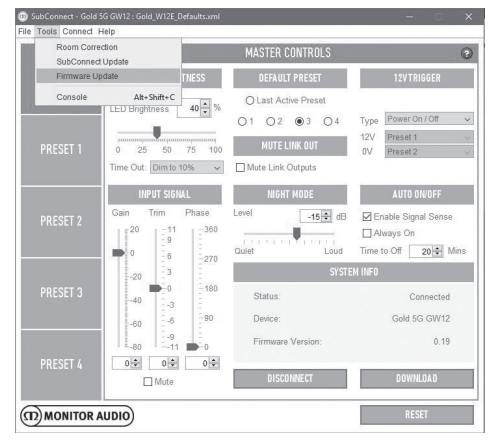

1. Націсніце Праверыць абнаўленні. Вы атрымаеце паведамленне пра наяўнасць (адсутнасць) новых версій Gold W12 у любым выпадку: калі патрабуецца абнаўленне і калі не патрабуецца.

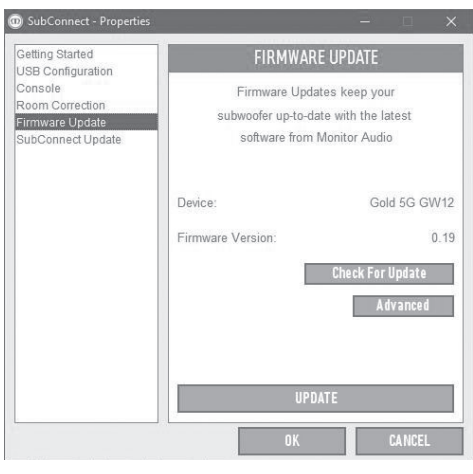

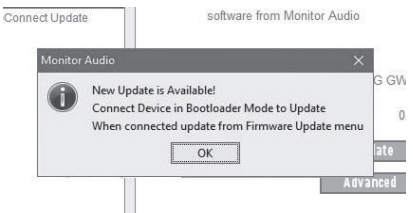

2. Калі немагчыма адразу атрымаць адказ, з'явіцца напамін з просьбай пераключыць Сабвуфер Gold W12 у рэжым загрузкі. Каб атрымаць падрабязную інфармацыю, гл. раздзел Рэжым загрузчыка. Выканайце наступныя крокі і, калі вы паўторна ўстановіце сувязь з Gold W12, націсніце Інструменты > Абнаўленне прашыўкі яшчэ раз, і з'явіцца новае паведамленне. Націсніце Абнавіць.

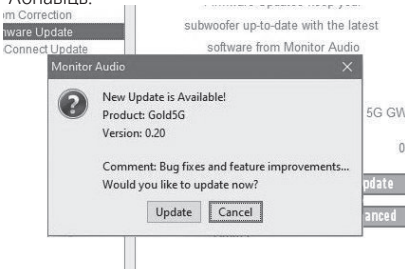

3. З'явіцца індыкатар выканання, які будзе адлюстроўваць статус абнаўлення.

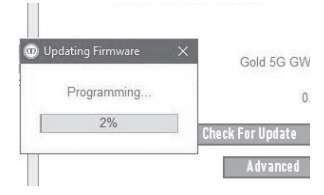

4. Калі абнаўленне завершыцца, вы атрымаеце пацвярджэнне, а затым сабвуфер перазапусціцца (калі вы націсніце ОК). Калі сігнал паступіць на сабвуфер, ён аўтаматычна ўключыцца. Калі сігнал не будзе паступаць, няма неабходнасці выхаду сабвуфера з рэжыму чакання.

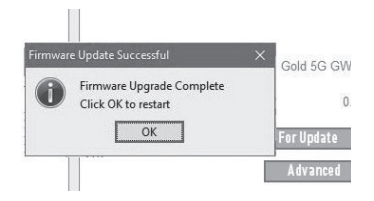

# <span id="page-158-0"></span>Вяртанне да завадскіх налад

У некаторых выпадках неабходна выканаць вяртанне да завадскіх налад. Калі ўзнікла такая неабходнасць, выканайце наступныя крокі.

- 1. Перайдзіце ў рэжым загрузкі (гл. раздзел Рэжым загрузчыка)
- 2. Калі вы зойдзеце ў рэжым загрузкі і ўбачыце падсветку святлодыёдаў, паказаную ніжэй, націсніце і ўтрымлівайце дыск кіравання.

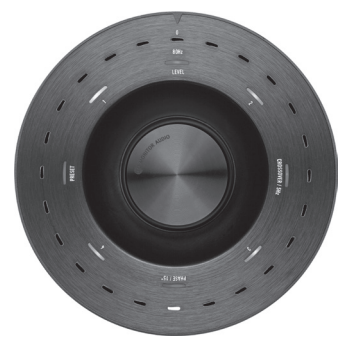

3. Калі вы будзеце ўтрымліваць дыск кіравання, святлодыёдныя індыкатары пакажуць зваротны адлік, як паказана ніжэй, і двойчы міргнуць у канцы. Пасля гэтага можна адпусціць дыск кіравання.

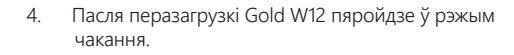

## Гарантыя

Гарантуецца, што якасць зборкі і прадукцыйнасць гэтага прадукта не будуць мець вытворчых дэфектаў у тым выпадку, калі прадукт быў дастаўлены ўпаўнаважаным рознічным прадаўцом Monitor Audio у адпаведнасці з дагаворам куплі-продажу спажывецкіх тавараў. Перыяд гарантыі на прадукт, які вы набылі, указаны на нашым вэб-сайце: monitoraudio.com.

Калі вы набываеце прадукцыю Monitor Audio, калі ласка, захоўвайце квітанцыю, бо гэта забяспечвае вашу гарантыю.

## Звесткі пра ўладальніка

#### **Характарыстыкі вырабу**

Серыйны нумар:

Дата продажу:

#### **Даныя дылера**

Назва дылера:

Адрас:

 $\overline{a}$ 

Паштовы індэкс:

Адрас электроннай пошты:

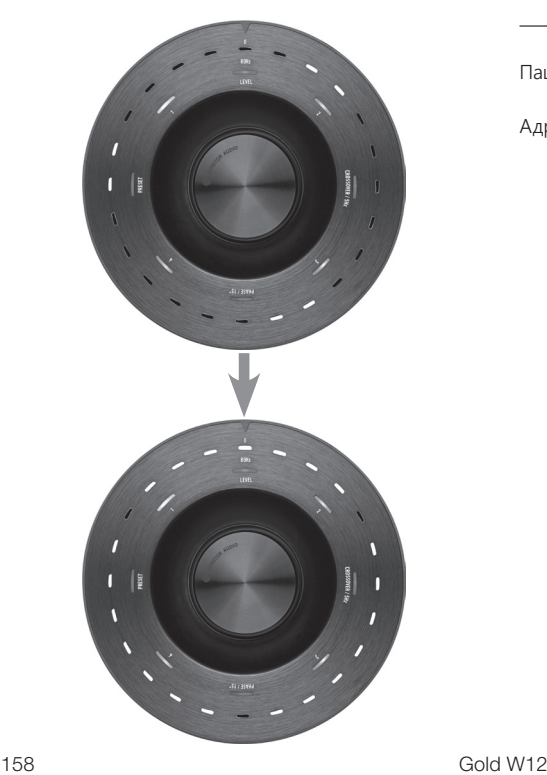

## <span id="page-159-0"></span>Тэхнічныя характарыстыкі

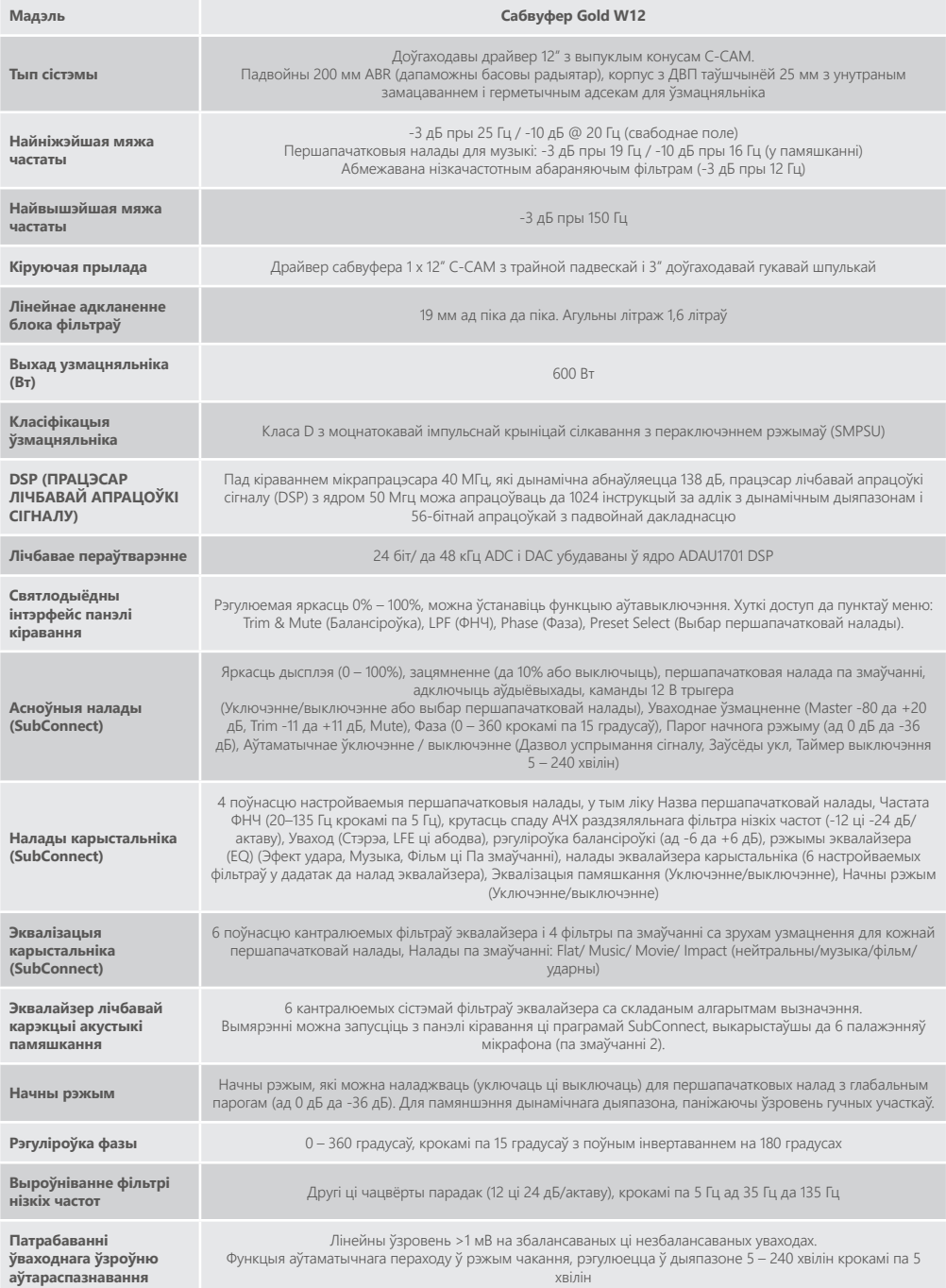

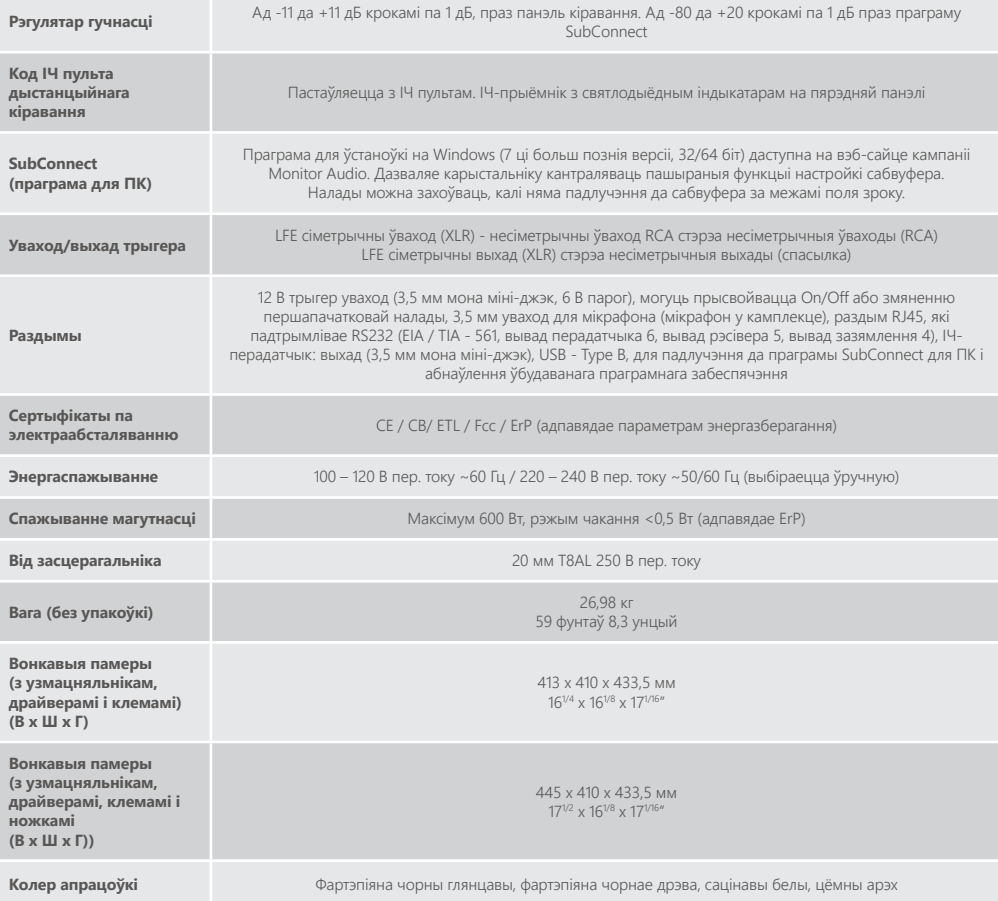

Кампанія Monitor Audio пакідае за сабой права змяняць тэхнічныя характарыстыкі без апавяшчэння.

# GOLD W12 Пайдаланушы нұсқаулығы

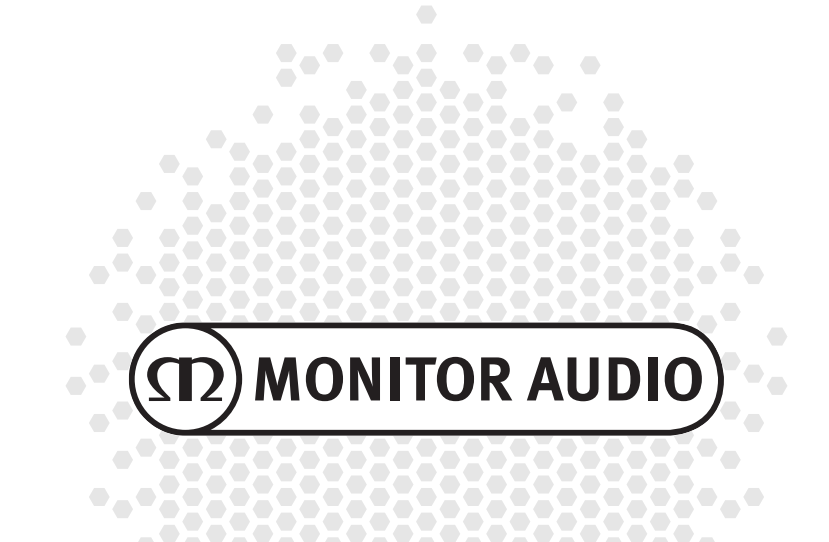

## Лазмуны

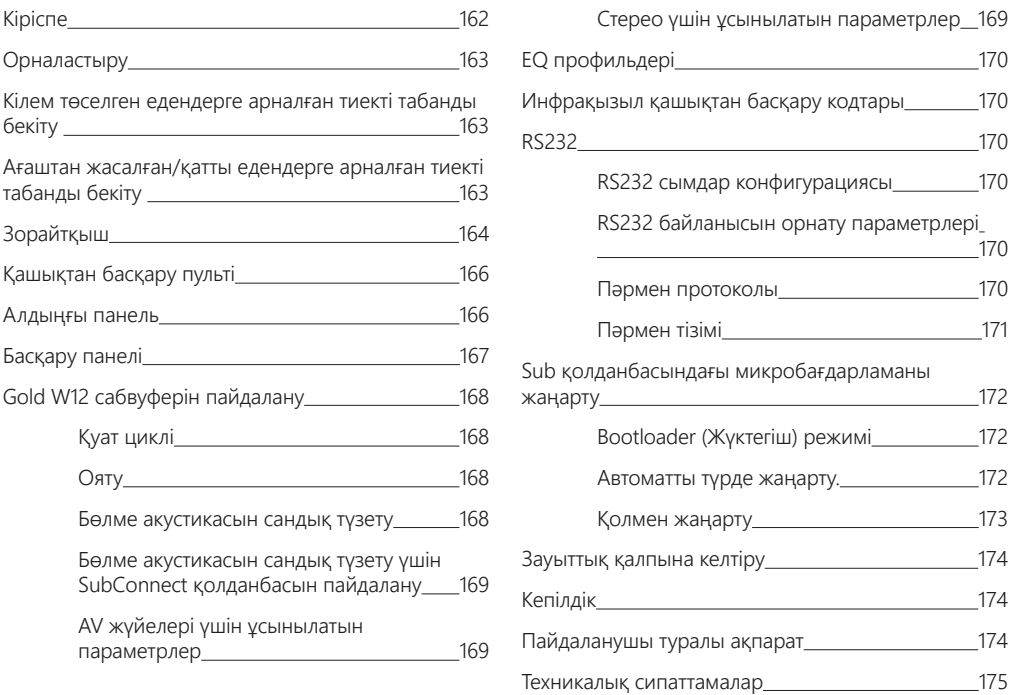

# Кіріспе

Gold W12 сабвуфері шағын корпустан бұрыңғыға қарағанда анығырақ бас дыбысын шығара алады. 12 дюймдік драйвердің қуатты ұзын берілісі негізгі драйверге 20 Гц шамасына дейінгі басс желілерін шығаруға көмектесуге бағытталған екі қосымша бас радиатормен жабдықталған. Басс драйверінің жинағында үй кинотеатры тәріздес дыбысты немесе музыканы ойнату үшін қажетті қуат және көлем беретін үлкен қуатты магнитті жүйе мен көлемді дыбыс катушкасы пайдаланылады.

600 Вт D класты зорайтқыш (Hypex компаниясының өнімі) шекті өтпелі кезеңді нақты қалпына келтіру кезінде жоғары дыбыс қысымының үздіксіз жеткізілуін қамтамасыз ету үшін жоғары ток қуатымен сәйкес келеді. APC жүйесін пайдаланған кезде ең жақсы өнімділік пен сүзгі сипаттамаларына қол жеткізу үшін қуатты DSP параметрі қолданылды. APC (Орналастыруды автоматты түзету) жүйесі әртүрлі бөлмелер үшін автоматты түрде түзету мақсатында Monitor Audio тарапынан жасалған. Ол қолайсыз бөлме режимдерін есептеу және жиілік жауабын бөлме мен орынға оңтайландыру арқылы автоматты түзету үшін микрофон мен сынақ үн сигналдарын қолданады. Бұл пайдаланушыға сабвуферді орналастыру шектеулерінсіз пайдалану мүмкіндігін береді. Дыбыс деңгейлерін секундына мыңдаған рет бақылайтын күрделі 32 биттік микроконтроллер сабвуфер ең жақсы өнімділікті қамтамасыз ететіндігіне кепілдік береді.

Параметрлерді реттеу корпустың жоғарғы панелінде орнатылған инновациялық контроллер немесе Monitor Audio компаниясының өнімі "SubConnect" бағдарламалық жасақтамасы арқылы қамтамаcыз етіледі. Параметрлер әр кіріс үшін төрт толықтай конфигурацияланатын пайдаланушының алдын-ала орнатылатын параметрлерін, соның ішінде Flat (Біркелкі) / Music (Музыка) / Movie (Фильм) және әсер эквалайзерін қамтамасыз етеді. Дәл реттеуді әр алдын ала орнатылатын параметр үшін жиілікті, баптауды және эквалайзер сүзгілерін реттеу арқылы жасауға болады. Түнгі режим қатты шулы бөлімдердің динамикалық ауқымын тыңдаушының қалаған деңгейіне дейін төмендетеді.

<span id="page-163-0"></span>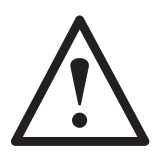

#### **Маңызды!**

Сабвуфердің барлық мүмкіндіктерін қолдану үшін және оған арналған кеңейтілген параметрлер мен микробағдарлама жаңартуларын алу үшін, біздің веб-сайтымыздан SubConnect ДК қолданбасын жүктеп алыңыз. Осы жүктеп алынатын жинақта SubConnect қолданбасы арқылы реттеуге болатын функцияларға арналған толық нұсқаулар қамтылған.

### Орналастыру

Gold W12 сабвуферін ең қолайлы орында орналастыру керек, тікелей бөлме бұрышында болмағаны жөн, өйткені бұл артық бас даңғырлауын тудыруы мүмкін. Оңтайлы орын алдыңғы сол немесе оң жақ динамиктердің ортасындағы алдыңғы қабырға арасы болып табылады. Әлбетте, бұл барлық жағдайларда мүмкін бола бермейді, сондықтан оңтайлы орынға мүмкіндігінше жақын орнату ұсынылады. Қажетті күйге қол жеткізгеннен кейін кабельдер керіліссіз қолайлы жету үшін жеткілікті ұзын екенін тексеру маңызды. Орны қанағаттандырғанша және табандары сәйкес келгенше Gold W12 сабвуферін желіден ажыратылған күйінде қалдырыңыз.

#### **Gold W12 сабвуфері қосулы күйде ешқашан кіріс қосылымдарды жалғамаңыз немесе ажыратпаңыз.**

Орнына тұрғаннан кейін табандар/тиектер жинақтарын төмендегі нұсқаулыққа сай бекітуіңіз қажет. Табандарын бекіткеннен кейін, сигналдық кабель(дер) мен желілік кабельді жалғап, негізгі қосқышта қосыңыз.

## Кілем төселген едендерге арналған тиекті табанды бекіту

Тиекті табан жинағына кілем төселген едендерде пайдалану үшін арналған тиек, жұмсақ полимерлі төсеніш кіреді (ағаш және кафельді едендерде пайдалануға арналған).

Кілемнің астында тығылған сымдардың немесе тиектермен зақымдалуы мүмкін салбырып тұрған желілік сымдардың жоқ екендігіне көз жеткізіңіз.

Табан кілем төселген едендерде пайдалану үшін толық жинақталған күйінде жеткізіледі. Бар болғаны оны тек корпусқа орнату қажет. Бұл корпустың астындағы 4 ирек оймалы тесікке табанды толығымен бекіту арқылы орындалады. Егер кілемнің түгі өте жұқа болса, тиектің тікелей кілем арқылы еденге өтуін қамтамасыз ету үшін жұмсақ полимерлі төсенішті табаннан алып тастаңыз. Корпусты ақырын тік бағытта бұрыңыз. Корпусты қажетті орынға орналастырыңыз және барлық жақтары тегіс екенін тексеріңіз. Сәл қисық болса, табанды ең төменгі деңгейде бұрап алыңыз және қайта тексеріңіз. Бұл процесті корпус толығымен теңескенше жалғастырыңыз. Орнында бекіту және қандай да бір қажетсіз дірілді тоқтату үшін табанға құлыптау гайкасын пайдаланыңыз.

## Ағаштан жасалған/қатты едендерге арналған тиекті табанды бекіту

Қатты немесе тиектер қолайсыз едендерде пайдалану үшін, табанды тиекті салмай пайдалануға болады. Табанды осы жолмен пайдалану үшін тиектің төселетін бөлігін мұқият ұстап тұрып, тиекті толығымен босату үшін сағат тілі бағытына қарсы бұраңыз.

Тиекті ұстау үшін алдымен полимерлі төсенішті алу оңайырақ болуы мүмкін.

Төсенішті бұрын сипатталған теңестіру әрекетін орындамас бұрын ауыстыру қажет.

# <span id="page-164-0"></span>Зорайтқыш

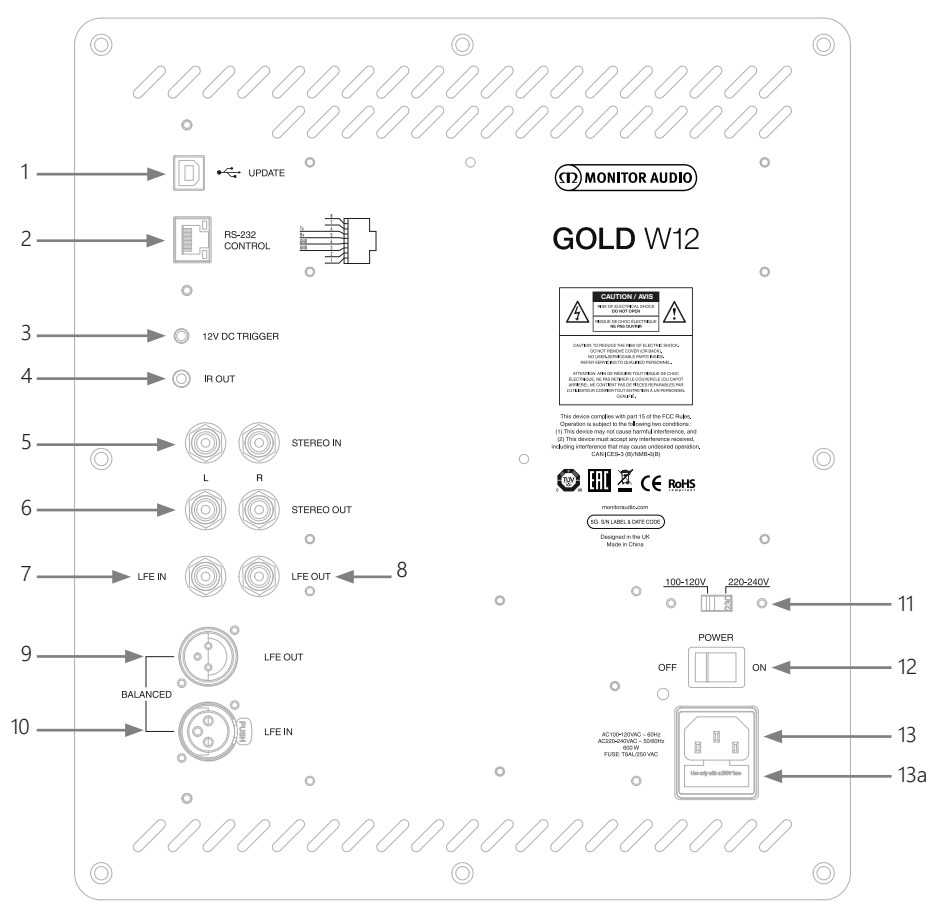

#### 1. USB қосқышы

Бұл Gold W12 сабвуферінің микробағдарламасы мен параметрлерін SubConnect қолданбасымен бірге жаңарту үшін қамтамасыз етілген. USB кабелі қосылмаған, тиісті USB A кабелін USB B кабеліне пайдаланыңыз.

#### 2. RS232 кірісі

RJ45 қосқышы арқылы тұрмыстық автоматты жүйелермен пайдалануға арналған.

#### 3. 12 вольт триггер кірісі ~ орталық істік = +12 В ТТ.

AV зорайтқышынан/қабылдағышынан Gold W12 (қорғасын қамтамасыз етілген) сабвуферіне дейін сыртқы қуатты басқару үшін және SubConnect қолданбасы арқылы орнату әдісіне байланысты әртүрлі алдына ала орнатылған параметрлер арасында ауысу үшін арналған. Әдепкі параметр қуатты басқарады. Бұл 12 В сигнал негізгі зорайтқыштан шығады және Gold W12 сабвуферін алдын ала анықтау әрекетін орындауға арналған сигналмен қамтамасыз етеді: қуатты қосу/өшіру немесе алдын ала орнатылған параметрлерді ауыстыру үшін. Gold W12 сабвуферін қосу және өшіру үшін пайдаланған кезде, триггер қуатты басқарудың қуатты өте тиімді түрде үнемдейтін әдісі болып табылады. 12 В триггер қосылған кезде автоматты өшіру таймері мен сигналы жұмыс істемейді.

4. ИҚ (инфрақызыл) шығысы

Gold W12 сабвуфері арқылы басқа ИҚ құрылғыларын басқарған кезде пайдалану үшін арналған. Gold W12 сабвуферін моно 3,5 мм ұяшықты қосқышын пайдаланатын екінші құрылғыға жалғаңыз және екінші құрылғыны қашықтан басқару пультімен Gold W12 сабвуфері арқылы басқарыңыз. Бұл құрылғы тікелей көрінбегенде немесе басқа бөлмеде болған кезде ыңғайлы болады.

#### 5. Желі деңгейінің кірістері (сол және оң жақ стерео)

2 арналы/ стерео зорайтқыш жүйесіне қосу үшін арналған. Жалғау зорайтқыштың шығу алдындағы бөлімінен келетін жоғары сапалы сигналдық кабельдерінің жұбы арқылы қамтамасыз етілуі тиіс.

#### **ЕСКЕРТПЕ: Басқа электр құрылғылардан кедергілерді болдырмау үшін, кабель ұзындықтары 10 метрден аспауы керек.**

#### 6. RCA желі деңгейінің шығыстары (сол және оң жақ стерео)

Қосымша сабвуферлерге қуат беру немесе "тізбек" түріндегі қосылым арқылы Gold W12 сабвуферіндегі қуат зорайтқыштарына қосу үшін пайдаланылады. Шығыстар тек қосылымдарды өшіреді және сүзгілеу немесе зораюдың кез келген пішінін қамтамасыз етпейді. Байланысқан шығыстардың жұмыс істеуі үшін стерео шығысында сигнал болуы қажет. Сонымен қатар қосылған сигнал болған кезде қолданбадан олардың дыбысын өшіруге болады.

7. LFE кірісі (RCA түрі)

Бұл кірісті Gold W12 сабвуферін AV зорайтқышына/қабылдағышына жалғау үшін пайдалану керек. LFE кірісін пайдаланған кезде, мәзір/реттеудегі қиылысу функциясы пайдаланылмайды. Бұған себеп қиылысу функциясының жалғанған көз арқылы басқарылуы. LFE және стерео кірісі арасындағы кіріс автоматты түрде әдепкі бойынша ауысады, бірақ қолданбада тек LFE, тек стерео немесе екеуін таңдай алады.

#### 8. LFE шығысы/ Байланыс (RCA түрі)

"Тізбек" түріндегі қосылым арқылы қосымша Gold W12 (немесе басқа сабвуфер) сабвуферіне қуат беру үшін пайдаланылады. Шығыс тек қосылымды өшіреді және сүзгілеу кез келген пішінін қамтамасыз етпейді. Сонымен қатар қосылған сигнал болған кезде қолданбадан олардың дыбысын өшіруге болады.

9. Теңгерілген LFE шығысы (Кіріс XLR түрі) Қосымша сабвуфер немесе зорайтқыштағы теңгерілген кіріске қосу кезінде пайдаланылады. Бұл кабельдерді (10 м -100 м) ұзақ уақыт пайдаланған кезде қосылымның ең жақсы әдісі болып табылады. Теңгерілген қосылым балама аудио түріндегі қосқыштар үшін әлдеқайда жақсы, қосылымның шу жоқ түрін қамтамасыз етеді.

#### 10. Теңгерілген LFE кірісі (Шығыс XLR түрі)

Зорайтқыштағы теңгерілген шығысқа қосу кезінде пайдаланылады. Бұл кабельдерді (10 м -100 м) ұзақ уақыт пайдаланған кезде қосылымның ең жақсы әдісі болып табылады. Теңгерілген қосылым балама аудио түріндегі қосқыштар үшін әлдеқайда жақсы, қосылымның шу жоқ түрін қамтамасыз етеді.

#### 11. Кернеуді таңдау қосқышы Шығарушы елдің кернеуіне сәйкес келетін зауыттық алдын ала орнатылған мән. Бұл мән реттелмеуі тиіс.

#### 12. Желілік қуат қосқышы

Жалпы қуатты өшіру және қосу/ авто режимін қамтамасыз ететін желілік "ауыстырмалы қосқыш". Қосу/авто режимінде кіріс сигнал сезілген кезде немесе қашықтан басқару пультіндегі басқару дискісі/ қуат түймешігі басылған кезде құрылғы іске қосылады. Ол сигнал жойылған (бастапқы көз өшірілген) соң 20 минуттан (әдепкі параметр) кейін өшеді. Балама ретінде, 12 В триггер көмегімен (жоғарғы жақты қараңыз) бастапқы көзді қосу немесе өшіру арқылы қуатты басқаруға арналған.

#### 13. IEC желілік қуат қосқышының/сақтандырғыштың орны

Gold W12 сабвуфері желілік қуат көзіне қосуға арналған үш істікті желілік кіріс ұяшығымен қамтамасыз етілген. ТЕК өніммен бірге қамтамасыз етілген IEC желілік сымын пайдаланыңыз. Сондай-ақ сыртқы желілік сақтандырғыш орнатылады. Егер жұмыс кезінде сақтандырғыш күйіп кетсе, ауыстыру үшін сақтандырғыш ұстағышының ішінде қосалқы сақтандырғыш қамтамасыз етілген. Егер сақтандырғышты ауыстырғыңыз келсе, мұны IEC желілік сымын алу және IEC желілік кіріс ұяшығының (13a, керісінше) астындағы ұстағыштан бастапқы сақтандырғышты жайлап алу арқылы істеуге болады. Егер сақтандырғыш қайтадан күйіп кетсе, өкілетті сервис агентінен көмек алу ұсынылады. Сақтандырғышты қайтадан пайдалануға әрекет ЖАСАМАҢЫЗ, өйткені бұл зорайтқыш блогының ауыр зақымдалуына әкелуі мүмкін.

# <span id="page-166-0"></span>Қашықтан басқару пульті

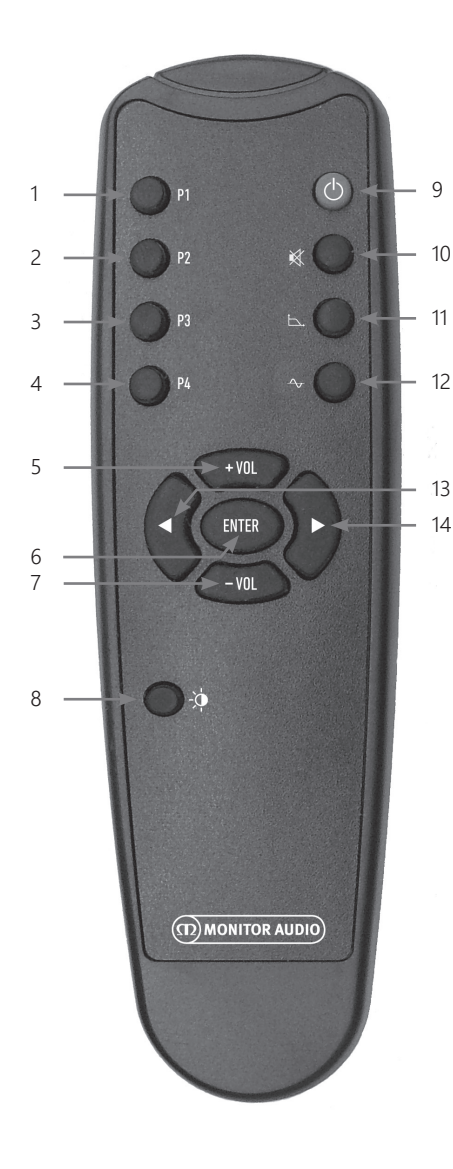

## Алдыңғы панель

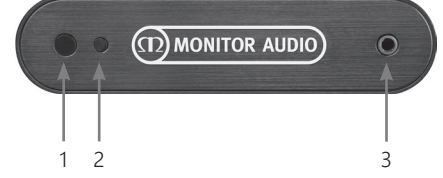

- 1. 1-алдын ала орнатылған параметр 1-алдын ала орнатылған параметрді таңдайды.
- 2. 2-алдын ала орнатылған параметр 2-алдын ала орнатылған параметрді таңдайды.
- 3. 3-алдын ала орнатылған параметр 3-алдын ала орнатылған параметрді таңдайды.
- 4. 4-алдын ала орнатылған параметр 4-алдын ала орнатылған параметрді таңдайды.
- $5 + Vol$ Дыбысты баптау деңгейін арттырады.
- 6. Enter Пәрменді таңдайды/ растайды.
- 7. Vol Дыбысты баптау деңгейін азайтады.
- 8. ЖШД ашықтығы ЖШД дисплейін қосады немесе өшіреді.
- 9. Күту режимі Gold W12 сабвуферін күту режиміне ауыстырады немесе күту режимінен шығарады.
- 10. Дыбысты өшіру Gold W12 сабвуферінен шығатын барлық дыбысты өшіреді.
- 11. Қиылысу нүктесі Gold W12 сабвуферінде қиылысуды басқару функциясын таңдайды. Қиылысу жиілігін реттеу үшін сол және оң жақ көрсеткілерді пайдаланыңыз. Бұл 20 - 135 Гц аралығындағы 5 Гц қадамдарда орнатылады.
- 12. Фаза

Gold W12 сабвуферінің фазасын басқару функциясын таңдайды. Фазаны реттеу үшін сол және оң жақ көрсеткілерді пайдаланыңыз. Бұл 0 - 360 градус аралығындағы 15 градустық аралықта орнатылады.

- 13. Сол жақ көрсеткі Таңдалған басқару функциясын реттейді.
- 14. Оң жақ көрсеткі Таңдалған басқару функциясын реттейді.
- 1. Gold W12 IR қабылдағышы Жұмыс жасауы үшін Gold W12 қашықтан басқару пультін бағыттаңыз.
- 2. ИҚ ЖШД индикаторы ИҚ сигналы алынған кезде жанады.
- 3. Бөлменің EQ реттеуші микрофоны Қамтамасыз етілген ретттеуші микрофонды осы орынға жалғаңыз және төменде сипатталған реттеу процедурасын орындаңыз.

## <span id="page-167-0"></span>Басқару панелі

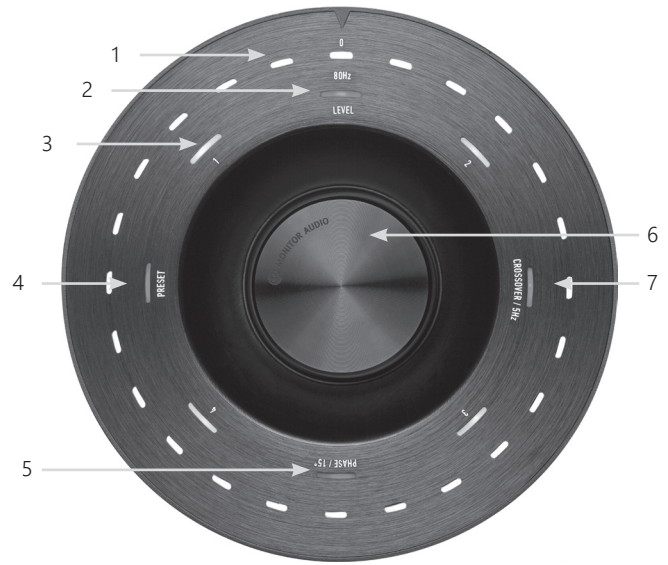

#### 1. Негізгі көрсеткіштің ЖШД-ы

Бұл ЖШД-ы реттелетін режимге байланысты таңдалған деңгейлер мен алдын ала орнатылған параметрлерді көрсетеді. Бұл әдепкі бойынша дыбысты баптау деңгейін көрсетеді. Қалыпты жұмыс кезінде, дыбысты баптау деңгейі Level (Дыбыс деңгейі) ЖШД (2) көрсеткішімен көрсетіледі және ЖШД 1-4 нөмірленген алдын ала орнатылған параметрі (3) жанады.

#### 2. Баптау деңгейінің көрсеткіші

Басқару дискісін бұрған кезде, баптау деңгейі әдепкі режимде болады. Бұны +/- 11 дБ шамасына баптауға болады және ол негізгі дыбыс деңгейін басқару тетігін реттемейді. Бұны SubConnect қолданбасы арқылы орнату қажет.

#### 3. Нөмірленген ЖШД-ы

Бұл 4 алдын ала орнатылған параметр. Тек таңдалған ала орнатылған параметр жанады және ала орнатылған параметр пайдаланылғанша жанып тұрады.

#### 4. Алдын ала орнатылған параметрді таңдау.

Preset (Алдын ала орнатылған параметр) ЖШД параметрін жандыру үшін, басқару дискісін қайта-қайта төмен басу арқылы алдын ала орнатылған параметрді таңдау режимі белсендіріледі. Қажетті алдын ала орнатылған параметрді таңдау үшін дискіні бұраңыз. Алдын ала орнатылған параметрлерді реттеген кезде, сол алдын ала орнатылған параметр айналасындағы 7 көрсеткіштің ЖШД-ы жанады.

#### 5. Фазаны реттеу.

Phase (Фаза) ЖШД жандыру үшін басқару дискісін қайта-қайта төмен қарай басыңыз. Фаза опциясы фаза бұрышын көрсету үшін жанып тұрған негізгі ЖШД-мен бірге 15 градустық аралықта реттеледі.

#### 6. Басқару дискісі

Бұл опцияны баптау деңгейін (дискіні бұру) реттеу немесе қажетті мүмкіндік жанғанша дискіні басу арқылы қиылысуды таңдау, фаза немесе алдын ала орнатылған параметрлер опцияларынан таңдау үшін қолданыңыз.

#### 7. Қиылысуды реттеу

Crossover (Қиылысу) ЖШД жандыру үшін басқару дискісін төмен қарай басыңыз. Бұл жерде LPF қиылысу жиілігі реттеледі (стерео кірістерін пайдаланған кезде). Бұл 20 - 135 Гц аралығындағы 5 Гц қадамдарда реттеледі және 80 Гц шамасына алдына ала орнатылады.

ҚАЗАҚША

# <span id="page-168-0"></span>Gold W12 сабвуферін пайдалану

Gold W12 сабвуферінің әдепкі параметрлері өнімді сәйкескінше пайдалану үшін жеткілікті болып табылады. Содан кейін, оларды SubConnect қолданбасы арқылы негізгі параметрлерге арналған басқару дискісін немесе кеңейтілген параметрлерді пайдаланып теңшеуге және реттеуге болады. EQ профильдерін қоспағанда әдепкі бойынша барлық алдын ала орнатылған параметрлер бірдей болады.

Орнына тұрғаннан кейін және кабельдер жүргізіліп, жалғаннан кейін (желі кабелі соңғы болып), Gold W12 сабвуферін қосыңыз, бірақ музыка не фильмдерді ойнатпаңыз. Параметрлерді өзгертпес бұрын және AV қабылдағышында кез келген параметрді автоматты түрде орнатуды бастамас бұрын бөлме акустикасын сандық түзетуді орындау қажет.

# Қуат циклі

Төмендегі әдістердің бірі арқылы күту режимінен шыққан кезде, барлық ЖШД-ы жоғарғы жақта жанады, содан кейін тек дыбысты баптау деңгейін аяқтайтын ретпен өшеді және таңдалған алдын ала орнатылған параметр нөмірінің ЖШД жанады. Бұл таңдалған параметрлерге байланысты 10% сөнеді немесе өшеді. Сөну параметрлерін SubConnect қолданбасында реттеуге болады.

# Ояту

Gold W12 сабвуферінің жұмыс істеуінің бірнеше жолы бар.

**Қашықтан басқару пульті:** Қашықтан басқару пультінде күту режимі түймешігін басу арқылы Gold W12 сабвуфері күту режимінен шығады. Осы режимде іске қосылған кезде, автоматты өшу функциясы қалыпты түрде жұмыс істейді. Алайда, Gold W12 сабвуферін қашықтан басқару пульті арқылы өшірген кезде, ол басқару дискісі (төмендегіні қараңыз) немесе қашықтан басқару пульті арқылы тек келесі рет пайдаланғанда қосылады. Сигналды автоматты сезу функциясы өшіріледі.

**Басқару дискісі:** Басқару дискісін басу немесе бұрау арқылы іске қосылған кезде, Gold W12 сабвуфері сигнал бар болғанша немесе анықталған автоматты өшу уақытына жеткенше (әдепкі бойынша 20 минут) қосулы күйде қалады

**Сигналды сезу:** Бұл әдіс толығымен автоматтандырылған. Gold W12 сабвуфері кез келген кірісінде сигнал қабылдаған кезде қосылады. Содан кейін ол белгілі бір уақыт (әдепкі бойынша 20 минут) өткен соң күту режиміне өтеді.

**12V Trigger (12 В триггер):** Бұл AV қабылдағышы немесе зорайтқышы арқылы басқару әдісі болып табылады. Жалпы зорайтқыш қосулы болған кезде Gold W12 сабвуфері де қосылады. Сонымен қатар жалпы зорайтқыш өшірулі болған кезде Gold W12 сабвуфері де өшіріледі.

**RS232:** Басқарудың бұл әдісі тұрмыстық автоматика басқару тетігі арқылы анықталады. Басқарудың осы әдісі және бағдарламалау туралы қосымша мәліметтер табуға болады.

## Бөлме акустикасын сандық

## түзету

Gold W12 сабвуфері қажетсіз бөлме режимдерін анықтайтын және дәл бас жауабын беру үшін оларды тұрақтандыратын күрделі бөлмені теңестіру алгоритмінен тұрады.

#### **ЕСКЕРТПЕ**

Бөлме акустикасын сандық түзету сынақтарында үзілістердің жоқтығына көз жеткізу үшін, RS232 кабелін (жалғанған болса) бөлме акустикасын сандық түзету аяқталғанша ажырата тұруыңыз керек.

Бөлменің EQ қосқышын қолдану үшін, қамтамасыз етілген микрофонды Gold W12 сабвуферінің алдыңғы жағындағы кіріс ұяшыққа қосыңыз және микрофонды орнатылған күйінде орналастырыңыз. Дәл жауап алу үшін, микрофонды төбеге қарай бағыттаңыз. Gold W12 сабвуфері әдепкі бойынша 2 рет бұрылған соң іске қосылады, бірақ бұны Tools (Құралдар) > Room Correction (Бөлмені түзету) тармағындағы SubConnect қолданбасында

#### **ЕСКЕРТПЕ**

Бұл сабвуферде кез келген басқа жабдықта калибрлеуді орнатудан бұрын орындалуы қажет.

#### өзгертуге болады.

Бірінші күйде тұрған микрофоннан басқару дискісі кері санай бастаған кезде оны басып ұстап тұрыңыз, сол кезде оны барлық сыртқы (негізгі көрсеткіш) ЖШД жанып, содан кейін жыпылықтайды. Ол жыпылықтаған кезде дискіні босатуыңызға болады. Бірінші рет бұрғаннан кейін, шамамен 20 секунд кідіріс болады. Осы уақыт ішінде жаңа орынға жылжытуыңызға немесе екінші рет бұрылу орындалғанша оны бір орында қалдыруға болады. Бұл кідірісті басқару дискісін қайта басу арқылы тоқтатуға болады және келесі бұрылу дереу орындалады.

Содан кейін Gold W12 сабвуфері бірқатар сынақ дыбыстарын ойната отырып, бөлме акустикасын сандық түзету арқылы іске қосылады. Егер сынақ сәтті өтсе, ЖШД экранында "қуанышты түр" конфигурациясы жанады. Егер сынақ сәтсіз өтсе, "мұңды түр" конфигурациясы жанады.

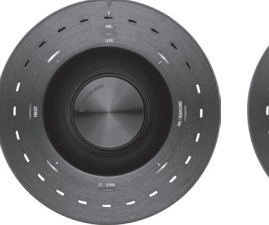

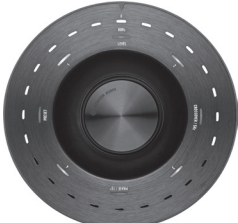

Сәтті сынақ Сәтсіз сынақ

#### <span id="page-169-0"></span>**ЕСКЕРТПЕ**

Бұрылу микрофон қосылмай орындалса, БАРЛЫҚ ЖШД-ын жандыратын қате туралы код көрсетіледі. Осы қате күйді қалпына келтіру үшін дискіні бұрыңыз.

## Бөлме акустикасын сандық түзету үшін SubConnect қолданбасын пайдалану

Бөлме акустикасын сандық түзетуді SubConnect қолданбасында іске қосу үшін, төмендегі қадамдарды орындаңыз. Қолданбаны орнату туралы ақпаратты келесі беттен қараңыз.

1. Gold W12 сабвуферін қосып, USB кабелі арқылы компьютерге жалғаңыз да, компьютерде SubConnect қолданбасын ашып, Tools (Құралдар) > Room Correction (Бөлме акустикасын сандық түзету) тармағын басыңыз

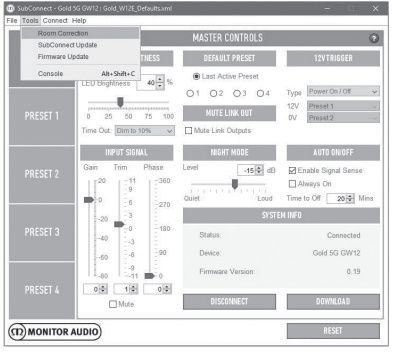

2. Іске қосу қажет циклдер санын таңдаңыз (әдепкі саны - 2), содан кейін RUN (ІСКЕ ҚОСУ) түймешігін басыңыз. Бұрылулар RUN (ІСКЕ ҚОСУ) түймешігі басылған кезде басталады. Бұрылулардың арасында шамамен 20

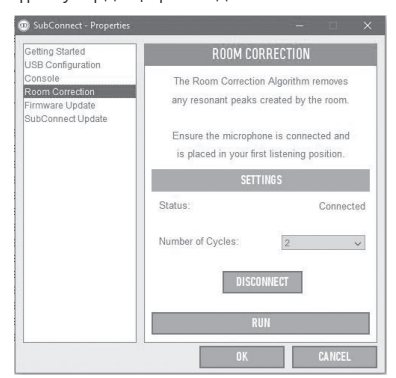

# AV жүйелері үшін ұсынылатын параметрлер

Gold W12 сабвуферін AV жүйесінде пайдаланған кезде, бастапқы нүктелері ретінде 2-ші (Movies (Фильмдер)) немесе 4-ші (Impact (Әсер)) алдын ала орнатылған параметрлерді пайдалану ұсынылады. Содан кейін оның бөлмеде дыбысты қалағаныңызша шығарғаны қажет болса, оларды ақырын теңшеуге болады. LFE кірісін пайдаланған кезде, қиылысуды реттеу функциясы жұмыс

#### **ЕСКЕРТПЕ**

Қандай да бір реттеулер басқару дискісі арқылы жасалатын болса, олар сабвуфер автоматты түрде өшіруге қалдырылған болса немесе қашықтан басқару пульті арқылы күту режиміне қойылса ғана есінде сақталатын болады. Зорайтқыштағы желілік қосқыш өшірулі болса немесе қуат сабвуферден алынған болса, онда ол параметрлерді есінде сақтай алмайды.

#### істемейді.

## Стерео үшін ұсынылатын параметрлер

Gold W12 сабвуферін стерео жүйесінде пайдаланған кезде, бастапқы нүктелері ретінде 1-ші (Music (Музыка)) немесе 3-ші (Flat (Біркелкі)) алдын ала орнатылған параметрлерді пайдалану ұсынылады. Содан кейін оның бөлмеде дыбысты қалағаныңызша шығарғаны қажет болса, оларды ақырын теңшеуге болады. Алдын ала орнатылған параметр таңдалған соң, қиылысу жиілігін негізгі динамиктерде үйлесімді араласатындай етіп

#### **ЕСКЕРТПЕ**

Қандай да бір реттеулер басқару дискісі арқылы жасалатын болса, олар сабвуфер автоматты түрде өшіруге қалдырылған болса немесе қашықтан басқару пульті арқылы күту режиміне қойылса ғана есінде сақталатын болады. Зорайтқыштағы желілік қосқыш өшірулі болса немесе қуат сабвуферден алынған болса, онда ол параметрлерді есінде сақтай алмайды.

реттеңіз. Дыбыстың мінсіз естілуі үшін, бірқатар реттеу әрекеттерін орындап, әйгілі музыканың алуан түрлі бөліктерін ойнату қажет болуы мүмкін.

секундтай кідіріс болады.

# <span id="page-170-0"></span>профильдері

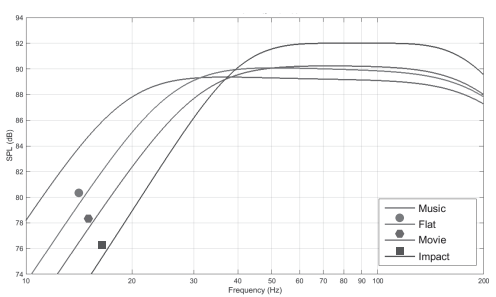

**Impact (Әсер):** Драйверлердің жарылу әсеріне максималды табиғи тиімділігін пайдаланады.

**Flat (Біркелкі):** Бұл біркелкі кеңейтілген жиілік сипаттамасы мен DSP жақсарту функциясын минималды пайдалану арасындағы ыңғайлы есту аймағы болып табылады. Өз жеке пайдаланушы EQ профильдерін жасау үшін жақсы бастау алатын нүкте.

**Movie (Фильм):** Сезімталдығы жоғары бірдей біркелкі сипаттама, бірақ кеңейтімі жақсы фильмнің жарылу және ғажайып сәттерінің арасында теңгерімді жасау үшін біршама көбірек.

**Music (Музыка):** Әрбір музыкалық аспаптың негізгі жиіліктерін көрсетуге арналған максималды төменгі жиілік кеңейтімі.

# Инфрақызыл қашықтан басқару

#### кодтары

Gold W12 сабвуферінде әмбебап қашықтан басқару элементтерімен, сондай-ақ бірге берілген қашықтан басқару құралында жоқ қосымша пәрмендермен бірге пайдалануға арналған жасырын қашықтан басқару пәрмендері бар. Пәрмендер стандартты NEC протоколына сәйкес келеді.

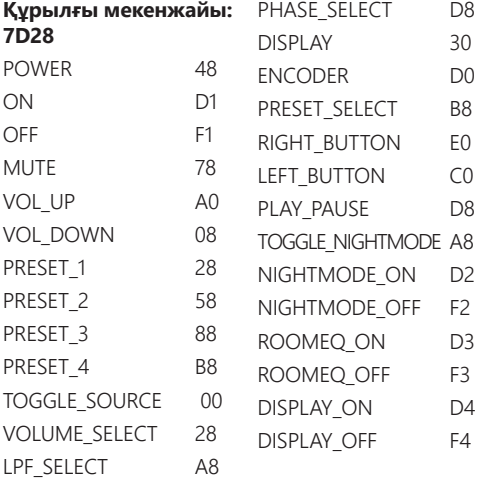

## RS232

Gold W12 сабвуферін зорайтқыш панеліндегі RS232 порты арқылы басқаруға болады. Gold W12 сабвуферін RS232 қосқышына таңбалар қатарын жіберу арқылы басқаруға болады.

## RS232 сымдар конфигурациясы

RS232 байланыс ұясында стандартты RJ45 қосқышы пайдаланылады. Ол төмендегі зорайтқыш панелінде көрсетілгендей жалғануы тиіс.

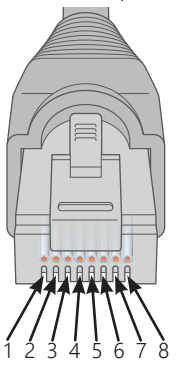

- 1. Пайдаланылмайды<br>2 Пайлаланылмайлы
- 2. Пайдаланылмайды<br>3. Жерге түйыктау
- 3. Жерге тұйықтау
- 4. Жерге тұйықтау<br>5 Rx
- 5. Rx<br>6. Tx
- 6. Tx<br>7. <sub>Da</sub>
- 7. Пайдаланылмайды<br>8. Пайлаланылмайлы
- 8. Пайдаланылмайды

# RS232 байланысын орнату

## параметрлері

**Деректерді жіберу жылдамдығы:** 57600 **Деректер көлемі:** 8 **Жұптық:** Жоқ **Тоқтату биттері:** 1 **Байланысты растау/ ағынды басқару:** Жоқ

## Пәрмен протоколы

Gold W12 cабвуферіне жіберілген пәрмендердің әр жолағы сол құрылымдық протоколдармен бірдей болуы тиіс. Бұл пәрмендер керісінше Command List (Пәрмендер тізімінде) егжей-тегжейлі сипатталған. Gold W12 сабвуферін RS232 пәрмендері арқылы басқару үшін таңбалардың нақты жолақтары (пәрмен жолағын құрай отырып) RS232 клеммасы арқылы жіберілуі тиіс. Әр пәрмен жолағы келесі екеуі арқылы жойылуы қажет:

**<CR>** (ASCII carriage тасымалының оралу таңбасы, 13 ондық)

**<LF>** (ASCII желі берілісі таңбасы, 10 ондық)

Бұлар RS232 клемма параметрлерінде табылған. Gold W12 сабвуфері жарамды пәрменге SET пәрмені арқылы өзгертілген жаңартылған ақпаратпен немесе GET пәрмені арқылы сұралған ақпаратпен жауап береді. Егер Gold W12 сабвуфері жарамсыз пәрмен қабылдаса, **ERROR<CR><LF>** хабарымен жауап береді

**Ескертпе:** күту режимі кезінде SET\_O пәрменінен басқа кез келген SET пәрмені жарамсыз болып табылады.

# <span id="page-171-0"></span>Пәрмен тізімі

Келесі GET пәрмендері Gold W12 сабвуферінен ақпарат сұрау үшін пайдаланылады:

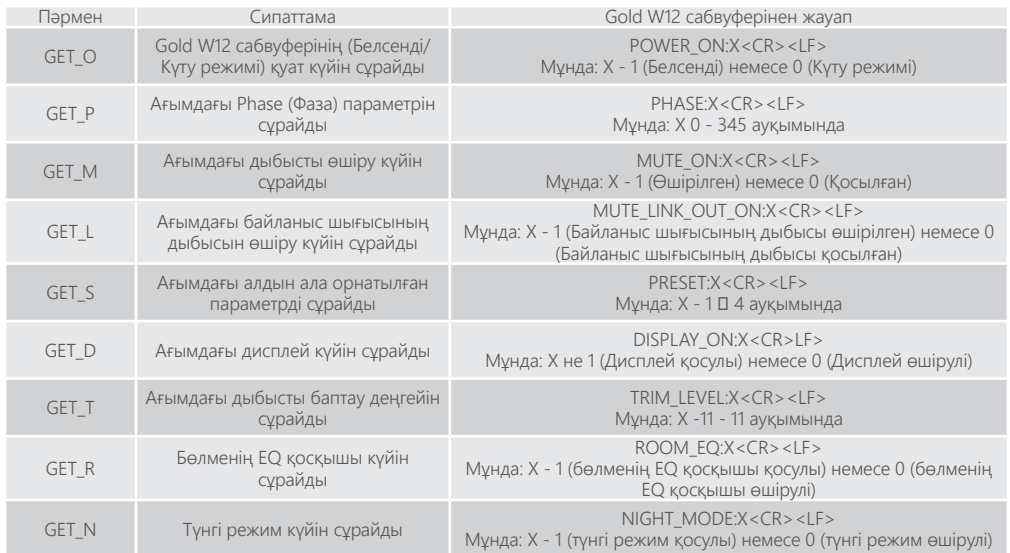

Келесі SET пәрмендері Gold W12 сабвуфер жұмысын басқарады:

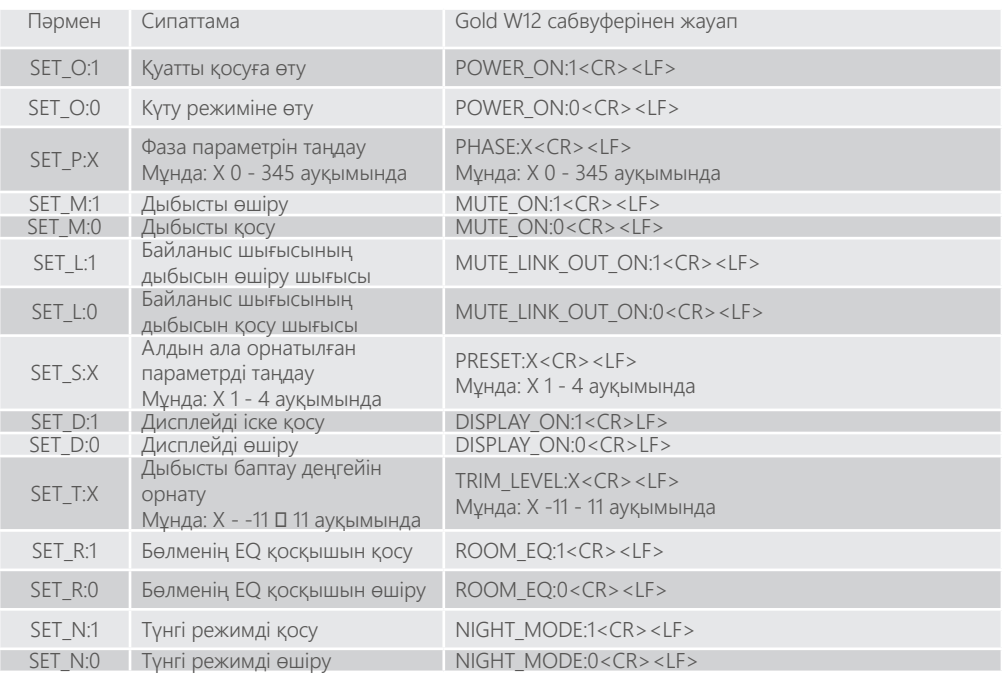

ҚАЗАҚША

## <span id="page-172-0"></span>Sub қолданбасындағы микробағдарламаны жаңарту

SubConnect қолданбасы жүктелсе және сабвуфермен автоматты анықтау арқылы немесе CONNECT (ЖАЛҒАУ) түймешігін қолмен басу арқылы байланыс орнатса, ол үнемі қамтымды жаңарту үшін тексереді. Біреуін тапса, төмендегі

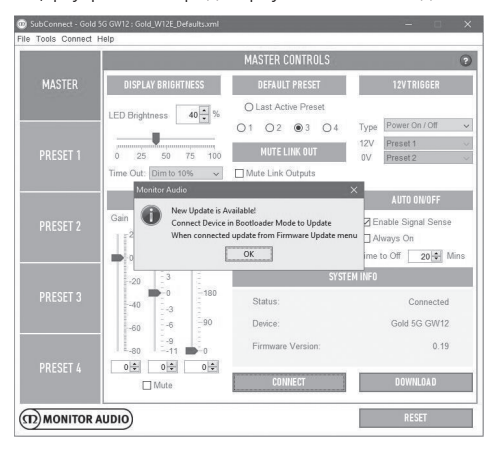

кескінді көресіз.

# Bootloader (Жүктегіш) режимі

Gold W12 сабвуфері жүктегіш режимінде болу үшін алдымен сабвуферді желілік қосқыш арқылы өшіруіңіз керек. Өшірілген кезде басқару дискісін сабвуферді бір уақытта кері қарай бұра отырып басып ұстап тұрыңыз.

Ішкі көк және көгілдір ЖШД қуу ретімен

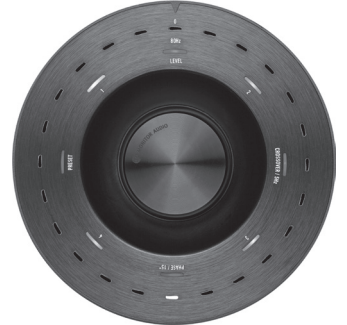

жыпылықтап тұрған сыртқы ақ ЖШД-пен қатар жанып, "Phase" ("Фаза") опциясында тоқтайды (төменде көрсетілген суретке сәйкес). Ол енді жүктегіш режимінде.

Енді қолданбадағы OK түймешігін басыңыз. "Status" ("Күй") опциясы оның өшірулі екенін көрсетеді.

CONNECT (ЖАЛҒАУ) түймешігін басыңыз, содан кейін қайта қосылған кезде, қолжетімді жаңарту бар екенін көрсетіп тұрған терезе қайта пайда болады. Автоматты түрде жаңартуға өтіңіз.

#### Автоматты түрде жаңарту.

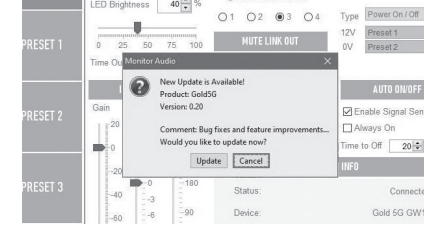

1. Жаңартуды қолдану үшін OK түймешігін басыңыз. Сіз өнімді, нұсқа нөмірін және

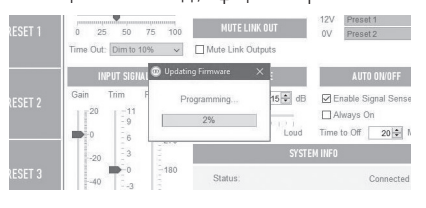

өзгерістердің қысқаша сипаттамасын көрсетіп тұрған басқа терезені көресіз.

2. Update (Жаңарту) түймешігін бассаңыз, жаңарту күйін көрсететін орындалу жолағын көресіз.

3. Аяқталған кезде растау аласыз және сабвуфер

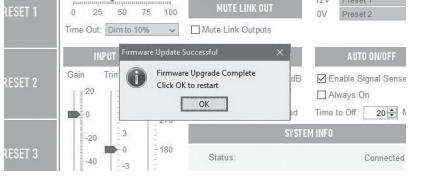

қайта жүктеледі (OK түймешігін басқанда). Сабвуферге келіп жатқан сигнал болса, ол автоматты түрде іске қосылады. Егер сигнал келмесе сабвуферді сигнал қолдану арқылы немесе басқару дискісін басу немесе бұру арқылы іске қосу керек болады.

# <span id="page-173-0"></span>Қолмен жаңарту

Егер автоматты түрде жаңарту жұмыс істемесе немесе жаңартуды қолмен тексергіңіз келсе, Gold W12 сабвуфері қосулы және жалғанған күйде қолданбаны ашыңыз да, Tools (Құралдар) > Firmware Update (Микробағдарламаны жаңарту) түймешігін басыңыз.

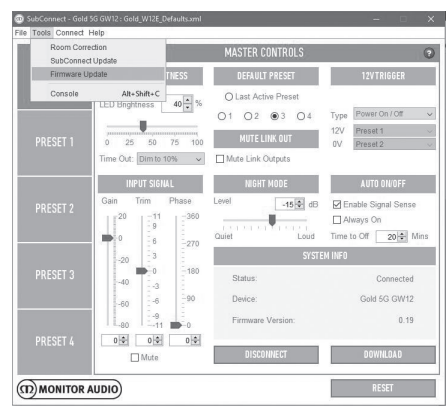

1. Жаңарту үшін құсбелгі қойыңыз. Gold W12 сабвуфері жаңартылған болса, сіз бұдан хабардар боласыз, сонымен қатар ол үшін қолжетімді жаңарту бар болса, бұдан да хабардар боласыз.

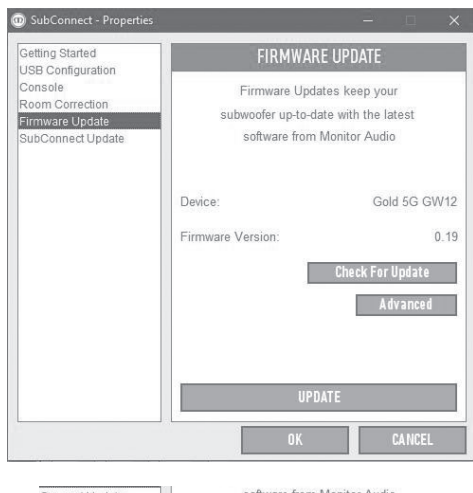

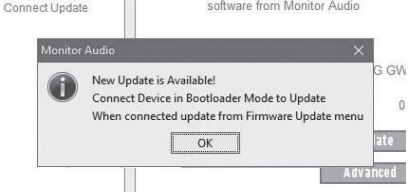

2. Егер ол әлі жаңартылмаған болса, Gold W12 сабвуферін Bootloader (Жүктегіш) режиміне орнатуды сұрайтын жолақ көрсетіледі. Жасау әдісі туралы ақпаратты "Bootloader режимі" бөлімінен қараңыз. Осы қадамдарды орындаңыз және Gold W12 сабвуферіне қайта қосылған кезде Tools (Құралдар) > Firmware Update (Микробағдарламаны жаңарту) түймешігін тағы да бассаңыз, жаңа жолақты көре аласыз. Update (Жаңарту) түймешігін басыңыз.

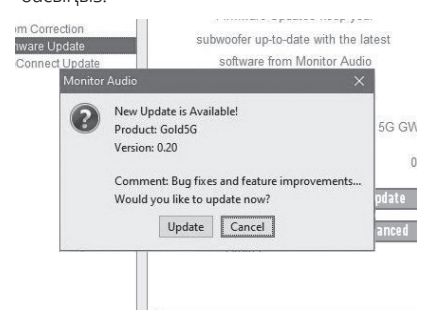

3. Енді жаңарту күйін көрсететін орындалу жолағы көрсетіледі.

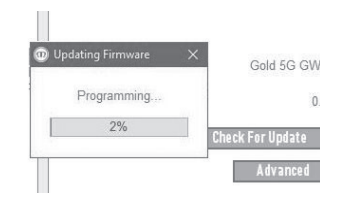

4. Аяқталған кезде растау аласыз және сабвуфер қайта жүктеледі (OK түймешігін басқанда). Сабвуферге келіп жатқан сигнал болса, ол автоматты түрде іске қосылады. Егер сигнал жоқ болса, сабвуферді іске қосу қажет болады.

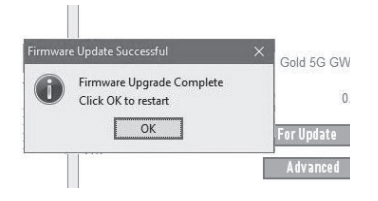

# <span id="page-174-0"></span>Зауыттық қалпына келтіру

Кейде зауыттық қалпына келтіруді қолдану қажет болуы мүмкін. Жасалу қажет болса келесідей жасалуы мүмкін.

- 1. Bootloader (Жүктегіш) режиміне өтіңіз, "Bootloader режимі" бөлімін қараңыз.
- 2. Төмендегі ЖШД үлгісімен суреттелген Bootloader (Жүктегіш) режимінде болса басқару дискісін басып, ұстап тұрыңыз.

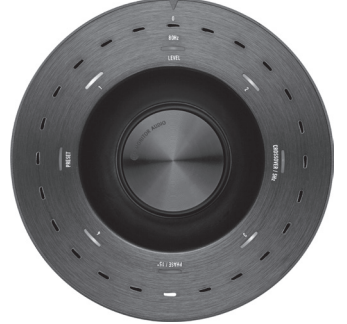

3. Басқару дискісін төмен қарай ұстап тұрғандықтан, ЖШД төменгі үлгіден бастап кері ретпен санайды және екі рет жыпылықтаумен аяқтайды. Ол жыпылықтаған кезде басқару дискісі босатылады.

4. Қалпына келтірілген соң, Gold W12 сабвуфері күту режиміне өтеді.

## Кепілдік

Осы өнімнің жасалу сапасы және өнімділігі өнім сатып алу-сату шарты бойынша Monitor Audio компаниясының өкілетті сатушысы арқылы жеткізілген болса ғана өндірушінің өндірістік ақаулар бойынша кепілдігімен өтеледі. Кепілдікті өтеу мерзімін веб-сайтымыздағы өнім бетінен қараңыз: сатып алған өніміңіз үшін monitoraudio. com.

Monitor Audio өнімдерін сатып алған кезде, сатып алу туралы түбіртекті сақтап қойыңыз, себебі ол кепілдікті растайды.

### Пайдаланушы туралы ақпарат

#### **Өнім туралы мәліметтер**

Өнімнің сериялық нөмірі:

Сатып алу күні:

#### **Дилер туралы мәліметтер**

Дилердің аты:

Мекенжайы:

 $\overline{a}$ 

Пошталық индекс:

Электрондық пошта мекенжайы:

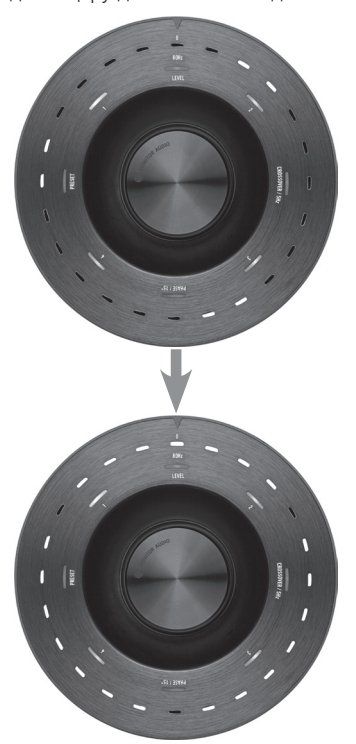

## <span id="page-175-0"></span>Техникалық сипаттамалар

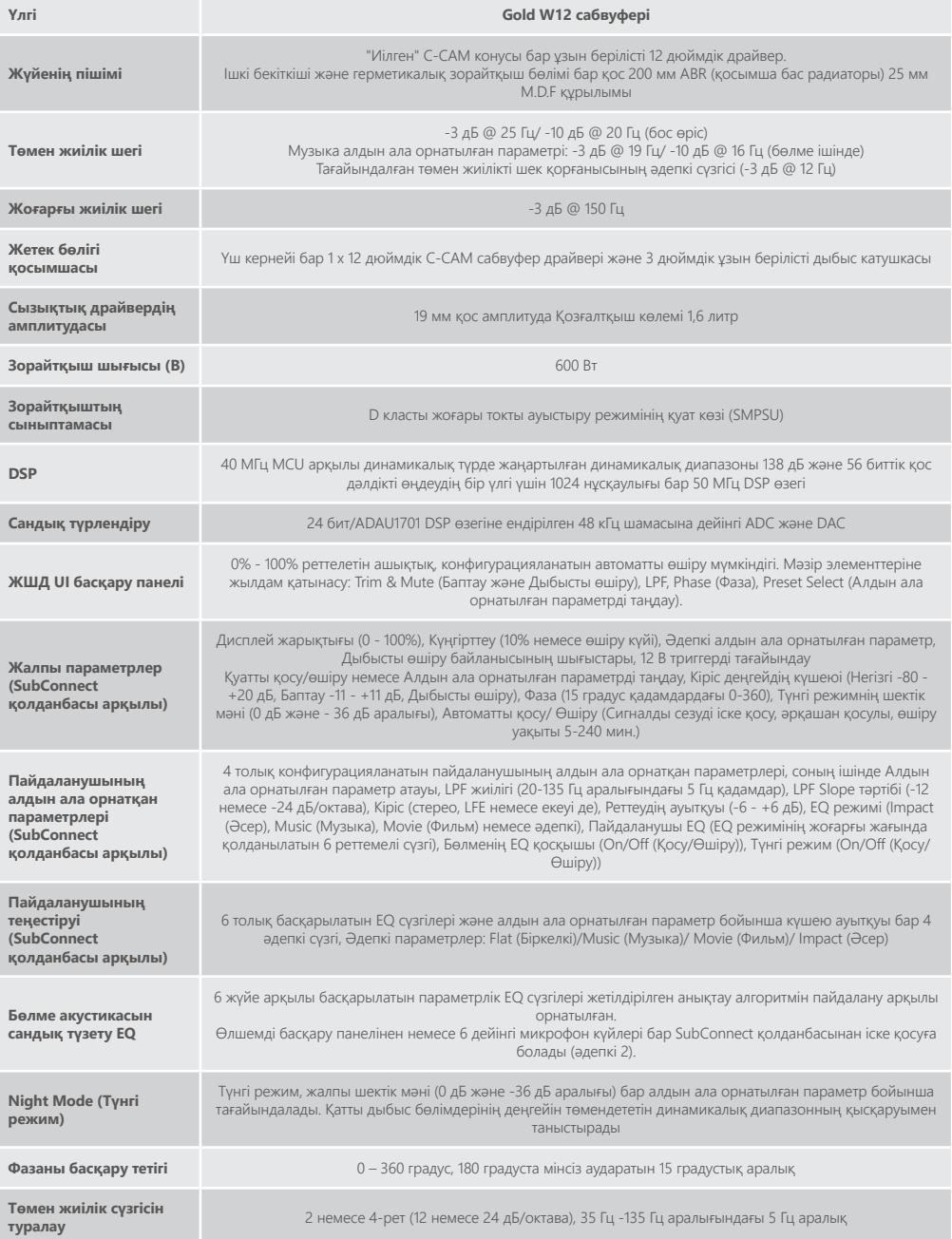

ҚАЗАҚША

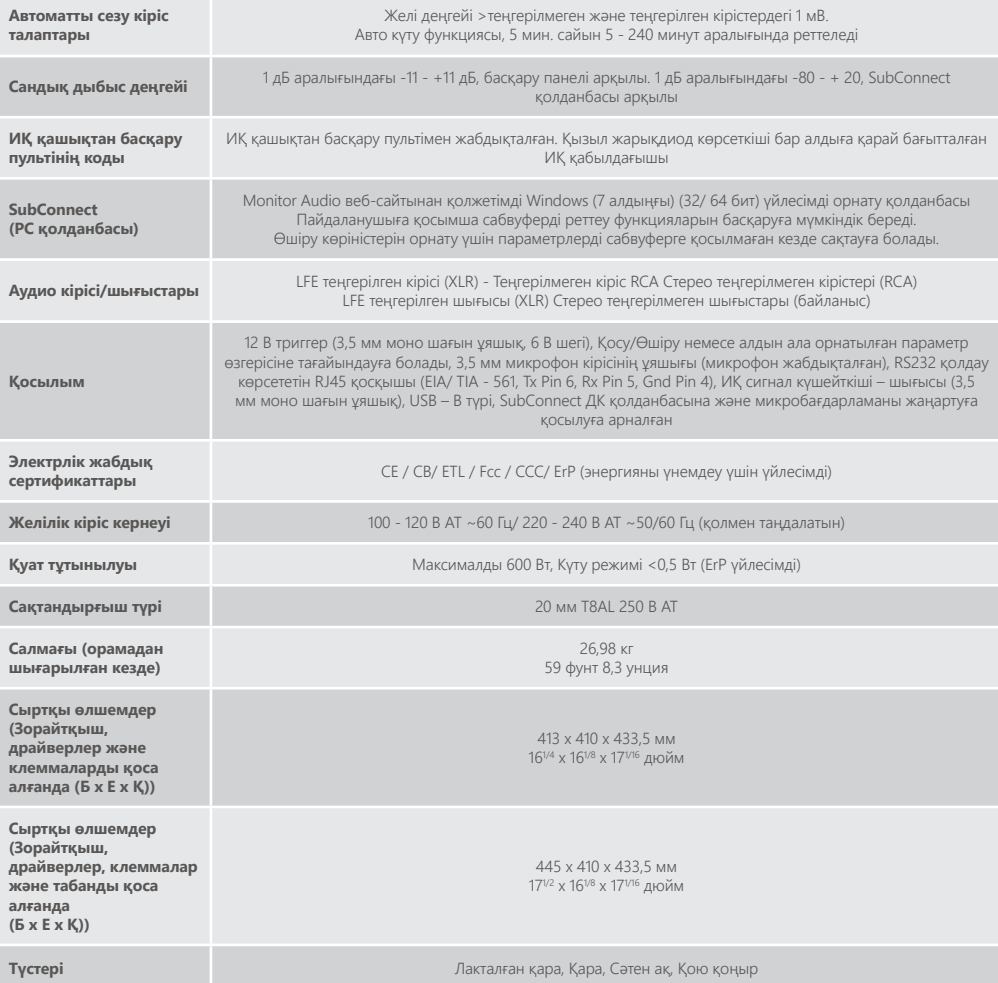

Monitor Audio компаниясы техникалық сипаттамаларды ескертусіз өзгерту құқығын сақтайды.

# GOLD W12 取扱説明書

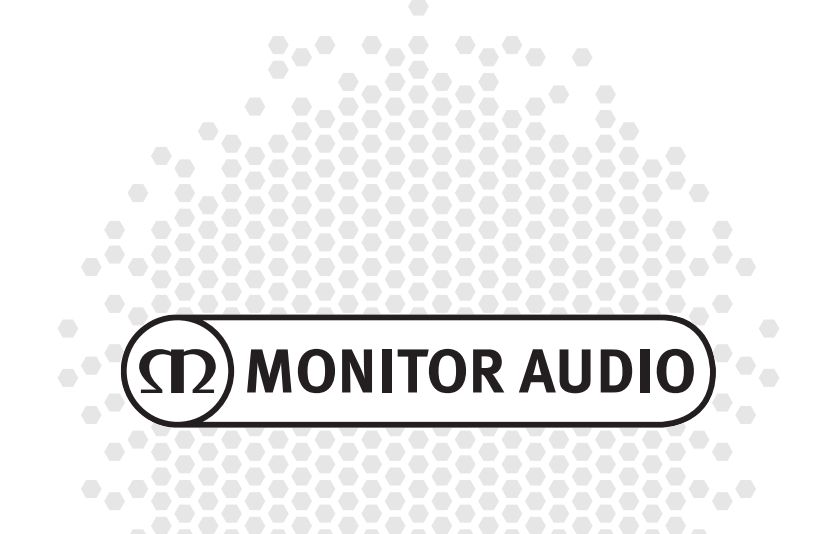

# 目次

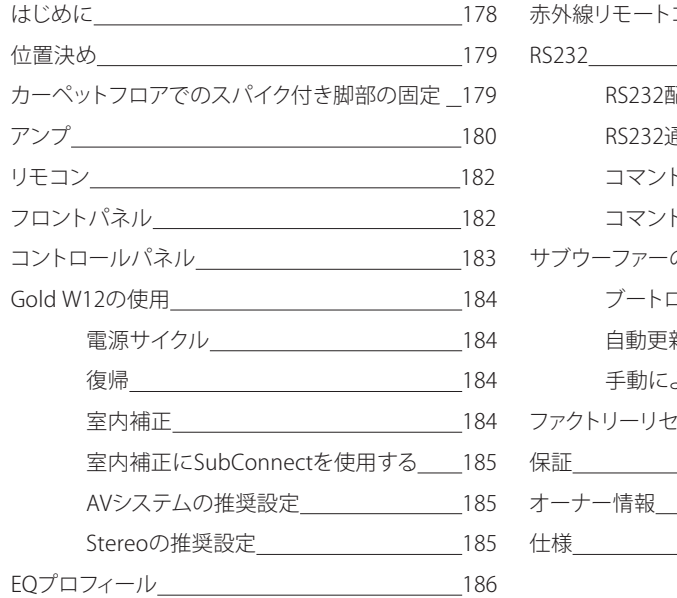

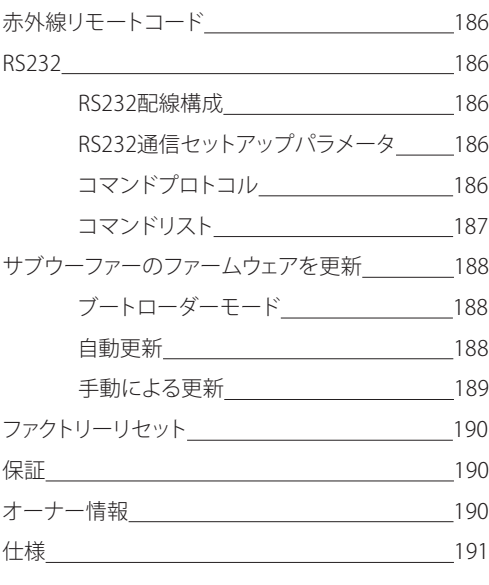

# はじめに

Gold W12サブウーファーは、これまでよりも小さなキャビネットでより正確に低音を再生できます。12インチ のパワフルなロングスロードライバーは、2つのABRで強化されているため、メインドライバーに正確に合わせ て、最大20Hzの低さの轟くような低音を再現できます。バスドライバーアッセンブリには、本格的なホームシア ターや音楽再生に必要な非常に強力なパワーとスケールを実現するために、極めて強力なマグネットシステ ムと巨大なボイスコイルが搭載されています。

600ワットクラスDアンプ (Hypex製) は、正確にピークトランジェントを捉えながら、高い音圧レベルを連続し て確保するための高電流スイッチング電源に最適です。強力なDSPが搭載されているため、独自のAPCシステ ムを実行しながら、最適なパフォーマンスとフィルター特性を実現できます。Monitor Audioが設計したAPC (Automatic Position Correction) システムは、様々な部屋のタイプに合わせて音を自動的に調整します。APC はマイクとテストトーンを使用して、デトリメンタルルームモードを計算し、自動的に周波数応答を補正して、部 屋と位置に合わせて最適化します。そうすることにより、位置を制限されることなくサブウーファーをユーザー にお楽しみいただくことができます。高度な32ビットマイクロコントローラーは、1秒に何千回もサウンドレベ ルをモニタリングして、サブウーファーが最高のパフォーマンスを発揮するようにします。

設定は、キャビネットのトップパネルに搭載されている革新的なコントローラー、またはMonitor Audio独自の 「SubConnect」ソフトウェアを使用して調整します。フラット、音楽、映画、インパクトイコイライザーという4つ の設定可能なユーザープリセットが提供されています。各プリセットで、周波数、スロープ、トリム、イコイライ ザーフィルターを調節して微調整を行えます。ナイトモードは、リスナーが望むレベルに応じて、ラウドセクショ ンのダイナミックレンジを低減します。

<span id="page-179-0"></span>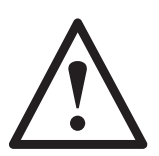

**重要!**

サブウーファーの性能を最大限に発揮するため、また最新の設定やファームウェア更新にア クセスするために、弊社ウェブサイトからPC用アプリケーションのSubConnectをダウンロー ドしてください。本ダウンロードにはSubConnectアプリケーションを使用して調整可能な複 数の機能のお取り扱いに関する説明が含まれます。

## 位置決め

Gold W12は、最適な位置に配置を行う必要があります。重低音の異常な振動の原因となるため、部屋の隅へ の設置は避けることをお勧めします。最適な位置は、左右のフロントスピーカーの間となる前方の壁に沿った 配置です。ただし、これはすべての状況下において可能ではありません。そのため、この配置に可能な限り近づ けることをお勧めします。希望の位置に配置した後、ケーブルの長さが充分であり引っ張られたりしていない ことを必ず確認してください 。Gold W12の電源は、位置決めを完了し、脚部を取り付けるまで接続しないでく ださい。

#### **Gold W12のスイッチが入った状態では、入力接続の抜き差しを一切行わないでください。**

配置が完了したら、以下のガイドラインに従い、脚部/スパイクの組み立てを行います。脚部の取り付けが完了 したら、信号ケーブルおよび電源ケーブルを接続し主スイッチをオンに切り替えます。

## カーペットフロアでのスパイク付き脚部の固定

スパイク付き脚部の組み立てセットには、カーペットフロアや(フローリングまたはタイルのフロア用の) 軟質 ポリマーパッド で使用するスパイクが含まれています。

カーペットの下に配線や電源ケーブルが敷かれていないかを確認してください。スパイクにより破損すること があります。

脚部は、カーペットフロアで使用できるように、完全に組み立てられた状態で出荷されています。よって、キャ ビネットに固定するだけで使用できます。固定する際は、キャビネット下部の4つのネジ穴に脚部を完全にね じ込みます。お使いのカーペットが分厚い場合には、脚部から軟質ポリマーパッドを取り除き、スパイク部分が カーペットを通して床に届くようにしてください。キャビネットの正しい面を上にする際は、注意して動かしてく ださい。希望の位置にキャビネットを配置し、すべての側面が水平になっていることを確認します。やや水平で ない場合は、最も低い位置で脚部を緩め、再度確認してください。キャビネットが完全に水平になるまで、この 作業を繰り返します。ロックナットを使用して、適切な位置に脚部を固定して振動を止めてください。

# -リング/タイルフロアでのスパイク付き脚部の

硬質の床やスパイクの使用が適切でない場所では、スパイクを取り付けないで脚部を使用することも可能で す。この場合、脚部を使うにはスパイクのぎざぎざした部分を慎重につかみ、反時計回りに回転させてスパイ クを完全に緩めます。

ポリマーパッドを先に取り除くと、スパイク部分がより簡単につかめます。

パッドは、前述の水平化作業を水平化作業を行う前に再度取り付ける必要があります。
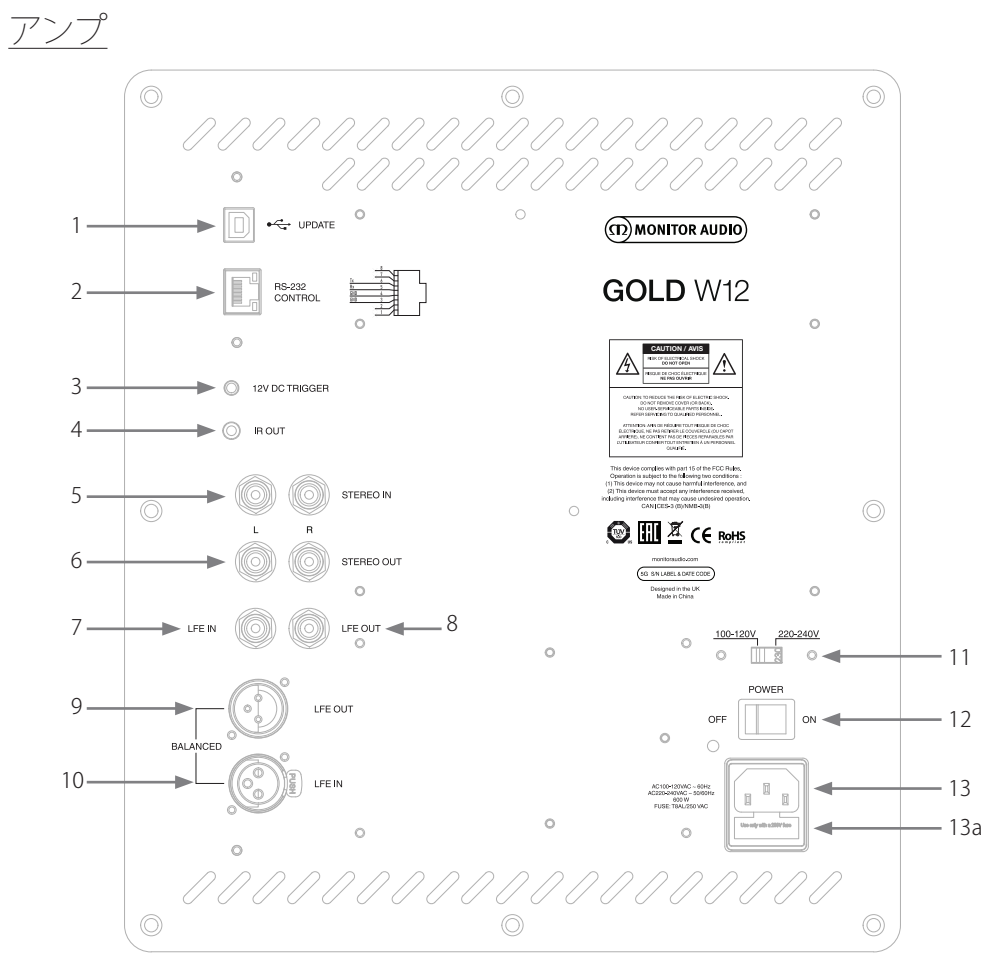

- 1. USBコネクター これは、SubConnectアプリケーションによりGold W12のファームウェアおよび設定の更新を行うための ものです。USBケーブルは含まれていません。適切なUSBケーブル (A - B) を使用してください。
- 2. RS232入力 従来型のRJ45コネクターを用いてホームオートメーションシステムを使用する場合。
- 3. 12Vトリガー入力 (12V DC TRIGGER) ~ センターピン = +12VDC AVアンプ/レシーバーからGold W12 (リード供給型) の外部電源制御および各種プリセットの切り替え は、SubConnectアプリケーションのセットアップ状態により異なります。デフォルト設定では、電源を制御 します。この12ボルトの信号はソースアンプから発信され、事前に設定した電源のオン/オフまたはプリ セットの切り替えを実行するための信号をGold W12に供給します。Gold W12のオン/オフの切り替えに 使用する場合、これは非常にエネルギー効率の良い電源制御方法となります。自動オフタイマーや信号 検知は、12 Vトリガーが接続されている際には動作しません。
- 4. IR (赤外線) 出力 (IR OUT) Gold W12から他のIRデバイスを制御する際に使用します。Gold W12を二つ目のデバイスに接続する場 合は3.5mmのモノジャックコネクタを使用し、Gold W12を通じてリモートで制御します。これは、デバイ スが見えないところにある場合や別の部屋にある場合に理想的です。
- 5. ラインレベル入力 (Stereo Left & Right) 2チャンネル/ステレオアンプシステムへの接続に使用します。接続はアンプのプリアウトセクションから、 ペアの高質信号ケーブルで行う必要があります。

#### **注意:ケーブルは、その他の電気製品からの干渉を避けるために、10メートル未満の長さのものを使用し てください。**

- 6. RCAラインレベル出力 (Stereo Left & Right) 「デイジーチェーン」タイプ接続によりGold W12から別のサブウーファーやパワーアンプに対する接続 に使用します。これらの出力はリンクアウトのみの接続に使用します。いかなる形式のフィルタリングや増 幅を提供するものではありません。リンクされた出力が動作するには、ステレオ入力に信号が必要です。 接続された信号がある場合、このアプリケーション内からミュートにすることができます。
- 7. LFE入力 (RCA型)

この入力は、AVアンプ/レシーバーにGold W12を接続する際に使用します。LFE入力を使用する際、メニ ュー/セットアップのクロスオーバー機能は使用されません。これは、クロスオーバー機能が接続されてい るソースによって制御されているためです。LFEとステレオ入力間の入力は、デフォルトで自動的に切り替 わります。ただし、アプリケーションでは、LFEのみ、ステレオのみ、LFEとステレオの両方の3つの選択肢か ら選べます。

8. LFE出力/リンク (RCA型)

これは、「デイジーチェーン」タイプの接続により追加のGold W12 (または別のサブウーファー) を追加す るのに使用します。この出力はリンクアウト専用の接続で、いかなる形式のフィルタリングも提供しませ ん。接続された信号がある場合、このアプリケーション内からミュートにすることができます。

- 9. バランスLFF出力 (オスXLRタイプ) 別のサブウーファーまたはアンプのバランス入力に接続する際に使用します。これは、長めのケーブル (10mを超えるものから100mまで) を使用する際に最適な接続方法です。バランス接続は、アナログオー ディオタイプのコネクターで、(ノイズがほとんど発生しない) 優れた接続を行えます。
- 10. バランスLFE入力 (メスXLRタイプ) アンプのバランス入力に接続する際に使用します。これは、長めのケーブル (10mを超えるものから100m まで) を使用する際に最適な接続方法です。バランス接続は、アナログオーディオタイプのコネクターで、 ノイズがほとんど発生しない優れた接続を行えます。
- 11. 電圧選択スイッチ 生産現地の電圧に合わせるためのファクトリープリセット。これは調整しないでください。
- 12. 主電源スイッチ

電源「ロッカースイッチ」は、機器の電源オフおよびオン/オートを切り替えます。オン/オートモードでは、 入力信号が検出されるか、リモコンからコントロールダイアル/電源ボタンが押されるとオンに切り替わ ります。また、信号が検出されなくなってから (ソースがオフに切り替わった場合など) 20分 (デフォルト設 定) 経過すると自動的にオフに切り替わります。または、12Vトリガー (上記参照) で電源をオン/オフにし て、電源を制御します。

13. IEC電源コネクター/ヒューズの位置

Gold W12には、電源の接続用の3ピン電源入力ソケットが付属しています。製品に付属している、適切な IEC電源ケーブルのみを使用してください。また、本体を分解しなくとも交換できる電源ヒューズもここに 取り付けられています。本製品の使用中にヒューズが破損したときのために、ヒューズホルダー内に交換 用のヒューズが用意されています。ヒューズを交換する場合は、IEC配電線を取り外し、IEC電源入力ソケッ ト (13a 反対側) の下のホルダーから元のヒューズを引き抜きます。再びヒューズが破損した場合は、認 定サービスエージェントまで御相談いただくことをお勧めします。ヒューズ交換を何度も繰り返すことは 避けてください。アンプユニットに深刻なダメージを与えることになります。

日本語

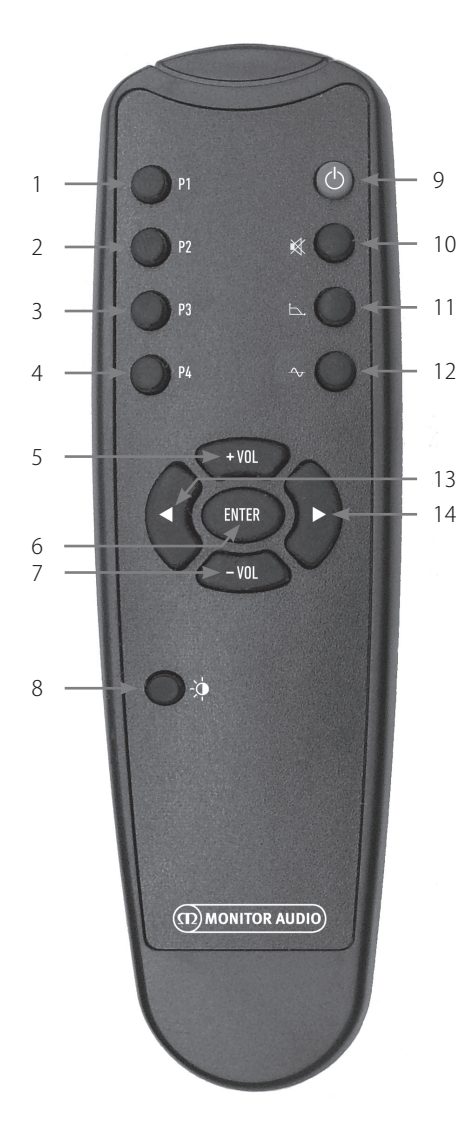

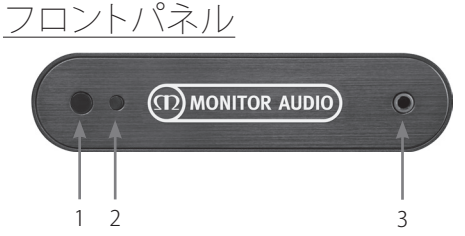

- 1. プリセット1 プリセット1を選択します。
- 2. プリセット2 プリセット2を選択します。
- 3. プリセット3 プリセット3を選択します。
- 4. プリセット4 プリセット4を選択します。
- $5 + Vol$ 音量トリムレベルを上げます。
- 6. 入力 コマンドを選択/確定します。
- 7. Vol 音量トリムレベルを下げます。
- 8. LEDの輝度 LEDディスプレイのオンまたはオフを切り替え ます。
- 9. スタンバイ Gold W12のスタンバイ/復帰の切り替えを行 います。
- 10. ミュート Gold W12の全出力をミュートします。
- 11. クロスオーバーポイント Gold W12のクロスオーバーコントロールを選 択します。左右の矢印を使用してクロスオーバ ー周波数を調整します。これは、20~135Hzま で5Hzの間隔で設定します。
- 12. フェイズ Gold W12のフェイズコントロールを選択しま す。左右の矢印を使用してフェイズを調整しま す。これは、0~360度まで15度の間隔で設定 します。
- 13. 左の矢印 選択したコントロールを調整します。
- 14. 右の矢印 選択したコントロールを調整します。
- 1. Gold W12 IRレシーバー Gold W12のリモコンを使用する場合は、ここに 向けて使用します。
- 2. IR LEDインジケーター IR信号を受信した際に点滅します。
- 3. ルームEOセットアップマイク ここに付属のセットアップマイクを接続し、以 下で詳細に説明されているセットアップ手順を 行います。

# コントロールパネル

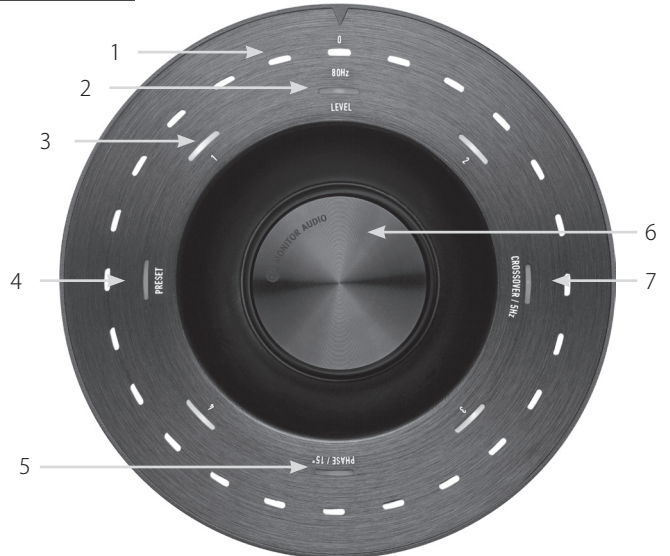

1. メインインジケーターのLED

これらのLEDは、調整を行うモードの選択されたレベルやプリセットを表示します。デフォルトでは、音量 のトリムレベルを表示します。通常に使用する場合、音量のトリムはLevel LED (2) と共に表示され、数字 の付いたプリセットLED 1~4 (3) が点灯します。

- 2. トリムレベルインジケーター コントロールダイアルを回す際、そのトリムレベルがデフォルトモードとなります。これは、+/-11dBまで の調整が可能で、マスターボリュームコントロールは調整しません。これは、SubConnectアプリケーショ ンで設定する必要があります。
- 3. 数字の付いたLED これらは、4つのプリセットを示します。選択されているプリセットのみが点灯し、プリセットが使用されて いる間は点灯し続けます。
- 4. プリセット選択 コントロールダイアルを繰り返し押すとプリセットのLEDが点灯し、プリセット選択モードが有効化されま す。ダイアルを回し、必要なプリセットを選択します。プリセットを調整する際、そのプリセットの周辺の7 つのインジケーターLEDが点灯します。
- 5. フェイズ調整 コントロールダイアルを押すと、フェイズLEDが繰り返し点灯します。フェイズはフェイズのレベルを角度 表示するメインLEDの照明で、15度の単位で調整します。
- 6. コントロールダイアル トリムレベル (ダイアルを回す) の調整または、必要な機能が点灯するまでダイアルを押すことでクロス オーバー選択、フェイズ、またはプリセットからの選択を行えます。
- 7. クロスオーバー調整

コントロールダイアルを押すと、クロスオーバーLEDが点灯します。ここでは、LPFクロスオーバー周波数 を調整します (ステレオ入力を使用している場合)。20~135Hzまでの周波数を5Hzの間隔で調整できま す。なお、プリセットでは80Hzとなっています。

# Gold W12の使用

Gold W12は初期設定の状態であっても、製品の意図 したサウンドを十分に引き出すことができます。基本 設定は、コントロールダイアルを使用して調節を行う ことができます。また、SubConnectアプリケーション を使用して高度な設定を行うことも可能です。初期 設定では、すべてのプリセットはEQプロフィールを除 き、同じになっています。

配置が完了し、ケーブルの接続が終了(主電源は最後 に接続)したら、Gold W12の電源をオンにします。た だし、音楽や映画はまだ再生しないでください。さら に設定を変更し、自動セットアップをAVレシーバーで 始動させる前に、室内補正を行う必要があります。

# 電源サイクル

以下のいずれかの方法でスタンバイから復帰した場 合、すべてのLEDが上部で点灯します。そして、順に消 灯していき、音量と選択されたプリセット番号のLED のみが点灯し続けます。これらは、設定により10%まで フェードまたは消灯させることができます。フェード設 定は、SubConnectアプリケーションで調節できます。

## 復帰

Gold W12を復帰させるには、複数の方法があります。

**リモコン:**リモコンのスタンバイボタンを押すと、Gold W12はスタンバイから復帰します。このモードで復帰 した場合、自動オフは通常に機能します。しかし、Gold W12がリモコンでオフに切り替えられた場合、次に使 用するときにのみオンに切り替わります。これは、コ ントロールダイアル (下を参照)またはリモコンのど ちらかによって行います。音声信号の検出が無効化 されます。

**コントロールダイアル:**コントロールダイアルを押す、 または回してGold W12を復帰させると、信号がある 状態または定義されているオートオフ時間に達する まで (デフォルトでは20分) は、オンの状態が保たれ ます。

**信号検出:**この方法では完全自動で行われます。Gold W12は、いずれかの入力で信号を受信すると復帰し ます。定義されている時間が経過すると(デフォルト 20分)、スタンバイモードに切り替わります。

**12Vトリガー:**これは、AVレシーバーまたはアンプに より制御される方法です。ソースのアンプがオンに切 り替わる際は常に、Gold W12は復帰します。同じよう に、ソースアンプがオフに切り替わると、Gold W12も オフになります。

**RS232:**この制御方法は、ホームオートメーションコン トロールで定義されます。制御やプログラム方法の詳 細について記載されています。

# 室内補正

Gold W12は、優れた室内補正アルゴリズムを採用し ています。これは不要なルームモードを検出して平 坦化し、可能な限り正確な低音レスポンスを実現し ます。

#### **注意**

室内補正のスイープテストで干渉が生じないよう にするには、室内補正が終了するまでRS232ケーブ ルを外す必要があります (接続されている場合)。

ルームEQを実行するには、Gold W12の前部の入力ソ ケットに付属のマイクを接続し、設置位置にマイクを 配置します。レスポンスの精度を最大限にするために も、マイクは壁に対して上向きにしてください。Gold W12は、デフォルトではスイープを2回行いますが、こ れはSubConnectアプリケーションの「Tools > Room Correction」で変更することができます。

#### **注意**

これは、その他の機器でセットアップ校正を行う前 に、サブウーファーで実行する必要があります。

マイクを初期位置の状態で、カウントダウンが始まる までコントロールダイアルを押したままにします。す ると、すべての外側の (メインインジケータ) LEDが点 灯し、点滅します。点滅したら、ダイアルを離します。 最初のスイープ後には、20秒間ほど一時停止します。 このとき、2回目のスイープが実行される前に、マイク は新しい場所に移動または同じ場所に留めることが できます。このポーズは、コントロールダイアルを再 び押すとキャンセルでき、次のスイープがすぐに開始 されます。

すると、Gold W12は、一連のテストトーンを再生して 室内補正を行います。テストが成功すると、LEDは「笑 顔」の状態で点灯します。失敗すると、「悲しい顔」の状 能で占灯します。

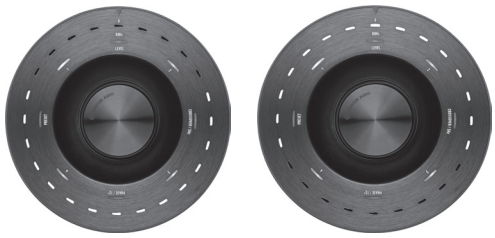

テスト成功 ファスト失敗

#### **注意**

マイク接続なしにスイープすると、エラーが表示さ れ、すべてのLEDが点灯します。このエラー状態か らリセットするには、ダイアルを回してください。

# 室内補正にSubConnectを使用 する

SubConnectアプリケーションで室内補正を実行する には、以下のステップに従ってください。アプリケーシ ョンのインストールについては、次のページを参照し てください。

1. Gold W12をオンにし、USBケーブルでPCに接 続します。その後、SubConnectアプリをPCで 起動し、「Tools>Room Correction」をクリック します。

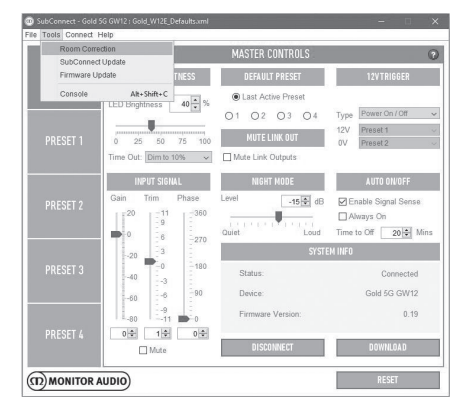

2. 実行するサイクル番号 (デフォルトでは2) を選択 し、「RUN」ボタンをクリックします。「RUN」ボタ ンが押されるとすぐに、スイープが開始されま す。スイープ間には、約20秒の一時停止ポーズ

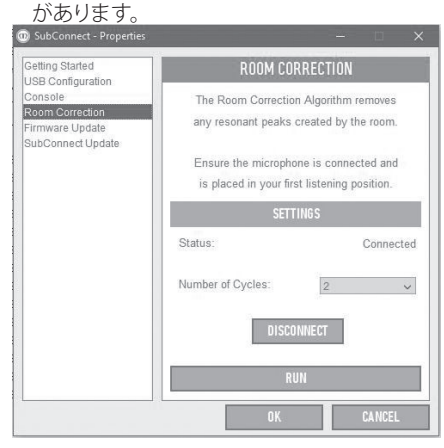

# AVシステムの推奨設定

Gold W12をAVシステムで使用する場合、最初にプ リセット2 (Movies) または4 (Impact) を使用するこ とをお勧めします。その後、必要であれば、使用する 部屋に合わせてサウンドの微調整を行うことができ ます。EQ設定の調整に関するアドバイス:LFE入力 を使用する際には、クロスオーバー調整機能は動作 しません。

#### **注意**

コントロールダイアルで調整を行った場合には、こ の設定はサブウーファーが自動的にオフに切り替 わった場合やリモコンによりスタンバイモードに 切り替えられた場合にのみ維持されます。アンプの 電源スイッチがオフに切り替えられた場合や、サブ ウーファーから電源が落とされた場合には、設定 が失われます。

# Stereoの推奨設定

Gold W12をステレオシステムで使用する場合、最初 にプリセット1 (Music) または 3 (Flat)を使用するこ とをお勧めします。その後、必要であれば、使用する 部屋に合わせてサウンドの微調整を行うことができ ます。プリセットの選択を終えたら、クロスオーバー 周波数の調整を行います。そうすることで、お使いの メインスピーカーとシームレスに組み合わせられま す。多少調整して、聞き慣れた音楽を数曲再生するこ とにより、お好みのサウンドが得られるまでお試しく ださい。

#### **注意**

コントロールダイアルで調整を行った場合には、こ の設定はサブウーファーが自動的にオフに切り替 わった場合やリモコンによりスタンバイモードに 切り替えられた場合にのみ維持されます。アンプの 電源スイッチがオフに切り替えられた場合や、サブ ウーファーから電源が落とされた場合には、設定 が失われます。

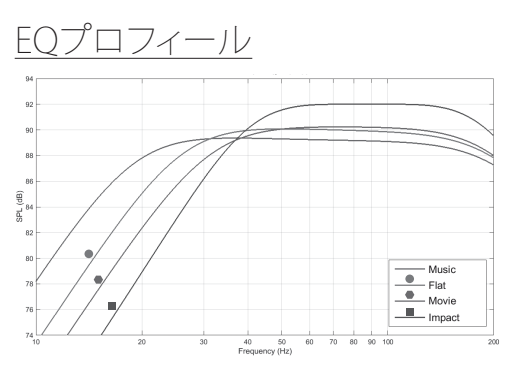

**インパクト:**強力なインパクトを生み出すために、ドラ イバー最大のナチュラルな効率性を使用できます。

**フラット:**これは、フラット拡張レスポンスとDSPエン ハンスの最低限の使用におけるスイートスポットで す。カスタムEQプロフィールを作成するための優れ た出発占とたります。

**映画:**優れた感度を持つフラットなレスポンスです が、優れた映画の強力かつ独特の雰囲気のある場面 におけるバランスを生み出すための、若干多めの拡 張性を提供します。

**音楽:**各楽器の基礎周波数を拾い出す、低周波数を 最大限に増大します。

赤外線リモートコード

Gold W12には、ユニバーサルなリモコンで使用する ためのリモコンコマンドがあります。また、付属のリ モコンにはない、追加的なコマンドもあります。コマ ンドは、標準のNECプロトコルを使用しています。

#### **デバイスの**

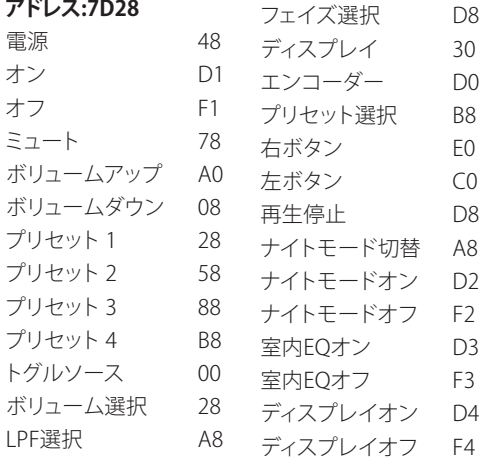

# RS232

Gold W12は、アンプパネル上のRS232ポートから制 御できます。Gold W12は、文字列をRS232コネクター に送信することで制御できます。

RS232配線構成

RS232通信ソケットは、標準のRJ45コネクターを使用 しています。てれは、アンプパネルおよび以下で示さ れているように配線接続を行う必要があります。

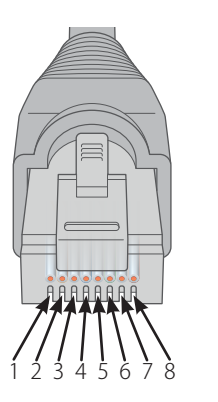

1. 未使用<br>2. 未使用 2. 未使用<br>3. 接地 3. 接地 4. 接地 5. 受信 6. 送信

7. 未使用

8. 未使用

RS232通信セットアップパラメー タ

**ボーレート:** 57600 **データサイズ:** 8 **パリティ:**なし **ストップビット:** 1 **ハンドシェイキング/フロー制御:**なし

コマンドプロトコル

Gold W12に送信されるコマンドの各文字列は、同 じ構造のプロトコルに従う必要があります。これらの コマンドは、コマンドリストで詳細に示されていま す。RS232コマンドでGold W12を制御するには、特定 の文字列 (コマンド文字列を形成) を、RS232ターミ ナルから送信する必要があります。各コマンドの文字 列は、以下の文字の両方で終了する必要があります。

**<CR>** (ASCIIキャリッジ・リターン文字、13進数) **<LF>** (ASCII改行文字、10進数)

これらは通常、RS232ターミナル設定にありま す。Gold W12は、SETコマンドにより変更された更新 済み情報またはGETコマンドで要求された情報を持 つ有効なコマンドに反応します。Gold W12が、無効 なコマンドを受信した場合には、**ERROR<CR><LF>** を返します。

注意:スタンバイ中のSET\_O以外のSETコマンドは、 無効とみなされます。

# コマンドリスト

以下のGETコマンドは、Gold W12から情報を要求するために使用されます。

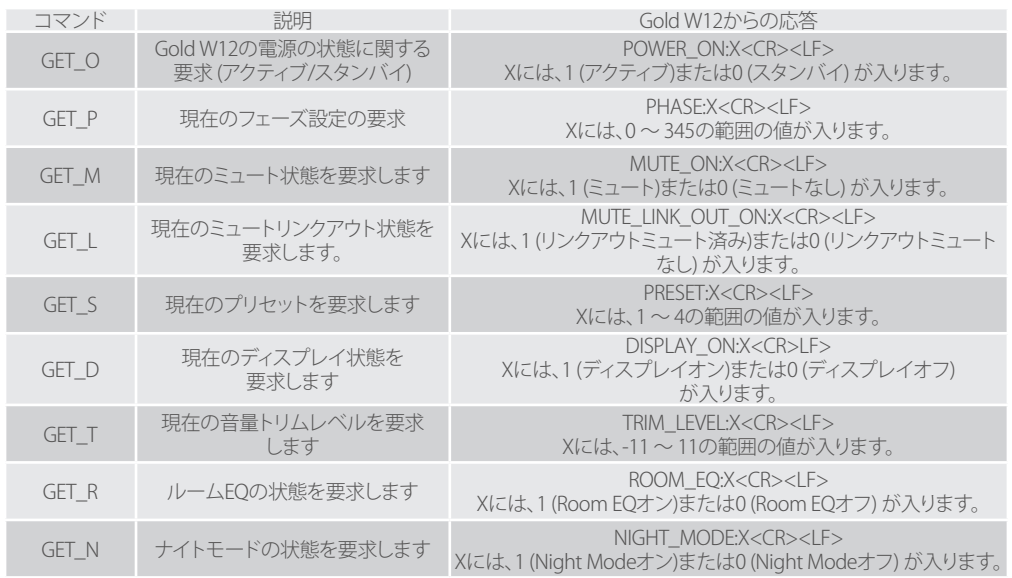

日本語

#### 以下のSETコマンドは、Gold W12の操作を制御します。

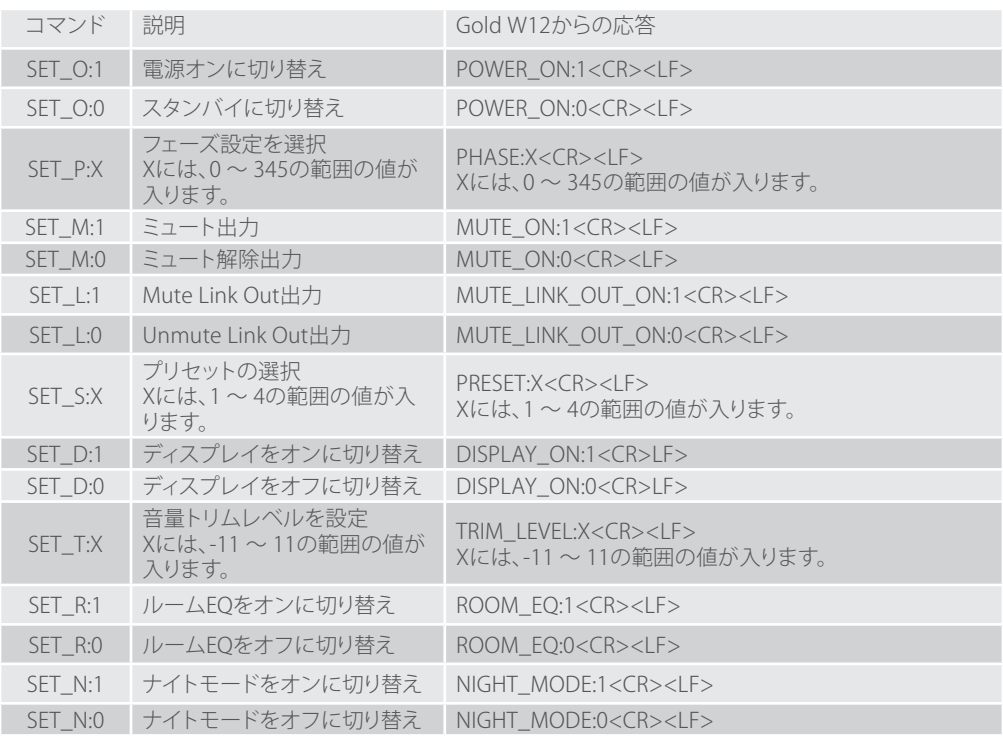

サブウーファーのファームウェア を更新

SubConnectアプリケーションが読み込まれ、自動検 出または手動で「CONNECT」を押して、サブウーファ ーとの接続が確立されると、ファームウェアの更新が 毎回確認されます。更新が検出されると、以下の画像 が表示されます。

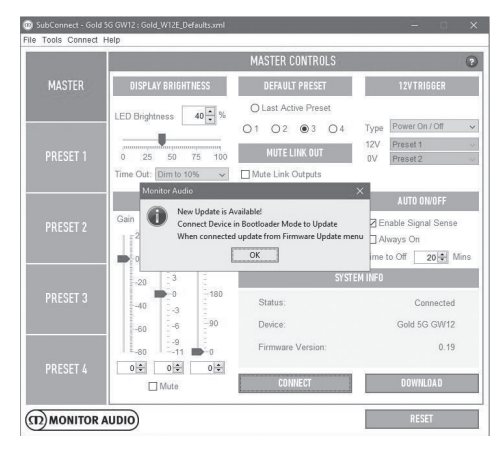

ブートローダーモード

Gold W12をブートローダーモードに切り替えるに は、最初に電源スイッチを切り替えてサブウーファー をオフにする必要があります。シャットダウンしたら、 コントロールダイアルを押したままにしてサブウーフ ァーの電源をオンに切り替えます。

内側の青および青緑のLEDが、「フェーズ」で終了する 追跡シーケンスにおいて外側の白いLEDと共に点灯 します (以下の図を参照)。これでブートローダーモー ドに切り替わりました。

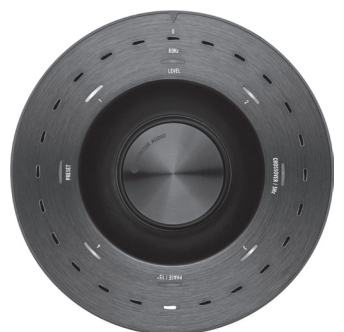

次に、アプリケーションで「OK」をクリックし ます。「Status」が、未接続として表示されます。 「CONNECT」をクリックし、接続されると、更新が利 用可能であることを表示するポップアップが再び表 示されます。自動更新に進みます。

自動更新

1. 更新を行うには、「OK」をクリックします。製品、 バージョン番号、変更の基本的な概要を示した 新たなポップアップが表示されます。

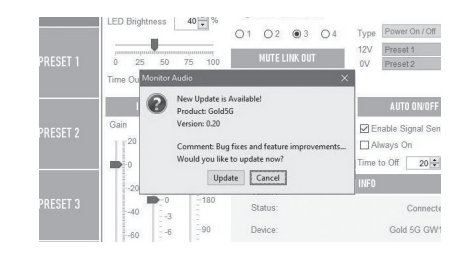

2. Update」をクリックすると、更新のステータスを 示したプログレスバーが表示されます。

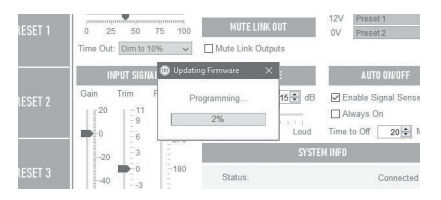

3. 更新が完了すると確認が表示され、サブウーフ ァーが再起動します (「OK」をクリックした場合) 。サブウーファーに信号が送られている場合に は、自動的に起動します。信号がない場合は、信 号を送信するか、コントロールダイアルを回転 させて起動させる必要があります。

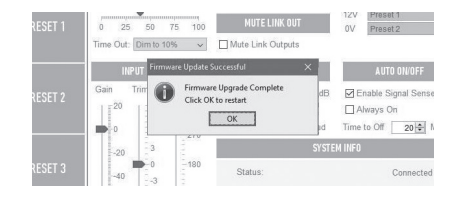

# 手動による更新

自動更新が機能しない場合や手動で更新を確認した い場合には、アプリケーションを起動してGold W12 をオンに切り替え、接続させます。その後、「Tools > Firmware Update」をクリックします。

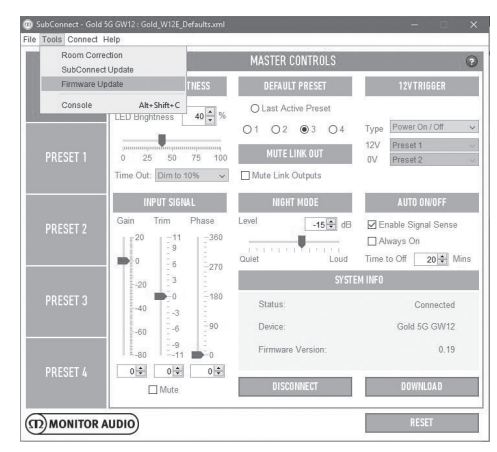

1. Check for update」をクリックします。Gold W12 が最新の状態である場合には、そのように通知 されます。更新が利用可能である場合にも、そ のように通知されます。

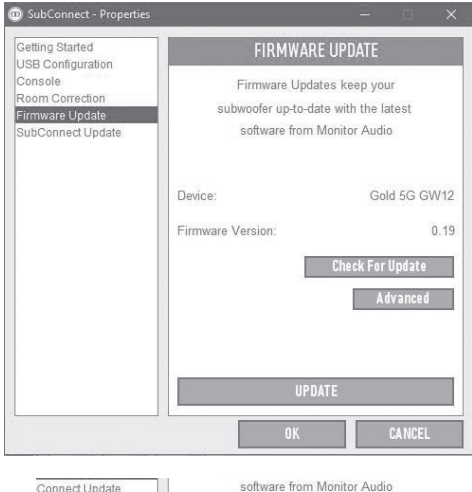

Monitor Audio GW New Update is Available! Connect Device in Bootloader Mode to Update  $\overline{0}$ When connected update from Firmware Update menu  $\overline{OK}$ 

2. そうでない場合には、Gold W12をブートローダ ーモードに切り替えるように求めるダイアログ が表示されます。この切り替え方法については、 ブートローダーモードのセクションを参照して ください。これらのステップに従い、Gold W12 への接続を再確立したら、「Tools > Firmware Update」を再びクリックします。すると、新しい ダイアログが表示されます。「Update」をクリッ クします。

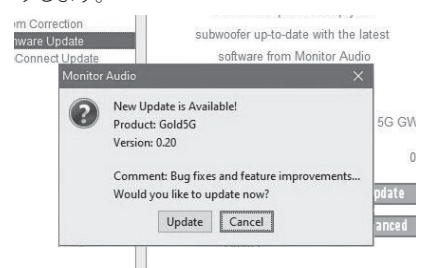

3. プログレスバーが表示され、更新のステータス を表示します。

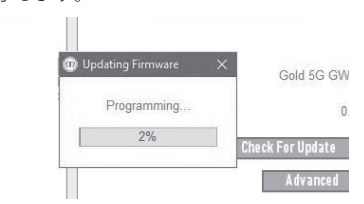

4. 更新が完了すると、確認が表示され、サブウー ファーが再起動します (「OK」をクリックした場 合)。サブウーファーに信号が送られている場合 には、自動的に起動します。信号がない場合に は、サブウーファーを手動で起動させる必要が あります。

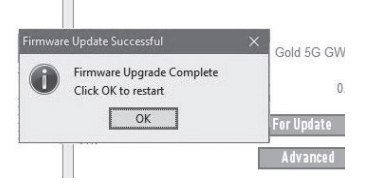

# ファクトリーリセット

場合によって、ファクトリーリセットを行う必要があるこ とがあります。これを行うには、以下に従ってください。

- 1. ブートローダーモードに切り替えるには、ブート ローダーモードのセクションを参照してください。
- 2. 下のLEDパターンで示されているブートローダ ーモードに切り替わったら、コントロールダイア ルを押したままにします。

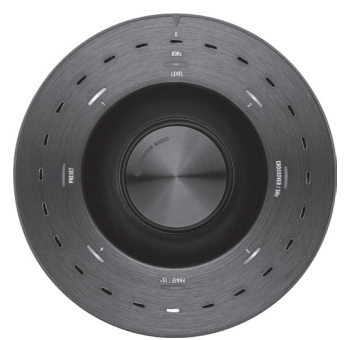

3. コントロールダイアルを押したままにする と、LEDが以下のパターンでカウントダウンを行 い、2度点滅して終了します。点滅したら、コント ロールダイアルを離します。

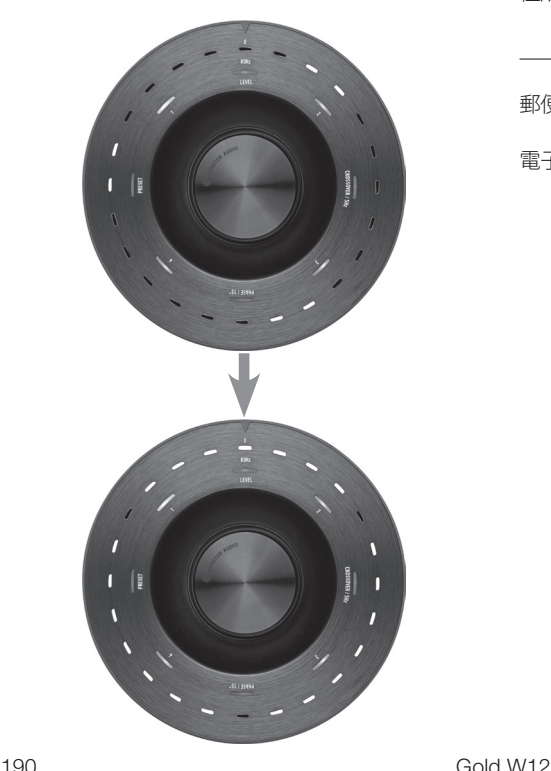

4. リセットが完了すると、Gold W12はスタンバイモ ードに切り替わります。

# 保証

本製品の技術的な完成度およびパフォーマンスは、本 機器の購入日から製品欠陥に対して製造業者の保証 でカバーされており、この保証は、消費者販売契約の 下、認定Monitor Audio販売店によって提供されること を前提とします。本製品の保証期間に関しては、製品 を購入された弊社サイトmonitoraudio.comの本製品 ページをご覧ください。

Monitor Audio製品をご購入の際は、保証の有効性 が検証される購入時の領収書を安全に保管してくだ さい。

オーナー情報

#### **製品詳細**

製品のシリアル番号:

購入日: \_\_\_\_\_\_\_\_\_\_\_\_\_\_\_

#### **販売店の詳細**

販売店名:

**住所: そのことを見る しょうしょう しょうしょう** 

郵便番号:

電子メールアドレス:

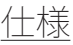

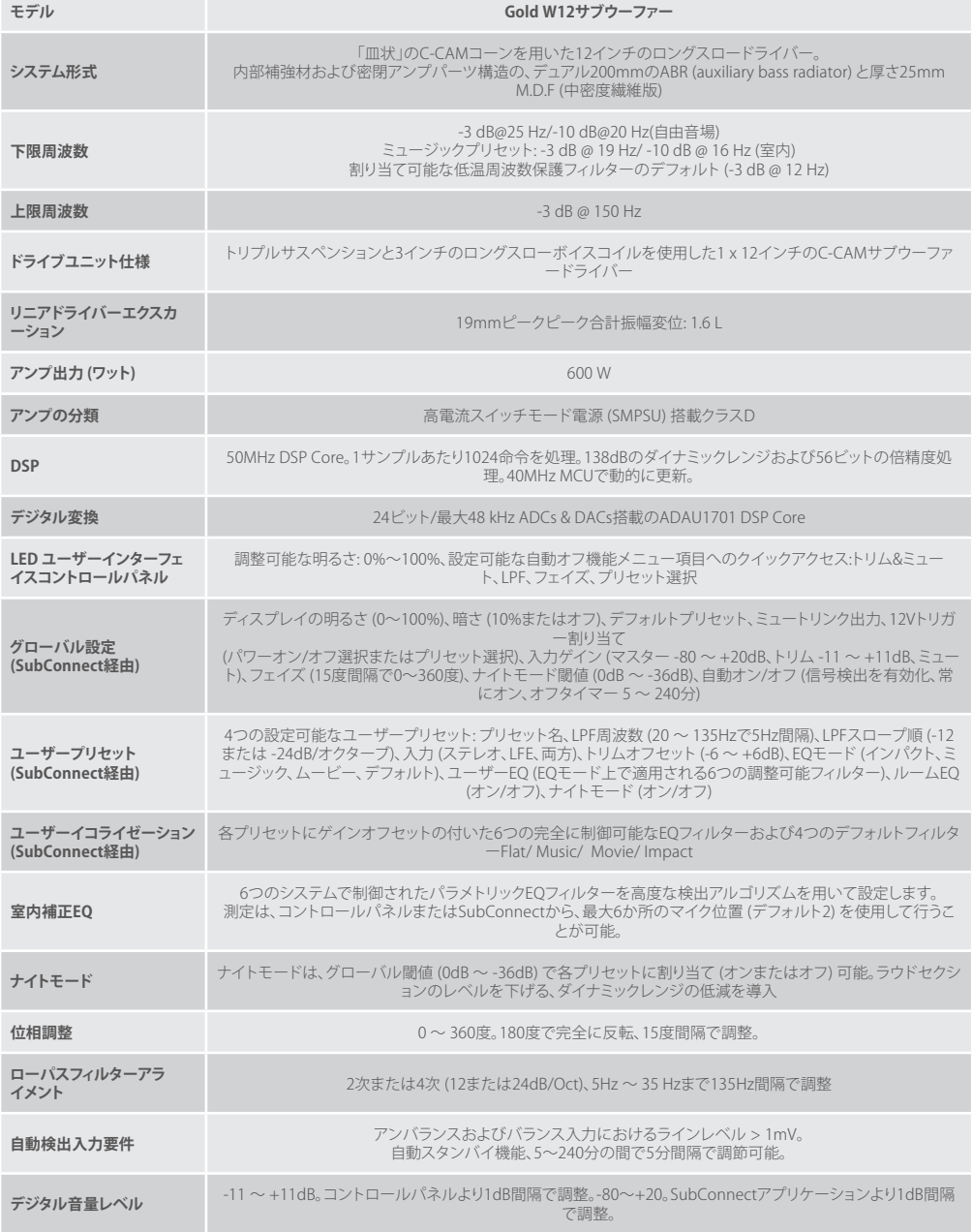

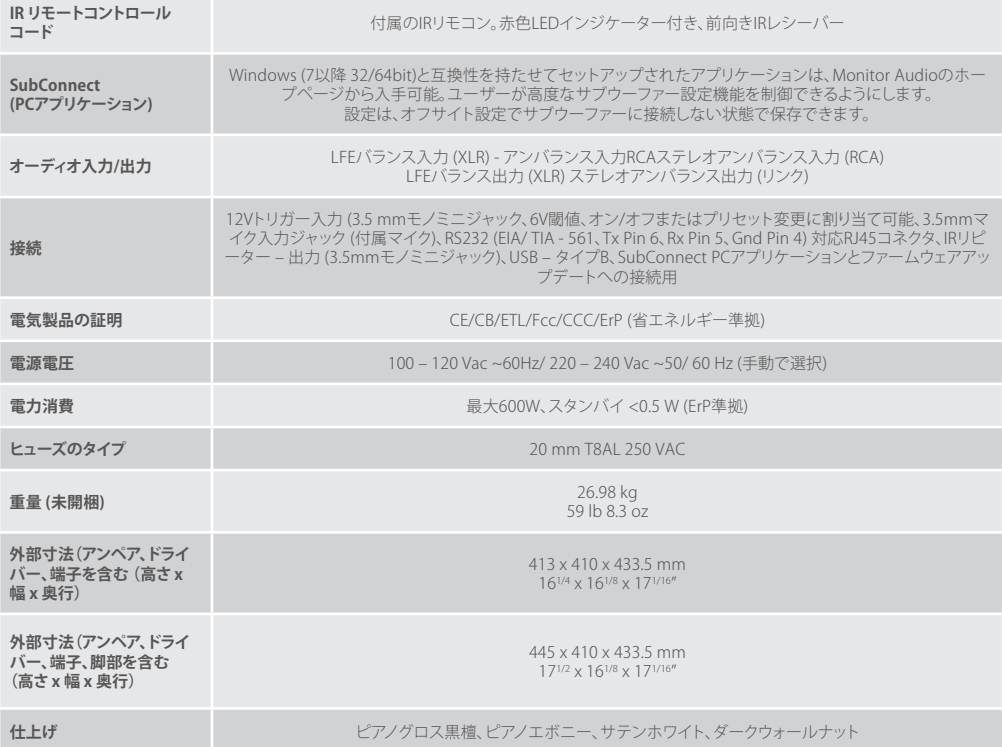

Monitor Auditoは、予告なしに仕様を変更する場合がございますので何卒ご了承ください。

# **GOLD W12** ن دليل المالكين

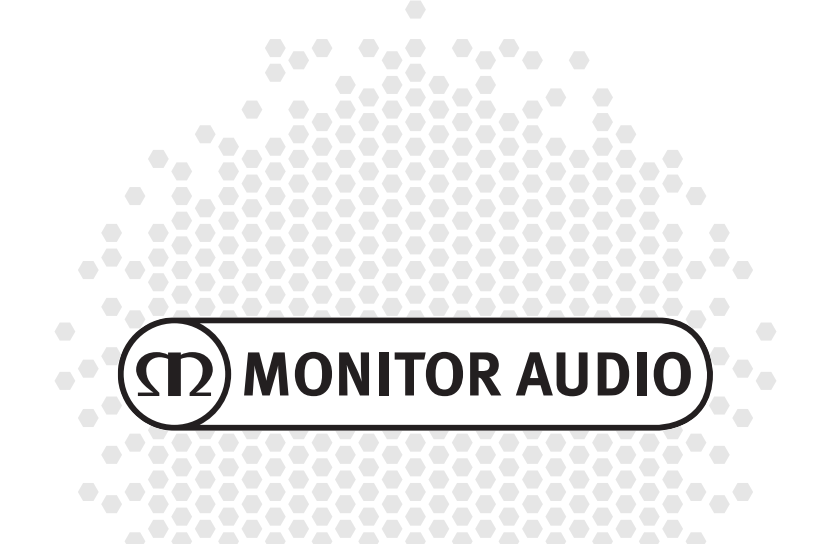

# المحتويات

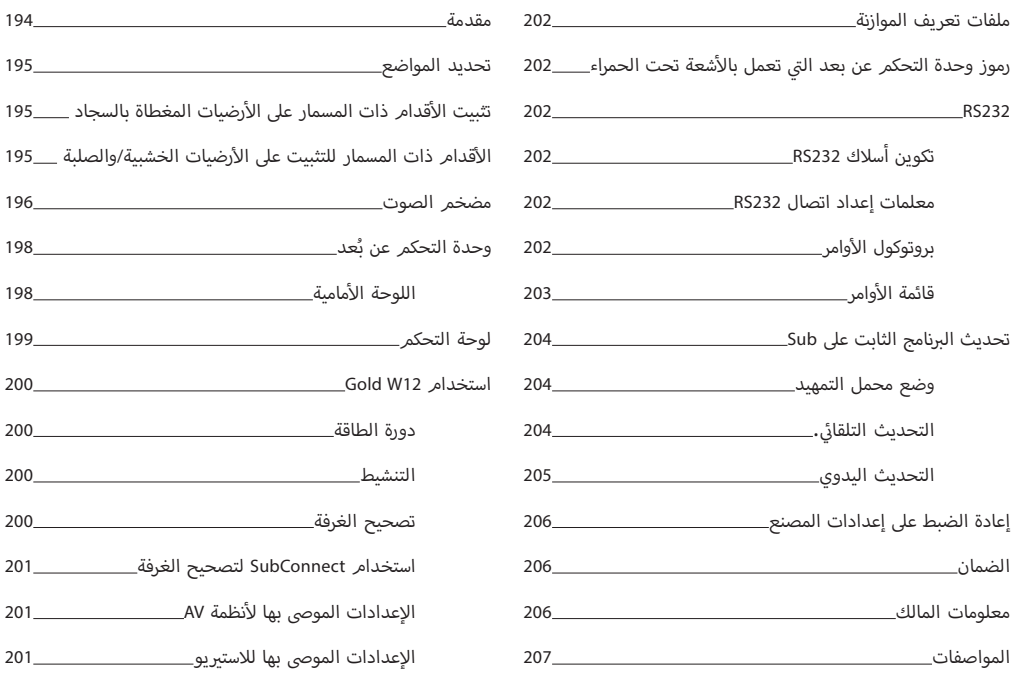

#### مقدمة

يمكن لمضخم صوت Gold W12 أن ينتج جهيرًا أكثر وضوحًا من ذي قبل من الصناديق الأصغر حجمًا. ويُدعم المشغل القوي طويل المدى مقاس 12 أ.<br>بوصة بمشعاعي جهير مساعدين تمت موالفتهما بدقة لدعم المشغل الرئيسي في الوصول بخطوط الجهير المدوية إلى 20 هرتز. وتستخدم مجموعة مشغل الجهير <sup>.</sup><br>مشغل الجهير نظامًا مغناطيسيًا فائق القوة وملفًا صونيًا ضخمًا لتوفير قوة هائلة ومقياس مطلوب لخلق بيئة مسرحية جيدة بالمنزل أو لإعادة إنتاج الصوت.

ويتوافق مضخم الصوت من الفئة D ذو القدرة 600 وات )تصنيع Hypex )بشكل رائع مع مصدر طاقة تحويل التيار العايل لضمان التقديم المستمر لمستويات عالية من ضغط الصوت مع إعادة إنتاج مستويات قصوى عابرة. وقد استُخدمَ DSP القوي لتقديم أفضل أداء وخصائص تصفية مع ت<br>منظيل نظام APC الفريد. وقد صممت Monitor Audio نظام APC (تصحيح الوضع التلقائي) لتصحيح أنواع الغرف المختلفة تلقائيًا. ويستخدم هذا النظام ميكروفونًا ونغمات تجريبية لحساب أوضاع الغرفة الضارة وتصحيح استجابة التردد تلقائيًا، وتحسينها من أجل الغرفة والوضع. ويضمن هذا للمستخدم أن يستمتع بمكبر الصوت دون قيود يفرضها تحديد المواضع. فضلًا عن أن وحدة التحكم الصغير المتطورة 32 بت والتي تراقب .<br>مستويات الصوت آلاف المرات في الثانية الواحدة تضمن أن يقدم مكبر الصوت أفضل أداء ممكن.

تُضبط الإعدادات بواسطة وحدة تحكم ابتكارية مثبتة على اللوحة العلوية للصندوق أو باستخدام برنامج "SubConnect" المملوك لـ Monitor Audio. وتضمر الإعدادات أربعة إعدادات مسبقة كاملة يمكن تكوينها بواسطة المستخدم وتتضمن أوضاعًا لـ: مستوٍ/موسيقى/فيلم وإعدادات موازن الصوت الصاخب. ويمكن إجراء الموالفة الدقيقة من خلال ضبط التردد والانحدار والموازنة وعوامل تصفية الموازن لكل إعداد مسبق. ويقوم الوضع ً ً ا وفقا لمستوى الصوت الذي يرغب فيه المستمع. أعىل صوت اللي يل ي بشكل فعال بخفض النطاق الديناميك للقطاعات ال

**مهم!**

<span id="page-195-0"></span>إ لتحقيق أقىص استفادة ممكنة من مضخم الصوت الخاص بك والتمكن من الوصول إىل العدادات المتقدمة وتحديثات البرنامج الثابت، يرجى تنزيل تطبيق SubConnect المُخصص جهاز الكمبيوتر الشخصي من موقعنا على الويب. يتضمن هذا التنزيل إرشادات كاملة عن الوظائف التي يمكن ضبطها باستخدام تطبيق SubConnect.

#### تحديد المواضع

يجب وضع مكبر الصوت Gold W12 في أنسب موضع، حيث يُفضل عدم وضعه في ركن الغرفة مباشرة فقد يتسبب هذا الموضع في صدور صوت<br>. أمامية. ومن الواضح أن هذا لن يكون ن ن اليم� واليرسى ال ي السماعت� ي ي المنتصف ب� ف أمامي � ًا للحائط ال يجه� زائد. الوضع المثايل هو أن يكون محاذي ن.<br>ممكنًا في جميع الحالات، لذا ينصح بمحاولة الوصول إلى الوضع المثالي قدر الإمكان. وبعد ضبط الوضع المطلوب، من المهم التحقق من أن أقدام. ي المكان الذي يناسبك وتثبت ال ف ِ دون شد. واترك 12W Gold ت دون توصيل ح� تضعه � الكابالت طويلة بما يكفي للتوصيل بشكل مرتخ

ال توصل أبد**ً**ا أي وصالت إدخال أو تفصلها أثناء تشغيل **12W Gold.** 

بعد وضعه في مكانه الصحيح، يجب تركيب قطع المسامير/الأقدامر وفق الإرشادات الموضحة أدناه. وبعد تركيب الأقدام، وصل كابل (كابلات) أالإشارة وكابل<sup>"</sup> التيار الكهربائي وشغل مفتاح التيار الكهربائي.<br>الإشارة وكابل التيار الكهربائي

# .<br>تثبيت الأقدام ذات المسمار على الأرضيات المغطاة بالسجاد

أتتضمن قطع الأقدامر ذات المسمار نهاية مدببة لاستخدامها على الأرضيات، وصل كابل المغطاة بالسجاد، وأيضًا وسادة بوليمر طرية (للاستخدامر ت<br>مع الأرضيات الخشبية أو أرضيات البلاط).

يُرجى التأكد من عدم وجود أسلاك مخفية تحت السجادة أو أسلاك كهرباء زائدة يمكن أن تتسبب المسامير في تلفها.

تأتي القدم مركبة تمامًا للاستخدام على الأرضيات المغطاة بالسجاد. وما عليك سوى تثبيتها بالصندوق. ويتم ذلك ببساطة عن طريق تثبيت ت ي الجزء السف يل من الصندوق. وإذا كان السجاد به وبر كثيف، فأزل وسادة البوليمر الطرية من القدم ف أربعة الم� <sup>ت</sup> ابطة � ي الفتحات ال ف ً قدام تماما � ال י<br>הי ي المكان وصول المسمار عبر السجادة إلى الأرض. وبحرص بالغ قمر بتشغيل صندوقك بطريقة صحيحة. ضع الصندوق في المكان المفضل وتحقق<br>لضمان وصول المسمار عبر السجادة إلى الأرض. وبحرص بالغ قمر بتشغيل صندوقك بطريقة صحيحة. ضع الصندوق في ل عملية حضر المستواة التي تصبح المستوى المستوى المستوى المستوى المستوى .<br>من مستواه في كل الجوانب. وإذا كان مائلًا بعض الشيء، فعليك بفك القدم عند أدنى نقطة وتحقق مرة أخرى. استمر في هذه العملية حتى يصبح ي مكانها ووقف أي اه� <sup>ت</sup> <sup>ز</sup> <sup>ي</sup> ازات غ� مرغوب فيها. ف تماما. استخدم صامولة القفل الموجودة عىل كل قدم لتثبيت القدم � ً ٍ ي وضع مستو ف الصندوق �

# الأقدام ذات المسمار للتثبيت على الأرضيات الخشبية/والصلبة

أللاستخدام على الأرضيات الصلبة أو التي لا تصلح معها المسامير، يمكن استخدام الأقدام دون استخدام المسامير. لاستخدام القدم بهذه ً الطريقة، أمسك الجزء المحزز من المسمار ولفه عكس عقارب الساعة لفكه تماما.

> أقد يكون من الأسهل فك وسادة البوليمر أولًا لمزيد من التحكم بالمسمار.

يجب إعادة تركيب الوسادة قبل تنفيذ عملية الاستواء التي سبق وصفها.

مضخ<u>م الصوت</u>

<span id="page-196-0"></span>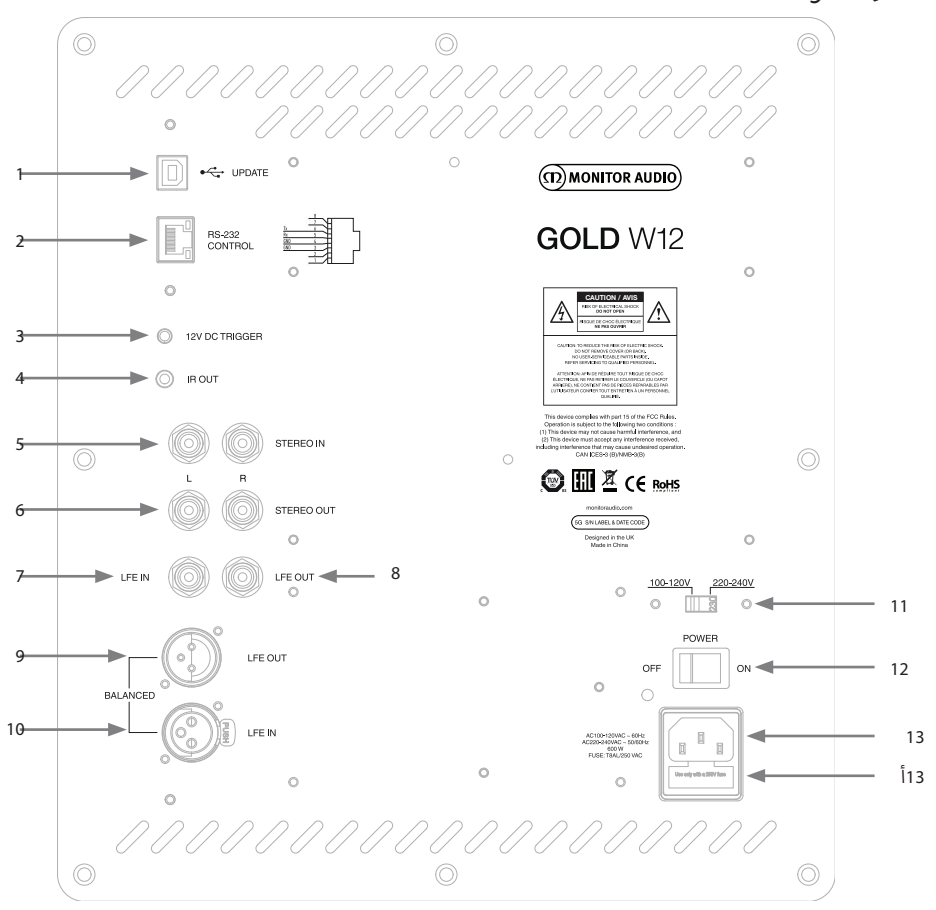

#### .1 موصل USB

يُوفر هذا الموصل لتحديث البرنامج الثابت وإعدادات Gold W12 جنبًا إلى جنب مع تطبيق SubConnect. لم يتم تضمين كابل USB، ومن ُرجى استخدام كابل A USB إىل B USB المناسب. ثم ي

#### .2 مدخل 232RS

للاستخدام مع أنظمة الأتمتة المنزلية عبر موصل RJ45 التقليدي.

3. مدخل طاقة تشغيل 12 فولت ~ مسمار مركزي= 12+ فولت تيار مباشر

نللتحكم في الطاقة الخارجية الواردة من مضخم/مستقبل AV إلى Gold W12 (الوصلة مرفقة) وللتبديل بين الإعدادات المسبقة المختلفة ُمد ي إ الشارة ذات الـ 12 فولت المضخم المصدر وت ي الطاقة. وتأ� ف ي � ً تبع إ ا لكيفية ال ب عداد ع� تطبيق SubConnect إ . ويتحكم العداد االف� ت اض ت نGold W12 بإشارة لتنفيذ الإجراءات المحددة مسبقًا: إما لرفع/خفض الطاقة وإما للتبديل بين الإعدادات المسبقة. وعند استخدامها لرفع طاقة Gold W12 أو خفضها، يكون المشغل طريقة فعالة للعاية للتحكم بالطاقة. ولن يعمل مؤقت إيقاف التشغيل التلقائي ومستشعر الإشارة عندما يكون المشغل 12 فولت متصلًا.

> أ4. مخرج IR (الأشعة تحت الحمراء)

للاستخدام في أثناء التحكم بأجهزة IR أخرى عبر Gold W12. وصل Gold W12 بجهاز آخر باستخدام موصل ذي مقبس أحادي مقاس 3.5 ً ً ا عندما يكون الجهاز بعيدا عن مجال ُ ب عد ع� 12W Gold. وسيكون ذلك مثالي ي باستخدام وحدة التحكم عن ب ي الجهاز الثا� ف مم وتحكم � ن

الرؤية أو في غرفة أخرى<mark>.</mark>

5. مداخل مستوى الخط (استريو باليسار واليمين) للتوصيل بقناتين/نظام المضخمر الاستريو. يجب أن يكون الاتصال من خلال كابلات إشارة بجودة عالية واردة من جزء ما قبل الإخراج الخاص بمضخم الصوت.

.<br>ملاحظة**:** يجب ألا تزيد أطوال الكابلات عن 10 أمتار لتجنب حدوث تداخل مع الأجهزة الكهربائية الأخرى**.** 

# 6. مخارج مستوى خط RCA (الاستريو باليسار واليمين)

تُستخدم لتغذية أجهزة مكبرات صوت إضافية أو تشغيل مضخم صوت من Gold W12 من خلال وصلة من النوع "سلسلة ديزي (تعاقبية)". .<br>والمخارج عبارة عن وصلات ربط خارجية فقط ولا توفر أي نوع من أنواع الفلترة أو تضخيم الصوت. ويجب أن تتوفر إشارة في مدخل الاستريو حتى تعمل المخارج المتصلة. ويمكن أيضًا كتمر صوت المخارج من داخل التطبيق عند الاتصال بإشارة ما.

.7 مدخل LFE( نوع RCA)

ي يُستخدَم هذا المدخل عند توصيل Gold W12 بمضخم / مستقبل AV. وعند استخدام مدخل LFE، لن تُستخدم وظيفة التحويل في<br>القائمة/الاعداد. وبرحع ذلك إلى أنه نُتحكم في وظيفة التحويل من خلال المصدر المرتبط بالحهاز. وعلى نحو افتراضي، بتم ي ي ، يتم التحويل ب� ي وظيفة التحويل من خالل المصدر المرتبط بالجهاز. وعىل نحو اف� <sup>ت</sup> اض ف ُتحكم � إ القائمة/العداد. ويرجع ذلك إىل أنه ي .<br>مدخل LFE ومدخل الاستريو تلقائيًا، إلا أنه يمكن تحديد مدخل LFE فقط أو مدخل الاستريو فقط أو كليهما في التطبيق.

.8 وصلة/مخرج LFE( نوع RCA)

تستخدم لتغذية أجهزة Gold W12 إضافية (أو مكبر صوت آخر) من خلال وصلة من النوع "سلسلة ديزي". والمخرج عبارة عن وصلة ربط خارجية فقط ولا يوفر أي نوع من أنواع الفلترة. ويمكن أيضًا كتمر صوت المخارج من داخل التطبيق عند الاتصال بإشارة ما.

.9 مخرج LFE متوازن )وصلة ذكر من نوع XLR)

يستخدم عند التوصيل بالمدخل المتوازن الموجود على مضخم صوت أو مكبر صوت إضافي. وتُعد هذه أفضل طريقة للتوصيل عند استخدام توصيلات كابلات طويلة (أطول من 10 أمتار وتصل إلى 100 متر). ويوفر التوصيل المتوازن نقاءً أفضل، وهي طريقة توصيل خالية من التشويش عبر موصلات الصوت التناظرية.

10. مدخل LFE متوازن (وصلة أنثى من نوع XLR)

يستخدم عند التوصيل بالمخرج المتوازن الموجود على مضخمر الصوت. وتُعد هذه أفضل طريقة للتوصيل عند استخدام توصيلات كابلات طويلة (أطول من 10 أمتار وتصل إلى 100 متر). ويوفر التوصيل المتوازن نقاءً أفضل، وهي طريقة توصيل خالية من التشويش عبر موصلات الصوت التناظرية.

11. مفتاح تحديد الجهد الكهربي

يضبط المصنع أجهزته مسبقًا لتلائم الجهد الكهربي لبلد المنشأ. ولا ينصح بتعديل هذه الإعدادات.

12. مفتاح تشغيل التيار الكهربائي

يتحكم مفتاح التيار الكهربائي في إيقاف التشغيل والتشغيل/التلقائي. في وضع التشغيل/الوضع التلقائي، سيتم تشغيل الوحدة عند استشعار إشارة دخل أو يتمر الضغط على زر قرص التحكم/الطاقة الموجود على وحدة التحكم عن بُعد. وسيتوقف التشغيل بعد 20 دقيقة (إعداد ي .<br>افتراضي) عندما تنتهي الإشارة (توقف تشغيل المصدر). وبدلًا من ذلك، يمكن استخدام مشغل جهده 12 فولت (انظر أعلاه) للتحكم في الطاقة عن طريق تشغيل المصدر أو إيقاف تشغيله.

13. موصل التيار الكهربائي IEC / مكان المنصهر

يأتي Gold W12 مزودًا بمقبس دخل ثلاثي لتوصيل الجهاز بالتيار الكهربائي. احرص على استخدام وصلات IEC المناسبة التي تأتي مع المنتج فقط. ت ث ت .. ي منصور كهرباي خارجي أيضًا. فإذا تعطل منصهر في أثناء التشغيل، فهناك منصهر احتياطي داخل حامل المنصهر لاستبداله. وإذا<br>كما تمر تثبيت منصهر كهرباي خارجي أيضًا. فإذا تعطل منصهر في أثناء التشغيل، فهناك منصهر احتياطي داخل حام ر من المستوى المنصور ، في سبب المستوى .<br>كنت ترغب في تغيير المنصهر ، فيمكنك القيام بذلك من خلال إزالة وصلة كهرباء IEC ورفع المنصهر الأصلي بحذر من حامله الموجود أسفل ي حالة على مستقبل المنصور .<br>مقبس دخل الكهرباء IEC( أ الصفحة المقابلة). وفي حالة تعطل المنصهر مرة أخرى، يوصى بطلب المساعدة من وكيل الخدمة المخول. ولا ي صحيح الصحيح.<br>تحاول إعادة تركيب منصهر آخر حيث قد يتسبب ذلك في إحداث ضرر جسيمر بجهاز مضخمر الصوت. اللغة العربية

و<u>حدة التحكم عن ب</u>ُع<u>د</u>

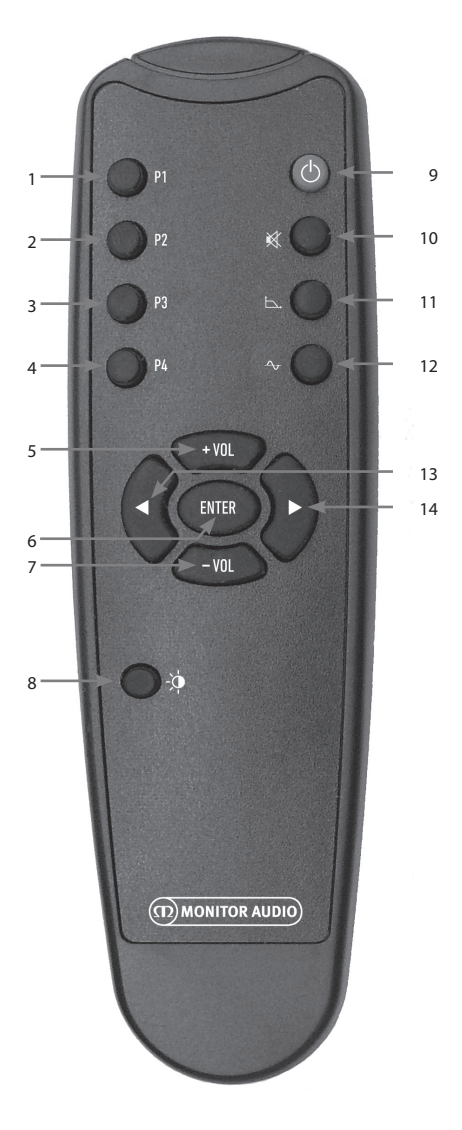

.<br>اللوحة الأمامية

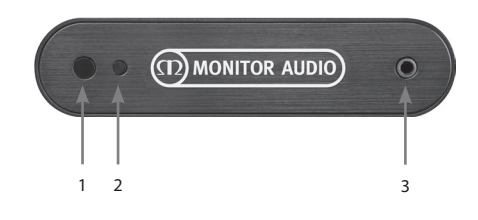

- <span id="page-198-0"></span>.1 إ العداد المسبق 1 يحدد الإعداد المسبق 1.
- 2. الإعداد المسبق 2 إ يحدد العداد المسبق .2
- 3. الاعداد المسبق 3 يحدد الإعداد المسبق 3.
- 4. الإعداد المسبق 4 إ يحدد العداد المسبق .4
- $Vol + 0.5$ يزيد مستوى موازنة الصوت.
	- Enter .6 .<br>يحدد/يؤكد الأمر
- Vol  $.7$ يخفض مستوى موازنة الصوت.
- .8 سطوع LED ن خياري تشغيل شاشة LED أو إيقاف تشغيلها. ي يبدل ب�
- .9 االستعداد يضع Gold W12 في وضع الاستعداد أو يخرجه من وضع االستعداد.
	- 10. كتم الصوت يكتم صوت جميع مخارج 12W Gold.
- 11. نقطة التحويل يحدد نقطة التحكم في التحويل على 12W Gold W. استخدم<br>. .<br>السهمين الأيسر والأيمن لضبط تردد التحويل. وهي عبارة عن مجموعة خطوات بتردد 5 هرتز بدءًا من 20 حتى 135 هرتز.
- 12. طور ر .<br>يحدد التحكم في الطور على Gold W12. استخدم السهمين الأيس<sub>ر</sub> .<br>والأيمن لضبط الطور. وهو عبارة عن مجموعة زيادات بمقدار 15 درجة بدءًا من 0 حتى 360 درجة.
	- أ13. السهمر الأيسر ُ يحدد عملية التحكم المحددة.
	- أ14. السهم الأيمن ُ يحدد عملية التحكم المحددة.
- Gold W12 بجهاز IR مستقبل .1 وجه وحدة التحكم عن بُعد الخاصة بـ Gold W12 إلى هنا كي تعمل.<br>.
	- أ2. مؤشر LED الخاص بالأشعة تحت الحمراء ر<br>يومض عند استقبال إشارة الأشعة تحت الحمراء.
- .3 ميكروفون إعداد موازن الغرفة وصل ميكروفون الإعداد المرفق هنا وشغل إجراء الإعداد الموضح بالتفصيل أدناه.

198 Gold W12

#### <u>لوحة التحكم</u>

<span id="page-199-0"></span>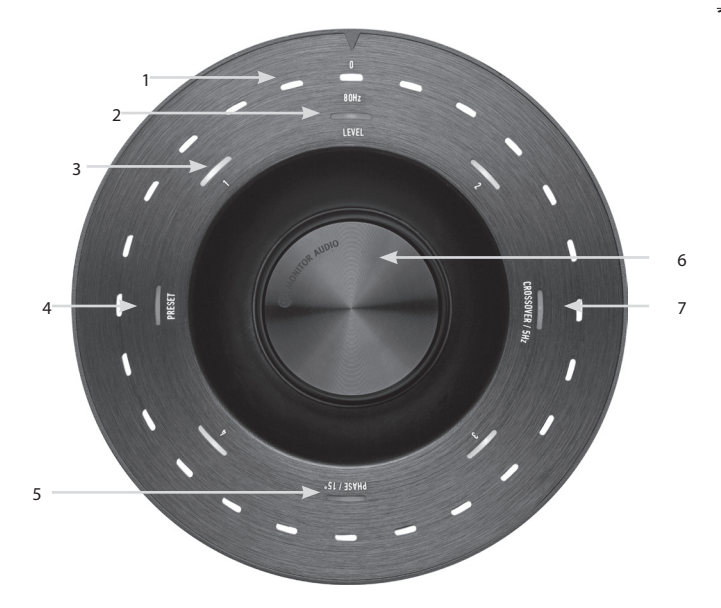

- 1. مصابيح LED للمؤشر الرئيسي<br>مسابيح تعرض مؤشرات LED المستويات والإعدادات المحددة مسبقًا وفقًا للوضع الذي يتمر ضبطه. وستعرض بشكل افتراضي مستوى موازنة <sup>ي</sup> <sup>ش</sup> ء مؤ� LED المسبق <sup>ي</sup> ش التشغيل العادي، سيتم عرض مستوى موازنة الصوت إىل جانب مؤ� LED الخاص بالمستوى )2( وسيض ف الصوت. � الضبط المرقم 4-1 )3(.
	- 2. مؤش مستوى الموازنة

بمجرد تدوير قرص التحكم ، يكون مستوى الموازنة على الوضع الافتراضي. ويمكن ضبط المستوى على +/- 11 ديسبل ولا يضبط ذلك مستوى ي الصوت. ويجب إعداد ذلك من خالل تطبيق SubConnect. ف التحكم الرئيس � ي

3. مؤشرات LED المرقمة

.<br>تتكون هذه المؤشرات من 4 مؤشرات مسبقة الضبط. سيضيء مؤشر الوضع مسبق الضبط المُحدد فقط وسيظل يضيء في أثناء استخدا*م* الوضع مسبق الضبط.

.4 تحديد وضع مسبق الضبط.

عند تكرار الضّعط على قرص التحكم ليضيء مؤشر LED الخاص بالإعدادات المسبقة، يُنشط وضع تحديد الإعدادات المسبقة. أدر القرص لتحديد الإعداد المسبق المطلوب. وعند ضبط الإعدادات المسبقة، ستضيء مؤشرات LED السبعة التي تحيط بهذا الإعداد المسبق.

- .5 ضبط الطور. اضغط باستمرار على قرص التحكمر لإضاءة مؤشر LED الخاص بالطور. ويُضبط الطور بزيادات تبلغ 15 درجة مع إضاءة مؤشرات LED الرئيسية لعرض زاوية الطور.
- .6 قرص التحكم يستخدم هذا القرص لضبط مستوى الموازنة (ما عليك سوى تدوير القرص) أو الاختيار من تحديد المحول، أو الطور، أو الإعدادات المسبقة من خلال الضغط على القرص حتى تضيء الخاصية المطلوبة<mark>.</mark>
	- .7 ضبط التحويل

اضغط على قرص التحكم لإضاءة مؤش LED الخاص بالتحويل. هنا يمكنك ضبط تردد تحويل LPF (عند استخدام مداخل الاستريو). وتُضبط من خلال خطوات بتردد 5 هرتز بدءًا من 20 حتى 135 هرتز وهي مضبوطة مسبقًا على 80 هرتز.

اللغة العربية

#### Gold W12 استخدام

تكفي الإعدادات الافتراضية لـ Gold W12 لاستخدامها حسب الغرض المقصود منها. ومن ثم، يمكنك تعديلها أو ضبطها باستخدام قرص أالتحكم بالإعدادات الأساسية أو المزيد من الإعدادات المتقدمة عبر تطبيق SubConnect. وجميع الإعدادات المسبقة متساوية بشكل افتراضي باستثناء ملفات تعريف الموازن<mark>ة.</mark>

وبعد ضبط الموضع وتوصيل الكابلات وتشغيلها (كابل الكهرباء أخيرًا)،<br>-ّشغل 12W Gold لكن ال ّ تشغل أي موسيقى أو أفالم بعد. حيث يجب تشغيل تصحيح الغرفة قبل تغيير أي إعدادات إضافية وقبل بدء أي إعداد تلقائي على مستقبل AV.

#### دورة الطاقة

عند الخروج من وضع االستعداد من خالل إحدى الطرق التالية، <sup>أ</sup> <sup>ت</sup> عىل، ثم تخفت بالتعاقب ح� تظل ي ال ف ش ستومض جميع مؤ�ات LED� مؤشرات LED الخاصة بأرقام الإعدادات المسبقة المحددة ومستوى موازنة الصوت مضيئة. وستُخفت هذه المؤشرات إلى %10 أو تنطفئ تمامًا، وفقًا للإعدادات المُختارة. ويمكن ضبط إعدادات الخفوت من تطبيق SubConnect.

#### التنشيط

يتوفر عدد من الطرق المختلفة التي يمكن اتباعها لتشغيل Gold W12:

**وحدة التحكم عن بُعد:** عند الضغط على زر الاستعداد على وحدة التحكم عن بُعد، سيتمر تشغيل Gold W12 من حالة الاستعداد. وعند الخروج من هذا الوضع، ستعمل وظيفة إيقاف التشغيل التلقائي بشكل طبيعي. ومع ذلك، إذا تم إغالق 12W Gold باستخدام وحدة التحكم عن بُعد، فسيعمل عند الاستخدام التالي، من خلال إما قرص التحكم<br>-(انظر أدناه) أو من خلال وحدة التحكم عن بُعد. وسيتمر تعطيل خاصية الاستشعار التلقائي للإشار<mark>ة.</mark>

**قرص التحكم:** عند تشغيل الجهاز من خالل الضغط عىل قرص التحكم أو تدويره، سيظل Gold W12 متصلًا بالإشارة الحالية لفترة أو ي حى يتم الوصول إلى وقت إيقاف التشغيل التلقايِّ (الوقت الافتراضي 20 دقيقة)

**استشعار الإشارة:** تعمل هذه الطريقة بشكل تلقائي بالكامل. سيتمر ي أي مدخل من مداخله. ومن ف تشغيل 12W Gold عندما يستقبل إشارة � ثمر سيتحول إلى وضع الاستعداد بعد انتهاء الفترة المُحددة (الوضع الافتراضي 20 دقيقة)**.** 

**مشغل جهده 12 فولت:** تُعد هذه طريقة للتحكم من خلال مستقبل AV أو مضخم الصوت. وبمجرد تشغيل مضخم الصوت المصدر، سينشط 12W Gold. وكذلك عندما يتم إيقاف تشغيل مضخم الصوت ً المصدر، يتم أيضا إيقاف تشغيل 12W Gold.

ي التشغيل ف ُحدد طريقة التحكم هذه من خالل التحكم � **232RS:** ت يزل. ويمكنك الحصول عىل المزيد من التفاصيل حول طريقة الم� ن زل التحكم والبرمجة.

## تصحيح الغرفة

<span id="page-200-0"></span>يتميز جهاز Gold W12 ببنية تصحيح متطورة للغرفة تتيح اكتشاف أي ي العربي العربي في الغرفة وتتم تسويتها للحصول على أفضل<br>أوضاع غير مرغوب بها في الغرفة وتتم تسويتها للحصول على أفضل دقة ممكنة لاستجابة الجهبر.

#### مالحظة

لضمان عدم وجود توقفات في اختبارات تصحيح الغرفة، يجب عليك فصل كابل RS232 (إذا كان متصلاً) إلى أن يتمر اكتمال تصحيح الغرفة.

لتنفيذ موازنة للغرفة، ما عليك سوى توصيل الميكروفون المرفق ي ف بمقبس الدخل الموجود عىل واجهة 12W Gold وضع الميكرفون � .<br>موضع ثابت. وللحصول على أفضل استجابة، وجه الميكروفون للأعلى باتجاه السقف. سيقوم Gold W12 بتشغيل مسحين بشكل افتراضي، .<br>ولكن يمكن تغيير هذا في تطبيق SubConnect من خلال علامة التبويب أدوات < تصحيح الغرفة.

#### مالحظة

بنبغي تشغيل هذا على مكبر الصوت قبل تشغيل معايرة الإعداد عىل أي جهاز آخر.

مع وجود الميكروفون في الوضع الأول، اضغط مع الاستمرار على قرص التحكم ليعدّ تنازليًا، حينئذٍ ستضيء كل مؤشرات LED (المؤشرات .<br>الرئيسية) الخارجية ثمر تبدأ في الوميض. وعندما يومض المؤشء يمكنك حيت من ستكون من التوقف التوقف التوقف التوقف التوقف التوقف التوقف التوقف التوقف التوقف<br>حينئذ تحرير القرص. بعد المسح الأول، ستكون هناك فترة توقف -<br>لحوالي 20 ثانية. وفي هذه الفترة، يمكنك إما الانتقال إلى موقع جديد ي .<br>وإما تركه في الموقع نفسه قبل تشغيل المسح الثاني. يمكن إلغاء هذا ن التوقف من خالل الضغط عىل قرص التحكم مرة أخرى وسيبدأ المسح التايل عىل الفور.

ومن ثمر سيبدأ Gold W12 في تشغيل تصحيح الغرفة عبر تشغيل عدد من نغمات الاختبار. وإذا نجح الاختبار، ستضيء مؤشرات LED على شكل "وجه مبتسم". وإذا فشل الاختبار، ستضيء المؤشرات على شكل "وجه حزين".

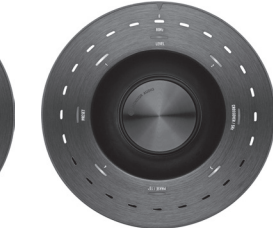

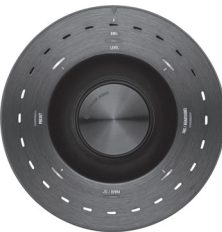

اختبار فاشل اختبار ناجح

إذا شُغل المسح بدون توصيل الميكروفون، فسيُعرض رمز خطأ، ش وستضاء جميع مؤ�ات LED إ . لعادة ضبطه من حالة الخطأ هذه، أدر القرص فقط.

# استخدام SubConnect لتصحيح الغرفة

لتشغيل تصحيح الغرفة عىل تطبيق SubConnect، اتبع الخطوات التالية. للحصول عىل معلومات حول كيفية تثبيت التطبيق، يرجى الرجوع إىل الصفحة التالية.

.1 بعد تشغيل 12W Gold ب وتوصيله بالكمبيوتر ع� كابل USB، افتح تطبيق SubConnect عىل الكمبيوتر، وانقر فوق أدوات <

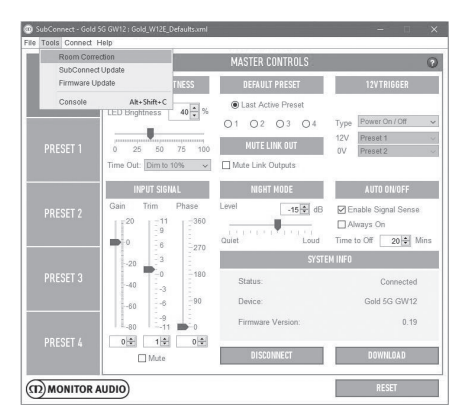

#### تصحيح الغرفة

2. حدد عدد الدورات التي ترغب في تشغيلها (العدد الافتراضي 2) ثم انقر فوق الزر "تشغيل". وسيبدأ المسح بعد الضغط عىل الزر "تشغيل". ستوجد وقفة مؤقتة لمدة 20 ثانية تقريبًا بين كل مسحة.

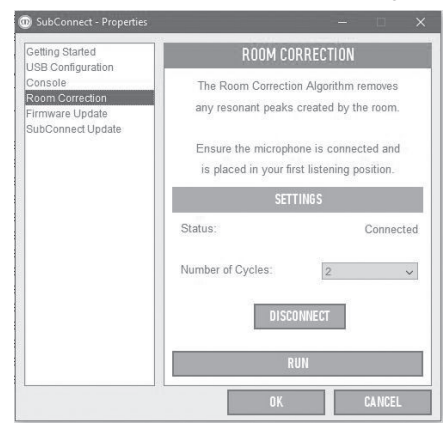

# .<br>الإعدادات الموصى بها لأنظمة AV

<span id="page-201-0"></span>عند استخدام Gold W12 مع نظام AV، يوصى باستخدام الإعدادات المسبقة 2 (أفلامر) أو 4 (صاخب) كنقاط بدء. ومن ثمر، يمكنك إن أردت تعديل هذه النقاط لتحصل عىل الصوت المناسب للغرفة حسب رغبتك. للحصول عىل نصائح حول كيفية تعديل إعدادات الموازنة. وعند استخدام مدخل LFE، لن تعمل خاصية ضبط التحويل.

#### مالحظة

ُجريت أي تعديالت باستخدام قرص التحكم، فسيتم تذكرها إذا أ فقط إذا تُرك الجهاز حتى يتم إيقاف تشغيله تلقائيًا أو حُوّل إلى وضع االستعداد عن طريق وحدة التحكم عن بعد. إذا تم إيقاف أمفتاح التيار الكهربائي الموجود على الأمبير أو فُصلت الطاقة عن<br>. مكبر الصوت، فلن يتذكر الإعدادات.

## الإعدادات الموصى بها للاستيريو

عند استخدام Gold W12 مع نظام الاستريو، يوصى باستخدام الإعدادات المسبقة 1 (موسيقى) أو 3 (مستوى) كنقاط بدء. ومن ثمر، يمكنك إن أردت تعديل هذه النقاط لتحصل عىل الصوت المناسب للغرفة حسب رغبتك. وبمجرد تحديد الإعداد المسبق، اضبط تردد التقاطع بحيث يمتزج بسلاسة مع السماعات الرئيسية. وقد يتطلب ذلك بعض التعديل وتشغيل بعض المقطوعات المختلفة من الموسيقى المعتادة للحصول عىل صوت مثايل.

#### مالحظة

ُجريت أي تعديالت باستخدام قرص التحكم، فسيتم تذكرها إذا أ فقط إذا تُرك الجهاز حتى يتمر إيقاف تشغيله تلقائيًا أو حُوّل إلى وضع االستعداد عن طريق وحدة التحكم عن بعد. إذا تم إيقاف أ.<br>مفتاح التيار الكهربائي الموجود على الأمبير أو فُصلت الطاقة عن مكبر الصوت، فلن يتذكر الإعدادات.

#### <u>ملفات تعريف الموازنة</u>

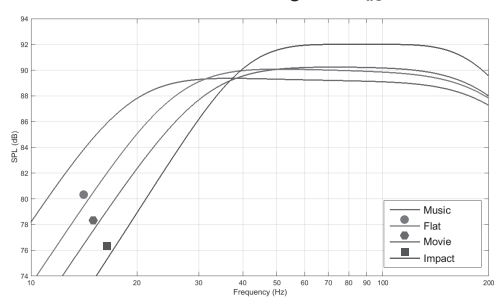

صاخب**:** يستخدم أقىص قدر من الكفاءة الطبيعية للمشغالت فيما يتعلق بالتأثير الانفجاري.

مستو**ٍ:** يُعد هذا هو وضعًا رائعًا بين الاستجابة المستوية الممتدة ُعد نقطة إ من استخدام تعزيز معالج الشارات الرقمية. وت أد� والحد ال نانطلاق جيدة لإنشاء ملفات تعريف الموازنة المخصصة لكل منها.

فيلم**:** تتمتع االستجابة المستوية نفسها بحساسية جيدة، ولكن مع المزيد من التمديد لخلق توازن بين اللحظات الانفجارية والهوائية لفيلم جيد.

موسيقى**:** أقصى قدر من التمديد منخفض التردد لانتقاء الترددات ر<br>الأساسية لكل آلة موسيقية.

# رموز وحدة التحكم عن بعد التي تعمل بالأشع<u>ة</u> تحت الحمراء

يحتوي 12W Gold عىل أوامر منفصلة لوحدة التحكم عن بعد تُستخدَم مع الوحدات العالمية للتحكم عن بعد فضلاً عن أوامر س على حسب .<br>إضافية غير موجودة على وحدة التحكم عن بعد المرفقة. تتبع الأوامر بروتوكول NEC القياسي.

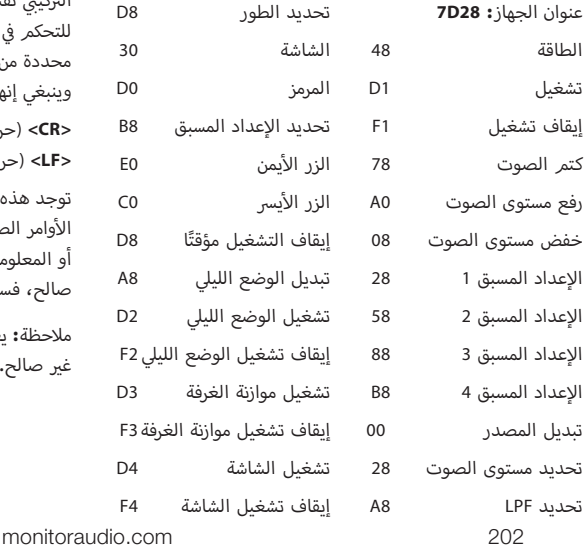

#### RS232

<span id="page-202-0"></span>يمكن التحكم في Gold W12 من خلال منفذ RS232 الموجود على لوحة .<br>مضخم الصوت. ويمكن التحكم في Gold W12 من خلال إرسال سلسلة .<br>من الأحرف إلى موصل RS232.

# تكوين أسالك 232RS

يستخدم مقبس توصيل RS232 موصل RJ45 القياسي. وينبغي توصيله<br>-أ.<br>على النحو الموضح في لوحة الأمبير وكما هو موضح أدناه.

- 1. غير مستخدمر
- 2. غير مستخدم
	- .3 مؤرض .4 مؤرض
		- Rx .5
		- Tx .6
- 7. غې مستخدم
- 8. غير مستخدم

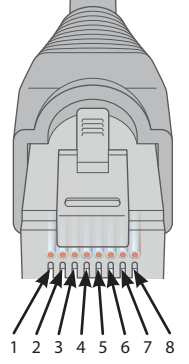

## معلمات إعداد اتصال 232RS

رسعة إ الرسال بالبود**:** 57600 حجم البيانات**:** 8 التماثل**:** بدون وحدات بت التوقف**:** 1 -<br>تأكيد الاتصال/التحكم في التدفق**:** بدون

# .<br>بروتوكول الأوامر

يجب أن تتبع كل سلسلة أوامر مرسلة إىل 12W Gold ب ال�وتوكول .. . . . . . . .<br>التركيبي نفسه. وتوضح هذه الأوامر تفصيليًا في قائمة الأوامر المقابلة. . - - ...<br>للتحكم في Gold W12 باستخدام أوامر RS232، يجب إرسال سلسلة ر ب<br>محددة من الأحرف (تشكيل سلسلة من الأوامر) بواسطة طرف RS232. وينبغي إنهاء كل سلسلة أوامر عن طريق كل من:

> **<CR>** (حرف إرجاع توصيل ASCII، 13 كسرًا عشريًا) **>LF**( **>**حرف تغذية السطر ASCII، 10 كسور عشية(

توجد هذه عادة في إعدادات طرف RS232. يجيب Gold W12 على أحد ر .<br>الأوامر الصالحة بمعلومات محدّثة تمر تغييرها من خلال الأمر SET، ֧֧֞֟֓֓֓֝֬֓֓֝֬֝֓֓֓֬֝֓֓֓֝֬֝֓֓֬֝֓֓֬֝֓֬֝֓֓֬֝֓֬֝֓֓֬ .<br>أو المعلومات التي طلبها الأمر GET. إذا استقبل Gold W12 أمرًا غير صالح، فسيجيب عليه بـ **LF><CR<ERROR>**

ملاحظ<mark>ة:</mark> يعتبر أي أمر من أوامر SET\_O بخلاف SET\_O في أثناء الاستعداد غير صالح.

# قائمة الأوامر

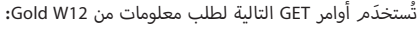

<span id="page-203-0"></span>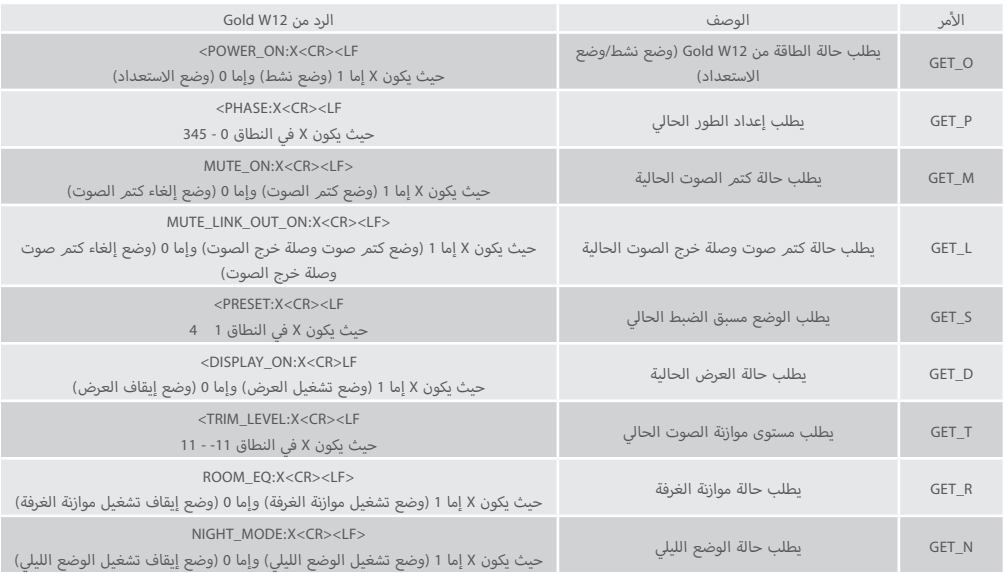

# تتحكم أوامر SET التالية في تشغيل Gold W12<mark>:</mark>

اللغة العربية

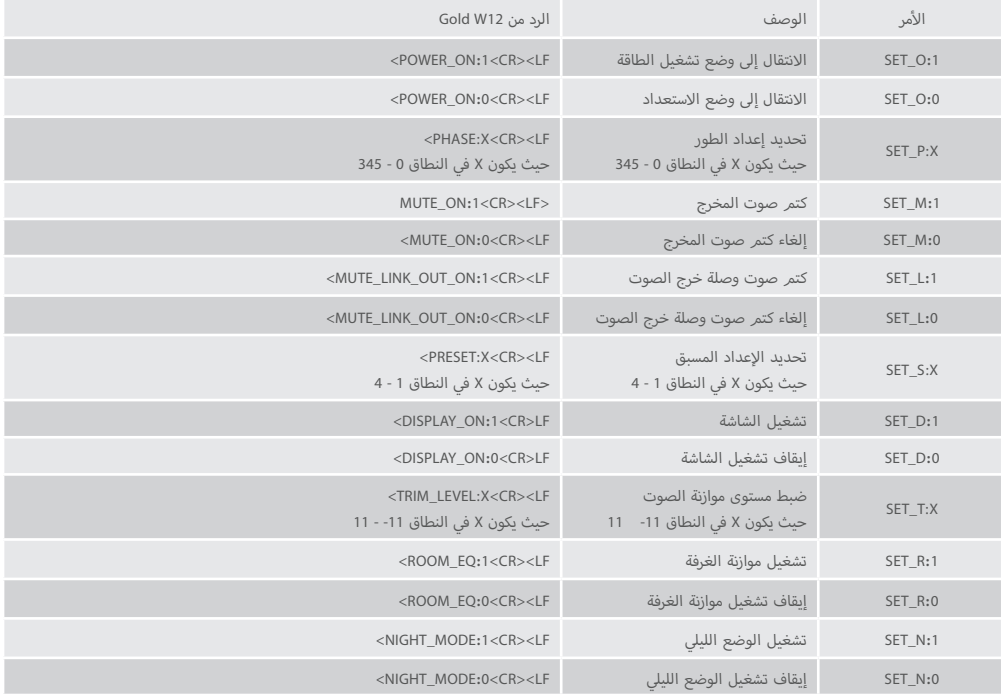

## ب تحديث ال�نامج الثابت عىل Sub

بمجرد تحميل تطبيق SubConnect ب وإنشاء اتصال مع مك� الصوت، سواءً عن طريق الكشف التلقائي أو عن طريق الضغط اليدوي على "توصيل"، سيبحث التطبيق دائمًا عن تحديث للبرنامج الثابت. إذا وجد ً التطبيق تحديثا، فتظهر لك الصورة التالية.

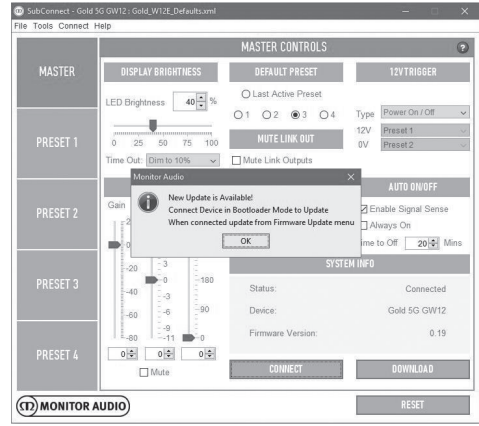

# وضع محمل التمهيد

لإدخال Gold W12 في وضع محمل التمهيد، يجب عليك أولاً إيقاف .<br>تشغيل مكبر الصوت باستخدام مفتاح التيار الكهربائي. وعندما يتوقف، ي ف اضغط مع اال ب ستمرار عىل قرص التحكم مع تشغيل مك� الصوت � الوقت نفسه.

ستضيء مؤشرات LED الداخلية الزرقاء والسماوية مع مؤشرات LED ب - تستار<br>الخارجية البيضاء التي تومض في تتابع ملاحظ ينتهي عند "الطور" (كما د.<br>هو موضح أدناه). وهذا في وضع محمل المهيد الآن.

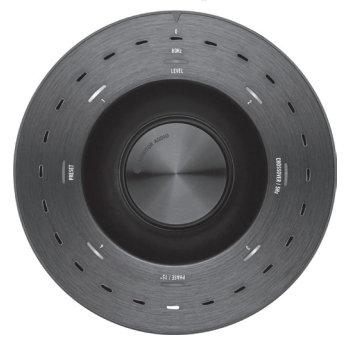

الآن انقر فوق OK (موافق) في التطبيق. وستظهر "الحالة" بأنه غير متصل. انقر فوق CONNECT (اتصال) وعند الاتصال، ستظهر مجددًا قائمة منبثقة توضح وجود تحديث متوفر. وتابع التحديث التلقائي.

# التحديث التلقائ<mark>ي.</mark>

<span id="page-204-0"></span>1. لإجراء التحديث، انقر فوق OK (موافق). عندئذ ستظهر نافذة منبثقة أخرى تظهر رقمر المنتج ورقمر الإصدار وملخص موجز بالتغييرات.

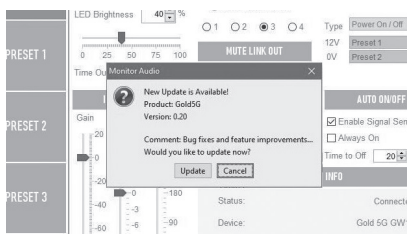

2. انقر فوق Update (تحديث) وعندئذٍ سيظهر لك شريط التقدم الذي يوضح حالة التحديث.

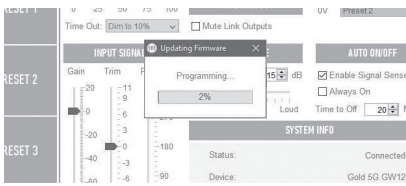

3. ب عندما يكتمل، ستحصل على تأكيد وستتمر إعادة تشغيل مكبر .<br>الصوت (عندما تنقر فوق OK (موافق)). وفي حالة وجود إشارة دخل إلى مكبر الصوت، سيبدأ التشغيل تلقائيًا. وإذا لمر نكن هناك إشارة، سيحتاج مكبر الصوت إلى أن يتمر تشغيله عن طريق استخدام إشارة أو عن طريق الضغط عىل قرص التحكم أو تدويره.

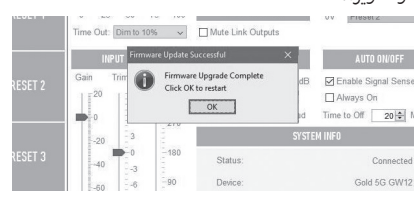

# التحديث اليدوي

اذا لم يعمل التحديث التلقائي، أو كنت ترغب في البحث عن تحديث<br>. يدويًا، فافتح التطبيق وعندما يكون Gold W12 قيد التشغيل ومتصلاً، انقر فوق Tools (أدوات) > Firmware Update (تحديث البرنامج

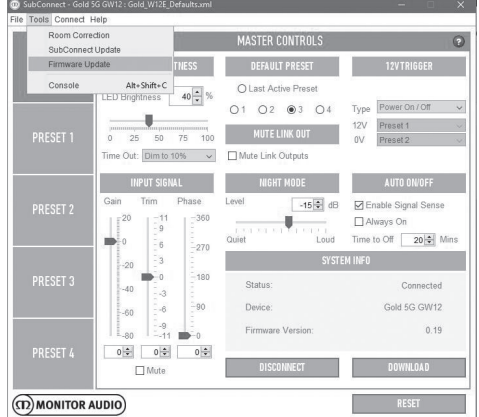

#### الثابت(.

اللغة العربية

1. انقر فوق check for update (البحث عن تحديث). إذا كان 12W Gold ّ محدثً ً ا، فسيتم إخبارك بذلك، وسيتم إخبارك أيضا ي حالة توفر تحديث. ف �

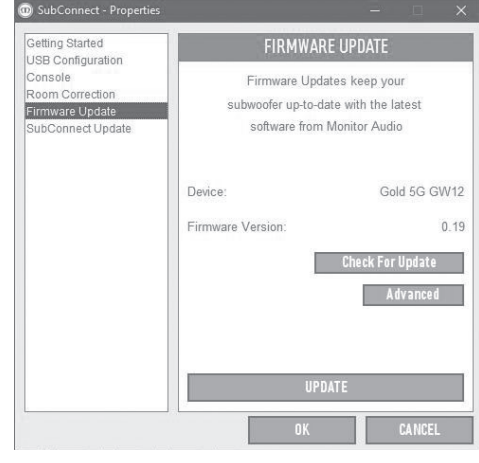

Connect Lindate software from Monitor Audio Monitor Audio **GW** New Update is Available! Connect Device in Bootloader Mode to Undate  $\overline{0}$ When connected update from Firmware Update menu  $\overline{OK}$ 

<span id="page-205-0"></span>.2 ّ وإذا لم يكن محدثًا بالفعل، فستتلقى رسالة تطالبك بتحويل 12W Gold إىل وضع محمل التمهيد. للحصول عىل معلومات حول كيفية القيام بذلك، راجع قسم محمل التمهيد. واتبع هذه الخطوات وعند إعادة االتصال بـ 12W Gold، انقر محددًا فوق Tools (أدوات) > Firmware Update (تحديث البرنامج الثابت) وستظهر لك رسالة جديدة. انقر فوق Update (تحديث).

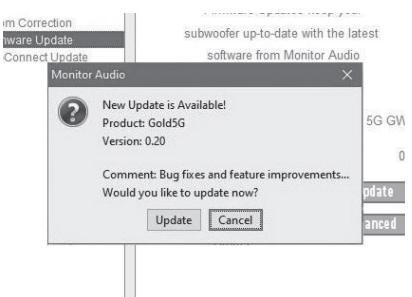

آ3. سيُعرض ش<sub>ر</sub>يط التقدم الذي يظهر حالة التحديث الآن.

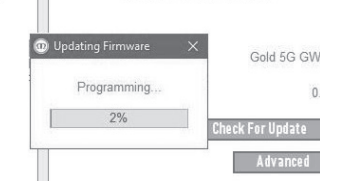

4. عندما يكتمل، ستتلقى تأكيدًا وستتم إعادة تشغيل مكبر الصوت .<br>(عندما تنقر فوق OK (موافق)). وفي حالة وجود إشارة دخل إلى ي حالة عدم وجود ف ًا. و� بمك� الصوت، سيبدأ التشغيل تلقائي

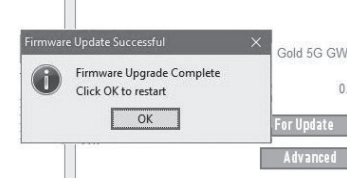

إشارة، سيحتاج مكبر الصوت إلى أن يتمر تشغيله.

monitoraudio.com 205

## إعادة الضبط عىل إعدادات المصنع

قد يكون من الضروري في بعض الأحيان إجراء إعادة مضبط على إعدادات ض المصنع. إذا كان من ال�وري القيام بذلك، فيمكن أن يتم ذلك من خلال ما يلي.

.1 أدخل وضع محمل التمهيد، وراجع قسم وضع محمل التمهيد.

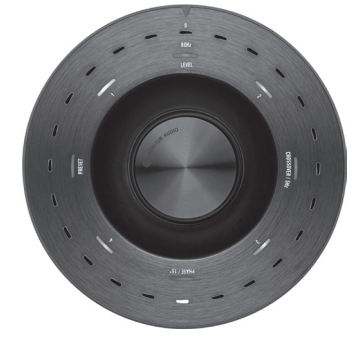

- 2. عندما تكون في وضع محمل التمهيد الموضح في نمط LED الموجود أدناه، اضغط مع االستمرار عىل قرص التحكم مرة أخرى.
- 3. بينما تستمر في الضغط على قرص التحكم ، ستبدأ مؤشرات LED في العد التنازلي بداية من النمط الموجود أدناه وحتى الانتهاء بالوميض مرتين. وعندما يومض الجهاز، يمكنك تحرير قرص التحكمر

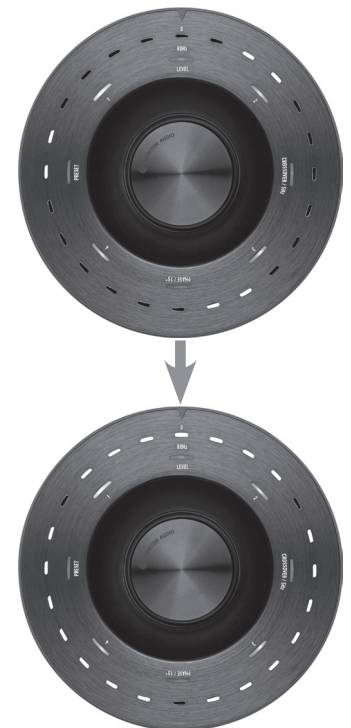

<span id="page-206-0"></span>4. بعد إعادة الضبط، سيكون 12W Gold W في وضع الاستعداد.

#### الضمان

ً إن كل من صناعة هذا المنتج وأدائه مضمونان ضد عيوب التصنيع، شريطة أن يكون المنتج مستوردًا من خلال بائع التجزئة المرخص من Monitor Audio ويخضع لاتفاقية البيع للمستهلك. للاطلاع على فترة التغطية، يُرجى الرجوع إلى صفحة المنتج الذي اشتريته على موقعنا على الويب: monitoraudio.com.

ي عند شراء منتجات Monitor Audio، يُرجى الاحتفاظ بإيصال الشراء في ...<br>مكان آمن، لأنه يؤكد صحة هذا الضمان.

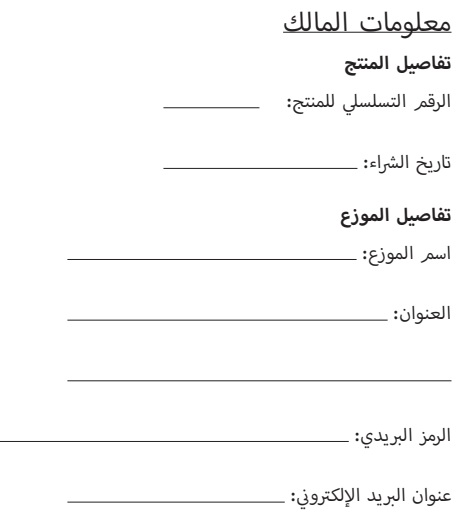

# المواصفات

<span id="page-207-0"></span>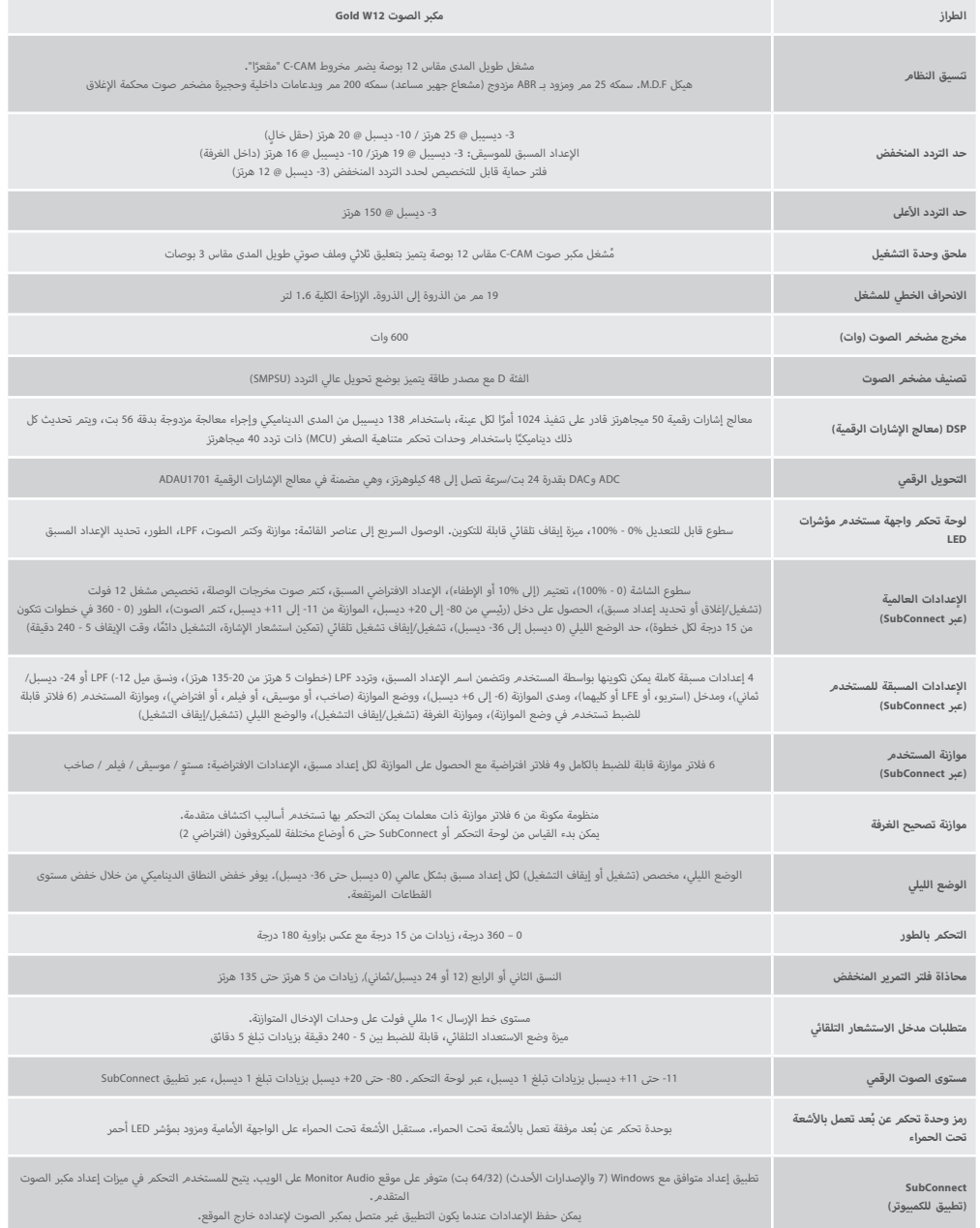

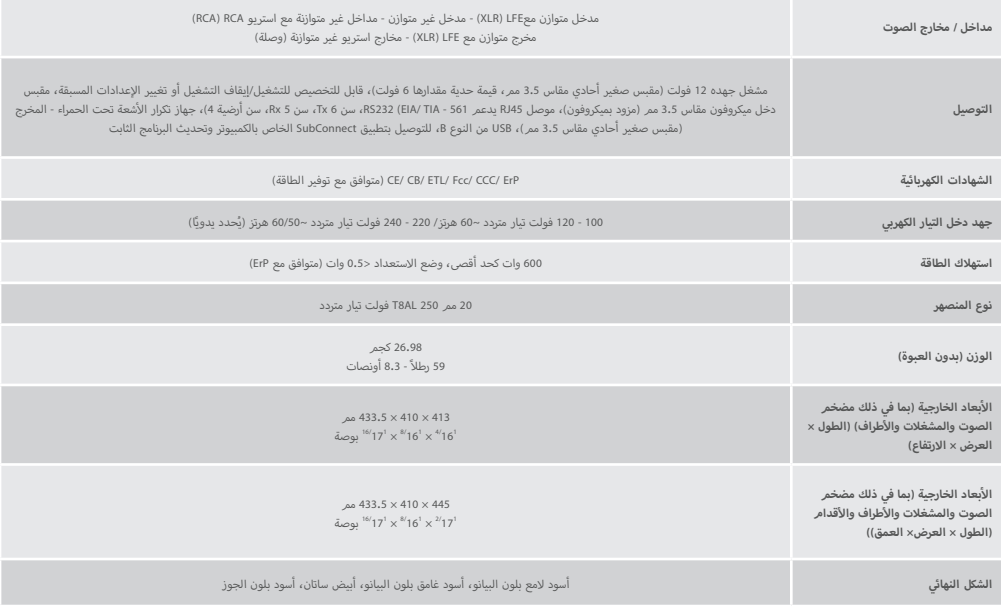

تحتفظ Monitor Audio بحقها في تغيير المواصفات دون إشعار.

# GOLD W12 Podręcznik użytkownika

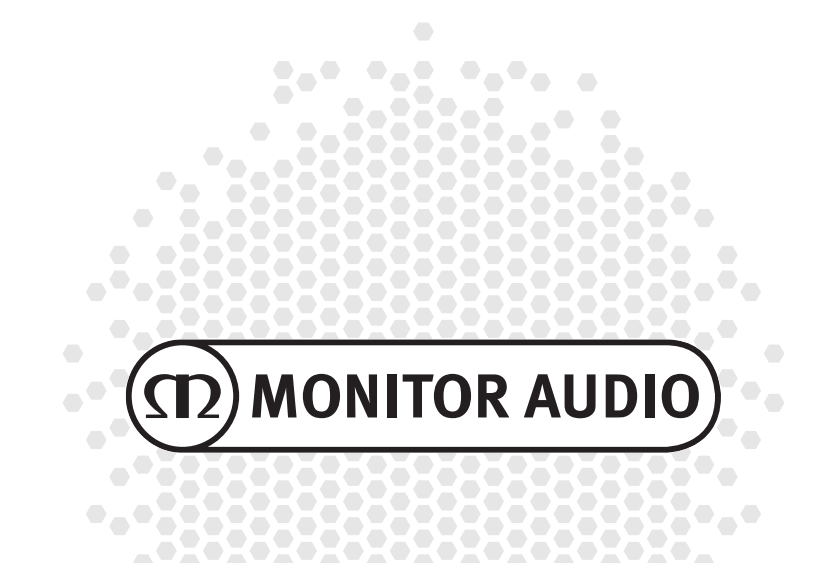

# Contents

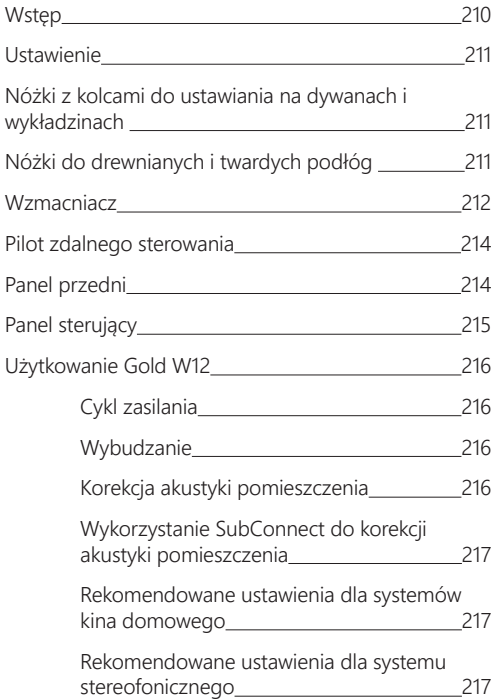

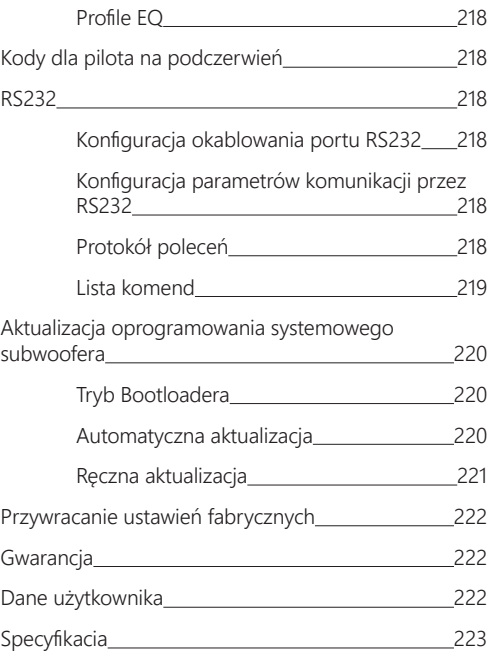

# Wstep

Subwoofer Gold W12 potrafi generować mocniejszy, lepiej definiowany bas z mniejszej obudowy, niż to było wcześniej możliwe. Potężny, 12-calowy przetwornik o dużym skoku membrany jest wspomagany przez dwie pomocnicze membrany bierne, precyzyjnie dostrojone do wspomagania głównego przetwornika w dostarczaniu potężnego basu schodzącego nawet do 20 Hz. W przetworniku wykorzystano potężny system magnetyczny i masywną cewkę, które zapewniają ogromną moc i skalę dźwięku wymagane do reprodukcji najbardziej nawet wymagających ścieżek filmowych, czy muzyki.

Potężny, 600-watowy wzmacniacz w klasie D (produkowany przez Hypex'a) idealnie współpracuje z wysokiej mocy zasilaczem impulsowym, by zapewnić ciągłość prezentacji nawet przy wysokich poziomach głośności, a jednocześnie precyzyjnie odtworzyć transjenty. W subwooferze zastosowano potężny procesor DSP, aby zapewnić najlepszą wydajność i optymalną charakterystykę filtra podczas korzystania z unikalnego systemu APC. System APC (Automatic Position Correction) został zaprojektowany przez Monitor Audio, aby automatycznie korygować reprodukcję dźwięku w zależności od charakterystyki pomieszczenia, w którym gra dany subwoofer. System wykorzystuje mikrofon i szereg dźwięków testowych aby obliczyć szkodliwe mody pomieszczenia i automatycznie skorygować pasmo przenoszenia, optymalizując je pod kątem pomieszczenia, jak pozycji suba. Dzięki temu użytkownik może cieszyć się dźwiękiem dostarczanym przez subwoofer niezależnie od jego lokalizacji w pokoju. Zaawansowany 32-bitowy mikro-kontroler monitorujący dźwięk tysiące razy na sekundę odpowiada za optymalne brzmienie subwoofera przez cały czas.

Regulacji ustawień dokonuje się za pomocą innowacyjnego kontrolera zamontowanego na górnym panelu obudowy subwoofera, albo stworzonej przez Monitor Audio dedykowanej aplikacji "SubConnect". Użytkownik do dyspozycji ma cztery w pełni konfigurowalne dla każdego wejścia ustawienia, w tym tryby: Flat / Music / Movie i Impact. Dźwięk można precyzyjne dostrajać poprzez dostosowanie częstotliwości, kąt nachylenia zbocza oraz wykorzystując filtry korekcyjne dla każdego z zaprogramowanych ustawień. Tryb nocny aktywnie zmniejsza zakres dynamiki głośniejszych fragmentów muzyki, do poziomu z jakim chcesz słuchać.

<span id="page-211-0"></span>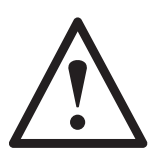

#### **WAŻNE!**

Aby uzyskać najlepsze efekty brzmieniowe z subwoofera, a także mieć dostęp do jego ustawień zaawansowanych i aktualizacji oprogramowania układowego należy pobrać aplikację SubConnect z naszej strony internetowej. Wraz z aplikacją pobrane zostaną pełne informacje o funkcjach, które można obsługiwać korzystając z aplikacji SubConnect.

# Ustawienie

Gold W12 może być ustawiony w niemal dowolnym, wybranym przez użytkownika miejscu, ale należy unikać umieszczania go w rogu pokoju

ponieważ może to spowodować niekorzystne podbicie niskich częstotliwości. Optymalna pozycja znajduje się na ścianie z prawym i lewym frontem, najlepiej pośrodku pomiędzy tymi kanałami. Oczywiście nie zawsze będzie to możliwe, ale należy się starać, by subwoofer znalazł się tak blisko optymalnej pozycji, jak to w danych warunkach możliwe. Po wybraniu lokalizacji subwoofera należy sprawdzić, czy kable są wystarczająco długie, by bezproblemowo wykonać podłączenie. Nie podłączaj Gold W12 dopóki nie ustawisz go w ostatecznej pozycji i nie zamontujesz nóżek.

#### **Nigdy nie podłączaj ani nie rozłączaj jakichkolwiek kabli do/z subwoofera, gdy ten jest włączony.**

Po ustawieniu w wybranym miejscu należy zamontować nóżki/kolce zgodnie z poniższymi wytycznymi. Po zamontowaniu nóżek należy podłączyć kabel (kable) sygnałowe, następnie kabel zasilający, a na końcu włączyć subwoofer.

# Nóżki z kolcami do ustawiania na dywanach i wykładzinach

Nóżki subwoofera mogą być zakończone kolcami do stosowania na dywanach i wykładzinach, bądź w miękkie polimerowe podkładki do stosowania na podłogach drewnianych bądź płytkach ceramicznych.

Przed ustawieniem suba na kolcach należy się upewnić, że pod dywanem nie ma żadnych kabli i przewodów, które mogłyby zostać uszkodzone przez kolce.

Nóżki dostarczane są w pełni zmontowane do użytku na dywanach bądź wykładzinach podłogowych. Użytkownikowi pozostaje jedynie przymocowanie ich do obudowy. Montaż polega na wkręceniu czterech nóżek do gwintowanych otworów na spodzie subwoofera. Jeśli Twój dywan jest wyjątkowo gruby, usuń miękką polimerową podkładkę ze stopy, aby umożliwić kolcowi przebicie dywanu i oparcie się na twardej podłodze. Następnie ostrożnie odwróć suba i umieść go w ustalonym miejscu. Sprawdź wypoziomowanie, a w razie potrzeby wykręć stopę, która osiada najniżej i ponownie sprawdź poziom. Kontynuuj ten proces, aż obudowa będzie całkowicie wypoziomowana. Użyj nakrętek zabezpieczających stopy, aby zablokować je w danej pozycji i wyeliminować wszelkie niepożądane wibracje.

# Nóżki do drewnianych i twardych podłóg

Gdy subwoofer ma być ustawiony na twardej podłodze, bądź w miejscach, gdzie nie można stosować kolców, możliwe jest użycie nóżek bez kolców. Aby to zrobić ostrożnie chwycić moletowaną część kolca i obróć ją w kierunku przeciwnym do ruchu wskazówek zegara tak, by wykręcić go z nóżki. Być może łatwiej będzie najpierw usunąć polimerowe podkładki, ale po wykonaniu operacji wykręcania kolców należy założyć podkładki ponownie przez sprawdzeniem wypoziomowania subwoofera.

# <span id="page-212-0"></span>**Wzmacniacz**

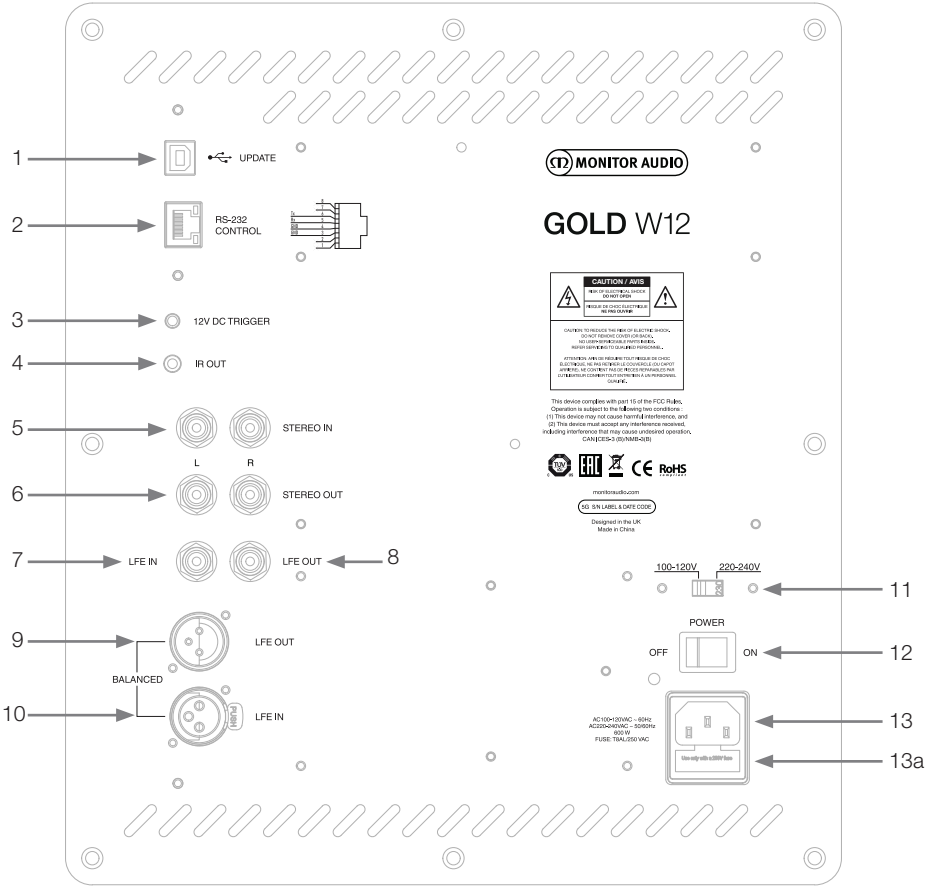

#### 1. Złącze USB

Złącze to przeznaczone jest do aktualizacji oprogramowania wewnętrznego i ustawień Gold W12 za pomocą aplikacji SubConnect. W zestawie nie ma kabla USB, należy więc zakupić odpowiedni kabel typu USB A do USB B.

2. Wejście RS232

Wejście to służy do współpracy z systemami automatyki domowej poprzez konwencjonalne złącze RJ45.

3. Wejście 12-woltowego wyzwalacza ~ centralny Pin =  $+12$ Vdc.

Używane do sterowania włączaniem zasilania subwoofera z wzmacniacza / amplitunera (w zestawie dołączono stosowny kabel) i do przełączania między różnymi zaprogramowanymi ustawieniami, w zależności od konfiguracji wybranej w aplikacji SubConnect. Ustawienie domyślne pozwala na sterowanie zasilaniem. Sygnał ze wzmacniacza dostarcza subwooferowi Gold W12 polecenie wykonania określonej akcji: włączenia/wyłączenia, lub do przełączania zaprogramowanych ustawień. Używany do włączania/ wyłączania Gold W12 wyzwalacz jest bardzo energooszczędną metodą kontroli zasilania. Gdy korzystasz z 12-woltowego wyzwalacza timer automatycznego wyłączania i wykrywania sygnału nie będzie działać.

4. Wyjście IR (podczerwieni)

Wyjście to jest wykorzystywane do sterowania innymi urządzeniami z odbiornikami IR za pośrednictwem Gold W12. Połącz Gold W12 z innymi urządzeniem za pomocą kabla z 3,5mm wtykami jack, by sterować tym urządzeniem za pomocą pilota za pośrednictwem Gold W12. Jest to idealne rozwiązanie, gdy urządzenie jest schowane (niewidoczne dla pilota), bądź znajduje się w innym pomieszczeniu.

5. Wejścia liniowe ((stereofonicznie – lewy i prawy kanał) Służy do połączenia z 2-kanałowym/stereofonicznym wzmacniaczem. Za pomocą kabli wysokiej jakości należy połączyć wyjście z sekcji przedwzmacniacza danego wzmacniacza z wejściami liniowymi subwoofera.

#### **UWAGA: Długość kabli nie powinna przekraczać 10 metrów by uniknąć zakłóceń z innych urządzeń elektrycznych.**

#### 6. Wyjścia liniowe RCA (stereofonicznie – lewy i prawy kanał)

Do wykorzystania w celu podłączenia szeregowo do Gold W12 dodatkowych subwooferów lub wzmacniaczy mocy. Wyjścia te są połączeniami wysyłającymi wyłącznie sygnał i nie zapewniają żadnej formy filtrowania lub wzmocnienia sygnału. By połączenie z kolejnymi urządzeniami działało najpierw sygnał musi zostać dostarczony do wejścia stereofonicznego subwoofera. Wyjścia te można wyciszyć z poziomu aplikacji gdy sygnał jest podłączony.

#### 7. Wejście LFE (RCA)

Wejście to służy do połączenia Gold W12 z wzmacniaczem/amplitunerem. Gdy wejście LFE jest wykorzystywane, funkcja crossover/zwrotnica w menu urządzania nie jest dostępna. Dzieje się tak dlatego, że funkcja ta jest kontrolowana przez źródło, z którym subwoofer jest połączony. Przełączanie między wejściami LFE i stereofonicznym jest domyślnie automatyczne, ale w aplikacji można wybrać tylko wejście LFE, tylko stereo, bądź oba.

#### 8. Wyjście LFE (RCA)

Może być wykorzystane do wysyłania sygnału do dodatkowych subwooferów Gold W12 (lub innych) w połączeniu szeregowym. Przez to złącze wysyłany jest wyłącznie sygnał i nie zapewnia ono żadnej formy filtrowania sygnału. Można je wyciszyć z poziomu aplikacji gdy sygnał jest podłączony.

#### 9. Zbalansowane wyjście LFE (męski XLR)

Może być wykorzystane do wysyłania sygnału do dodatkowych subwooferów do zbalansowanego wejścia dodatkowego subwoofera lub wzmacniacza. To najlepszy rodzaj połączenia, gdy wykorzystuje się długie (10 do 100 m) kable. Połączenie zbalansowane zapewnia znacznie lepsze, prawie bezszumowe, połączenie do przesyłu analogowego sygnału audio.

#### 10. Zbalansowane wejście LFE (żeński XLR)

Wykorzystywane do połączenia ze zbalansowanym wyjściem wzmacniacza. To najlepszy rodzaj połączenia, gdy wykorzystuje się długie (10 do 100 m) kable. Połączenie zbalansowane zapewnia znacznie lepsze, prawie bezszumowe, połączenie do przesyłu analogowego sygnału audio.

#### 11. Przełącznik wyboru napięcia zasilania

Przełącznik jest fabrycznie ustawiony stosownie do napięcia prądu zasilania w danym kraju. Nie należy go przestawiać.

#### 12. Główny włącznik

Przełącznik umożliwiający całkowite wyłączenie lub uruchomienie trybu automatycznego włączania (auto on). W trybie automatycznego włączania urządzenie włączy się po wykryciu sygnału na wejściu lub po naciśnięciu przycisku zasilania na pilocie. Przy domyślnym ustawieniu po 20 minutach braku sygnału urządzenie wyłączy się automatycznie. Opcjonalnie można używać 12-woltowego wyzwalacza (patrz wyżej), aby kontrolować zasilanie włączając lub wyłączając źródło sygnału.

#### 13. Gniazdo zasilania IEC/bezpiecznik

Gold W12 jest dostarczany z trzy-pinowym gniazdem sieciowym, które za pomocą odpowiedniego kabla należy połączyć z gniazdkiem. Do tego celu należy używać WYŁĄCZNIE odpowiedni kabel sieciowy IEC dostarczony z produktem. Obok zainstalowano również zewnętrzny bezpiecznik sieciowy. Na wypadek przepalenia się bezpiecznika podczas pracy w zestawie dostarczamy zapasowy. Jeśli chcesz wymienić bezpiecznik najpierw odłącz kabel zasilający, a następnie usuń oryginalny bezpiecznik delikatnie go podważając w gnieździe, które zlokalizowane jest poniżej gniazda IEC (13a, naprzeciwko). Jeśli dojdzie do ponownego przepalenia bezpiecznika sugerujemy dostarczenie urządzenia do autoryzowanego serwisu. NIE próbuj instalować kolejnego bezpiecznika, ponieważ może to spowodować poważne uszkodzenie wzmacniacza.

# <span id="page-214-0"></span>Pilot zdalnego sterowania

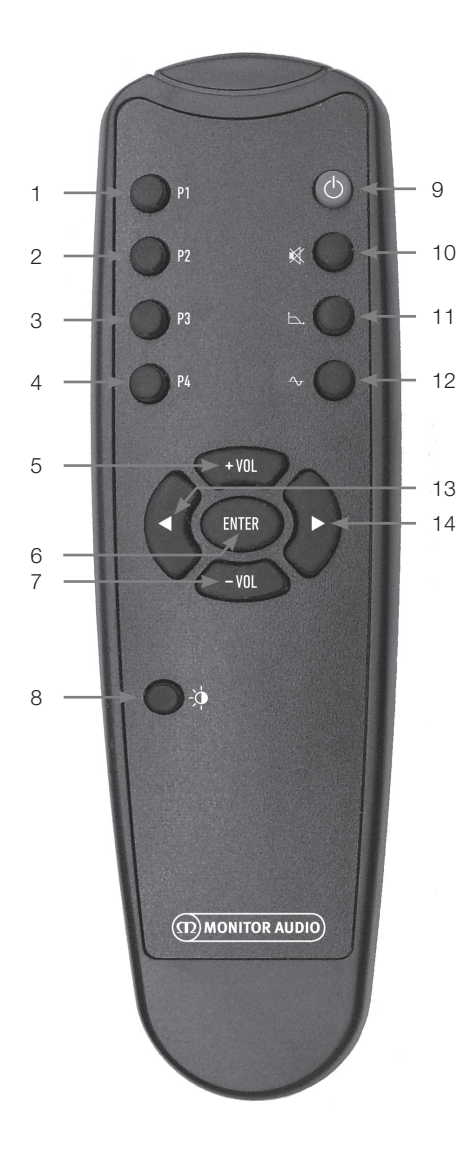

Panel przedni

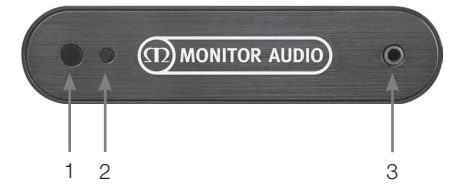

- 1. Preset 1 Wybiera zaprogramowane ustawienie preset 1.
- 2. Preset 2 Wybiera zaprogramowane ustawienie preset 2.
- 3. Preset 3 Wybiera zaprogramowane ustawienie preset 3.
- 4. Preset 4 Wybiera zaprogramowane ustawienie preset 4.
- $5 + Vol$ Zwiększa poziom trymowania głośności.
- 6. Enter Wybiera/potwierdza polecenie.
- 7. Vol Zmniejsza poziom trymowania głośności.
- 8. Jasność diod LED Włącza i wyłącza wyświetlacz diodowy.
- 9. Standby Włącza/wyłącza tryb standby/uśpienia subwoofera Gold W12.
- 10. Mute Wycisza wszystkie wyjścia Gold W12.
- 11. Crossover Point / punkt podziału zwrotnicy

Umożliwia zmianę punktu podziału zwrotnicy Gold W12. Użyj lewej i prawej strzałki by wybrać odpowiedni punkt podziału zwrotnicy. Można go zmieniać w krokach co 5 Hz w zakresie od 20 do 135 Hz.

12. Phase / faza

Umożliwia wybór fazy Gold W12. Użyj strzałki w lewo i prawo by dopasować fazę. Można ją zmieniać w krokach co 15 stopni od 0 do 360 stopni.

- 13. Left arrow / lewa strzałka Umożliwia zmianę wybranego ustawienia.
- 14. Right Arrow / prawa strzałka Umożliwia zmianę wybranego ustawienia. and run the set up procedure detailed below.
- 1. Odbiornik podczerwieni Gold W12 Wyceluj w tę stronę pilota, by zdalnie sterować Gold W12.
- 2. Wskaźnik diodowy IR Mruga, gdy odbiornik otrzymuje sygnał IR.
- 3. Złącze mikrofonu Podłącz do niego znajdujący się w zestawie mikrofon, a następnie uruchom procedurę 2 a zastępnie urucnom procedurę<br>korekcji akustyki pomieszczenia opisaną poniżej.

# <span id="page-215-0"></span>Panel sterujący

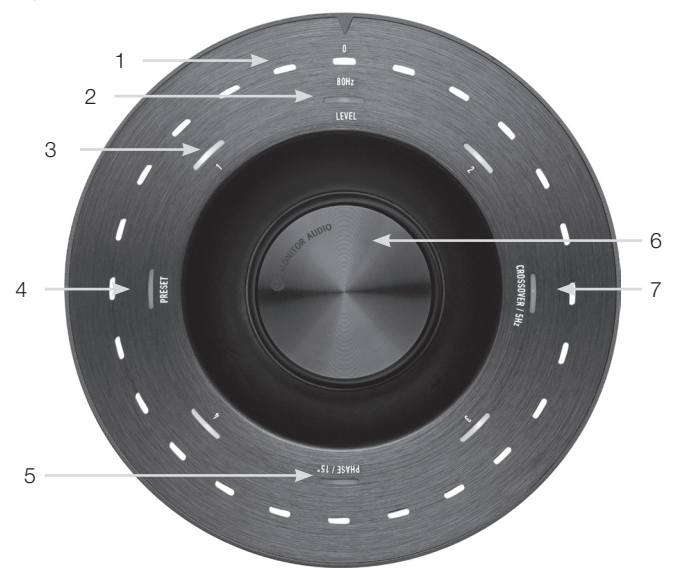

#### 1. Główne wskaźniki diodowe

Diody te pokazują poziomy i wybrane zaprogramowane ustawienia w zależności od trybu zmienianego w danym momencie. Domyślnie wyświetlany jest poziom głośności. Podczas normalnej pracy zostanie wyświetlony poziom głośności wraz z diodą poziomu (2), a numerowane diody zaprogramowanych ustawienie 1-4 (3) będą podświetlone.

#### 2. Wskaźnik poziomu trymowania głośności

Przy kręceniu pokrętłem domyślnie uruchomiony jest tryb trymowania głośności. Można go zmieniać o +/- 11 dB, co działa niezależnie od głównej regulacji głośności. Ustawienie wybiera się za pomocą aplikacji SubConnect.

#### 3. Numerowane diody

Dostępne są 4 zaprogramowane ustawienia (presety). Jedynie wybrane ustawienie zostanie podświetlone i pozostanie podświetlone dopóki dane ustawienie będzie wykorzystywane.

- 4. Wybór zaprogramowanych ustawień. Wciskaj pokrętło sterujące do czasu, aż podświetlona zostanie dioda Preset, by przejść do trybu wyboru zaprogramowanych ustawień. Następnie kręcąc pokrętłem wybierz żądane ustawienie. Podczas zmiany ustawień 7 ledowych wskaźników wokół tego ustawienia będzie podświetlone.
- 5. Zmiana fazy.

Wciskaj pokrętło sterujące do czasu, aż podświetlona zostanie dioda Phase. Fazę można zmieniać w krokach co 15 stopni, a podświetlenie głównej diody będzie wskazywać bieżący kąt fazowy.

#### 6. Pokrętło sterujące

Służy do zmiany poziomu trymowania głośności (zmieniaj go kręcąc pokrętłem) lub, po wciśnięciu odpowiednią ilość razy tak, by podświetlona została dioda żądanej funkcji, do wyboru punktu podziału zwrotnicy, zmiany fazy bądź wyboru zaprogramowanych ustawień.

#### 7. Zmiana punktu podziału zwrotnicy

Wciskaj pokrętło sterujące do czasu, aż podświetlona zostanie dioda Crossover. Gdy to się stanie możesz dopasować punkt podziału zwrotnicy LPF (gdy używasz wejścia stereofonicznego). Zmian można dokonywać w krokach co 5 Hz w zakresie od 20 do 135 Hz. Domyślne ustawienie to 80Hz.
# Użytkowanie Gold W12

Domyślne ustawienia Gold W12 są odpowiednie do rozpoczęcia używanie tego produktu zgodnie z jego przeznaczeniem. Później możesz je dostosować/ wyregulować za pomocą pokrętła sterującego dla podstawowych ustawień, lub w aplikacji SubConnect dla bardziej zaawansowanych. Domyślnie wszystkie ustawienia są takie same, z wyjątkiem profili korekcji EQ.

Gdy subwoofer został już ustawiony w wybranym miejscu i podłączony kablami (kabel sieciowy należy podłączyć jako ostatni), włącz Gold W12, ale wstrzymaj się jeszcze z odtwarzaniem muzyki i filmów. Przed zmianą jakichkolwiek ustawień, bądź uruchomieniem automatycznej konfiguracji w amplitunerze, najpierw należy uruchomić program do korekcji akustyki pomieszczenia w subwooferze.

# Cykl zasilania

Po wybudzeniu z trybu uśpienia za pomocą jednej z niżej opisanych metod, wszystkie diody LED zaświecą się, a następnie zgasną w sekwencji, pozostawiając podświetlone tylko diody trymowania głośności i wybranego numeru presetu. Te następnie przygasną do poziomu 10% bądź zostaną całkowicie wyłączone w zależności od wybranych ustawień. Wyboru tych ustawień można dokonaćw aplikacji SubConnect.

## Wybudzanie

Istnieje kilka różnych sposobów wybudzenia Gold W12 z trybu uśpienia:

**Zdalnie:** po naciśnięciu przycisku trybu uśpienia na pilocie, Gold W12 wybudzi się z trybu uśpienia. Po włączeniu w tym trybie automatyczne wyłączanie będzie normalnie działać. Jednakże, jeśli Gold W12 zostanie wyłączony używając pilota, następne włączenie można wykonać tylko za pomocą pokrętła sterującego (patrz poniżej) albo pilota. Automatyczne wykrywanie sygnału nie będzie działać.

**Pokrętło sterujące:** Po wybudzeniu przez wciśnięcie lub obrócenie pokrętła kontrolnego, Gold W12 pozostanie włączony, dopóki będzie otrzymywał sygnał ze źródła lub do czasu, gdy upłynie zdefiniowany czas do automatycznego wyłączenia (domyślnie 20 minut).

**Automatyczne wykrywanie sygnału:** Ta metoda jest całkowicie automatyczna. Gold W12 zostanie wybudzony gdy na którymkolwiek z wejść pojawi się sygnał. Tryb uśpienia zostanie ponownie uruchomiony po upływie zdefiniowanego czasu (domyślnie po 20 minutach).

**12V wyzwalacz:** W tej metodzie subwoofer jest sterowany przez amplituner bądź wzmacniacz. Subwoofer będzie się automatycznie wybudzał gdy tylko włączony zostanie amplituner/wzmacniacz.Analogicznie – gdy amplituner/wzmacniacz zostanie wyłączony także subwoofer przejdzie do trybu uśpienia.

**RS232:** Przy tej metodzie wybudzaniem subwoofera steruje system automatyki domowej. Więcej informacji znajdziesz w stosownej sekcji.

# Korekcja akustyki pomieszczenia

Gold W12 wyposażono w wyrafinowany algorytm korekcji akustyki pomieszczenia, który wykrywa wszelkie niepożądane mody pomieszczenia i spłaszcza je, aby uzyskać najlepszą możliwą reprodukcję basu.

#### **UWAGA**

By uniknąć niepożądanego wpływu na test akustyki pomieszczenia, na czas jego trwania należy odłączyć (o ile był wcześniej podłączony) kabel od portu RS232.

Aby przeprowadzić korekcję akustyki pomieszczenia wystarczy podłączyć dostarczony mikrofon do gniazda wejściowego na panelu frontowym Gold W12 i umieścić mikrofon w uchwycie. Aby uzyskać dokładne rezultaty testu należy skierować mikrofon w stronę sufitu. Gold W12 domyślnie uruchomi cykl testowy dwukrotnie, ale ustawienie to można zmienić w aplikacji SubConnect w menu Narzędzia > Korekcja pokoju (Tools > Room Correction.)

#### **UWAGA**

Procedurę te należy przeprowadzić przed uruchomieniem jakiejkolwiek kalibracji na innym urządzeniu.

Z mikrofonem w pierwszej pozycji, naciśnij i przytrzymaj pokrętło sterujące w trakcie odliczania, wszystkie zewnętrzne diody (główny wskaźnik) zostaną podświetlone, a następnie zaczną migać. Kiedy to nastąpi możesz zwolnić pokrętło. Po pierwszym teście nastąpi przerwa trwająca około 20 sekund. W tym czasie możesz przenieść mikrofon w inne miejsce lub pozostawić go w tym samym miejscu przed drugim cyklem. Przerwę tę można anulować poprzez ponowne naciśnięcie pokrętła sterującego. Wówczas kolejny cykl testowy rozpocznie się natychmiast.

Następnie Gold W12 przeprowadzi procedurę korekcji akustyki pokoju odtwarzając szereg tonów testowych. Jeśli procedura zakończy się sukcesem diody LED zaświecą się układając się w "uśmiechniętą buźkę". Jeśli się nie powiedzie, wyświetlona zostanie "smutna buźka".

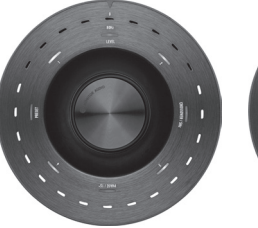

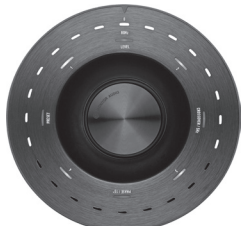

Udany test Nieudany test

#### **UWAGA**

Gdy test zostanie przeprowadzony bez podłączonego mikrofonu wyświetlony zostanie komunikat o błędzie, poprzez podświetlenie WSZYSTKICH diod. By zresetować wyświetlanie tego błędu wystarczy pokręcić pokrętłem.

# Wykorzystanie SubConnect do korekcji akustyki pomieszczenia

Aby uruchomić korektę akustyki pokoju przez aplikację SubConnect wykonaj poniższe czynności. Aby uzyskać informacje na temat instalacji aplikację, zapoznaj się z następną stroną.

1. Gold W12 musi być włączony i podłączony do komputera kablem USB. Następnie należy uruchomić aplikację SubConnect w podłączonym komputerze i kliknąć na Narzędzia > Korekcja pomieszczenia (Tools > Room Correction)Tools > Room Correction

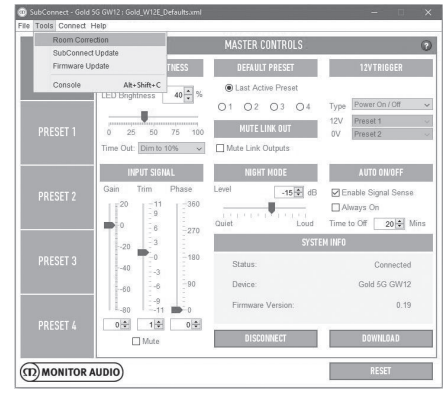

2. Wybierz ile cykli testu ma być przeprowadzonych (domyślnie są to dwa cykle) a następnie kliknij przycisk URUCHOM (RUN). Test rozpocznie

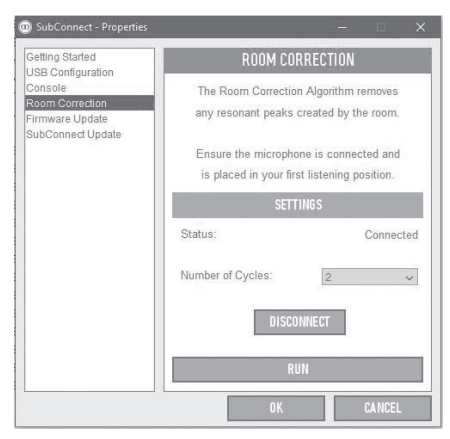

się po naciśnięciu przycisku URUCHOM (RUN). Pomiędzy cyklami testu będzie następować ok. 20-sekundowa przerwa.

## Rekomendowane ustawienia dla systemów kina domowego

Gdy Gold W12 używany jest w systemie kina domowego, zaleca się używanie ustawienia Preset 2 (Movies) lub 4 (Impact) jako ustawienia wyjściowego. Dopiero potem, jeśli odczuwasz taką potrzebę, możesz je nieco skorygować, aby brzmiały tak jak chcesz w Twoim pokoju. Podczas korzystania z wejścia LFE, funkcja zmiany punktu podziału zwrotnicy nie będzie działać.

#### **UWAGA**

Jeśli jakiekolwiek korekty są wprowadzane przy użyciu pokrętła sterującego, zostaną zapamiętane tylko wtedy, gdy subwoofer ustawiony jest do automatycznego wyłączania się, bądź przełączony do trybu uśpienia za pomocą pilota. Gdy wzmacniacz zostanie całkowicie wyłączony, bądź subwoofer zostanie odłączony od prądu, to ustawienia nie zostaną zapamiętane.

## Rekomendowane ustawienia dla systemu stereofonicznego

Gdy Gold W12 używany jest w systemie stereo, zalecane jest użycie Presets 1 (Music) lub 3 (Flat) jako ustawienia wyjściowego. Dopiero potem, jeśli odczuwasz taką potrzebę, możesz je nieco skorygować, aby brzmiały tak jak chcesz w Twoim pokoju. Po wybraniu ustawienia wstępnego

#### **UWAGA**

Jeśli jakiekolwiek korekty są wprowadzane przy użyciu pokrętło sterującego, zostaną zapamiętane tylko wtedy, gdy subwoofer ustawiony jest do automatycznego wyłączania się, bądź przełączony do trybu uśpienia za pomocą pilota. Gdy wzmacniacz zostanie całkowicie wyłączony, bądź subwoofer zostanie odłączony od prądu, to ustawienie nie zostaną zapamiętane.

dostosuj częstotliwość podziału zwrotnicy tak, aby subwoofer doskonale współbrzmiał z głównymi kolumnami. Osiągnięcie tego może zabrać trochę czasu. Najlepiej posłuż się dobrze znanymi Ci utworami i dostosowuj brzmienie tak długo, aż będziesz zadowolony z efektów.

# Profile EQ

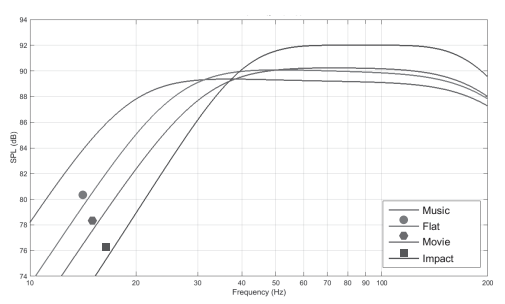

**Impact:** wykorzystuje maksimum możliwości przetworników, by dostarczyć potężne uderzenie basu.

**Flat:** To ustawienie pośrednie pomiędzy płaskim, szerokim pasmem przenoszenia a minimalnym wykorzystaniem DSP. Jest to dobry punkt wyjścia do tworzenia własnych niestandardowych profili EQ.

**Movie:** Takie samo płaskie pasmo przenoszenia z wysoką czułością, ale z nieco niższym zejściem basu, aby zaoferować lepszą równowagę pomiędzy najbardziej wybuchowymi, a najbardziej klimatycznymi fragmentami dobrego filmu.

**Music:** Maksymalne zejście niskich częstotliwości w celu odtworzenia najniższych nawet częstotliwości każdego instrumentu muzycznego.

### Kody dla pilota na podczerwień

Gold W12 obsługuje komendy pilota zdalnego sterowania, co umożliwia używanie z nim uniwersalnych pilotów, także z dodatkowymi komendami, których nie obsługuje pilot dołączony do subwoofera. Polecenia są zgodne z standardowym protokołem NEC.

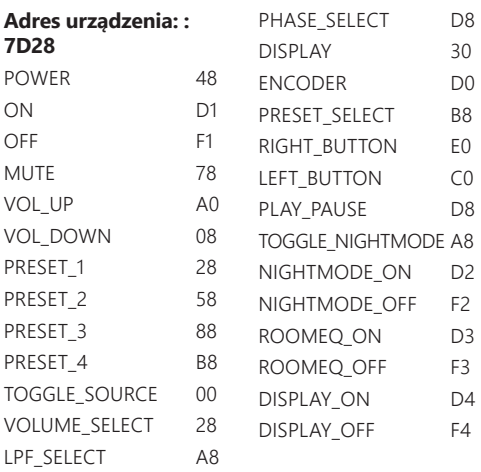

## RS232

Sterowanie subwooferem Gold W12 jest możliwe przez port RS232 zlokalizowany na panelu wzmacniacza. Można sterować subwooferem Gold W12 przez wysłanie ciągu znaków do złącza RS232.

### Konfiguracja okablowania portu RS232

Gniazdo komunikacyjne RS232 używa standardowego złącza RJ45. Kable powinny być w nim podłączone tak, jak pokazano na panelu wzmacniacza i poniżej.

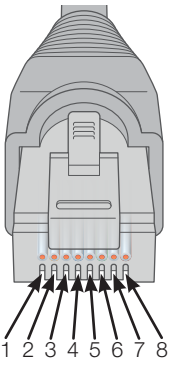

- 1. Nie używany<br>2. Nie używany
- 2. Nie używany<br>3. Uziemienie
- 3. Uziemienie
- **Uziemienie**
- 5. Rx
- 6. Tx
- 7. Nie używany
- 8. Nie używany

## Konfiguracja parametrów komunikacji przez RS232

**Szybkość transmisji:** 57600 **Wielkość danych:** 8 **Parytet:** brak **Bity stopu:** 1 **Handshaking/ Flow Control:** brak

## Protokół poleceń

Każdy ciąg poleceń wysyłanych do Gold W12 musi przestrzegać tego samego protokołu strukturalnego. Te polecenia są szczegółowo opisane w Liście komend (znajdziesz ją obok). Aby sterować Gold W12 za pomocą komend RS232, określone ciągi znaków (tworzące ciąg poleceń) muszą być wysłane przez terminal RS232. Każdy ciąg poleceń powinien być zakończone przez oba znaki:

**<CR>** (powrót karetki ASCII, wartość 13)

**<LF>** (znak ASCII oznaczający koniec linii, wartość 10)

Zwykle znajdują się one w ustawieniach terminalu RS232. Gold W12 odpowiada na poprawne komendy z zaktualizowanymi informacjami wywołanymi przez polecenie SET, lub informacją, która była wymagana przez polecenie GET. Jeśli Gold W12 otrzymuje niepoprawne polecenie, odpowiada **ERROR<CR><LF>**

**Uwaga:** każda komenda SET poza SET\_O wysłana w czasie, gdy subwoofer jest w trybie uśpienia jest niepoprawna.

## Lista komend

Następujące komendy GET są używane by uzyskać informacje z Gold W12:

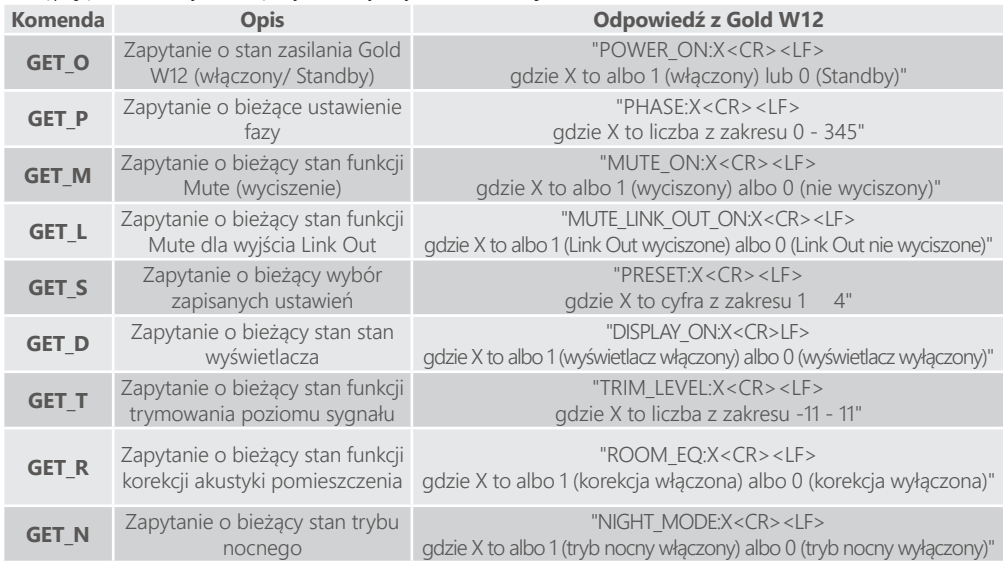

Poniższe komendy SET sterują działaniem Gold W12:

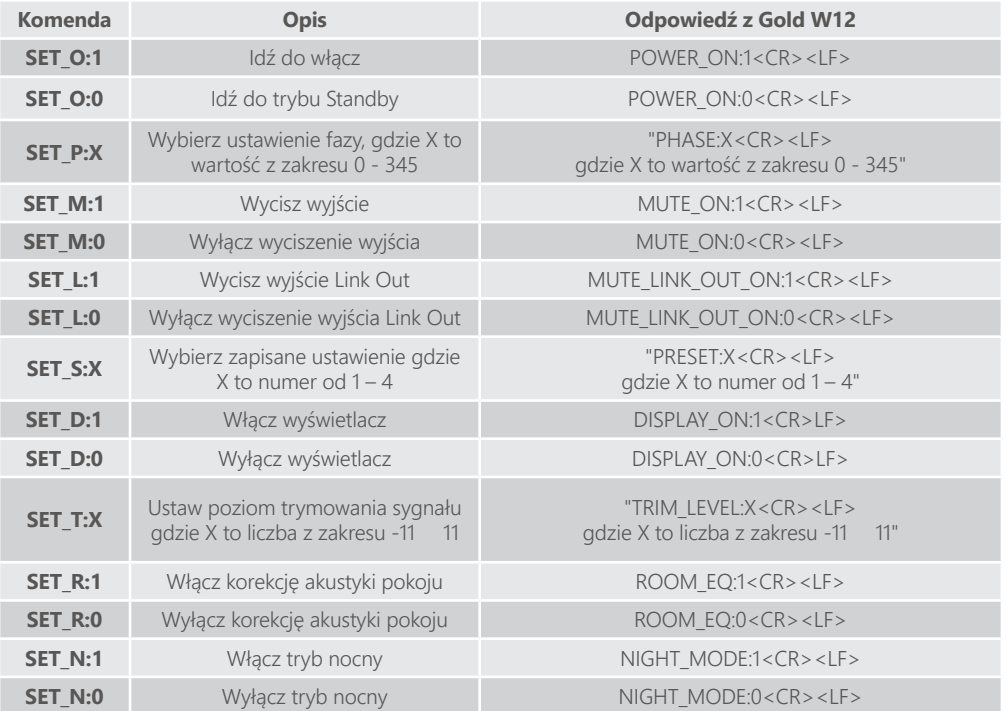

## Aktualizacja oprogramowania systemowego subwoofera

Po uruchomieniu aplikacji SubConnect i nawiązaniu połączenia z subwooferem albo przez automatyczne wykrywanie sygnału albo przez ręczne naciśnięcie CONNECT (połącz), zawsze następuje sprawdzenie dostepności aktualizacji. Jeśli aktualizacja jest

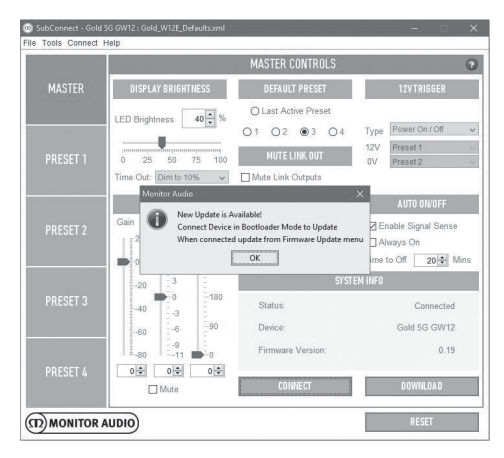

dostępna zobaczysz poniższy obrazek.

## Tryb Bootloadera

TAby przełączyć Gold W12 w tryb bootloadera, musisz najpierw wyłączyć subwoofer głównym włącznikiem. Po wyłączeniu naciśnij i przytrzymaj pokrętło sterujące jednocześnie w trakcie ponownego włączania subwoofera.

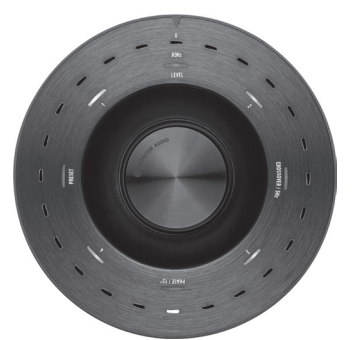

Wewnętrzne niebieskie i cyjanowe diody zapalą się

podczas gdy zewnętrzne białe diody będą migać po kolei kończąc sekwencję na "Fazie" (jak na poniższej ilustracji). To oznacza, że subwoofer jest w trybie bootloadera.

Kliknij OK w aplikacji. "Status" pokaże, że subwoofer

jest odłączony. Kliknij CONNECT (połącz), a po ponownym połączeniu pokaże się okienko z informacją o dostępnej aktualizacja. Przejdź do automatycznej aktualizacji.

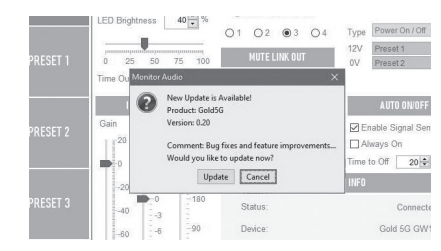

# Automatyczna aktualizacja

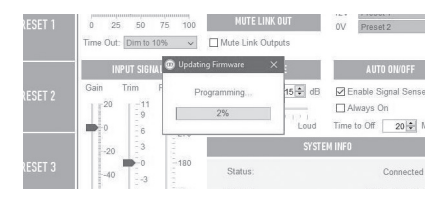

- 1. Aby przeprowadzić aktualizację, kliknij OK. Następnie zobaczysz kolejne wyskakujące okienko prezentujące nazwę produktu, numer wersji i krótkie podsumowanie zmian w nowej wersji oprogramowania.
- 2. Kliknij Aktualizuj a następnie pokaże się

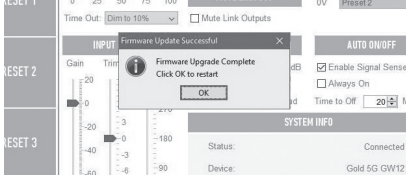

pasekpostępu aktualizacji.

3. Po zakończeniu aktualizacji otrzymasz potwierdzenie, a subwoofer zrestartuje się (po kliknięciu OK). Jeśli subwoofer otrzymuje sygnał na wejściu uruchomi się automatycznie. Jeśli sub nie otrzymuje sygnału przejdzie w tryb uśpienia i uruchomi się dopiero po otrzymaniu sygnału bądź gdy wciśniesz, bądź przekręcisz pokrętło sterujące.

# Ręczna aktualizacja

Jeśli automatyczna aktualizacja nie działa lub chcesz ręcznie sprawdzić dostępność aktualizacji, otwórz aplikację i z podłączonym Gold W12 kliknij Narzędzia> Aktualizacja oprogramowania układowego.<br>
<sup>
@ SubConnect-Gold 5G GW12: Gold W2E Defaults.ml</sup>

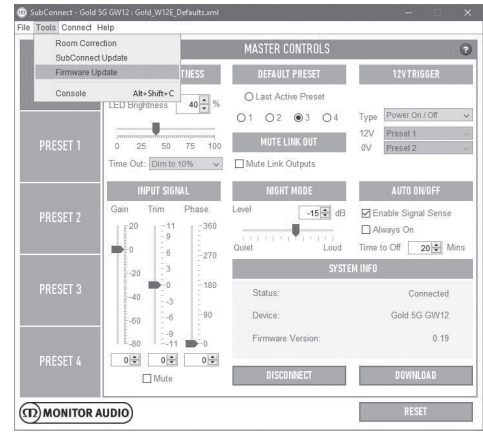

1. Kliknij przycisk: sprawdź dostępność aktualizacji. Jeśli oprogramowanie Gold W12 jest aktualne zostaniesz o tym poinformowany, otrzymasz

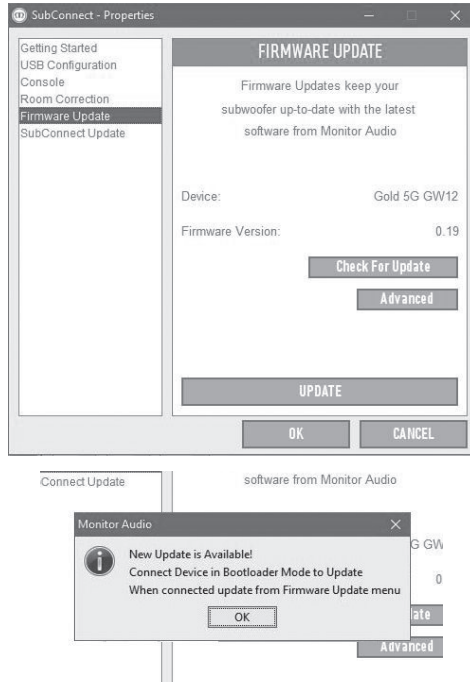

także stosowną informację, jeśli aktualizacja jest dostępna.

2. Jeśli subwoofer nie jest jeszcze w trybie Bootloadera zostaniesz o to poproszony. By sprawdzić jak to zrobić zajrzyj do sekcji Tryb bootloadera. Wykonaj opisane kroki i gdy ponownie połączysz się z Gold W12 kliknij Narzędzia >Aktualizacja oprogramowania układowego, a następnie zobaczysz prośbę o uruchomienie instalacji aktualizacji.

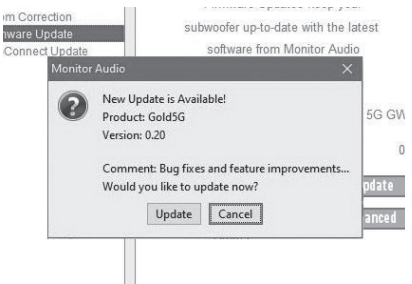

3. Na ekranie wyświetlony zostanie pasek pokazujący progres aktualizacji.  $\mathbb{H}$ 

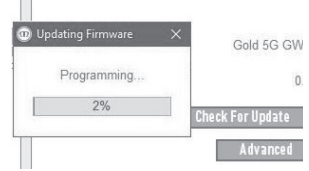

4. Po zakończeniu instalacji aktualizacji otrzymasz stosowny komunikat, a subwoofer ponownie się uruchomi (po kliknięciu OK). Jeśli subwoofer otrzyma sygnał na wejściu uruchomi się automatycznie. Jeśli nie otrzyma sygnału

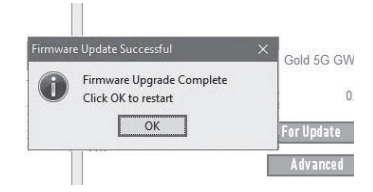

przejdzie w tryb uśpienia.

monitoraudio.com 221

# Przywracanie ustawień fabrycznych

Może się zdarzyć, iż koniecznie będzie przywrócenie wszystkich ustawień do ustawień fabrycznych. Jeśli zajdzie taka konieczność należy wykonać następujące czynności.

- 1. 1. Wejdź do Bootloadera, opis znajdziesz w sekcji: tryb Bootloadera.
- 2. 2. Gdy urządzenie będzie już w trybie Bootloadera, co pokaże wyświetlony przez diody

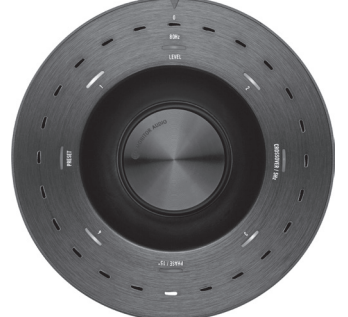

wzór (jak pokazano niżej), wciśnij i przytrzymaj pokrętło sterujące.

3. 3. Przy wciśniętym pokrętle sterującym diody

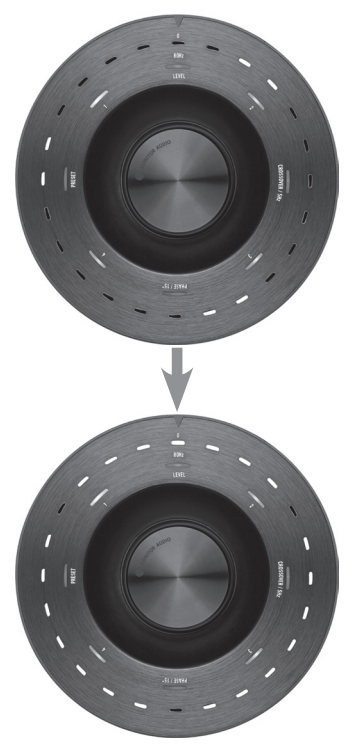

rozpoczną odliczanie zaczynając od pokazanego poniżej wzoru a sekwencja zakończy się podwójnym mrugnięciem. Wówczas możesz puścić pokrętło sterujące.

4. 4. Po przywróceniu ustawień fabrycznych Gold W12 przełączy się w tryb uśpienia.

#### Gwarancia

Zarówno jakość wykonania jak i poprawność działania tego produktu objęte są gwarancją producenta dotyczącą wad produkcyjnych pod warunkiem, że produkt został zakupiony od autoryzowanego sprzedawcy marki Monitor Audio w ramach umowy sprzedaży konsumenckiej. Okres gwarancji dla danego produktu można sprawdzić na stronie producenta: www.monitorudio.com. Kupując produkty Monitor Audio pamiętaj by zachować dowód zakupu, ponieważ potwierdza on Twoje prawo do gwarancji.

### Dane użytkownika

#### **Informacje o produkcie**

Numer seryjny produktu:

Data zakupu:

#### **Dane sprzedawcy**

Nazwa sprzedawcy:

Adres: **Adres: Adres: Adres: Adres: Adres: Adres: Adres: Adres: Adres: Adres: Adres: Adres: Adres: Adres: Adres: Adres: Adres: Adres: Adres: Adres: Adress: Adress: Adress: Adre** 

 $\overline{a}$ 

Kod pocztowy:

E-mail:

# Specyfikacia

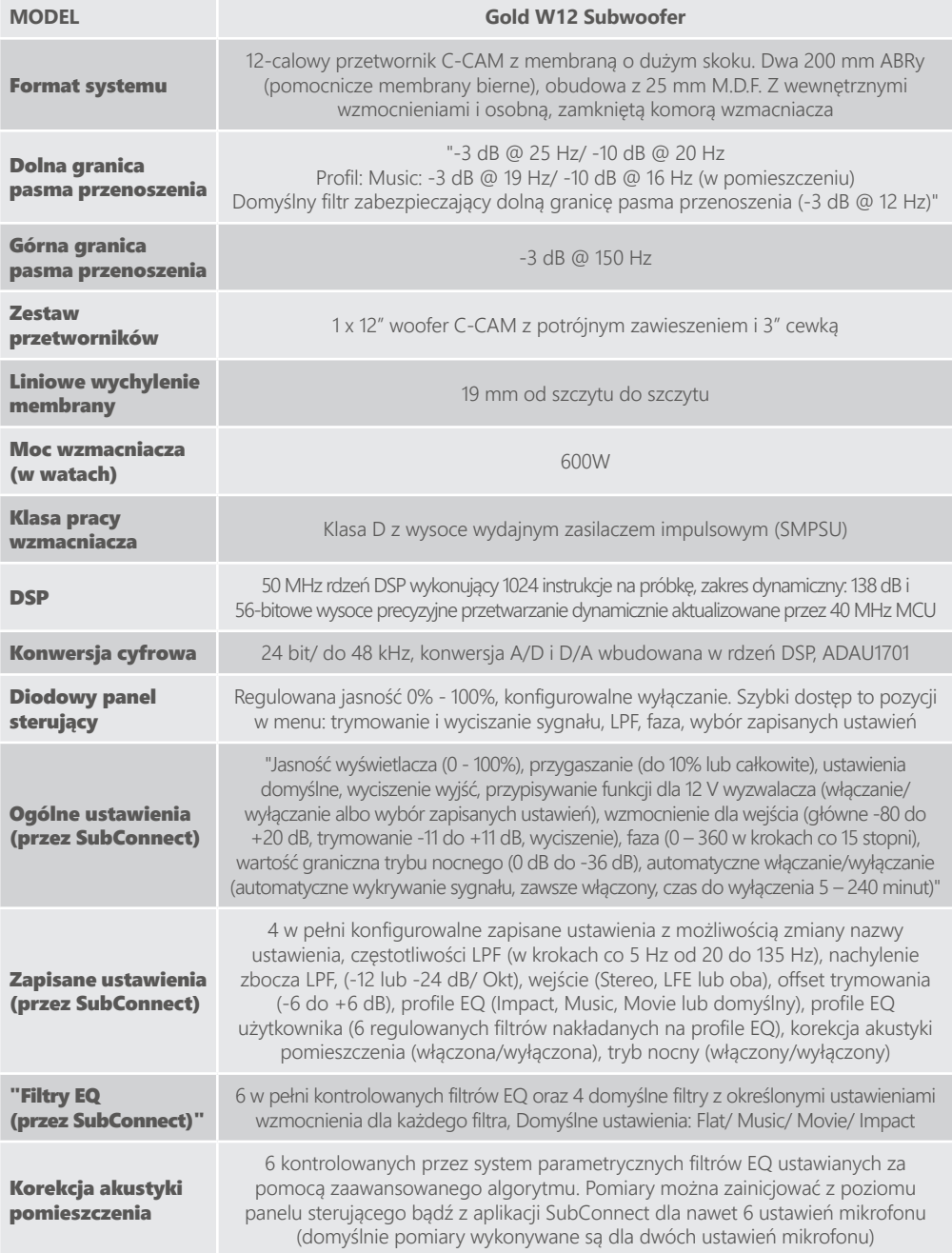

POLSKI

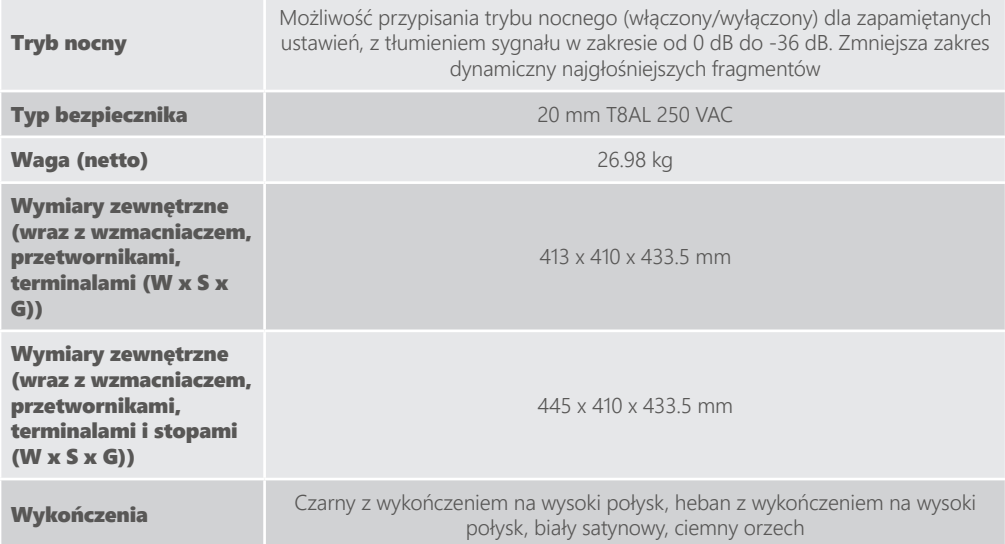

Monitor Audio zastrzega sobie prawo do zmian w specyfikacjach bez uprzedzenia.

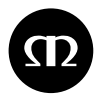

Monitor Audio Ltd. 24 Brook Road Rayleigh, Essex SS6 7XJ England Tel: +44 (0)1268 740580 Email: info@monitoraudio.com

#### monitoraudio.com